# **HS80F4 系列 MCU**

# 中文用户手册

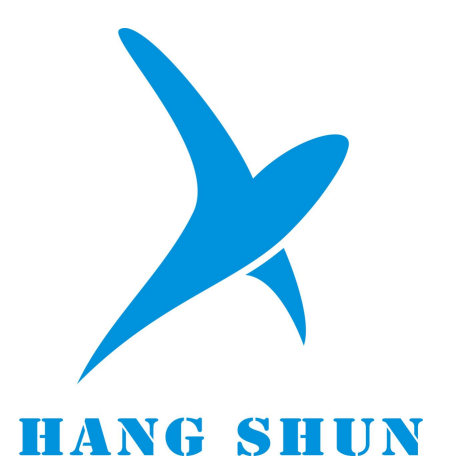

# 深圳市航顺电子有限公司

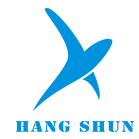

# 目录

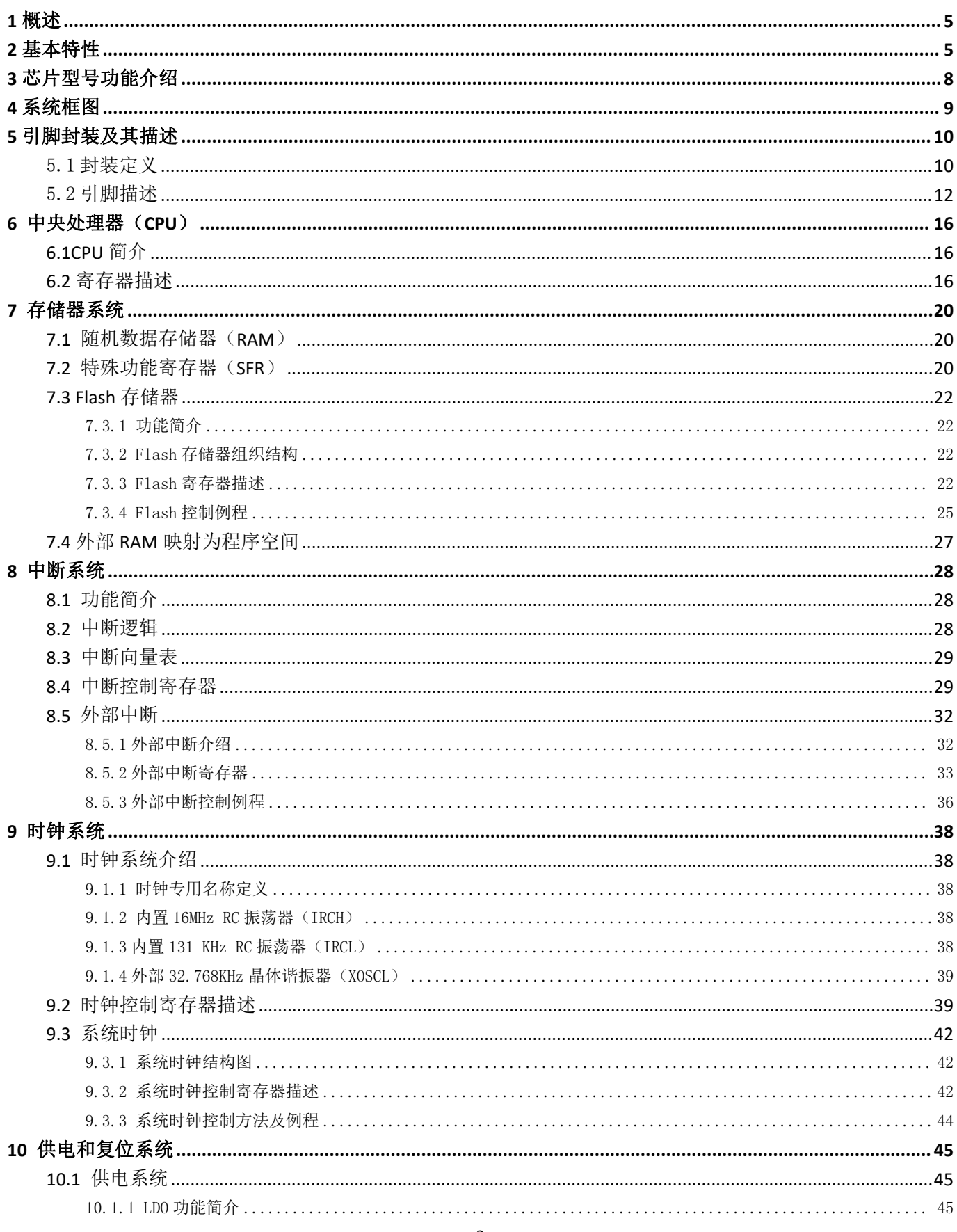

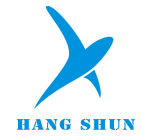

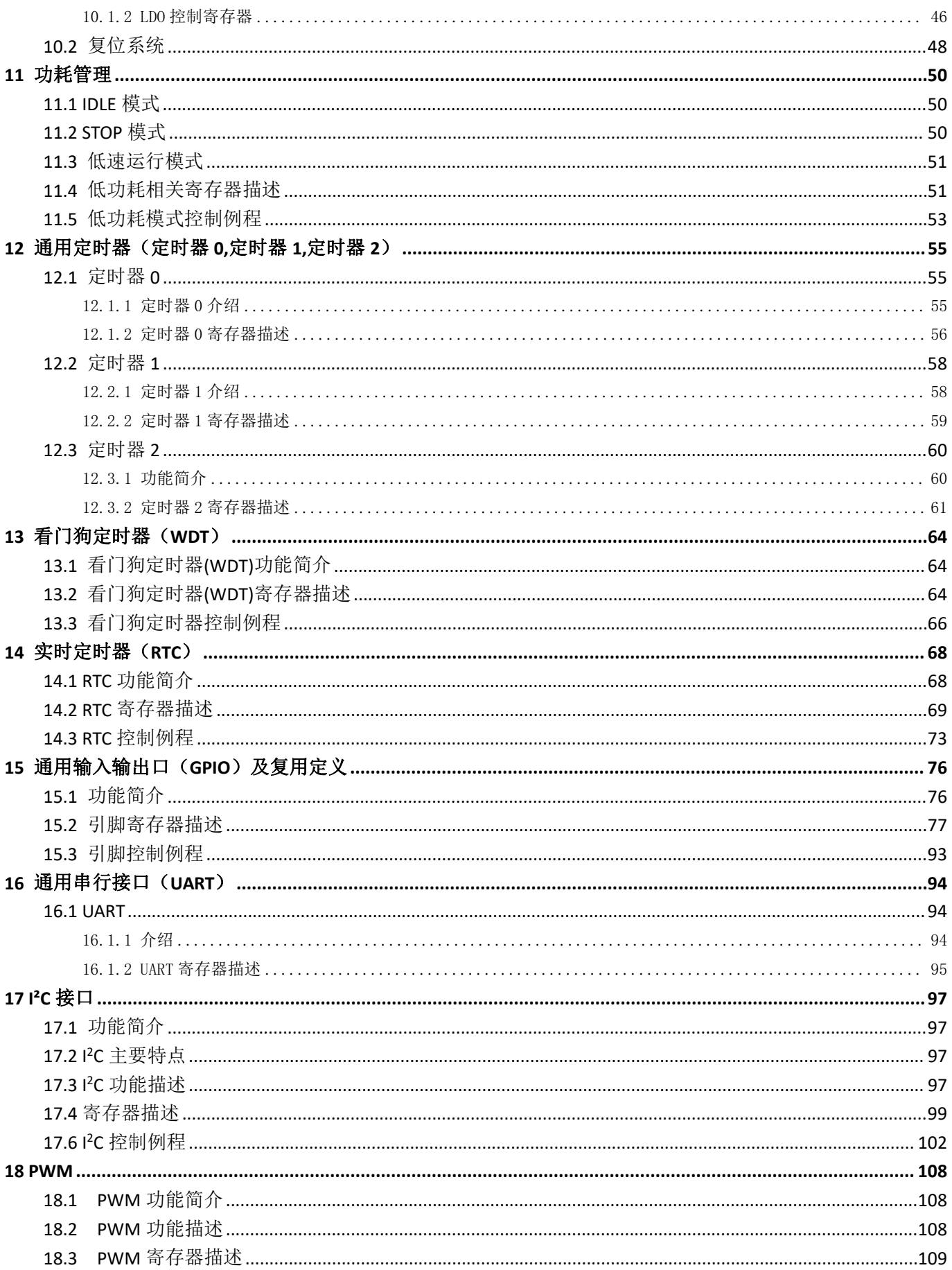

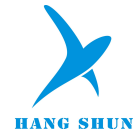

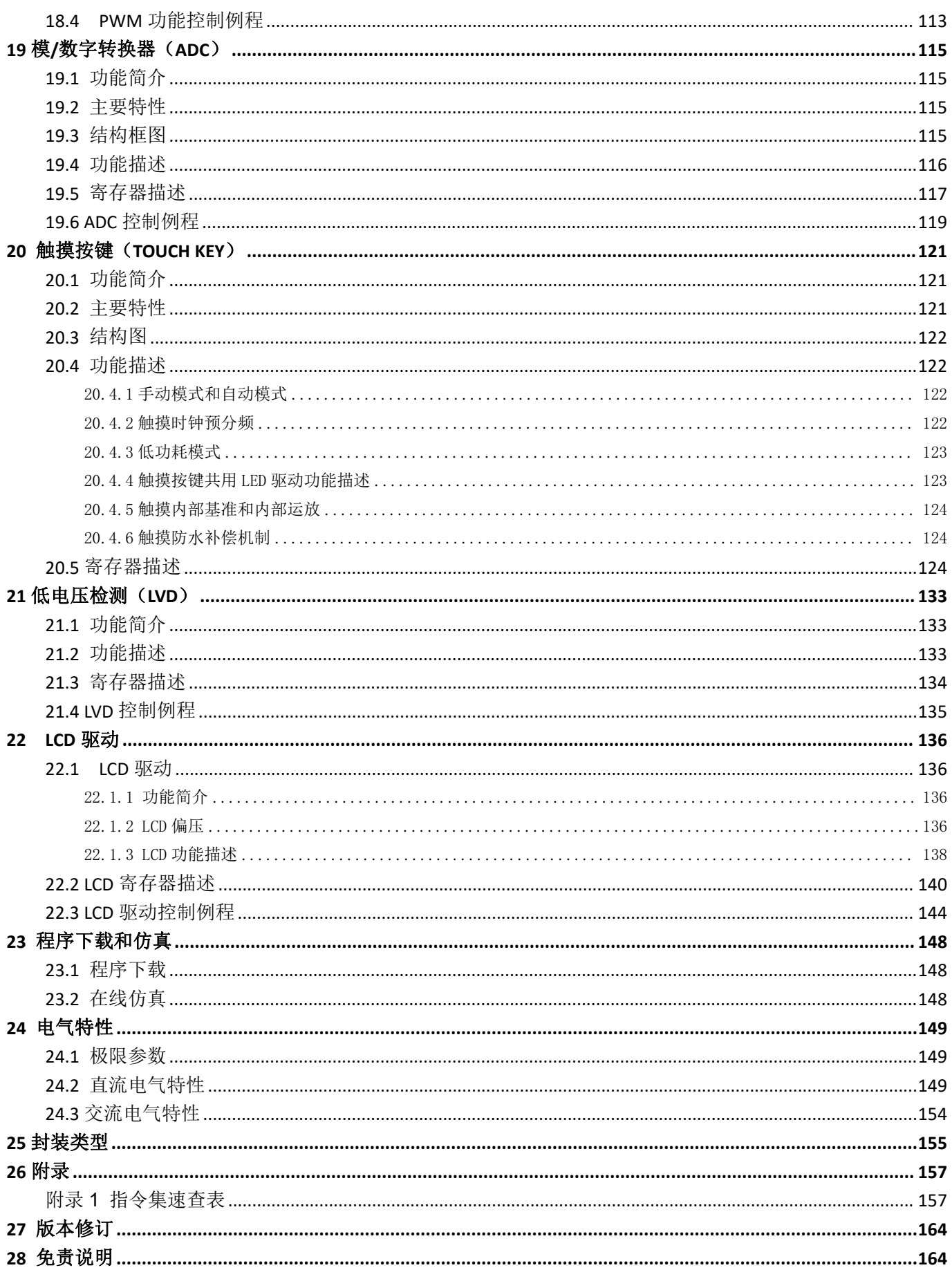

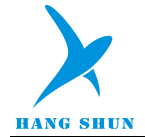

## <span id="page-4-0"></span>1 概述

HS80F4 系列芯片是基于 1T 8051 内核的 8 位微控制器, 通常情况下, 运行速度比传统的 8051 芯片快 10 倍, 性能更加优越。内置 18K Flash 程序存储器,可多次重复编程的特性,给用户开发带来了极大的方便。不仅保留 了传统 8051 芯片的基本特性, 还集成了 12Bit ADC、Touch Key、16 Bit PWM、UART、I<sup>2</sup>C、LCD 以及低电压检测(LVD) 等功能模块。支持 IDLE、STOP 和低速运行三种省电模式以适应不同功耗要求的应用。其中,LCD 驱动内建电压 电荷泵模式,可实现升压功能,在不同供电条件下(包括低电压供电)LCD 电压恒定输出。强大的功能配置可使 其广泛应用于各种领域产品中,对于带 LCD 显示的产品中性能更加优越。产品广泛应用于遥控器、温控器及电池 供电产品。

## <span id="page-4-1"></span>2 基本特性

- 内核
	- CPU:1T 8051, 最高速度比传统 8051 快 10 倍
	- 兼容 8051指令集, 双 DPTR 工作模式
- 存储器
	- Flash: 18K 字节,支持多次重复擦写
	- Flash 可划分为程序空间和数据空间,数据空间可用于存储掉电需要保存数据,可省略 EEPROM
	- **▷ RAM:256 字节内部 RAM, 1024 字节外部 RAM**
- 工作电压
	- > 工作电压: 1.8 5.5V 宽电压工作范围
- 时钟系统
	- 内置低速 RC 振荡器:131KHz
	- 内置高速 RC 振荡器:16MHz,精度为±1%(3.3V@25℃)
	- 外部 RTC振荡器:32.768KHz
- RTC 功能
	- > 内置 RTC 模块可计时、分、秒、星期、天数, 支持闹钟功能
	- 支持毫秒、半秒中断
- 中断系统
	- 15 个有效中断源
	- 两级中断优先级,支持中断嵌套
	- > 10 个外部中断源,可配置任意信号引脚作为中断输入脚
- 定时器
	- ▶ 3个 16 位通用定时器: 定时器 0, 定时器 1, 定时器 2
- 通用输入输出口(GPIO)

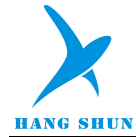

- 最多支持 46 个 GPIO 口,支持推挽、开漏、上拉、下拉、高阻模式
- > 3个 GPIO 灌电流达到 10mA 以上(Vol=GND+0.3V),可用于控制 LCD 的背光
- > 1个 GPIO 灌电流达到 400mA, 可作为遥控载波驱动端口

#### 触摸按键(Touch Key)

- > 内置触摸感应控制器
- 最大支持 16 触摸通道
- 触摸可设置内部充电和内部基准,可有效抑制电源低频干扰
- 内置防水补偿机制
- > 高抗干扰性, 符合 EMC(CS)标准
- 支持触摸省电模式

#### 模/数转换器(ADC)

- 支持 8 通道 12 位 SAR ADC
- 支持 3 种基准电压源:VDD、内部基准、外部基准
- 选择内部电压为基准电压时可测量 VDD 电压

#### **PWM**

- > 支持 3 通道 PWM, 在 16 位范围内可任意配置周期和占空比
- > 支持可直接输出内部时钟功能和遥控专用频率 38KHz
- 支持 PWM 中断
- **LCD** 驱动
	- 支持内建电压电荷泵模式、电荷泵分压模式和电阻分压模式,内建电压电荷泵模式可实现升压功能
	- 最大可支持 5com x 31segm.、4com x 32 segm.
	- 可配置占空比:1/2、1/3、1/4、1/5 Duty
- 低电压检测(LVD)
	- 可配置四档触发电压 2.0V、2.7V、3.7V 和 4.4V
	- > 可设置低电压复位或中断
- 复位模式

> 芯片支持多种复位源: 硬复位,软复位,看门狗复位,低电压检测复位,上电/掉电复位

- 看门狗
	- > 27 位看门狗定时器, 16 位调节精度, 可配置看门狗复位或中断
- 通用串行接口(UART1)
	- 支持 1 个 UART 接口
	- > 支持1字节接收缓存
- I<sup>2</sup>C 接口
	- 内置 1 路 I<sup>2</sup>C 接口,支持主从模式,支持标准/快速/高速模式
- 程序下载和仿真
	- ▶ 支持 ISP 和 IAP
	- 支持在线仿真功能
- 低功耗
	- > STOP 模式, 电流<3uA

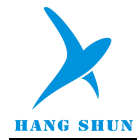

- IDLE 模式,电流<10uA
- 低速运行模式,电流<20uA
- ◆ 封装类型: LQFP48/SOP28

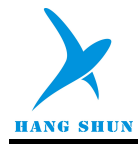

## <span id="page-7-0"></span>3 芯片型号功能介绍

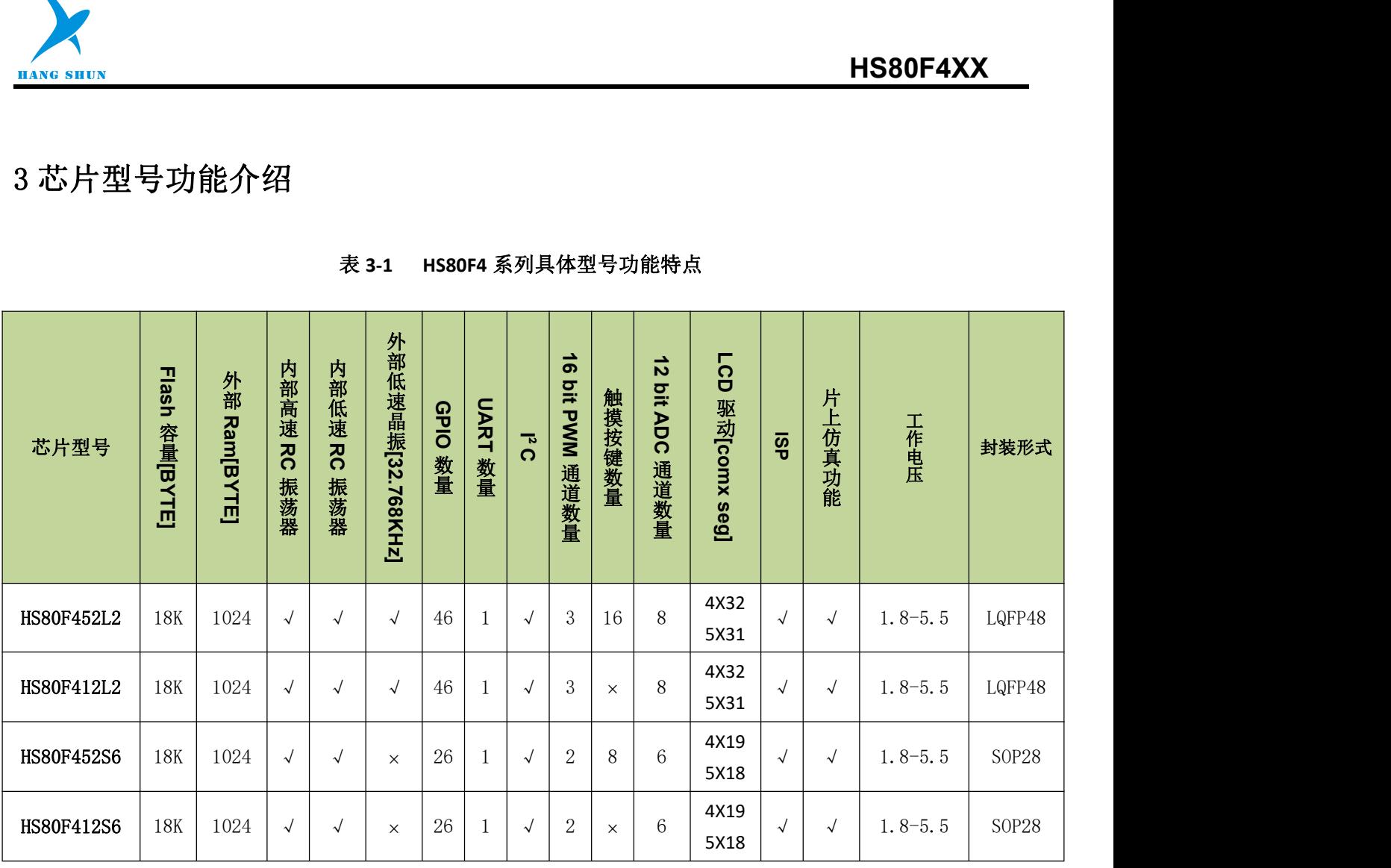

## 表 **3-1 HS80F4** 系列具体型号功能特点

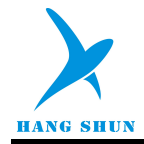

## <span id="page-8-0"></span>4 系统框图

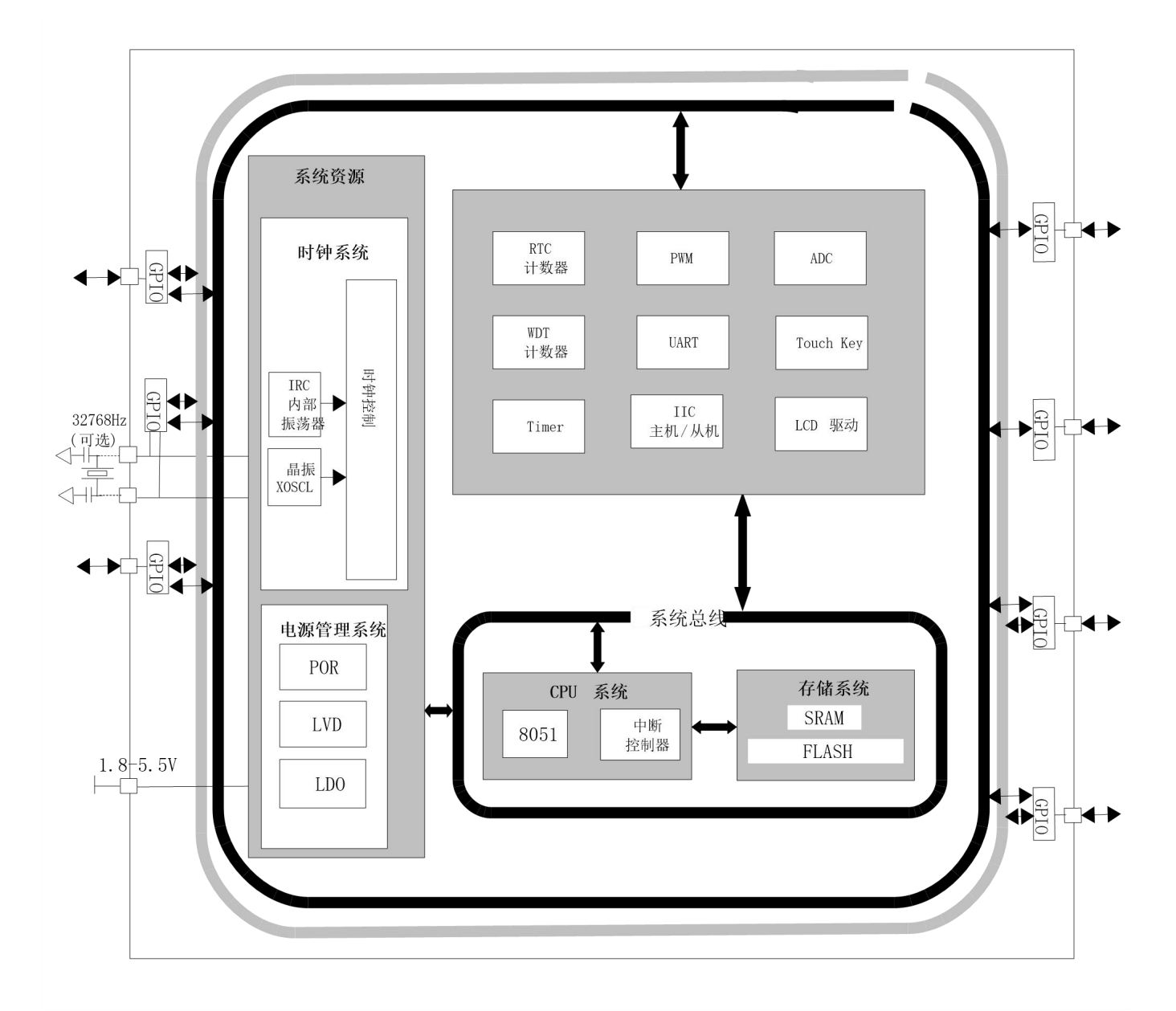

图 **4-1-1** 芯片框图

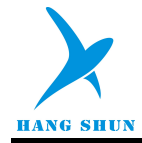

## <span id="page-9-0"></span>5 引脚封装及其描述

## <span id="page-9-1"></span>5.1 封装定义

#### 型号:**HS80F4L2**

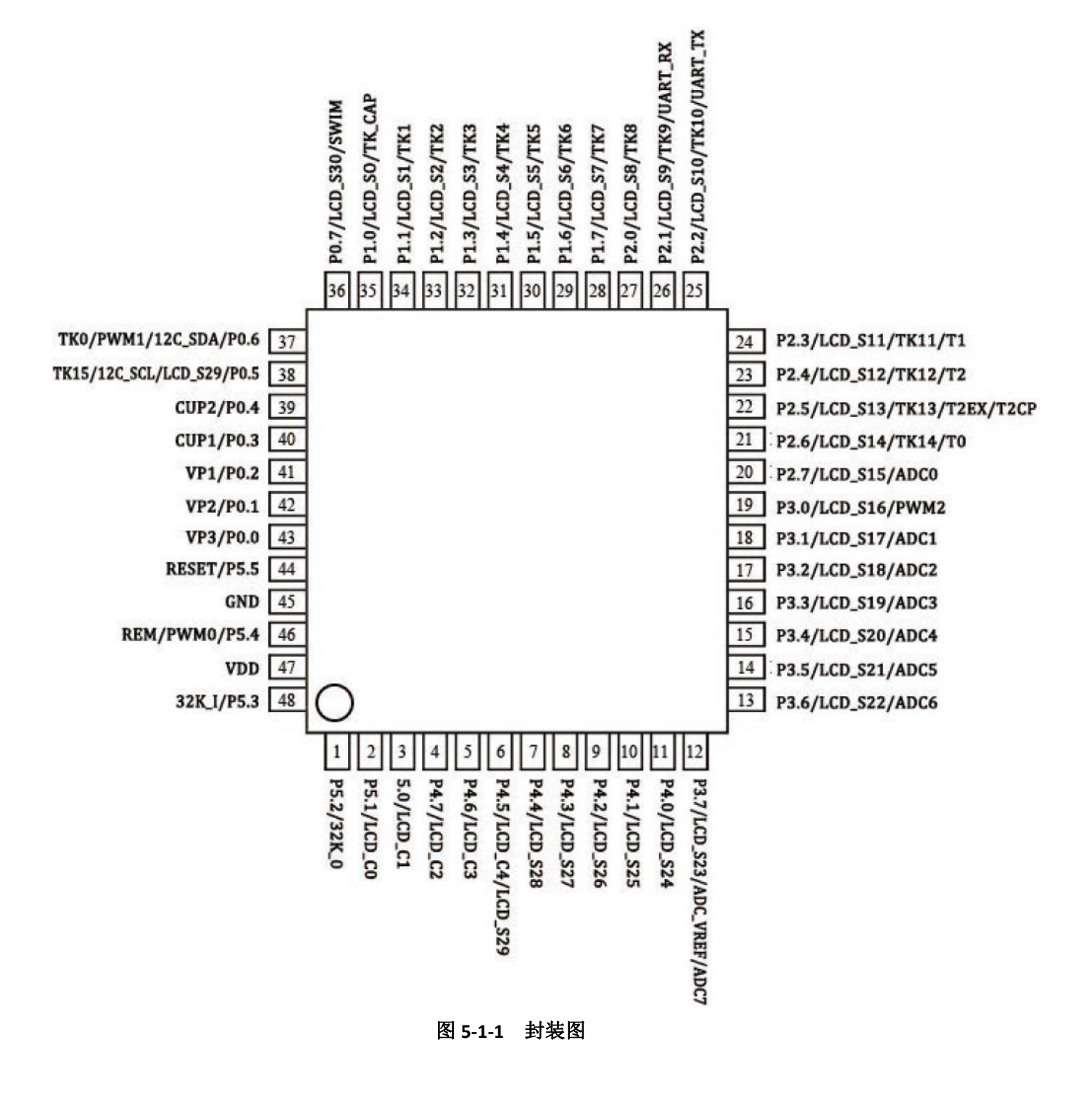

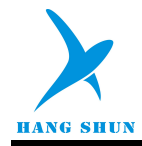

#### 型号:**HS80F4S6**

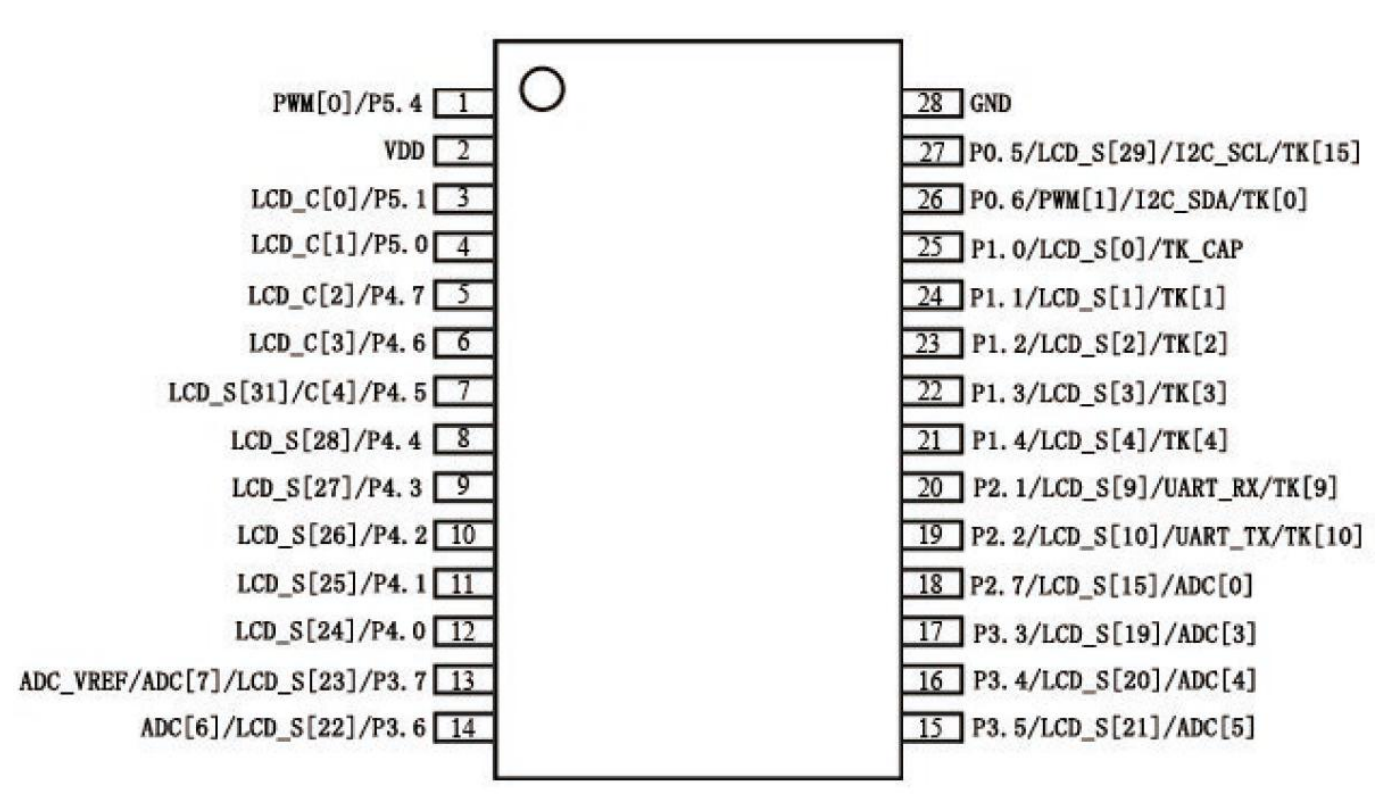

图 **5-1-2** 封装图

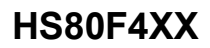

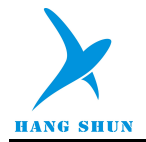

## <span id="page-11-0"></span>5.2 引脚描述

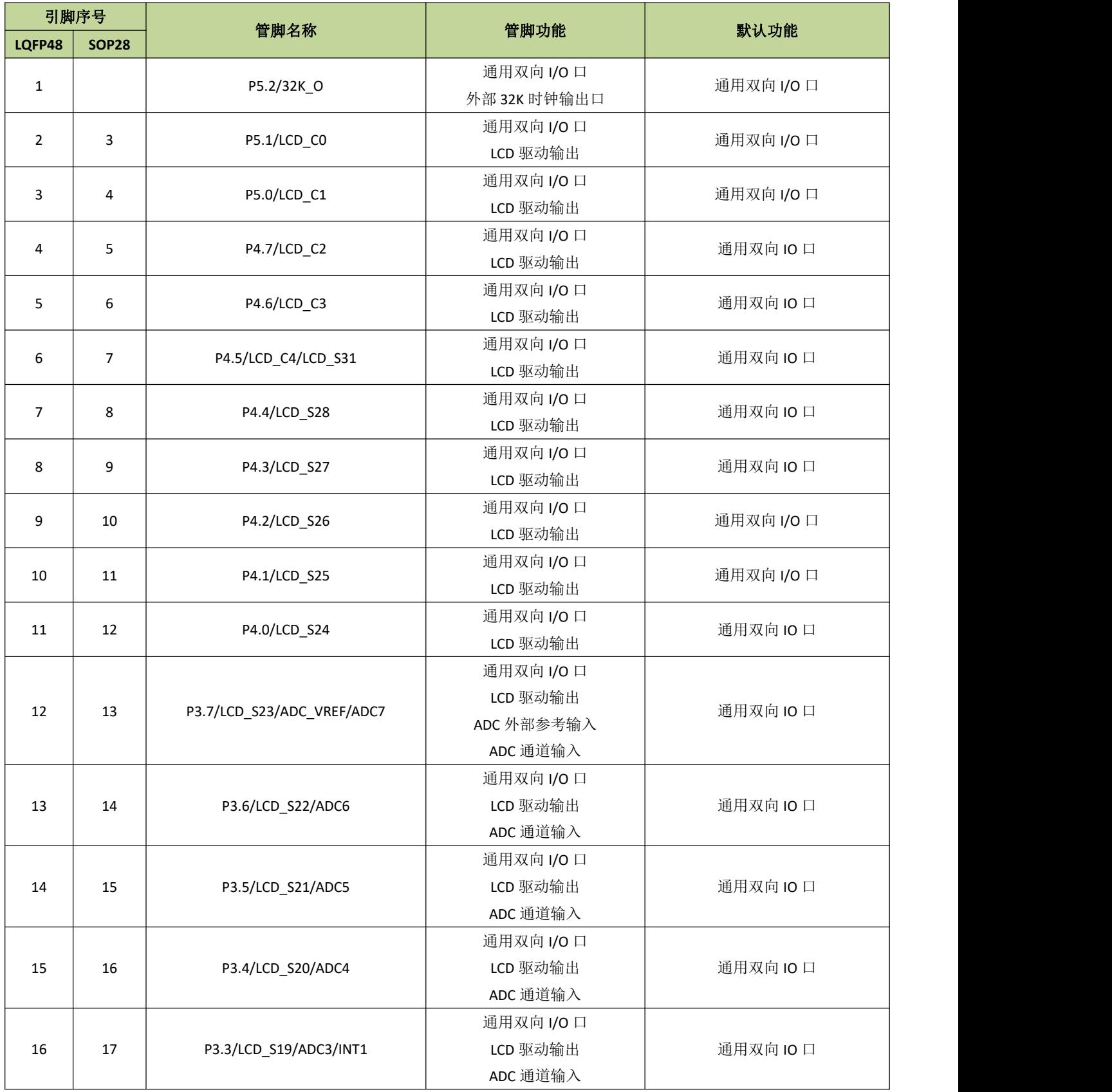

## 表 **5-2-1 HS80F4** 引脚描述

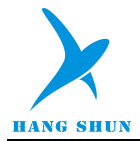

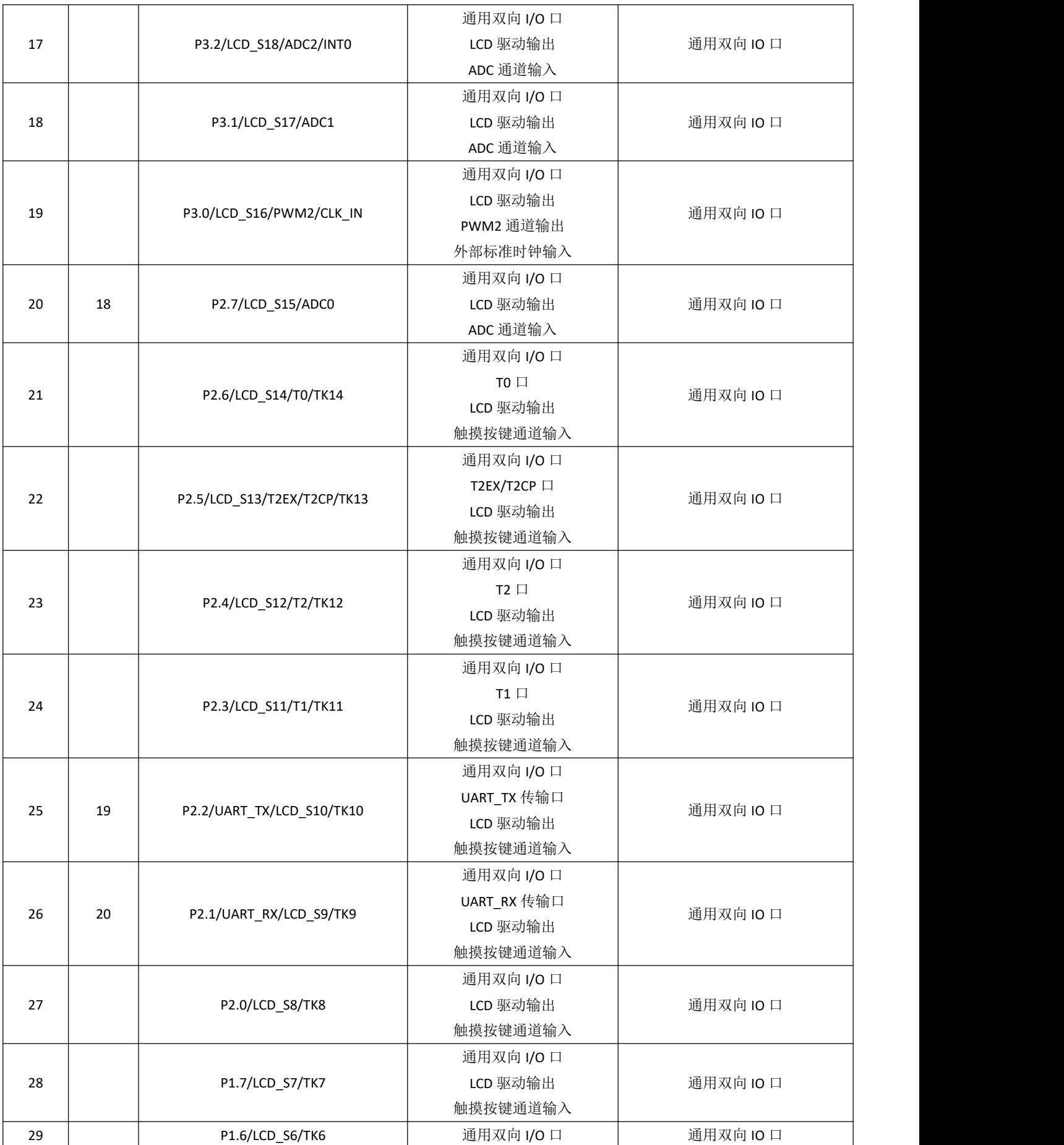

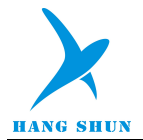

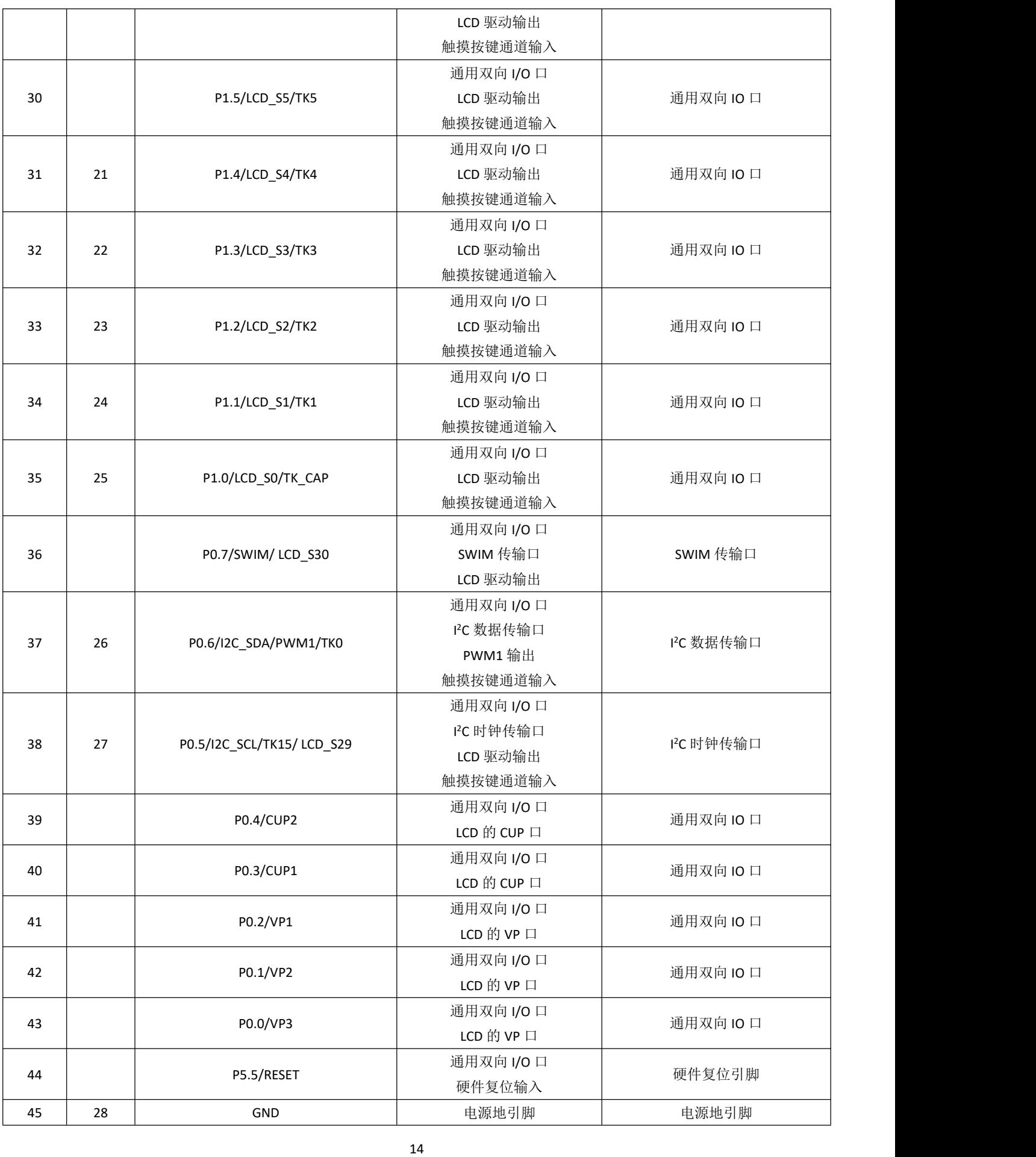

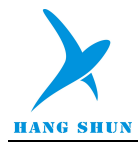

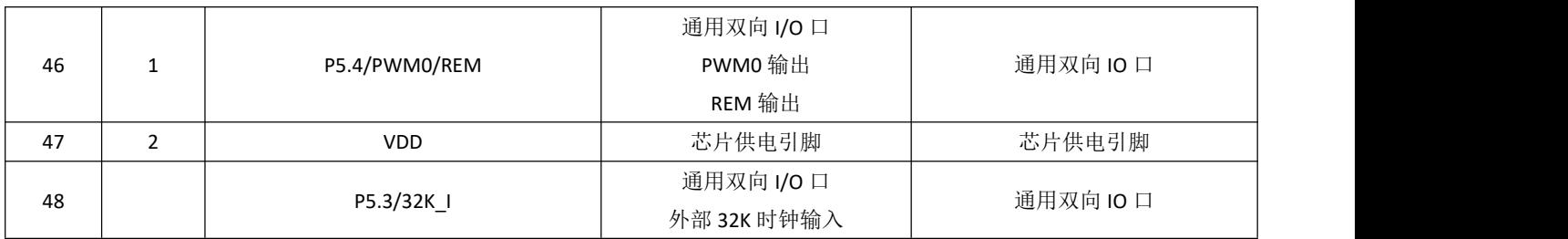

备注:信号引脚复用功能设置方法详见表 *[15-2-7](#page-79-0)* 和表 *15-2-10*

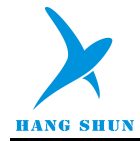

## <span id="page-15-0"></span>6 中央处理器(CPU)

## <span id="page-15-1"></span>**6.1CPU** 简介

HS80F4 系列芯片采用单周期 8051 CPU,与原来的 MCS-51 指令集完全兼容。CPU 采用流水线结构,通 常情况下,单周期 8051 CPU 的运行速度比标准 8051 处理器快 10 倍。

CPU 有以下特性:

- $+ 1T 8051$  CPU
- 兼容 8051 指令集,见指令集附录
- ◆ 双 DPTR, 可用于数据快速搬移

## <span id="page-15-2"></span>**6.2** 寄存器描述

#### 程序计数器 **PC**

程序计数器 PC 寄存器为 16 位,是专门用来控制指令执行顺序的寄存器,它没有寄存器地址。单片机上电或 复位后, PC 值为 0, 单片机从零地址开始执行程序。

#### 累加器 **ACC**

累加器 ACC 是一个常用的专用寄存器, 指令系统中采用 A 作为累加器的助记符, 常用于存放算术或逻辑运 算的操作数及运算结果。

#### 通用寄存器 **B**

B 在乘除法运算中需要和 ACC 配合使用。MUL AB 指令把 ACC 和 B 中 8 位无符号数相乘, 所得的 16 位乘积 的低字节存放在 A 中, 高字节存放在 B 中。DIV AB 指令用 B 除以 A, 整数商存放在 A 中, 余数存放在 B 中。寄 存器 B 还可以用作通用暂存寄存器。

#### 堆栈指针 **SP**

堆栈指针 SP 是一个 8 位专用寄存器。它指示出堆栈顶部在内部 RAM 块中的位置。系统复位后, SP 初始化 位 07H, 使得堆栈事实上由 08H 单元开始, 考虑 08H~1FH 单元分别 属于工作寄存器组 1~3, 若在程序设计中用 到这些区,则最好 SP 改变为 80H 或更大的为宜。

#### 数据指针 **DPTR**

数据指针 DPTRO/DPTR1 是两个 16 位专用寄存器, 它们的高位字节寄存器用 DP0H/DP1H表示, 低位字节寄存 器用 DP0L/DP1L 表示,通过 DPS(PSW.1)可选择使用 DPTR0/DPTR1。每个 DPTR 既可以作为一个 16 位寄存器来处 理, 也可以作为 2 个独立的 8 位寄存器 DP0H/DP1H 和 DP0L/DP1L 来处理。

#### 状态寄存器 **PSW**

状态寄存器 PSW 是 CPU 的状态寄存器。在 CPU 做算术运算或者逻辑运算时, 对应的 PSW 状态位会发生 改变。

16

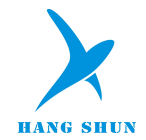

表 **6-2-1** 累加器 **ACC**

| <b>EOH</b> |          |  |  |  |  |  |  |  |  |
|------------|----------|--|--|--|--|--|--|--|--|
| ACC        | ACC[7:0] |  |  |  |  |  |  |  |  |
| R/W        | R/W      |  |  |  |  |  |  |  |  |
| 初始值        |          |  |  |  |  |  |  |  |  |

#### 表 **6-2-2** 通用寄存器 **B**

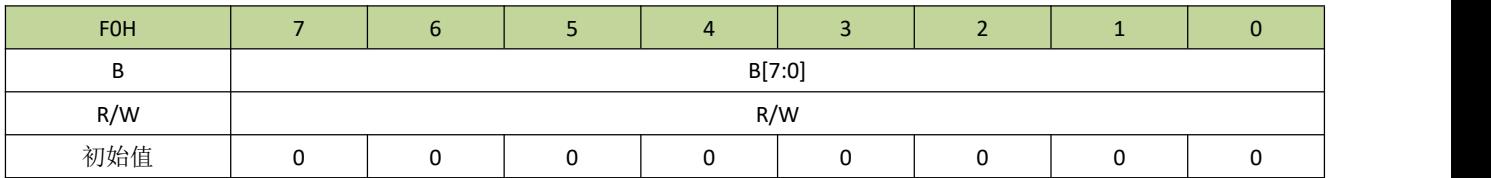

## 表 **6-2-3** 堆栈指针 **SP**

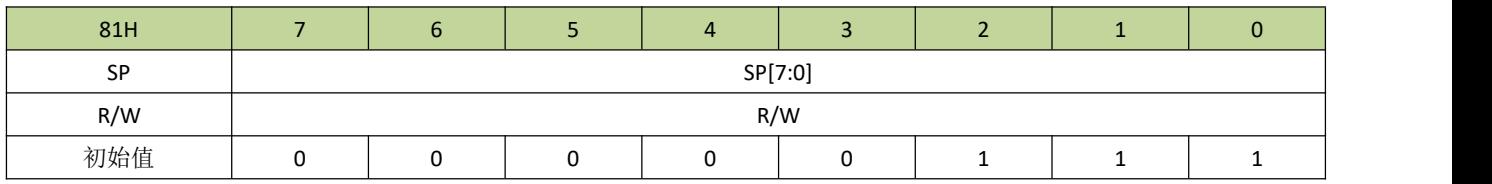

#### 表 **6-2-4** 数据指针 **DP0L**

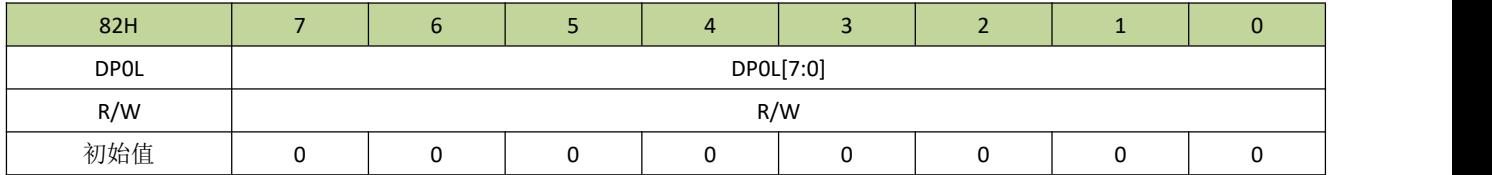

#### 表 **6-2-5** 数据指针 **DP0H**

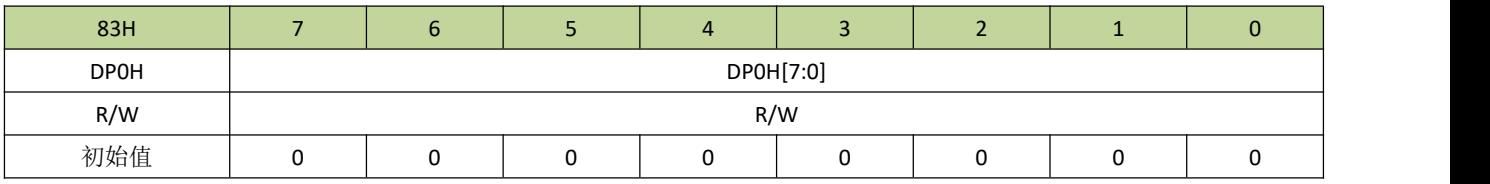

#### 表 **6-2-6** 数据指针 **DP1L**

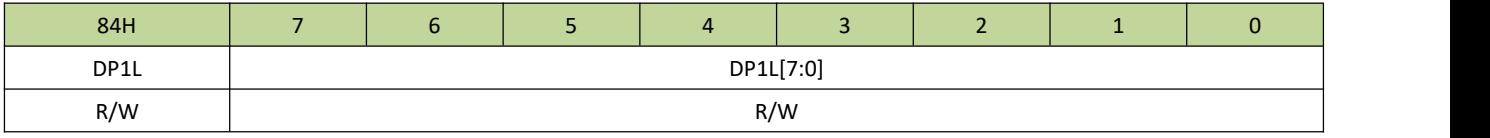

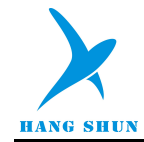

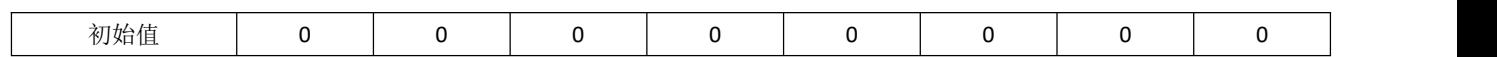

#### 表 **6-2-7** 数据指针 **DP1H**

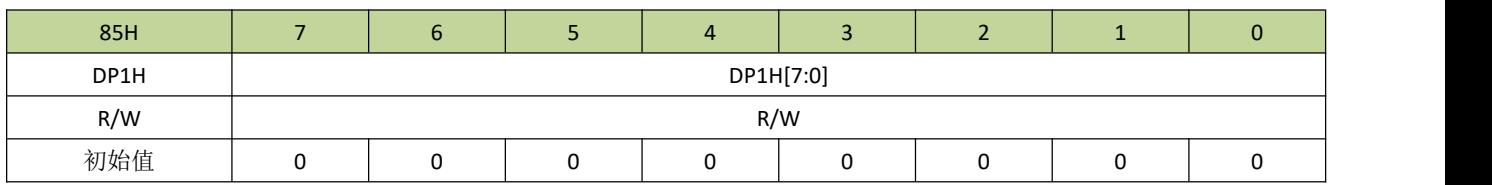

#### 表 **6-2-8** 状态寄存器 **PSW**

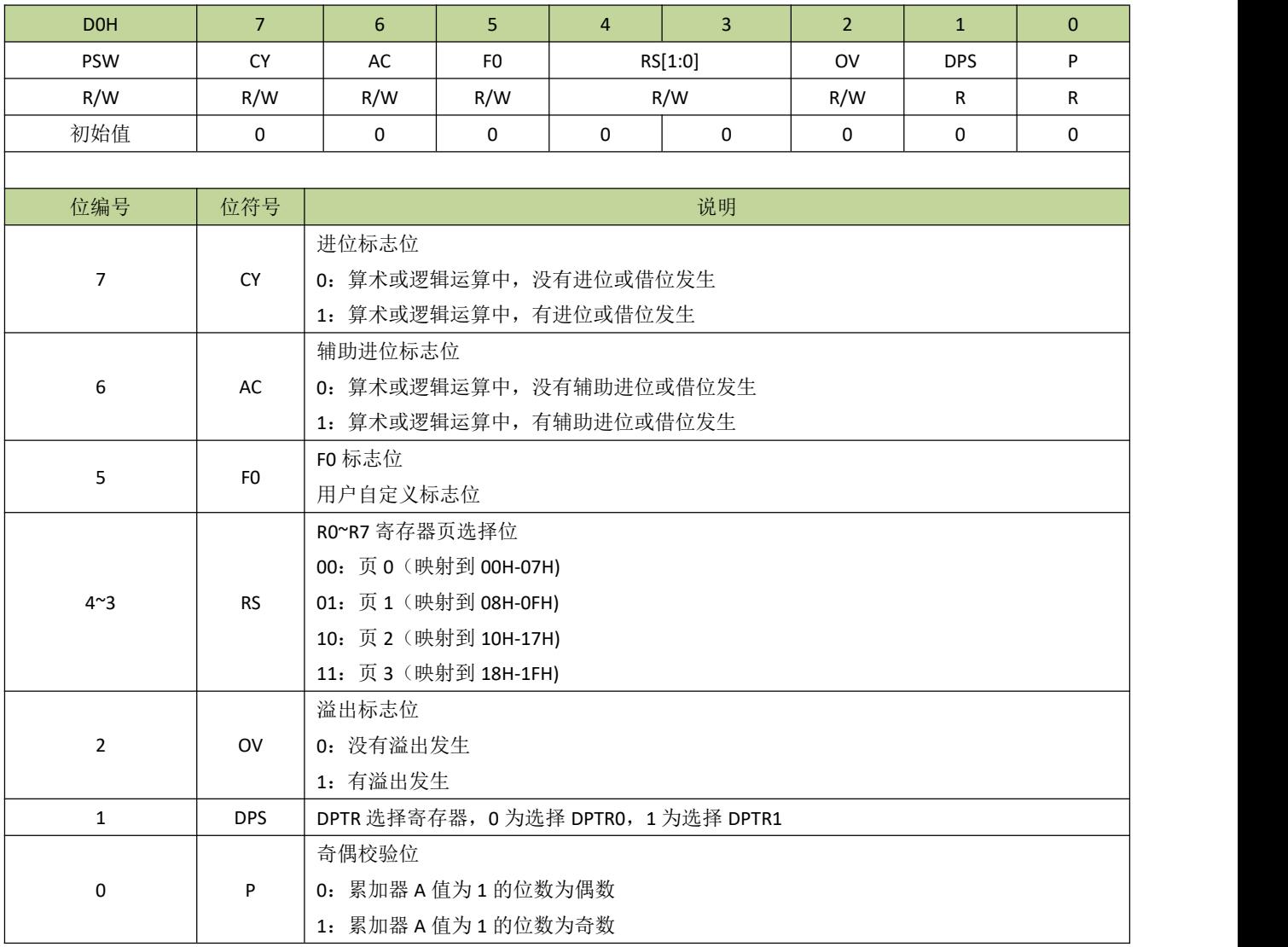

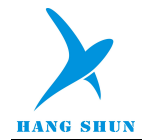

## 表 **6-2-9** 寄存器 **SPMAX**

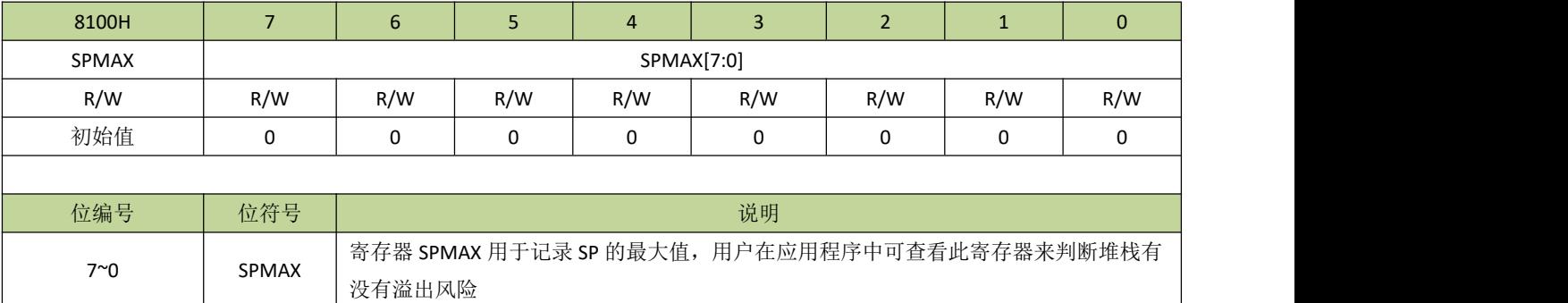

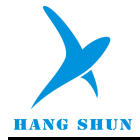

## <span id="page-19-0"></span>7 存储器系统

## <span id="page-19-1"></span>**7.1** 随机数据存储器(**RAM**)

HS80F4 系列芯片提供了 256 字节内部 RAM 和 1024 字节外部 RAM, 存储器地址分配如下:

- 低位 128 字节的内部 RAM (地址: 00H~7FH)可直接寻址或间接寻址。
- 高位 128 字节的内部 RAM (地址: 80H~FFH)只能间接寻址。
- 外部 1024 字节外部 RAM (地址: 0000H~03FFH)可通过 MOVX 指令间接寻址。

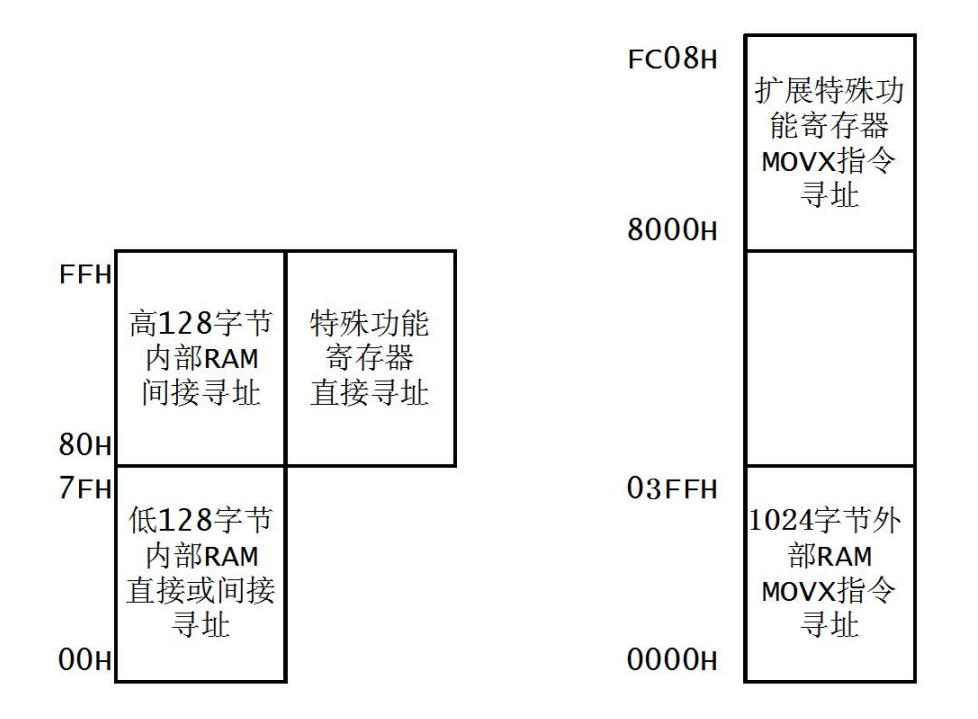

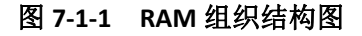

## <span id="page-19-2"></span>**7.2** 特殊功能寄存器(**SFR**)

HS80F4 系列芯片提供了兼容传统 8051 的 SFR 分布, SFR 和高 128 字节内部 RAM 共用地址 80H~FFH, 只能直接寻址, SFR 映射如表 7-2-1 所示。

|            | 可位寻址        | 不可位寻址        |             |              |               |               |               |               |  |  |  |
|------------|-------------|--------------|-------------|--------------|---------------|---------------|---------------|---------------|--|--|--|
|            | 0/8         | 1/9          | 2/A         | 3/B          | 4/C           | 5/D           | 6/E           | 7/F           |  |  |  |
| F8H        | <b>EXIP</b> | <b>EPIE</b>  | <b>EPIF</b> | <b>EPCON</b> | <b>IDLSTL</b> | <b>IDLSTH</b> | <b>STPSTL</b> | <b>STPSTH</b> |  |  |  |
| <b>FOH</b> | B           | <b>RTCON</b> | <b>RTCS</b> | <b>RTCM</b>  | <b>RTCH</b>   | <b>RTCDL</b>  | <b>RTCDH</b>  | <b>INDEX</b>  |  |  |  |
| E8H        | <b>EXIE</b> | <b>RTCSS</b> | <b>RTAS</b> | <b>RTAM</b>  | <b>RTAH</b>   | <b>RTMSS</b>  | <b>RTCIF</b>  | LVDCON        |  |  |  |

表 **7-2-1** 特殊功能寄存器(**SFR**)映射表

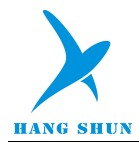

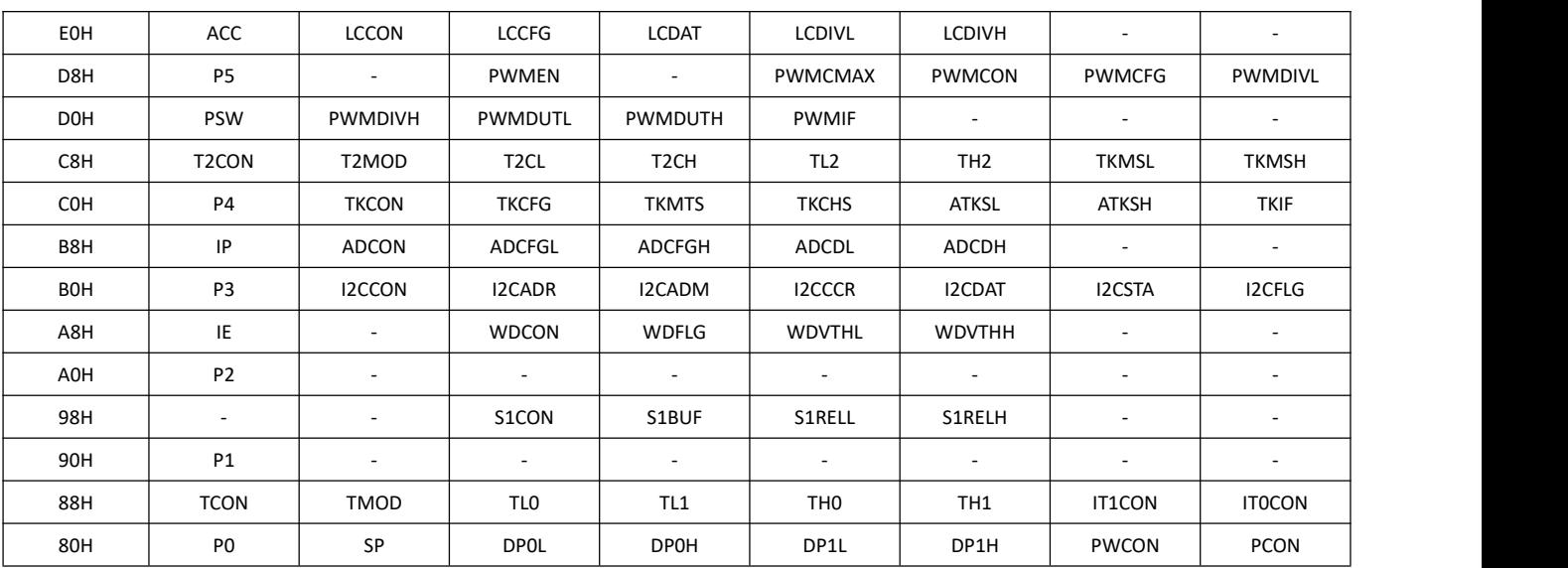

由于 SFR 地址空间有限, HS80F4 系列芯片在外部 RAM 地址空间增加了扩展特殊功能寄存器,扩展特殊 功能寄存器映射如图表 7-2-2 所示。

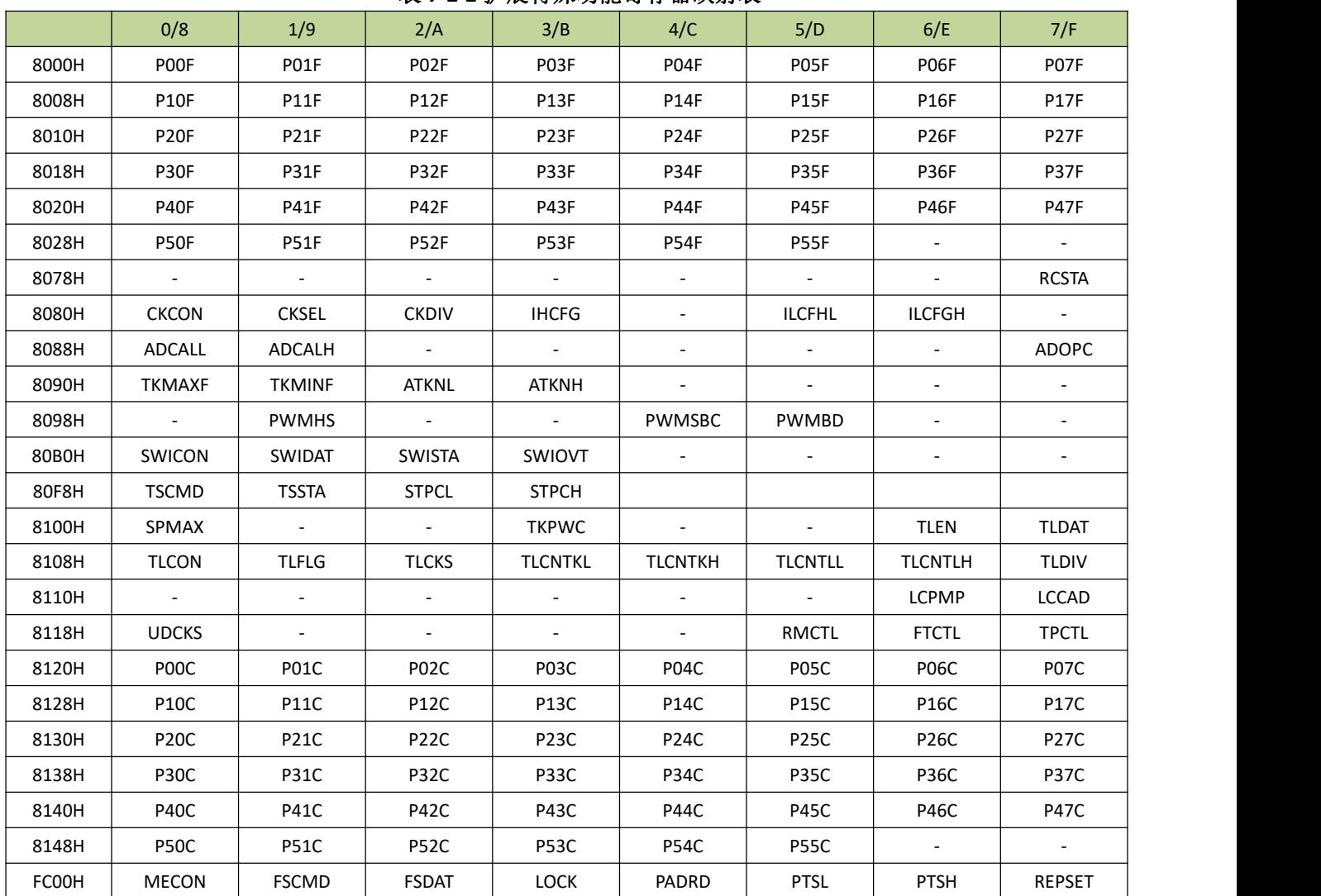

#### 表 **7-2-2** 扩展特殊功能寄存器映射表

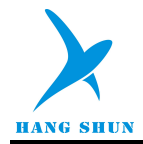

## <span id="page-21-0"></span>**7.3 Flash** 存储器

## <span id="page-21-1"></span>**7.3.1** 功能简介

Flash 存储器包含 18K 字节 Flash 主数据区, Flash 存储器可重复擦写。Flash 存储器由一组特定的寄存器 控制,用户可用这些寄存器进行读写擦、设置写保护等操作。

## <span id="page-21-2"></span>**7.3.2 Flash** 存储器组织结构

- **Flash** 由若干个扇区组成, 扇区是进行擦除操作的最小单位, 每个扇区大小为 128 字节
- Flash 可以按功能划分为程序区和数据区, 划分单位为 128 字节, 程序区用于存储用户的程序, 数据区是用 于存储一些掉电需要保存的数据。

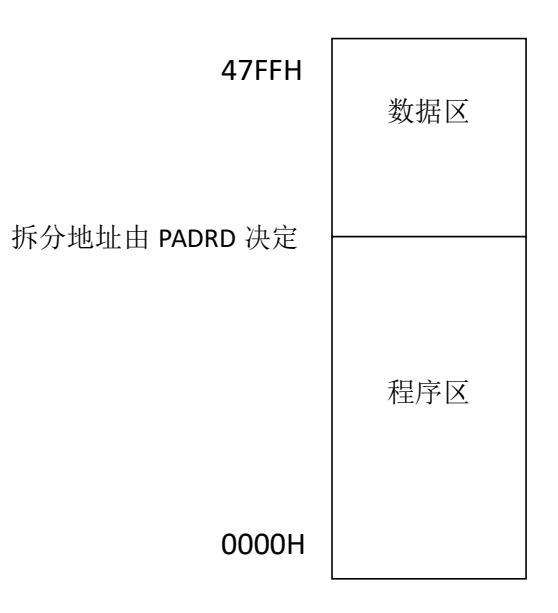

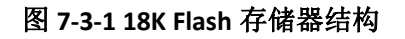

## <span id="page-21-3"></span>**7.3.3 Flash** 寄存器描述

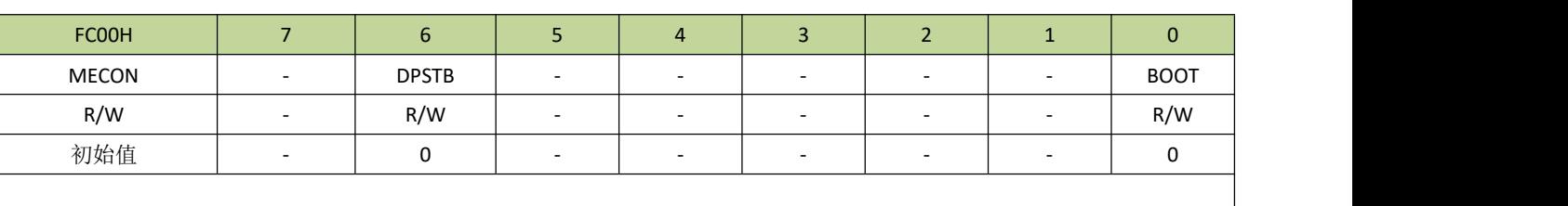

#### <span id="page-21-4"></span>表 **7-3-3-1** 寄存器 **MECON**

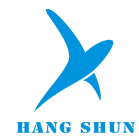

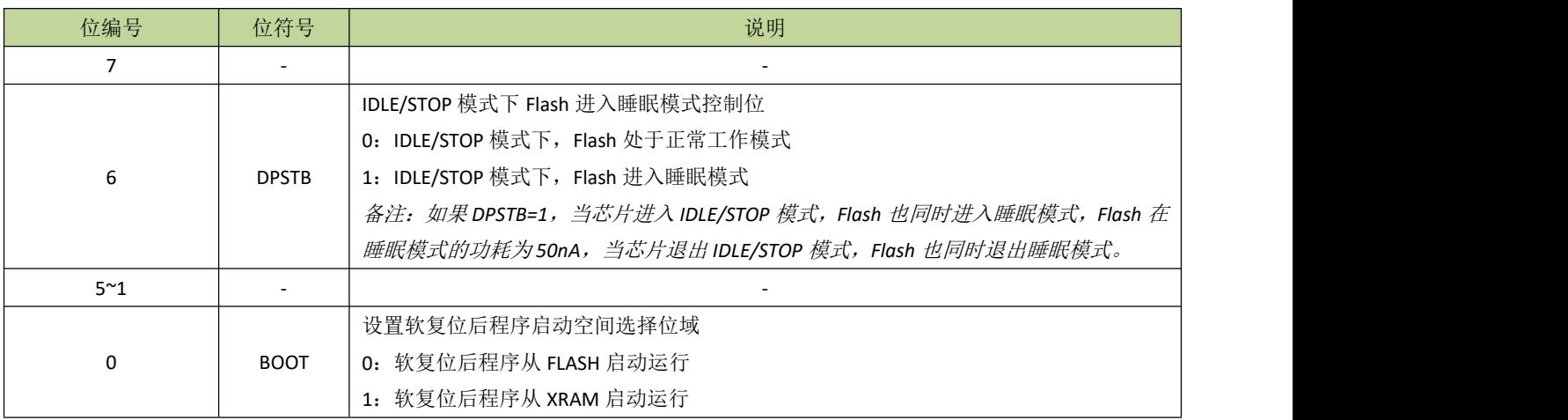

## 表 **7-3-3-2** 寄存器 **FSCMD**

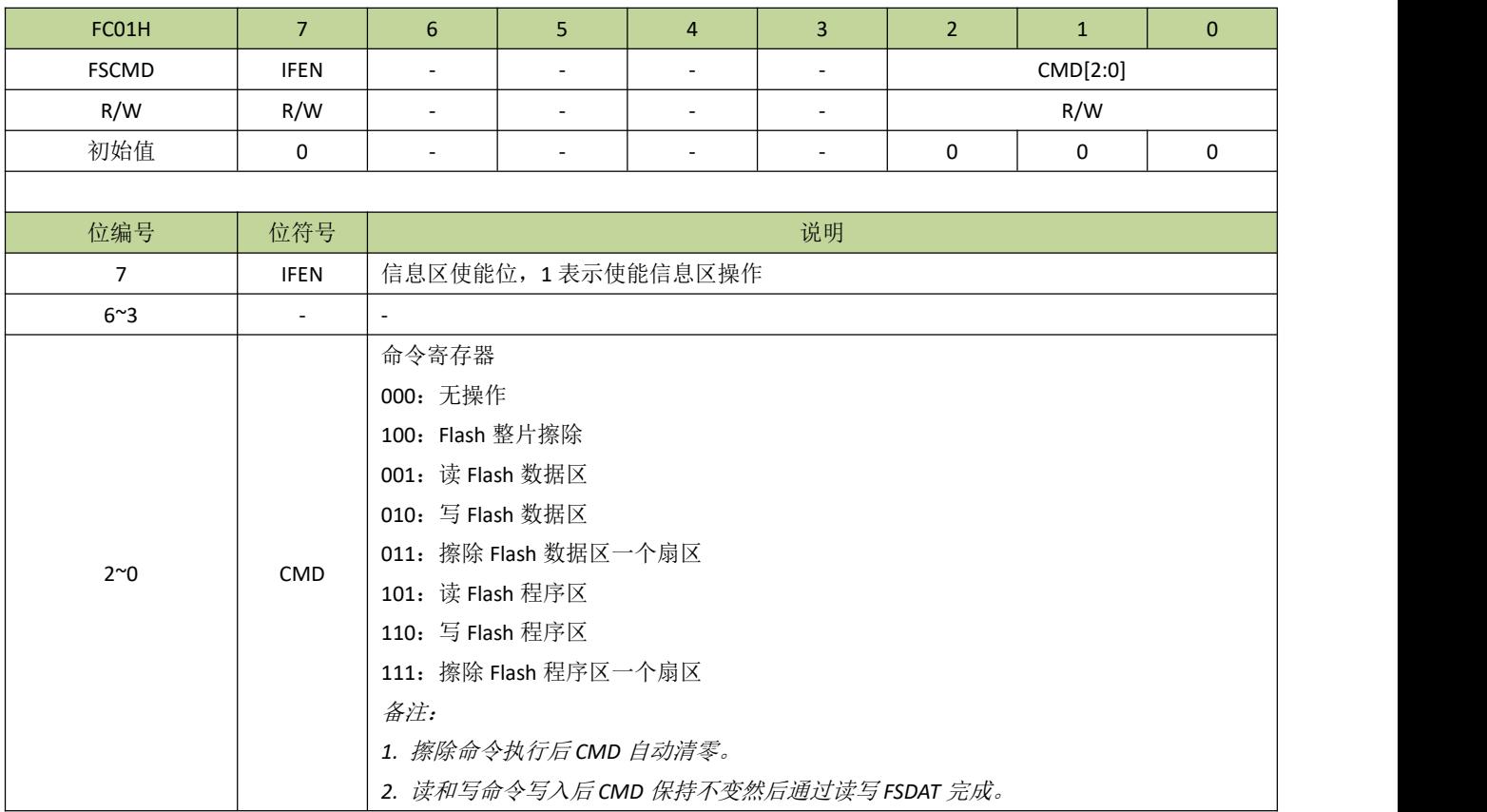

#### 表 **7-3-3-3** 寄存器 **FSDAT**

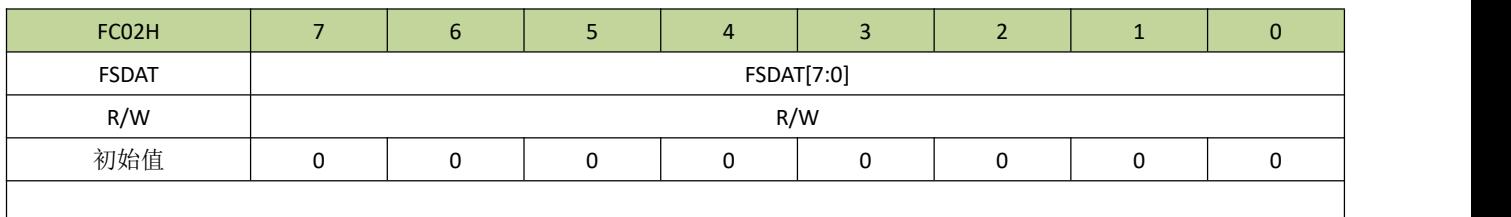

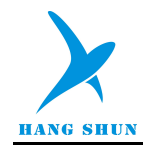

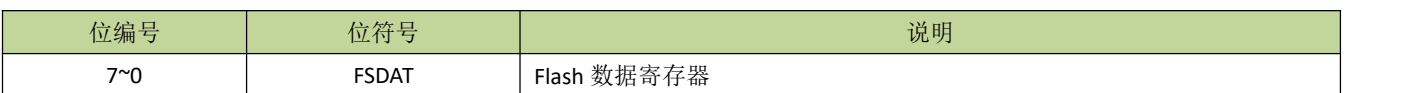

## 表 **7-3-3-4** 寄存器 **LOCK**

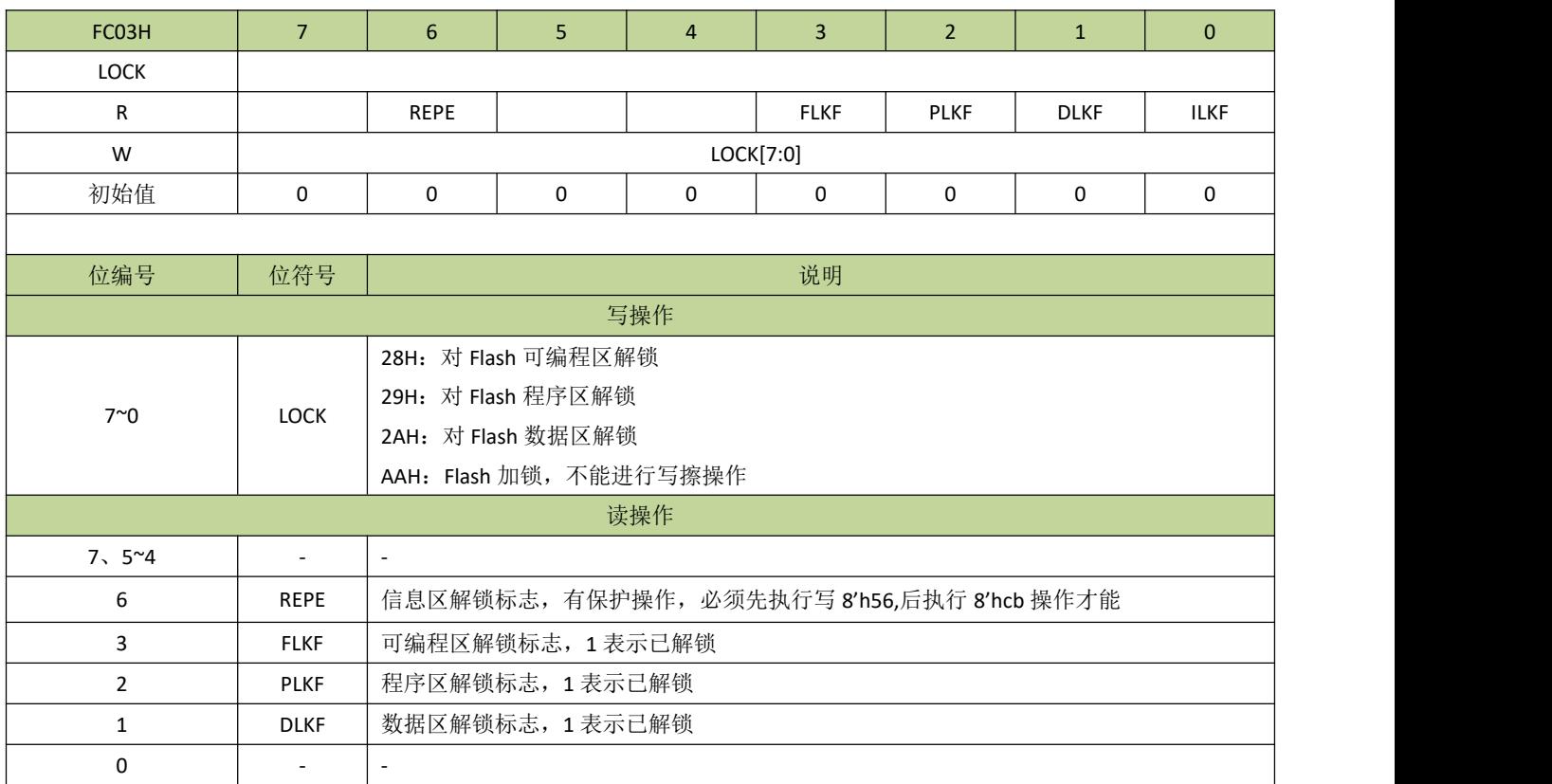

#### 表 **7-3-3-5** 寄存器 **PADRD**

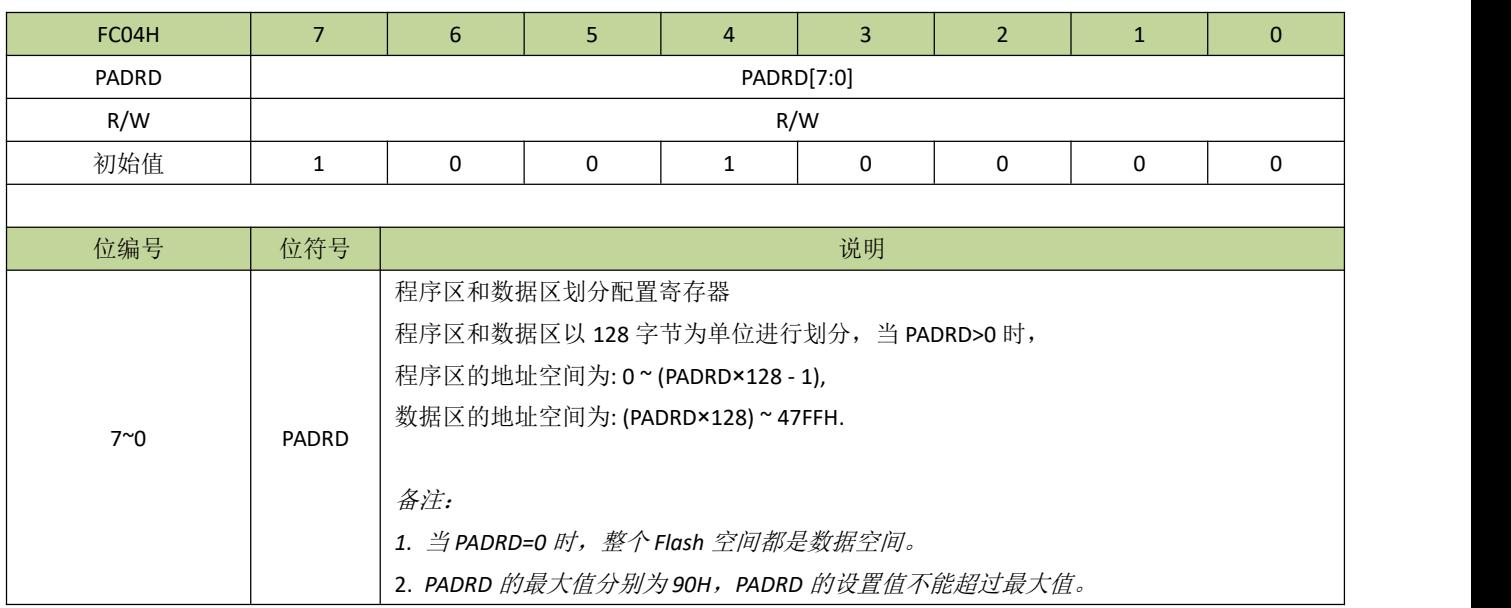

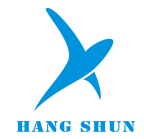

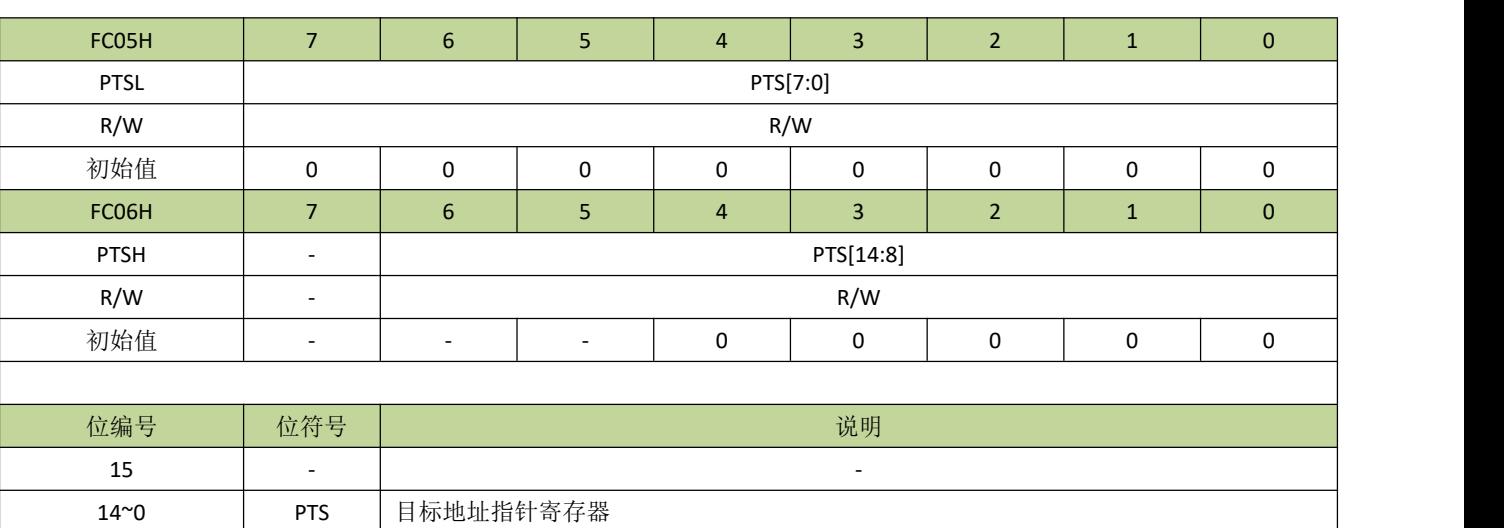

#### 表 **7-3-3-6** 寄存器 **PTS**

## <span id="page-24-0"></span>**7.3.4 Flash** 控制例程

#### **Flash** 划分程序区和数据区

例如, 18K 的 Flash 空间划分最后 128 字节为数据空间, 其余为程序空间, 程序如下:

PADRD = 0x8F; //程序区空间地址为:0~0x477F,数据区空间地址为:0x4780~0x47FF

 $-$ 

----------------------------------------------------------------------------------------

备注:以上设置数据区在 *FLASH* 中的物理地址是 0x4780~0x47FF,但是逻辑地址是 *0x0000~0x007F*,读写数据区 时应填写逻辑地址。

#### 数据空间扇区擦除

例如,需要擦除数据空间扇区 n,程序如下:

FSCMD = 0;  $\qquad$  //设置 CMD 为 0  $LOCK = 0x2A$ ; //数据空间解锁 PTSH = (unsigned char)((n\*0x80)>>8); //设置扇区高位地址  $PTSL = (unsigned char)(n*0x80);$  //设置扇区低位地址 FSCMD = 3; //设置擦除命令 LOCK =  $0xAA$ ; //FLASH 加锁

----------------------------------------------------------------------------------------

备注:扇区序号 *n=0*、*1*、*2……*。

#### 数据空间写入数据

例如,往数据空间地址为 n~(n+100)写入数据 0xAA,程序如下:

----------------------------------------------------------------------------------------

----------------------------------------------------------------------------------------

unsigned char i;

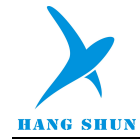

FSCMD = 0; //设置 CMD 为 0  $LOCK = 0x2A$ ; //数据空间解锁 PTSH = (unsigned char)(n>>8); //设置数据首地址高 8 位 PTSL = (unsigned char)n; //设置数据首地址低 8 位 FSCMD = 2; //设置写命令  $for(i=0; i<100; i++)$  $\{$ FSDAT = 0xAA; //连续写入数据 }  $\text{FSCMD} = 0$ ;  $LOCK = 0xAA$ ; //FLASH 加锁 ----------------------------------------------------------------------------------------

#### 备注:

*1*.当连续写入数据时,只需设置首地址,每次写 *FSDAT* 后,数据指针寄存器 *PTS* 会自动累加。

*2*.读写数据区时,设置的地址是数据区的逻辑地址,而不是 *FLASH* 的物理地址,逻辑地址是从 *0* 开始的。

#### 数据空间读出数据

----------------------------------------------------------------------------------------

例如, 从数据空间地址为 n~(n+100)读出数据到指针 pBuf, 程序如下:

----------------------------------------------------------------------------------------

unsigned char i, \*pBuf; FSCMD = 0; //设置 CMD 为 0  $LOCK = 0x2A$ ; //数据空间解锁 PTSH = (unsigned char)(n>>8); //设置数据首地址高 8 位 PTSL = (unsigned char)n; //设置数据首地址低 8 位  $FSCMD = 1$ ; //设置读命令  $for(i=0; i<100; i++)$  $\{$ \*pBuf++ = FSDAT ;//连续写入数据 }  $\text{FSCMD} = 0$ ;  $LOCK = 0xAA$ ; //FLASH 加锁

备注:当连续读出数据时,只需设置首地址,每次读 *FSDAT* 后,数据指针寄存器 *PTS* 会自动累加。

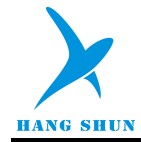

## <span id="page-26-0"></span>**7.4** 外部 **RAM** 映射为程序空间

1024 字节的外部 RAM 可以映射为程序空间使用,映射地址为 4800H~4BFFH,映射图如图 7-4-1 所示。用 户可以下载程序到外部 RAM 空间,当程序运行时直接执行跳转指令跳到映射程序区执行。同样效果,也可把 BOOT([详见寄存器](#page-21-4) MECON)的值设置为 1,然后执行软复位,复位后程序从外部 RAM 空间开始执行(此时 映射地址为 0000H~03FFH)。映射程序区用来实现 IAP 等功能特别方便。

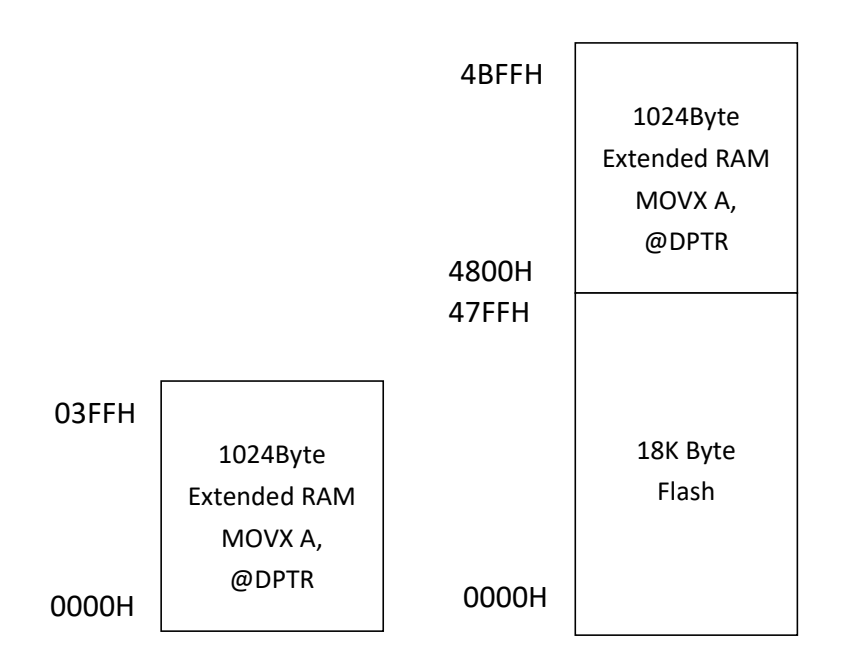

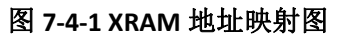

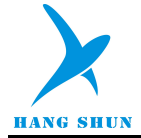

## <span id="page-27-0"></span>8 中断系统

## <span id="page-27-1"></span>**8.1** 功能简介

HS80F4 系列芯片有一个增强的中断控制系统,共有14个中断入口,每个中断入口有若干中断源,每个中 断源有 2 级中断优先级。每个中断源都有独立的中断向量、优先级设置位、中断使能位、中断标志。CPU 在响 应中断后,进入该中断对应的中断服务程序,接到 RETI 指令后将返回中断前状态。如果同时有多个有效中断产 生中断请求, CPU 将根据设置的中断优先级依次响应;如果优先级相同, 则根据它们的自然优先级(中断入口 地址从低到高)依次响应。

## <span id="page-27-2"></span>**8.2** 中断逻辑

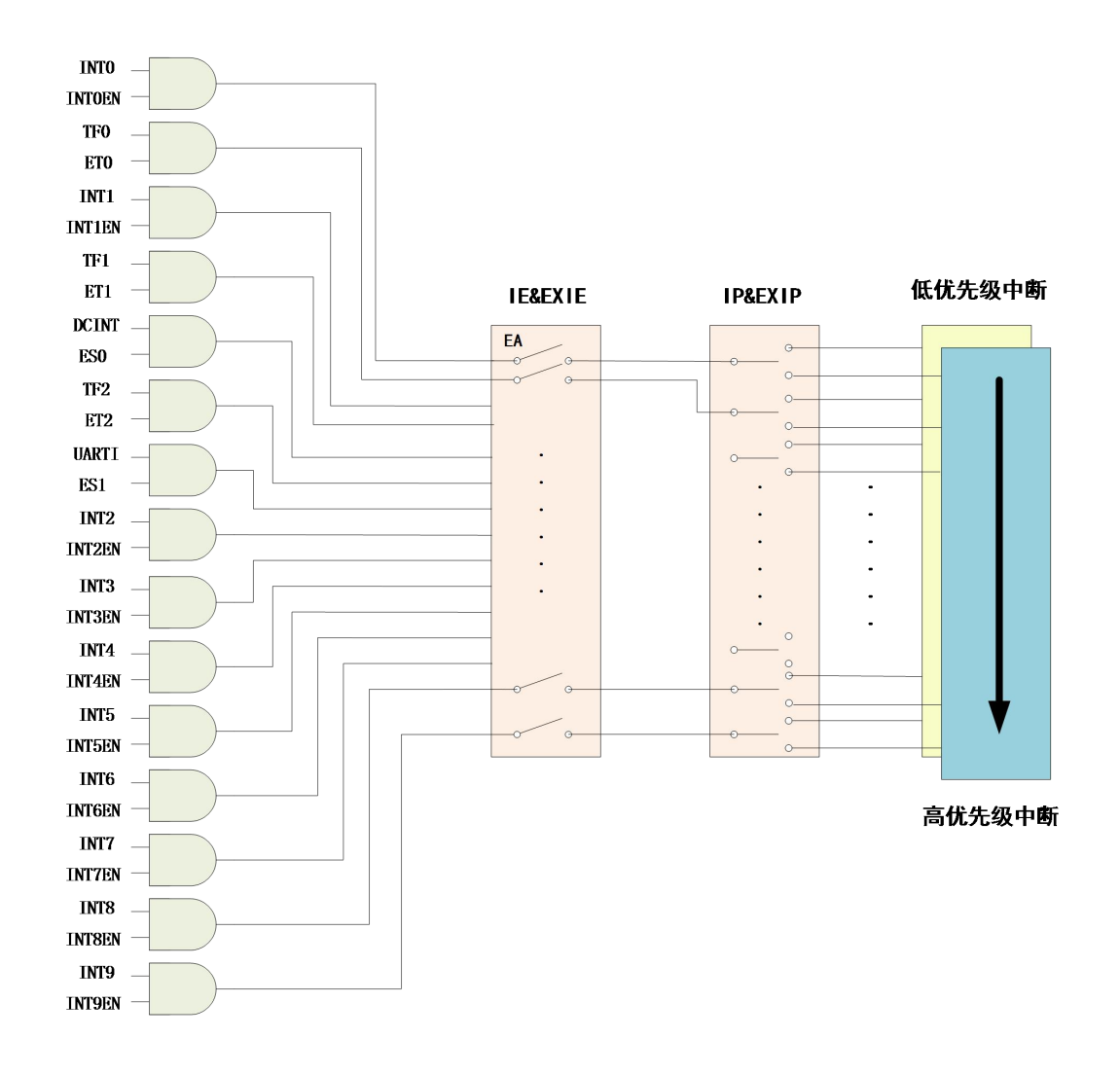

表 **8-2-1** 中断逻辑图

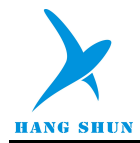

## <span id="page-28-0"></span>**8.3** 中断向量表

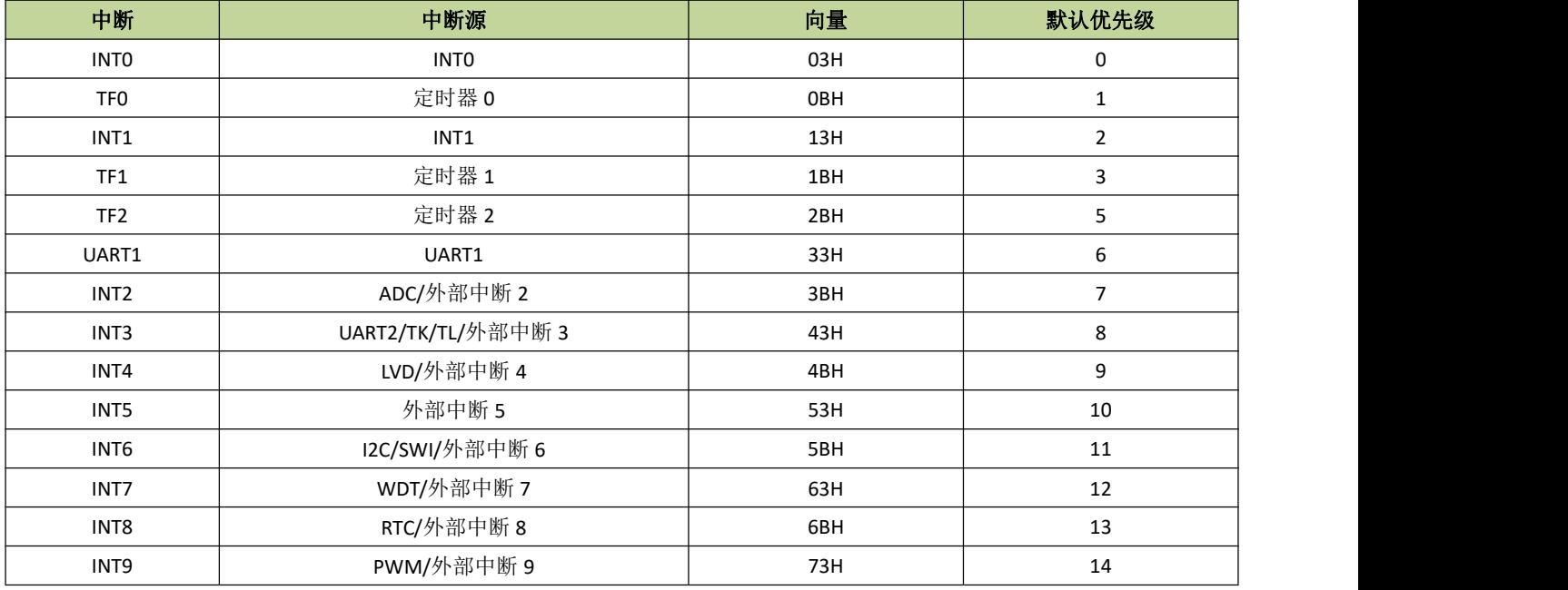

## <span id="page-28-1"></span>**8.4** 中断控制寄存器

#### 表 **8-4-1** 寄存器 **IE**

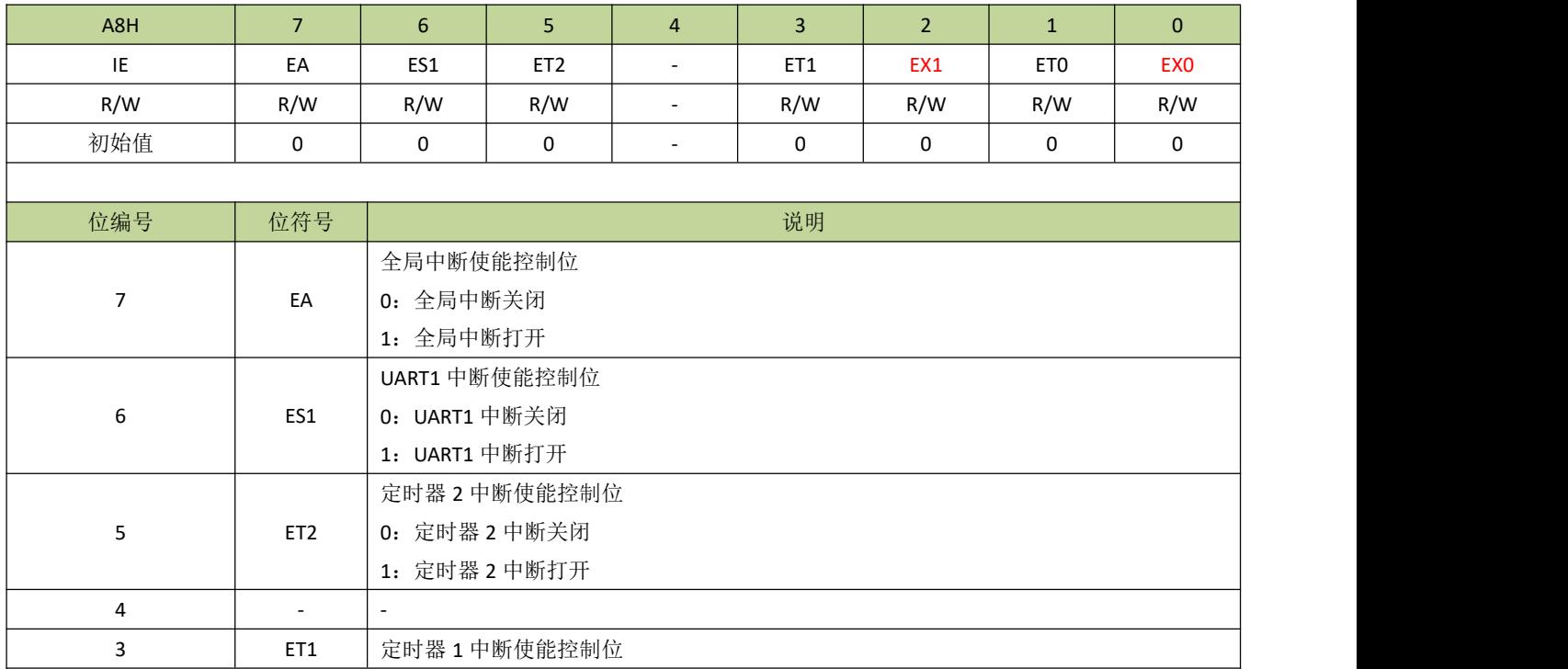

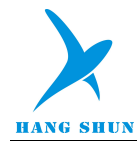

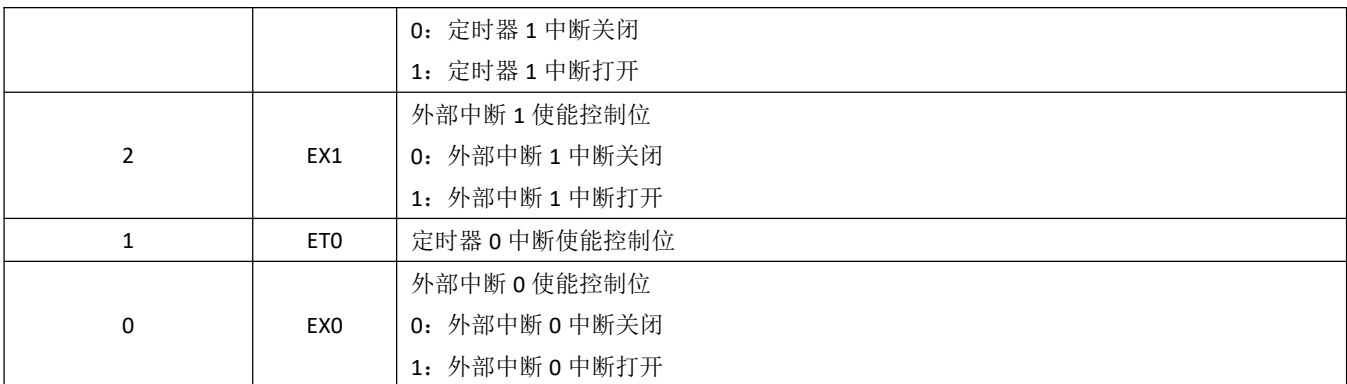

#### 表 **8-4-2** 寄存器 **EXIE**

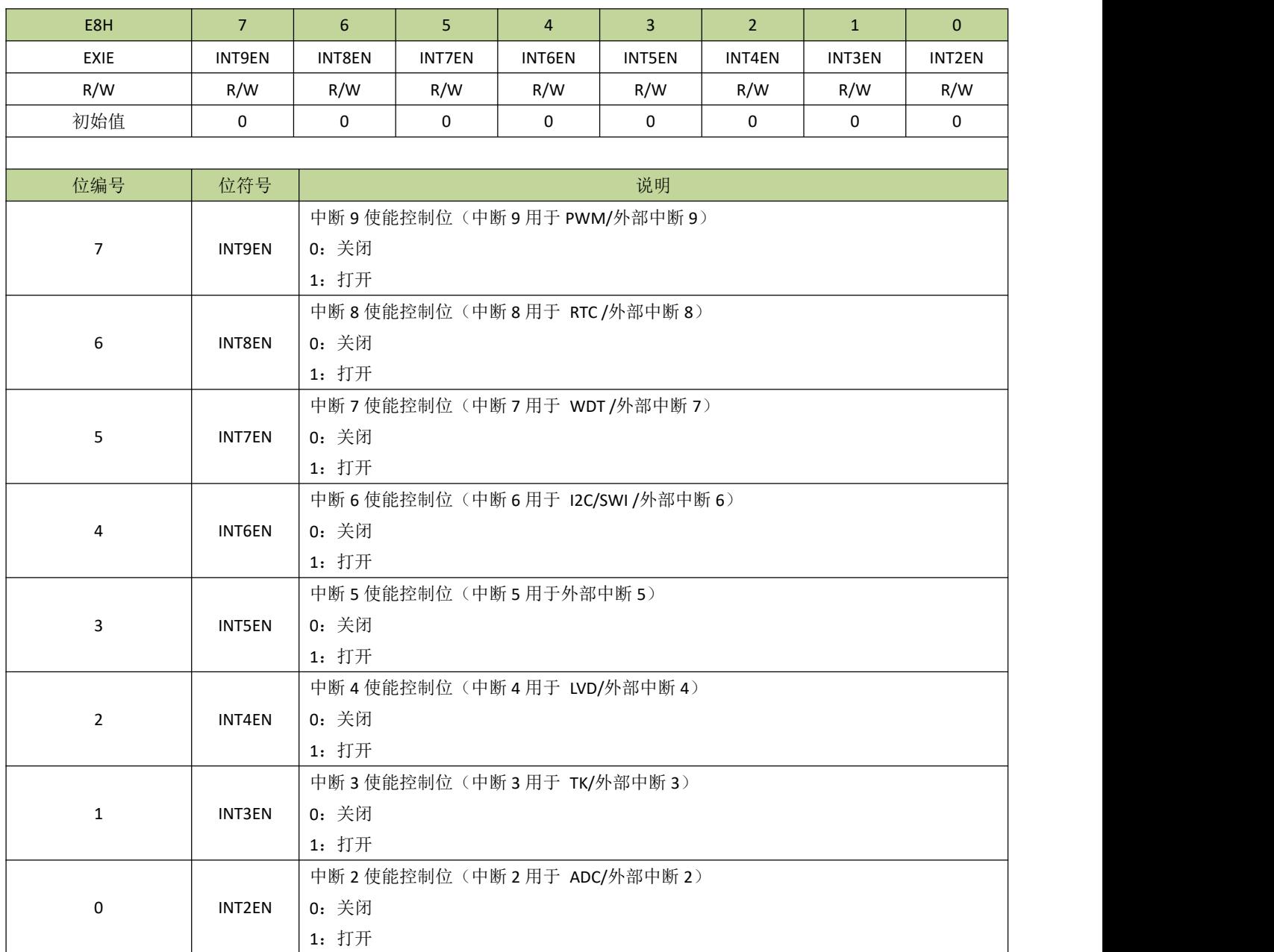

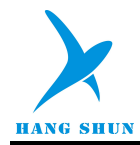

备注:*EXIE* 的使能控制位是对应中断向量的,各中断源的中断开关也要另外打开。例如:要开启外部中 *2* 的中断, 除了设置 *INT2EN* 为 *1*,*EPIE2*(外部中断 *2* 使能位)也要设为 *1*。

#### 表 **8-4-3** 寄存器 **IP**

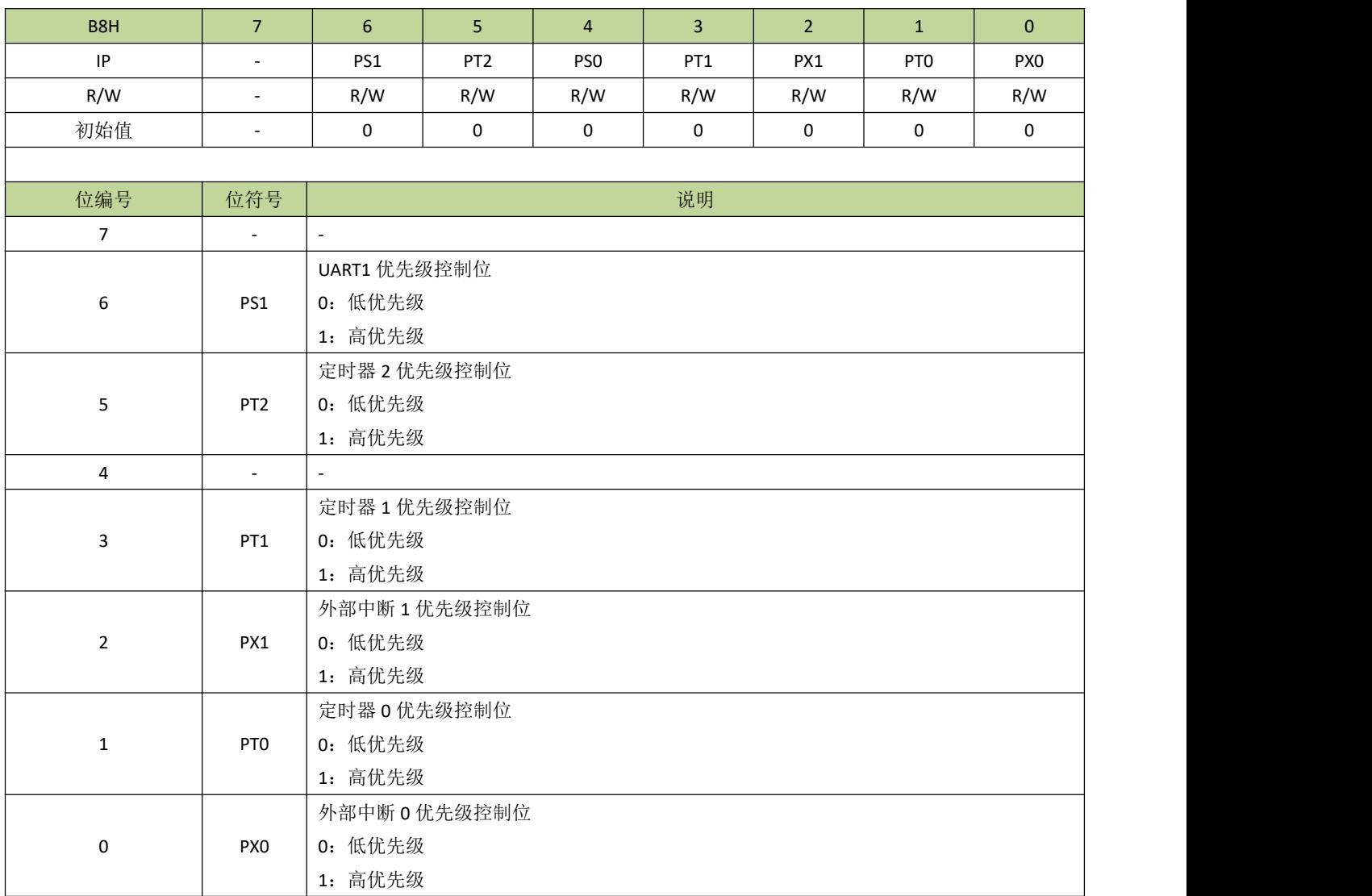

#### 表 **8-4-4** 寄存器 **EXIP**

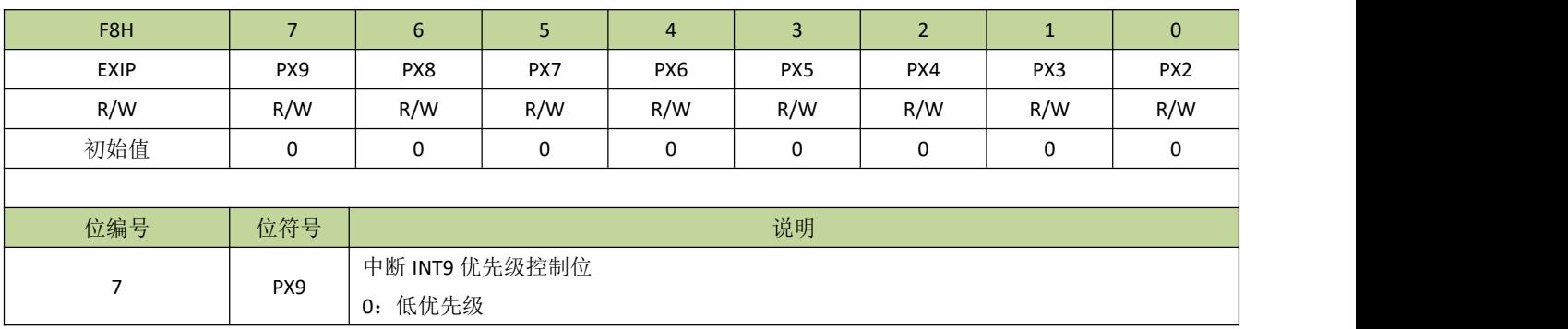

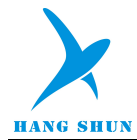

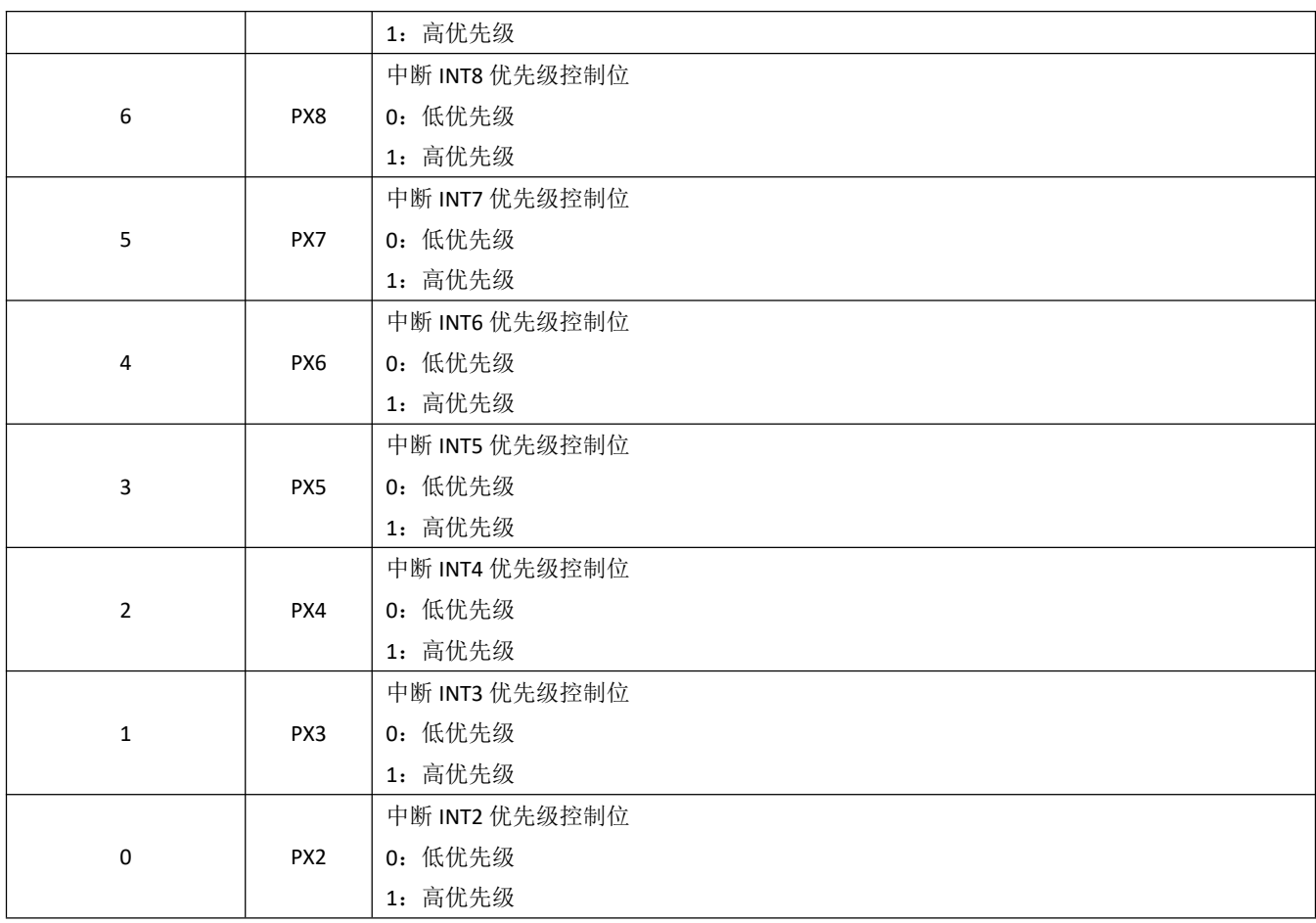

## <span id="page-31-0"></span>**8.5** 外部中断

## <span id="page-31-1"></span>**8.5.1** 外部中断介绍

INT0 和 INT1 在标准 8051 的基础上,增加了可选择任意输入口作为中断触发源的功能。系统还扩展了 8 个 中断入口 INT2~INT9 作为外部中断,每个中断入口也可选择任意输入口作为中断触发源,扩展外部中断可单独 设置上升沿或下降沿触发中断。每个外部中断都可以用于 STOP 模式唤醒。EPIF 为 INT2~INT9 外部中断状态 寄存器。INT2~INT9 对应的各个配置寄存器 EPCON0~EPCON7 可通过配置索引寄存器 INDEX 为 0~7 来访问。

备注:*INT0* 和 *INT1* 可选择上升沿或下降沿触发,选择位分别为 *IT0* 和 *IT1*,详见寄存器 *TCON* 相关描述。

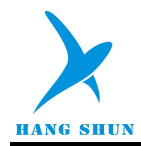

## <span id="page-32-0"></span>**8.5.2** 外部中断寄存器

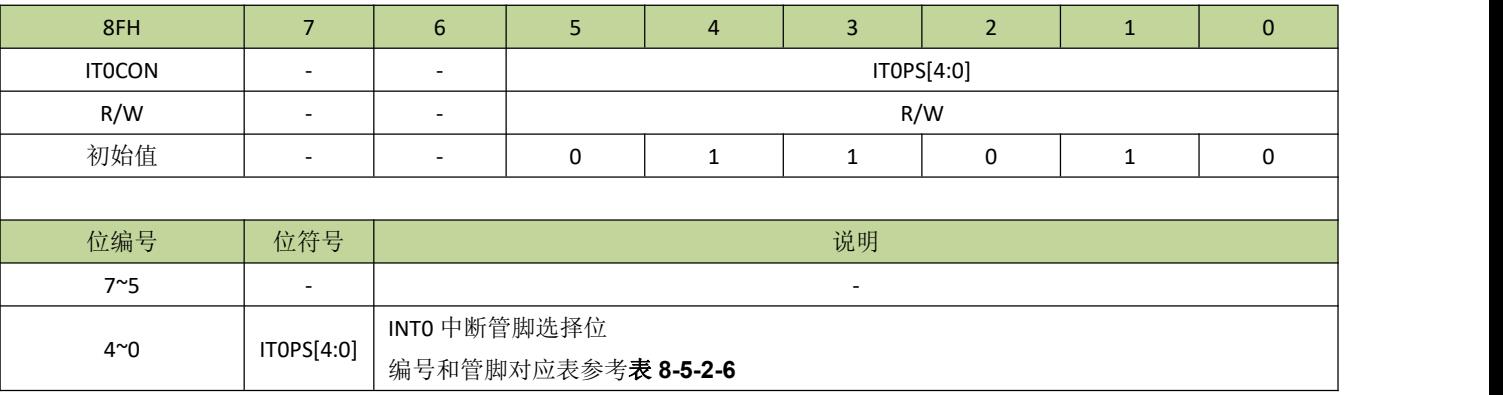

#### 表 **8-5-2-1** 寄存器 **IT0CON**

## 表 **8-5-2-2** 寄存器 **IT1CON**

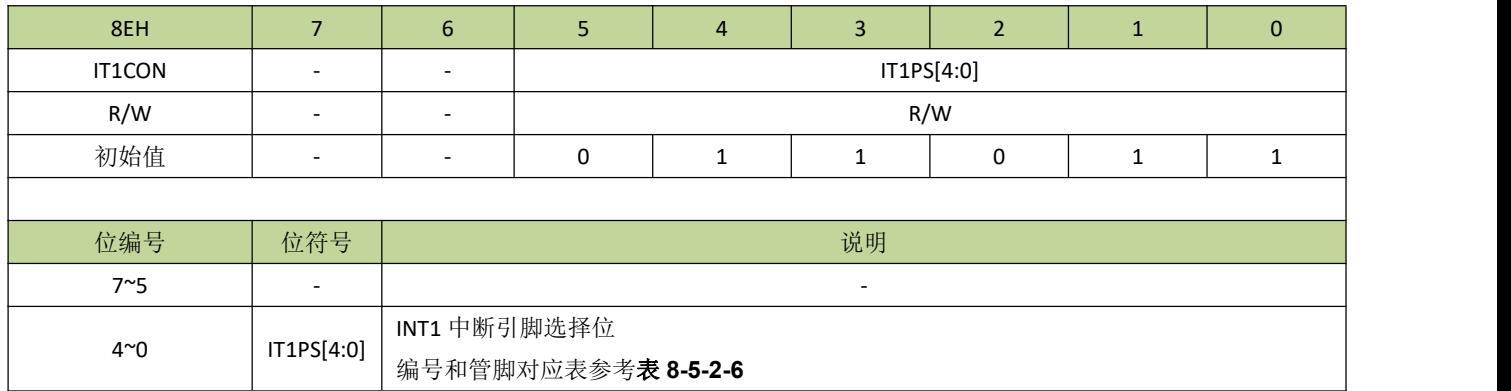

## 表 **8-5-2-3** 寄存器 **EPIE**

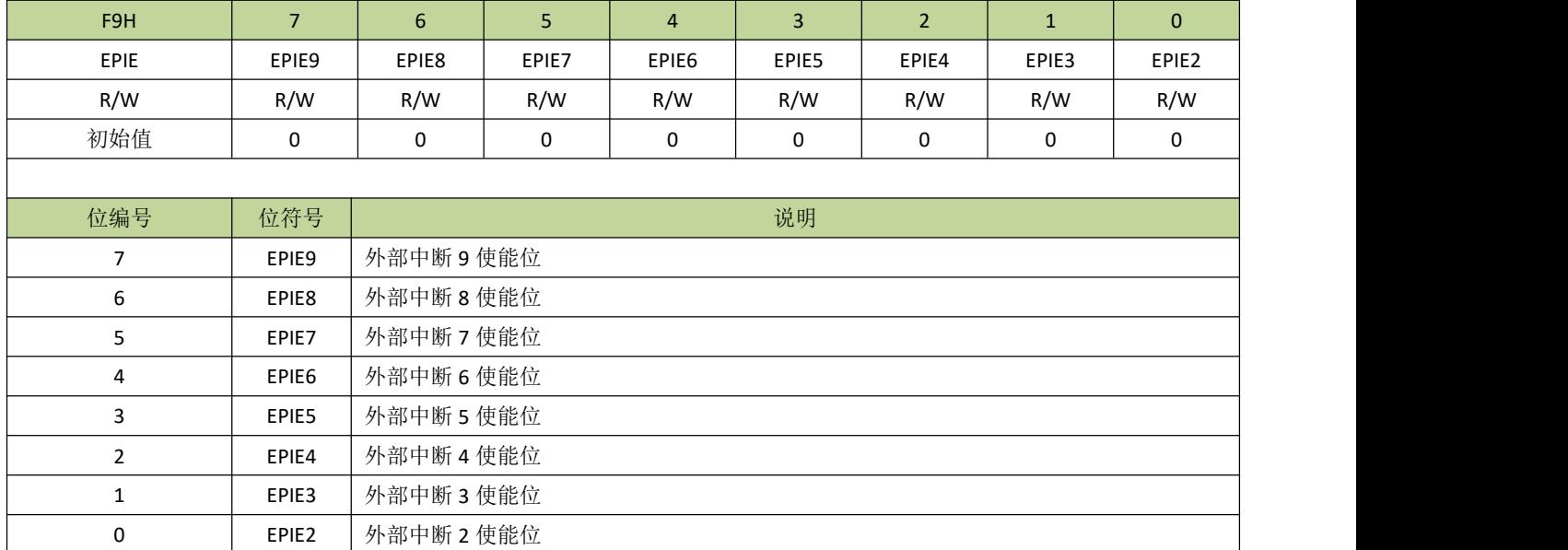

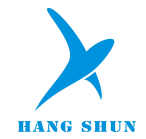

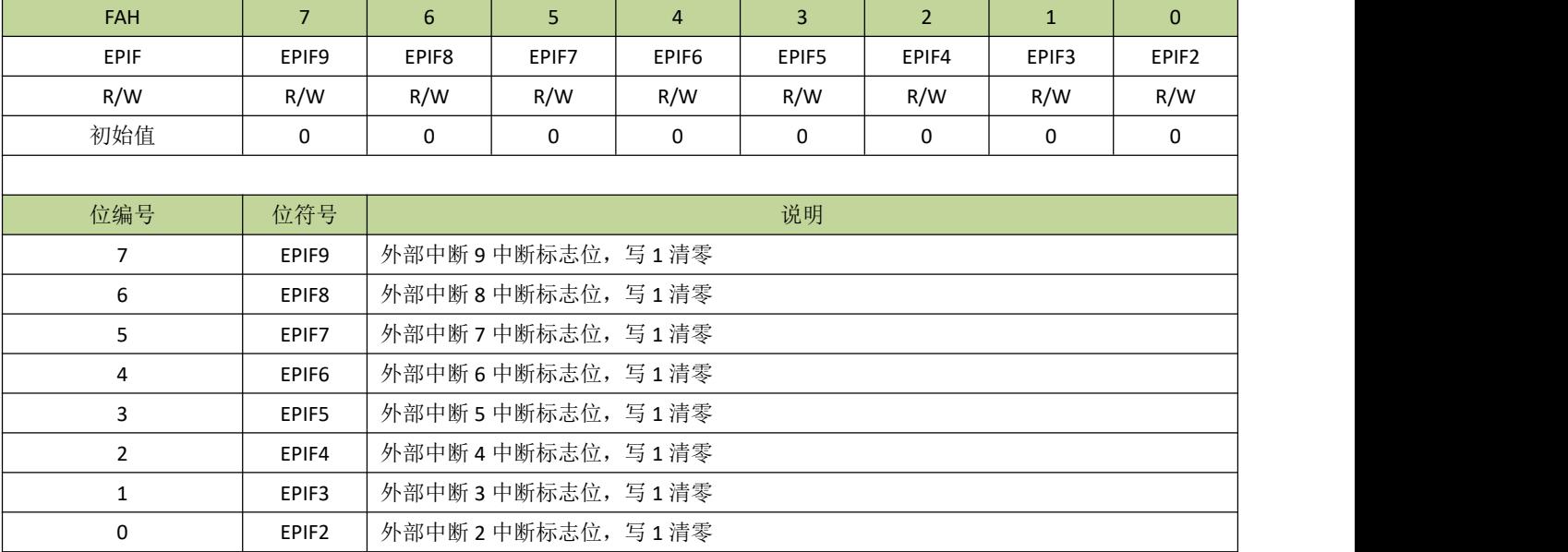

#### 表 **8-5-2-4** 寄存器 **EPIF**

## 表 **8-5-2-5** 寄存器 **EPCON**

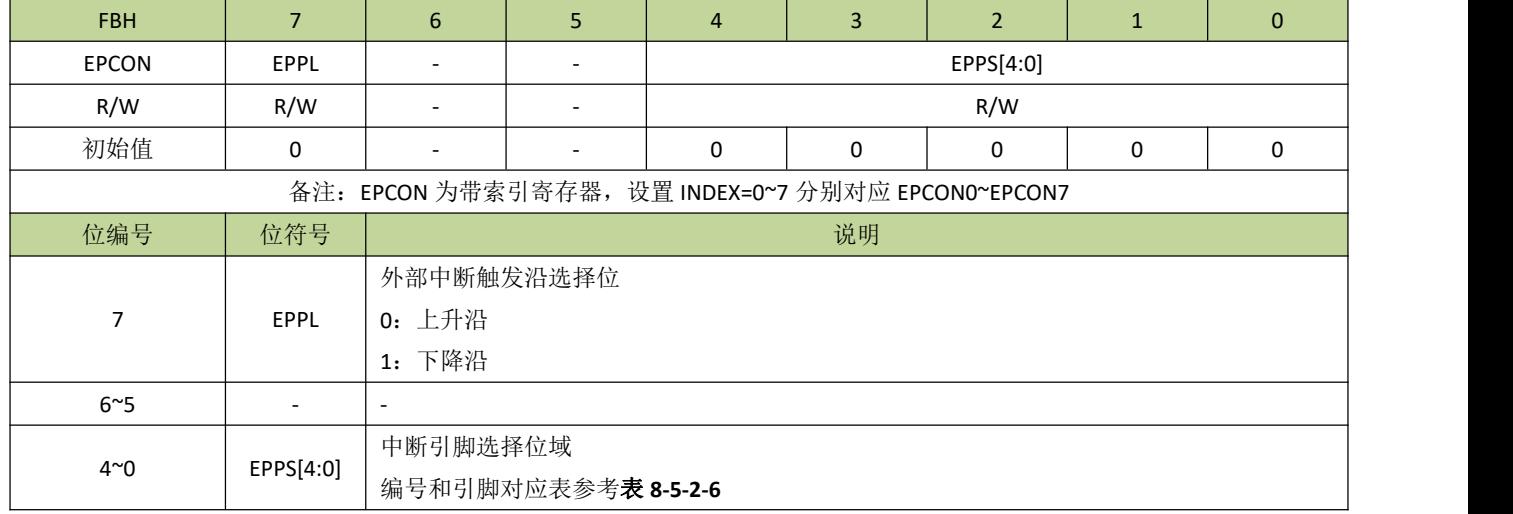

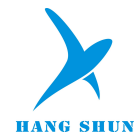

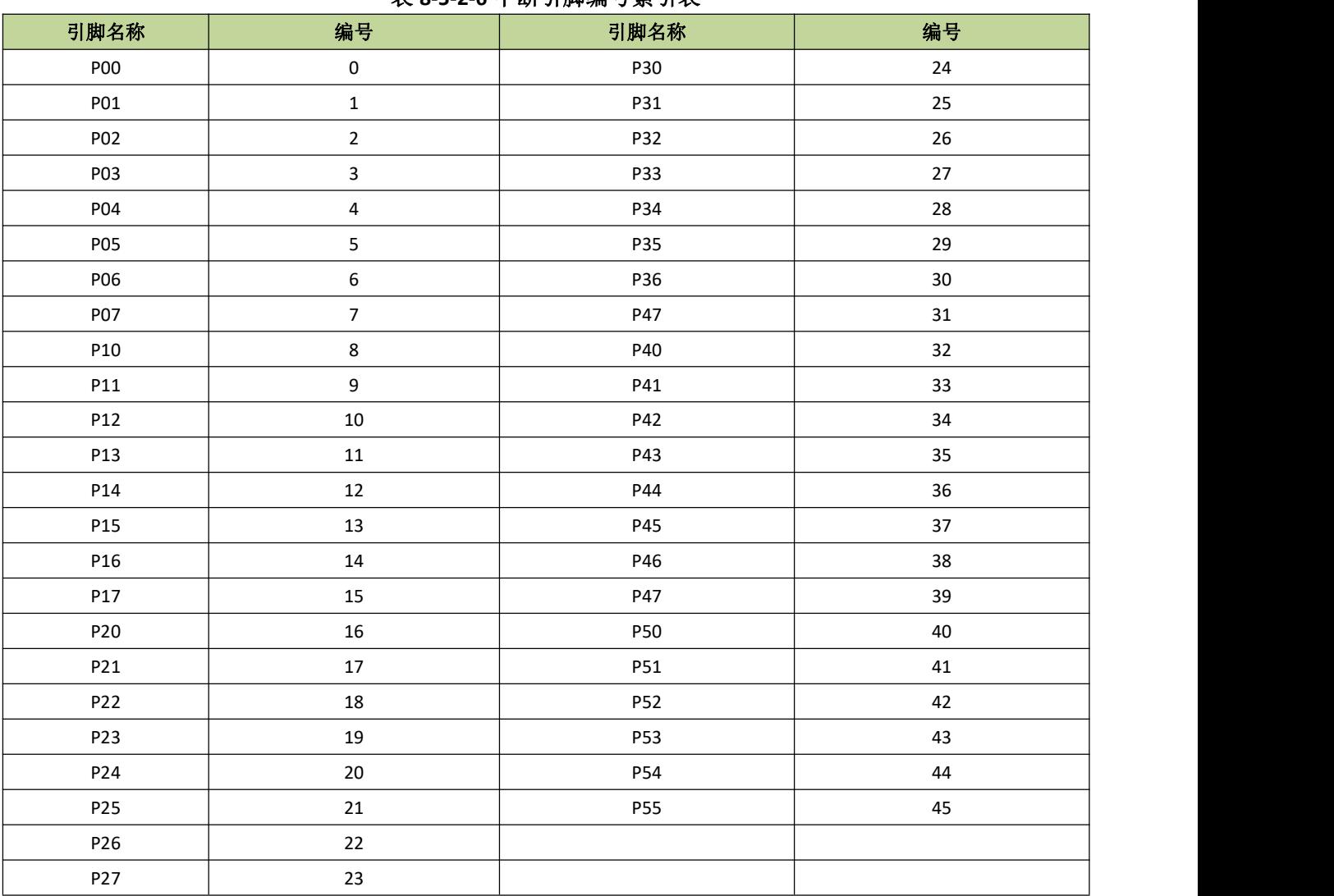

#### <span id="page-34-0"></span>表 **8-5-2-6** 中断引脚编号索引表

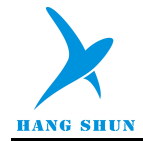

## <span id="page-35-0"></span>**8.5.3** 外部中断控制例程

#### 外部中断 **0/1** 控制例程

例如,使能外部中断 0,程序如下:

```
void INT0_init(void)
\{
```

```
P10F = 1; //P10 设置为输入功能
  IT0CON = 8; //设置 P10 为 INT0 中断引脚
  EX0 = 1; //INT0 中断使能
  IE0 = 1; //外部中断 0 使能
  IT0 = 1; //设置为下降沿中断
  PX0 = 1; //设置 INT0 为高优先级
  EA = 1; \frac{1}{6}}
void INT0_ISR (void) interrupt 0
\{//外部中断 0 中断服务程序
}
```
----------------------------------------------------------------------------------------

----------------------------------------------------------------------------------------

#### 例如,使能外部中断 1, 程序如下:

```
---------------------------------------------------------------------------------------- void INT1_init(void)
\{P10F = 1; //P10 设置为输入功能
  IT1CON = 8; //设置 P10 为 INT1 中断引脚
  EX1 = 1; //INT1 中断使能
  IE1 = 1; //外部中断 1 使能
  IT1 = 1; // 设置为下降沿中断
  PX1 = 1; //设置 INT1 为高优先级
  EA = 1; //总中断使能
}
void INT1_ISR (void) interrupt 2
\{//外部中断 1 中断服务程序
}
```
----------------------------------------------------------------------------------------
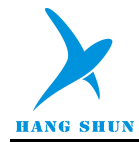

### 外部中断 **2~9** 控制例程

以外部中断 2 为例, 设置 P10 为外部中断 2 中断输入引脚并开启外部中断 2, 程序如下:

----------------------------------------------------------------------------------------

```
void INT2_init(void)
\{P10F = 1; //设置 P10 为输入引脚
  INDEX = 0; \blacksquare //INDEX 为带索引的寄存器, 设置 INDEX=0 对应 INT2
  EPCON = (1 << 7) | 8; //设置 P10 为 INT2 外部中断引脚, 下降沿触发
  INT2EN = 1; //\# 部中断 2 中断使能
  EPIE = 0x01; //INT2 中断使能
  EA = 1; //总中断使能
}
void INT2_ISR (void) interrupt 7
\{if(EPIF & 0x01) //判断外部中断 2 中断标志
   \{EPIF = 0x01; //中断标志写 1 清 0
     //外部中断 2 中断服务程序
     ...... }
}
----------------------------------------------------------------------------------------
```
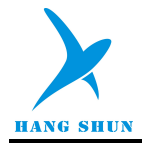

# 9 时钟系统

# **9.1** 时钟系统介绍

HS80F4 系列芯片共支持以下时钟源:

- 内置 16MHz RC 振荡器
- 内置 131KHz RC 振荡器
- 支持外部 32.768KHz 晶体振荡器

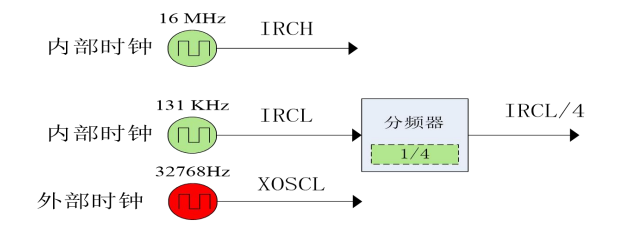

### 图 **9-1-1** 时钟源示意图

用户可独立的管理各个时钟源,每个时钟源都可以单独打开或关闭,从而可以灵活控制功耗。所有时钟源都 可设置为系统时钟,也可分配到各种外设中,作为外设的时钟源,详细请参考外设部分介绍。

## **9.1.1** 时钟专用名称定义

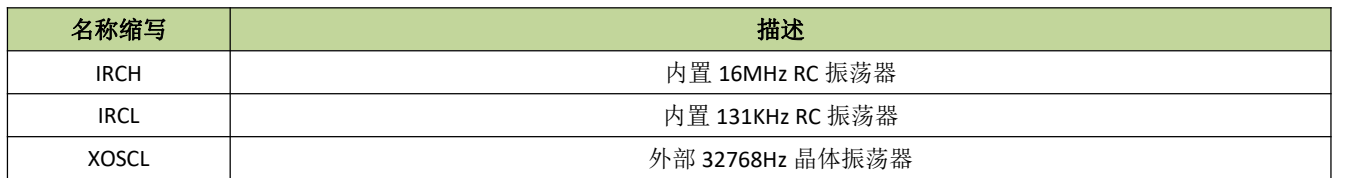

## **9.1.2** 内置 **16MHz RC** 振荡器(**IRCH**)

IRCH 是芯片上电后默认的系统时钟,可通过寄存器 CKCON 的 IHCKE 位打开或关闭。芯片出厂后, IRCH 的频率校正为 16MHz@3.3V/25℃,时钟精度为±1%。

## **9.1.3** 内置 **131 KHz RC** 振荡器(**IRCL**)

IRCL 可通过寄存器 CKCON 的 ILCKE 位打开或关闭。IRCL 设为系统时钟可实现系统低功耗。芯片出厂后,

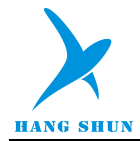

IRCL 的频率校正为 131KHz@3.3V/25℃,时钟精度为±1%。

## **9.1.4** 外部 **32.768KHz** 晶体谐振器(**XOSCL**)

XOSCL 主要是作为 RTC 的时钟源, 用于实时计时, 实现产品的时钟功能。XOSCL 设置为系统时钟时主要 应用在低功耗的场合,最低功耗可小于 9uA。XOSCL 通过寄存器 CKCON 的 XLCKE 位打开或关闭,要注意的 是, XOSCL 起振时间比较长, 大约需要 1 秒左右才能达到稳定, 在应用时需要等待 XOSCL 时钟稳定后才可以 使用,寄存器 CKCON 的 XLSTA 位是 XOSCL 时钟稳定标志。

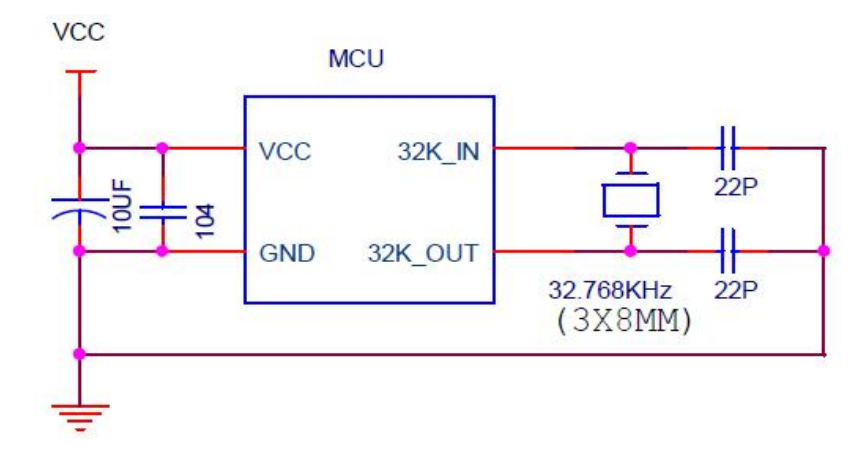

### 图 **9-1-4-1 XOSCL** 典型电路图

### *2.*以上电路及元件参数仅供参考,使用不同厂家晶振在电路使用中参数可能需要修改。

# **9.2** 时钟控制寄存器描述

### 表 **9-2-1** 寄存器 **CKCON**

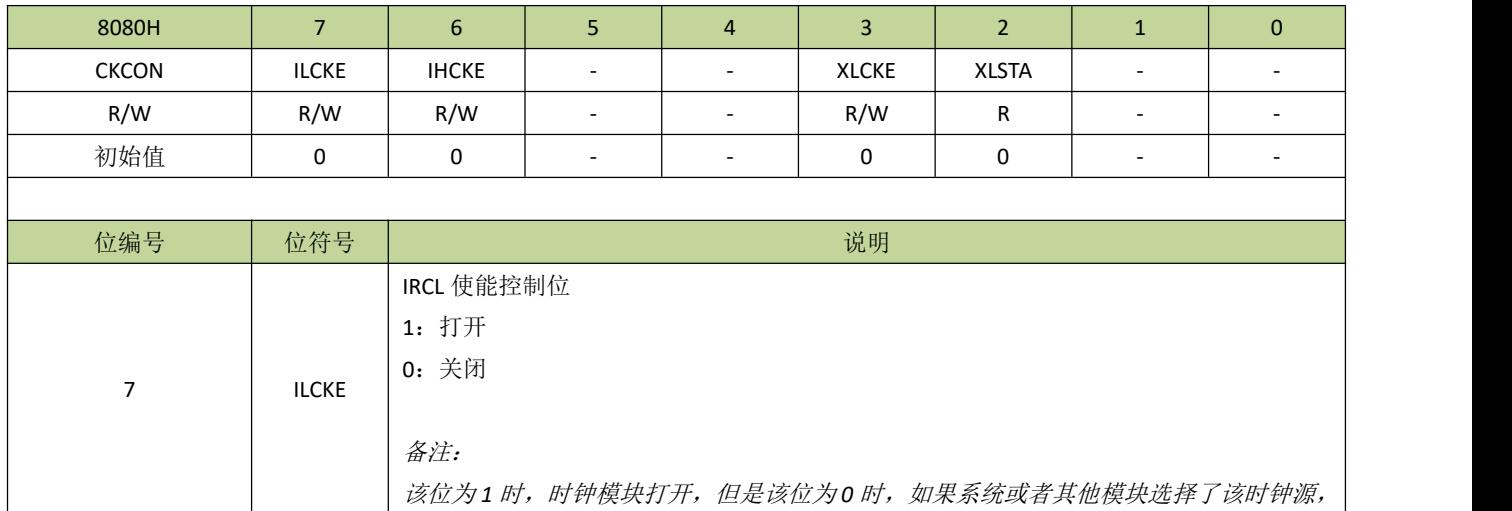

重要提醒:*1.* 硬件设计时晶振负载电容地必须和芯片地连接,晶振补偿电容尽量靠近芯片 *GND* 引脚。 *32.768KHz* 石英晶振要求使用直径 *3mmx8mm* 的晶振规格。

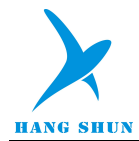

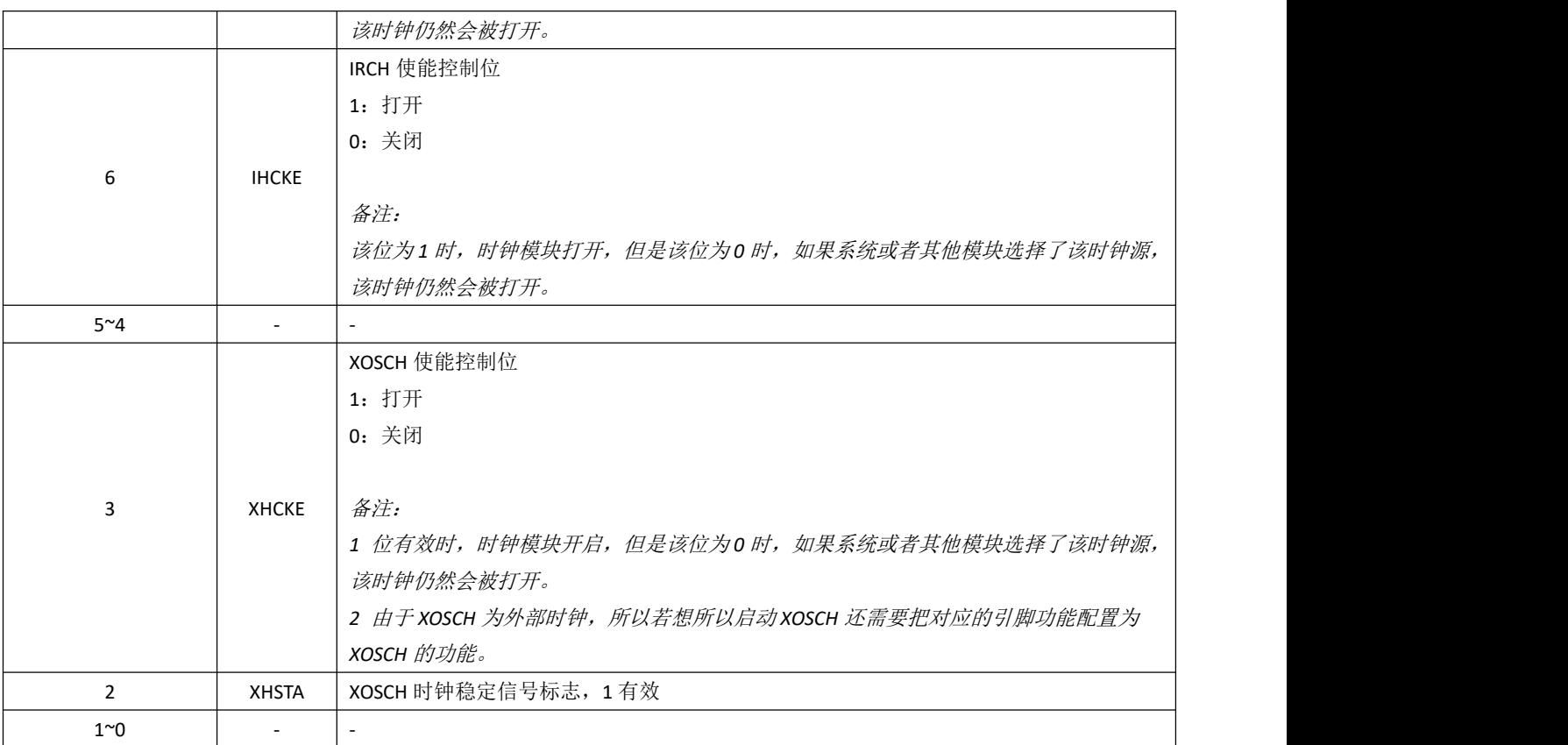

### 表 **9-2-2** 寄存器 **RCSTA**

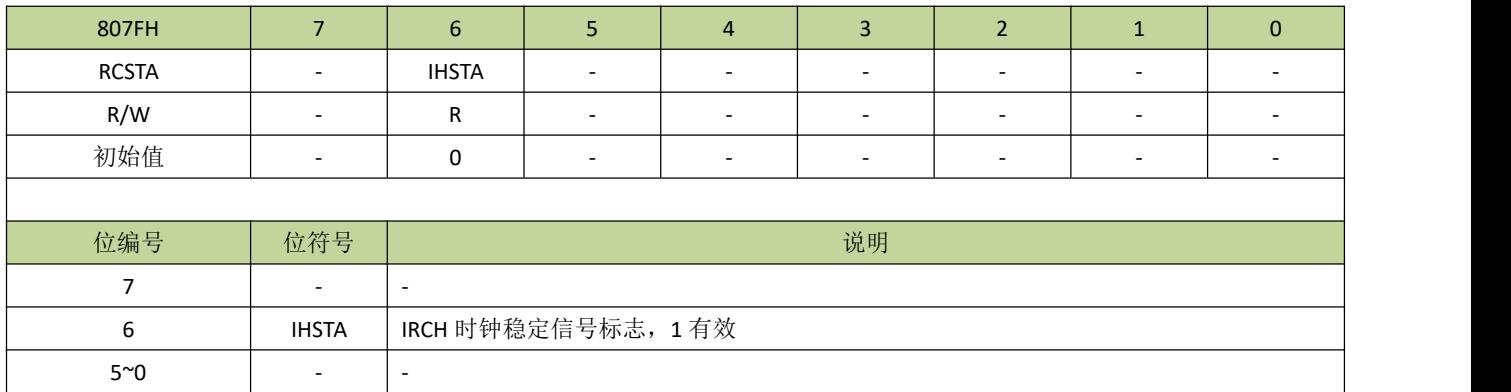

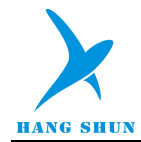

## 表 **9-2-3** 寄存器 **IHCFG**

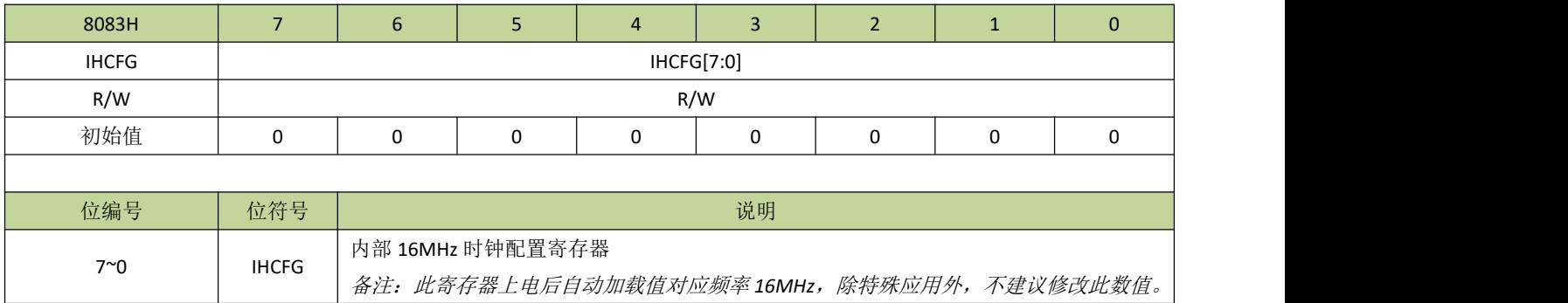

### 表 **9-2-4** 寄存器 **ILCFGL**、**ILCFGH**

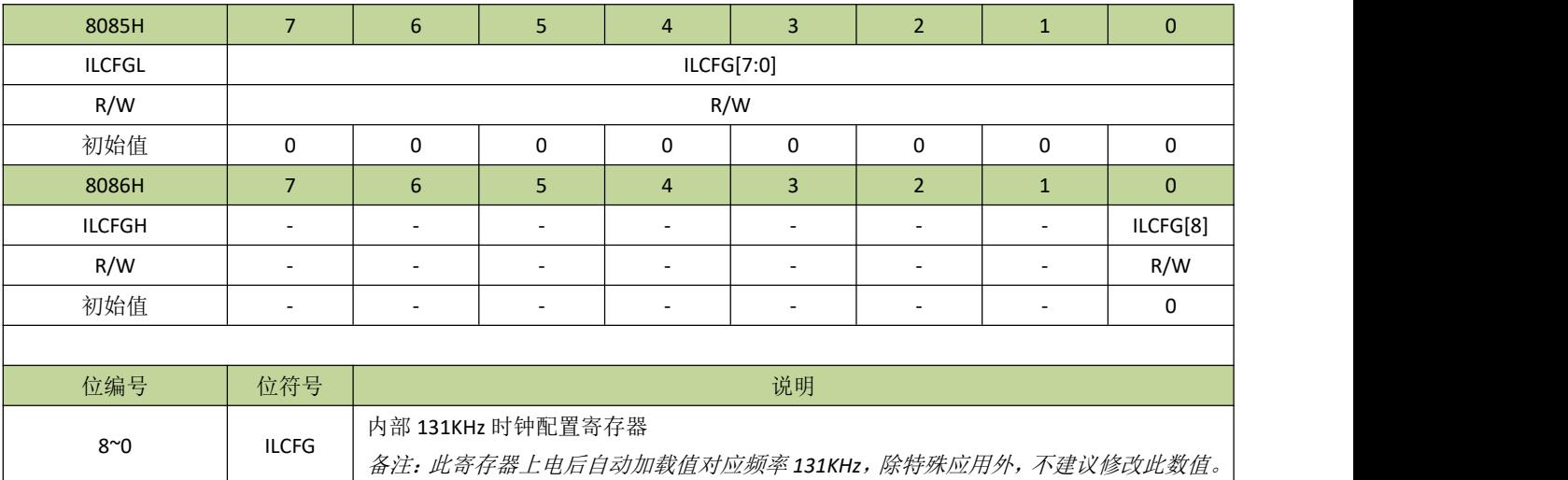

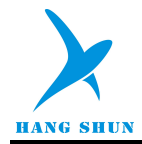

# **9.3** 系统时钟

系统时钟控制由寄存器 CKCON、CKSEL、CKDIV 完成。通过这些寄存器组,可以单独设置各时钟源的开 关、系统时钟的切换和分频等操作。

## **9.3.1** 系统时钟结构图

系统时钟结构图见图 9-3-1。

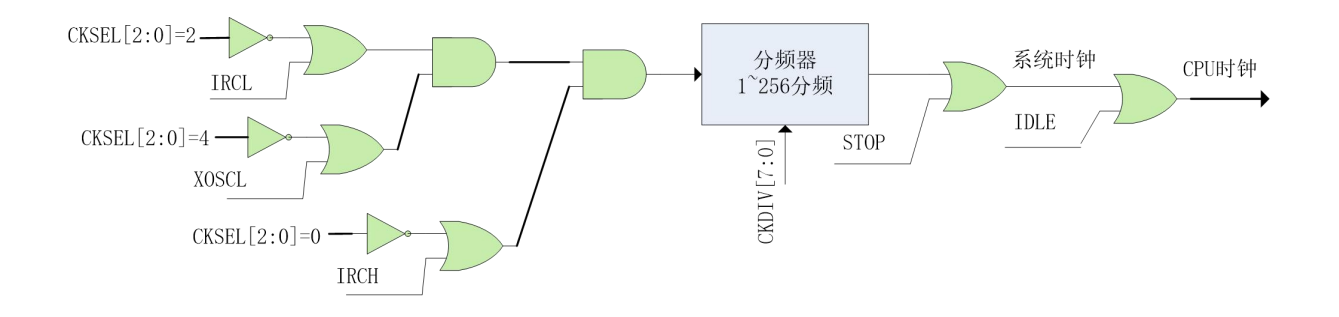

### 图 **9-3-1** 系统时钟结构图

## **9.3.2** 系统时钟控制寄存器描述

### 表 **9-3-2-1** 寄存器 **CKSEL**

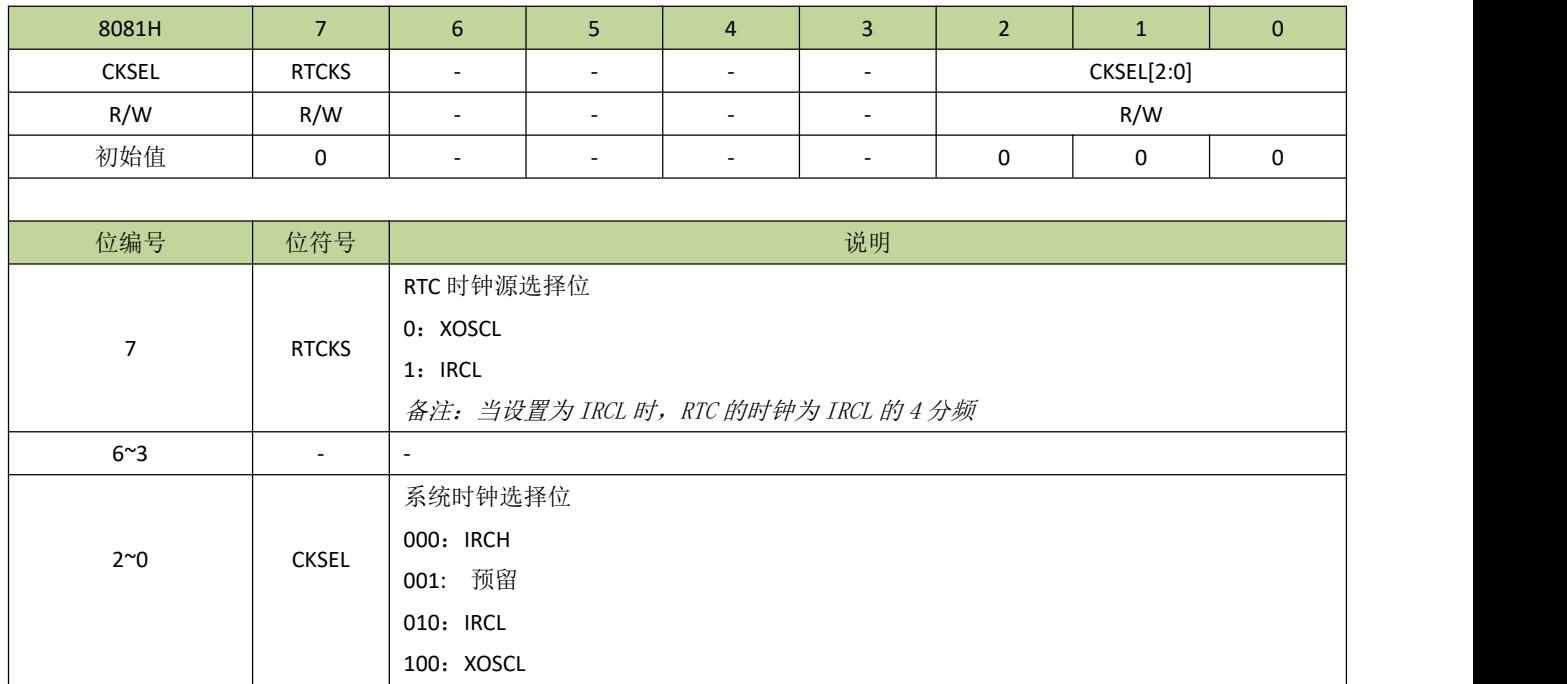

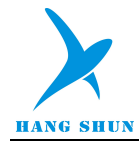

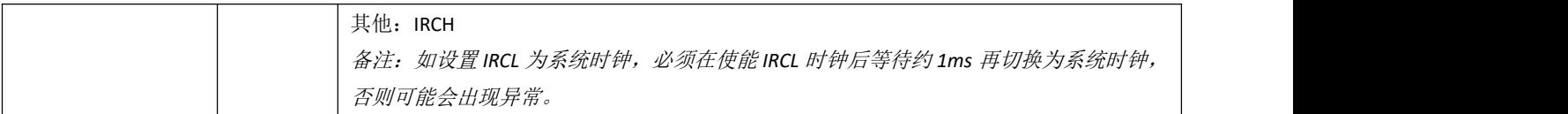

### 表 **9-3-2-2** 寄存器 **CKDIV**

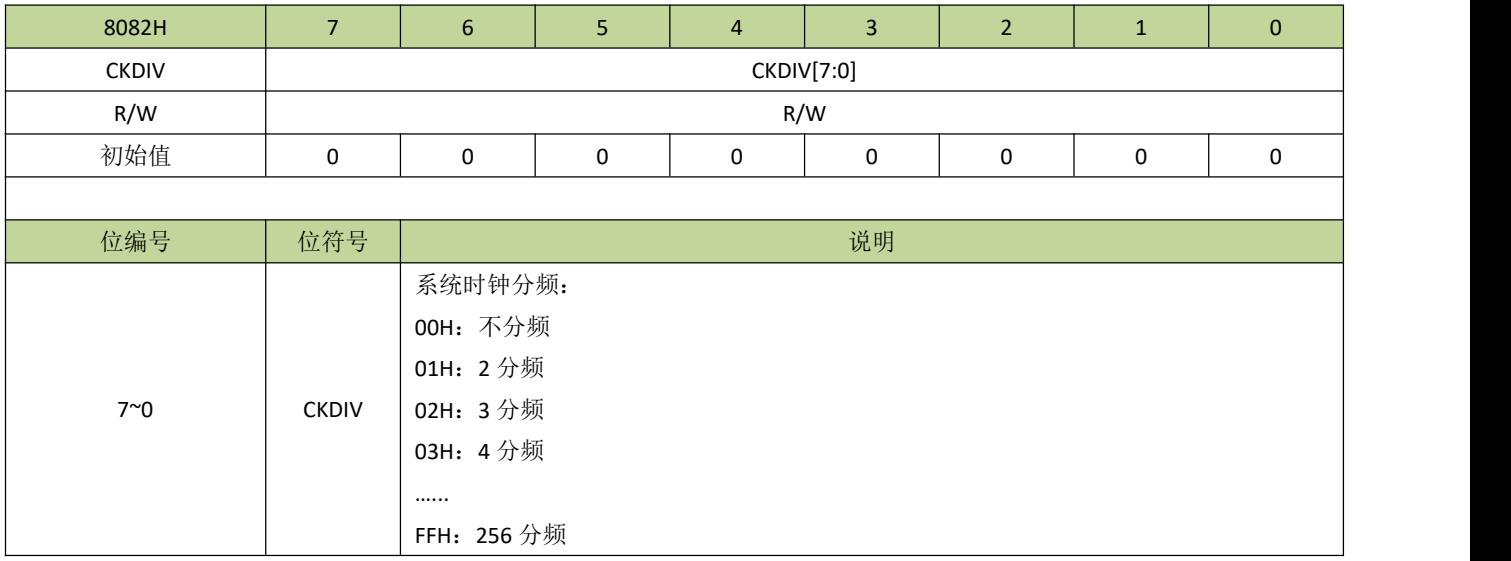

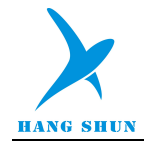

## **9.3.3** 系统时钟控制方法及例程

### 设置系统时钟为 **IRCH**

设置系统时钟为 IRCH, 程序如下:

 $\# \text{define IHCKE}$  (1 <  $\lt$  6) #define CKSEL\_IRCH 0 void Sys\_Clk\_Set\_IRCH(void)

----------------------------------------------------------------------------------------

 $\{$ CKCON |= IHCKE; //打开 IRCH 时钟 CKSEL = (CKSEL&0xF8) | CKSEL\_IRCH; //设置系统时钟为 IRCH

----------------------------------------------------------------------------------------

----------------------------------------------------------------------------------------

### 设置系统时钟为 **IRCL**

}

设置系统时钟为 IRCL, 程序如下:

 $\# \text{define ILCKE}$  (1 < < 7) #define CKSEL\_IRCL 2 void Sys\_Clk\_Set\_IRCL(void)  $\{$ CKCON |= ILCKE; //打开 IRCL 时钟 Delay ms(1); <br> //使能 IRCL 后延时 1ms, 等待 IRCL 时钟稳定 CKSEL = (CKSEL&0xF8) | CKSEL\_IRCL; //设置系统时钟为 IRCL }

----------------------------------------------------------------------------------------

```
 设置系统时钟为 XOSCL
```
设置系统时钟为 XOSCL, 程序如下:

```
---------------------------------------------------------------------------------------- \# \text{define XLCKE} (1 < < 3)
#define XLSTA (1 < < 2)
#define CKSEL_XOSCL 4
void Sys_Clk_Set_XOSCL(void)
\{P52F = 3;P53F = 3;
    CKCON = XLCKE;
    while(!(CKCON & XLSTA));
    CKSEL =(CKSEL&0xF8) | CKSEL_XOSCL;
}
----------------------------------------------------------------------------------------
```
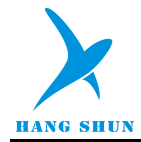

# 10 供电和复位系统

## **10.1** 供电系统

在 HS80F4 系列芯片 VDD 和 VSS引脚间接入 1.8V - 5.5V 的电源,用于供电。模拟系统由 VDD 以及 LDO 供电, 数字系统只需 LDO 供电。

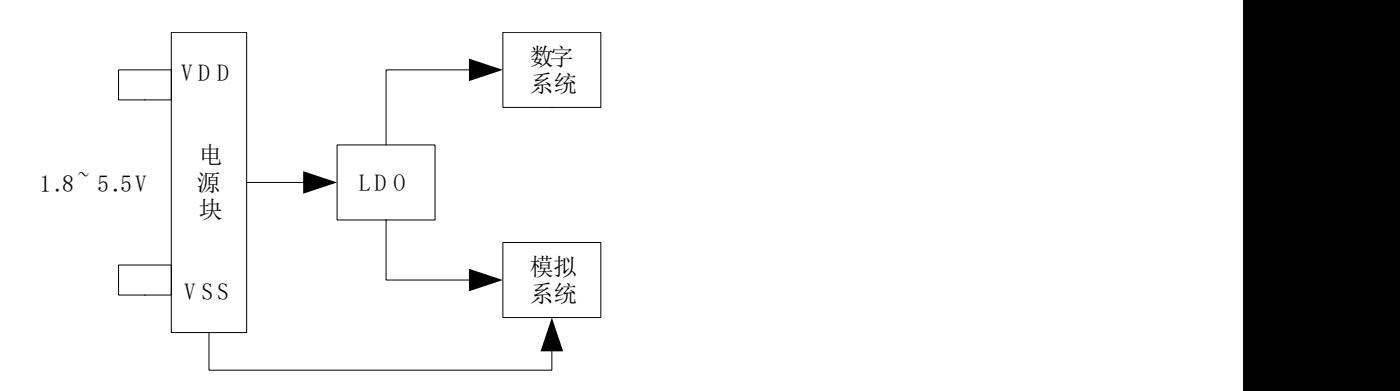

图 **10-1-1** 供电系统示意图

### 图 **10-1-2** 为芯片供电典型电路图。

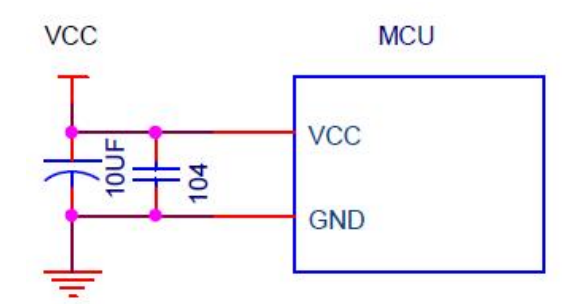

#### 图 **10-1-2** 芯片供电典型电路图

重要提醒:*1.* 以上电路中,滤波电容 *10uF* 和 *104* 为芯片供电电路标配,不可省略,此电容须靠近芯片电源引 脚摆放,否则有可能会导致芯片工作异常。

*2.*以上电路及元件参数仅供参考,根据外围工作环境及不同电压供电参数可能需要修改。

## **10.1.1 LDO** 功能简介

HS80F4 系列芯片有一个内置的低压差线性稳压器(LDO)。LDO 模块为芯片提供内核电压。LDO 的输出 电压通过 VLEVEL 位(PWCON[2:0])设置, VLEVEL 默认值为 5, 对应的输出电压为 1.61V。当 VDD/VSS 小 于 VLEVEL 位设定的输出电压时, LDO 直接输出 VDD; 当 VDD/VSS 大于设定电压时, LDO 输出设定的电压。

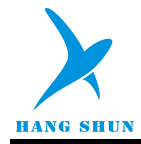

LDO 设置高电压有助于时钟模块快速启动,而设置为较低电压时有助于降低芯片功耗。LDO 有两种不同的工作 模式:高功率模式和低功率模式,通过 VHL 位(PWCON[3])设置。两种模式下, LDO 的负载能力不相同。在 高功率模式,LDO 能提供的电流更大,但自身功耗也更大,低功率模式则反之。当系统处于正常工作状态时, LDO 一般都设置为高功率模式,而低功率模式一般应用于省电模式,例如 STOP、IDLE、低速运行模式等。

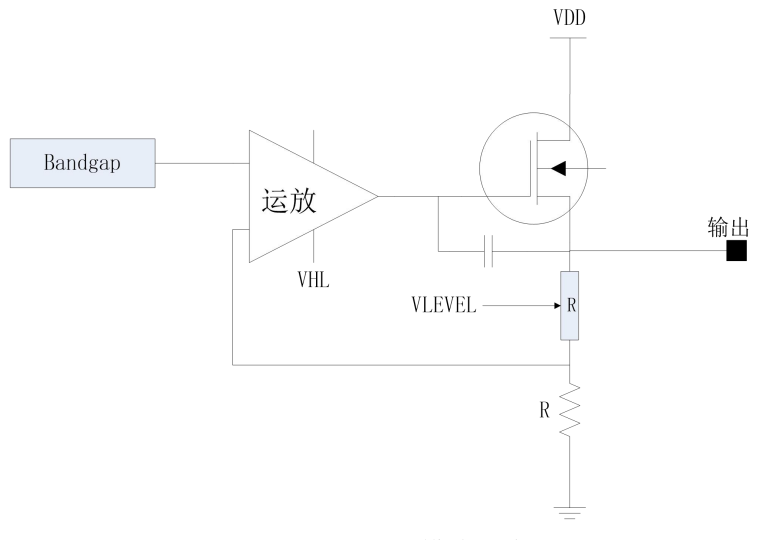

图 **10-1-3 LDO** 模块示意图

## **10.1.2 LDO** 控制寄存器

### 表 **10-1-2-1** 寄存器 **PWCON**

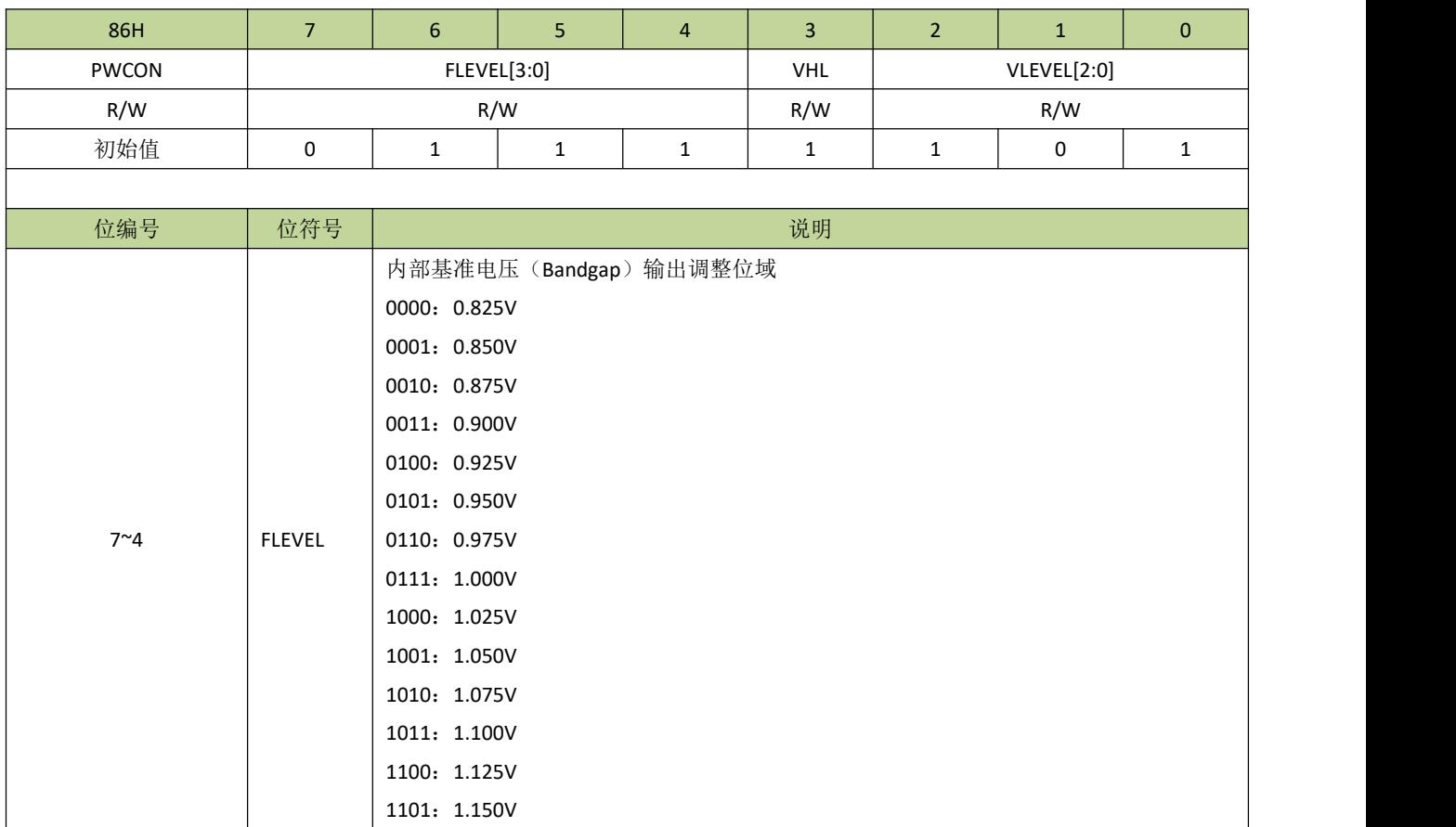

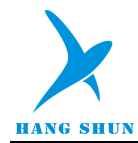

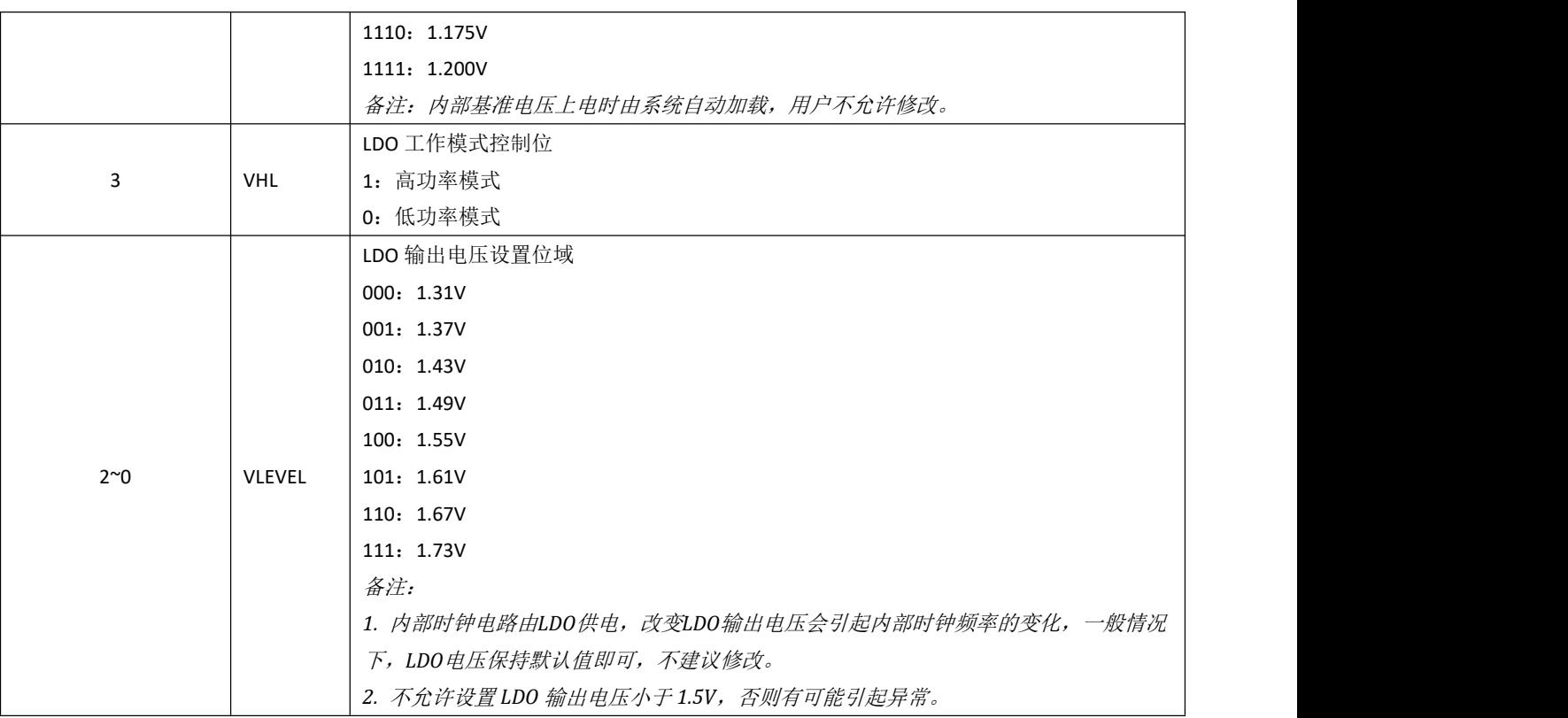

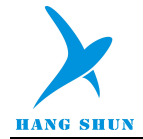

# **10.2** 复位系统

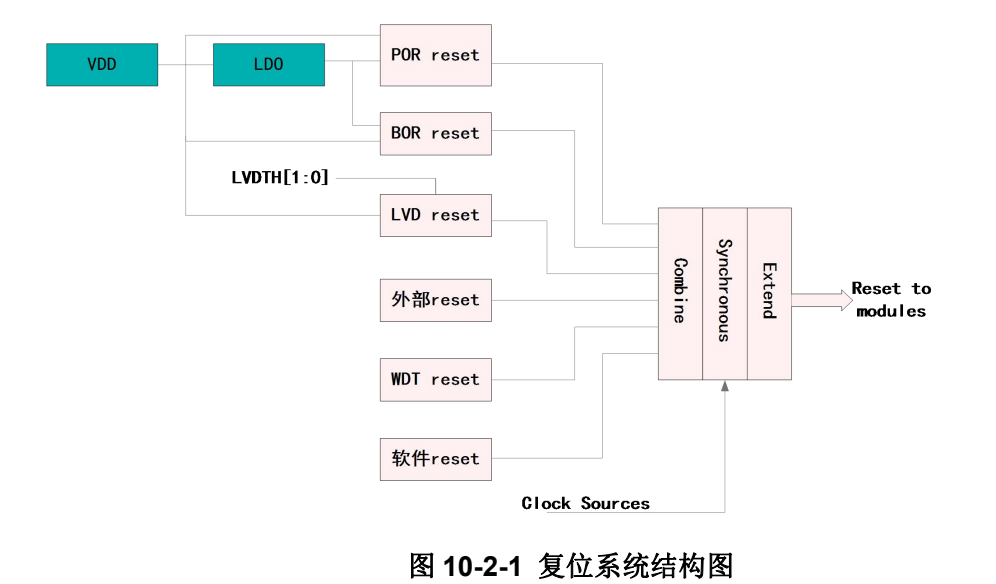

HS80F4 系列芯片有多个内部和外部复位源, 如图 10-2-1 所示。

### **● 上电复位 (POR)**

系统上电呈现逐渐上升的曲线形式,需要一定时间才能达到正常的工作电压。上电复位是基于电源电压 VDD 和内部 LDO 的输出电压,当电压低于检测阈值时,上电复位信号有效。

上电复位电路能够保证芯片在上电过程中处于复位状态,芯片上电后能够从一个已知的稳定的状态开始运行。上 电复位信号也会被芯片内部的计数器展宽,以保证上电后内部的各种模拟模块能够进入稳定的工作状态。

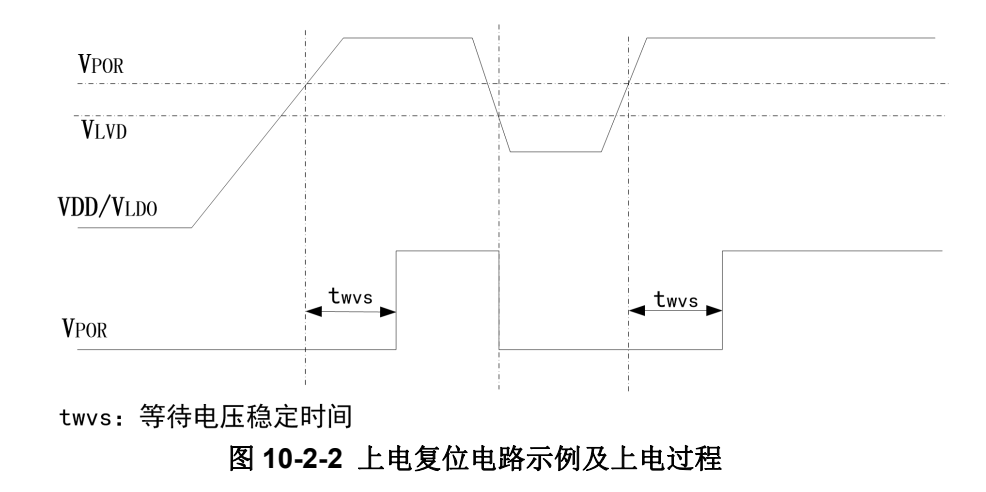

### 掉电复位(**BOR**)

利用掉电复位,可以为芯片提供电源跌落(例如受到干扰或者负载变化)的预警信号。一旦发现电源电压 VDD 或内部 LDO 的输出电压下降到某一个阈值时,就使芯片及时复位以免系统工作状态不正常或者程序执行错误。

#### 低电压复位

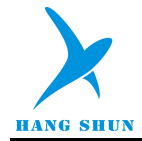

低电压检测(LVD)可以在多种工作模式下持续监控电源电压 VDD。当 VDD 低于 LVD 设定的域值电压超 过 20us 就可以产生复位信号(前提是 LVD 设置为复位模式)。

### 外部复位

通过拉低复位引脚(RESET),可以从外部源复位器件。在正常工作情况下,RESET 可以复位整个芯片,在 STOP 状态,硬复位会唤醒芯片后再复位。一般情况下,RESET 被内部上拉拉高,不会影响内部的复位电路。

#### ● 看门狗复位

看门狗定时器负责监控处理器执行指令的情况,通过合适的配置,如果看门狗定时器在特定时间段内未被刷 新,则可以产生复位信号。上电复位后,看门狗定时器是关闭的,用户需要时,再配置开启。

#### ● 软复位

芯片可以在程序控制下执行软复位。通过对 PCON 寄存器中的 SWRST 位写 1, CPU 可以发出复位指令。

上电掉电复位及外部硬复位将复位所有的电路,LVD 和 WDT 的复位不能复位其本身电路,但可以复位其他 电路(例如: WDT 复位产生后, WDT 模块电路没有复位, WDT 寄存器还保持复位之前的状态, 但 WDT 之外 的电路已经复位了)。LVD/WDT 和软复位都不能复位存储控制电路。软复位后, 程序将从 BOOT 配置指向的位 置开始运行。所有复位产生之后,PC 都将指向地址 0。

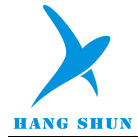

## 11 功耗管理

HS80F4 系列芯片有三种不同的低功耗模式: IDLE 模式、STOP 模式、低速运行模式。IDLE 模式时系统功 耗小于 10uA, STOP 模式时系统功耗小于 3uA, 低速运行时功耗小于 20uA。

## **11.1 IDLE** 模式

在 IDLE 模式下,CPU 将停止工作。进入 IDLE 模式前,除了主时钟,其他的时钟源根据需要都可选择关闭, 以便节省功耗。同样地,进入 IDLE 模式前,可根据需要设定芯片某些外设的开关。打开的外设在 IDLE 状态下 仍然可以正常工作。

设置进入 IDLE 模式前,需要先查看一下寄存器 IDLST (IDLSTH 和 IDLSTL), 如果所有位都为 0, 则设置 进入 IDLE 模式后, CPU 将正常进入 IDLE 模式。如果 IDLST 的位不全为 0, 即使有设置进入 IDLE 模式的操作, CPU 也不会进入 IDLE 模式,而是继续停留在正常工作模式。此时用户需先把 IDLST 对应位的中断处理完成, 再重新设置进入 IDLE 模式的动作。

所有复位事件和任何中断事件都将唤醒芯片。中断唤醒 CPU 后,芯片首先将恢复时钟,然后响应该中断, 进入该中断的服务程序。退出中断服务程序后,芯片将执行置位 IDLE 指令后面的指令。退出 IDLE 模式时,IDLE 位将自动清零。

需要注意的是, 在置位 IDLE 的指令后面需要紧接两条 nop 指令, 防止程序出错。

## **11.2 STOP** 模式

STOP 模式是比 IDLE 更深层次的低功耗模式。STOP 模式可以停止所有时钟(包括主时钟)和时钟产生电 路。如果 WDT 和 RTC 处于打开状态, 则它们使用的时钟模块将处于工作状态, 可以有选择地关闭 WDT 和 RTC 以节省功耗。

类似于 IDLE 模式,进入 STOP 模式前,需要先查看 STPST (STPSTH 和 STPSTL)寄存器,若有置 1 的 位存在,需要先行处理,以确保能顺利进入 STOP 模式。

STOP 模式可以通过外部中断、LVD 中断或复位、硬复位、RTC 中断、WDT 中断或复位﹑时钟监控中断、 触摸中断来唤醒。如果是中断唤醒,那么唤醒 MCU 后,芯片首先将恢复时钟,然后响应该中断,进入该中断的 服务程序。退出中断服务程序后,芯片将执行置位 STOP 指令后面的指令。退出 STOP 模式时, STOP 位将自 动清零。

为了更好的唤醒芯片,推荐在进入 STOP 模式前切换系统时钟到内部时钟,因为唤醒时,外部时钟需要更 多时间去等待稳定。

在进入 STOP 模式时,最后一个时钟沿将关闭系统时钟,然后芯片完全进入 STOP 模式。需要注意的是, 在置位 STOP 的指令后面需要紧接三条 nop 指令,防止程序出错。

### 备注:

- *1.* 进入 *STOP/IDLE* 模式时,设置 *LDO* 为低功率模式可有效降低待机功耗,但是退出 *STOP/IDLE* 模式时, 一定要把 *LDO* 设置回高功率模式,否则会导致芯片工作异常。
- *2.* 如果系统时钟选择为 *IRCL*,进入 *STOP* 时,*IRCL* 不可关闭,否则从 *STOP* 唤醒时可能会发生异常。

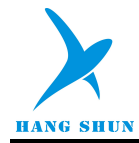

# **11.3** 低速运行模式

由于芯片的功耗与运行速度直接相关,所以把主时钟切换到低速时钟运行也可以显著降低功耗。系统设为 IRCL(频率为 131KHz)时的电流小于 20uA。

# **11.4** 低功耗相关寄存器描述

### 表 **11-4-1** 寄存器 **PCON**

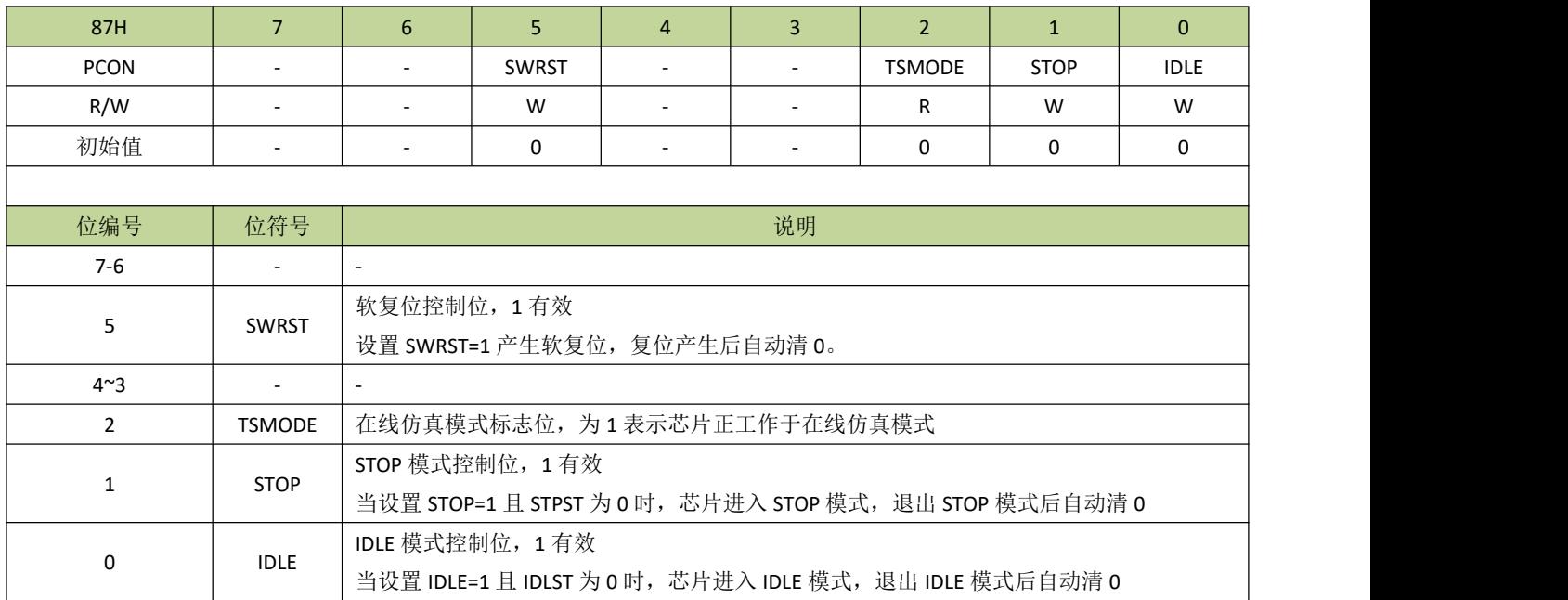

### 表 **11-4-2** 寄存器 **IDLSTL**、**IDLSTH**

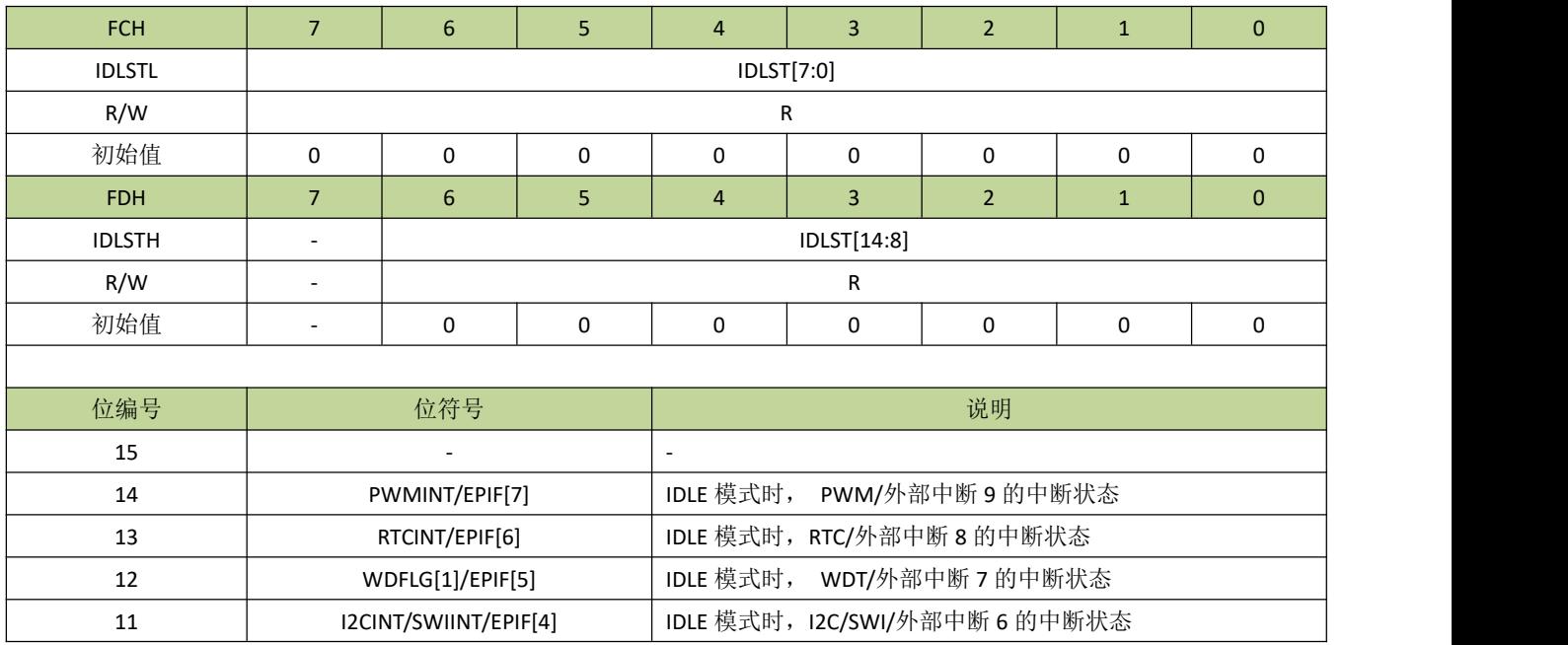

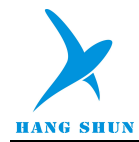

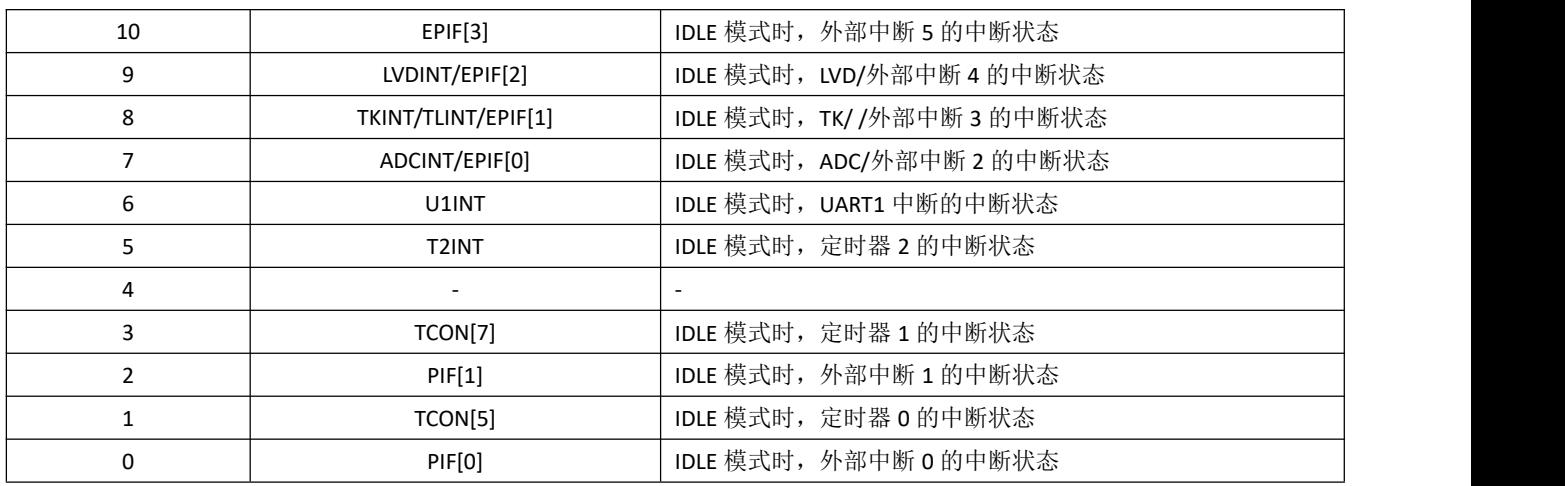

### 表 **11-4-2** 寄存器 **STPSTL**、**STPSTH**

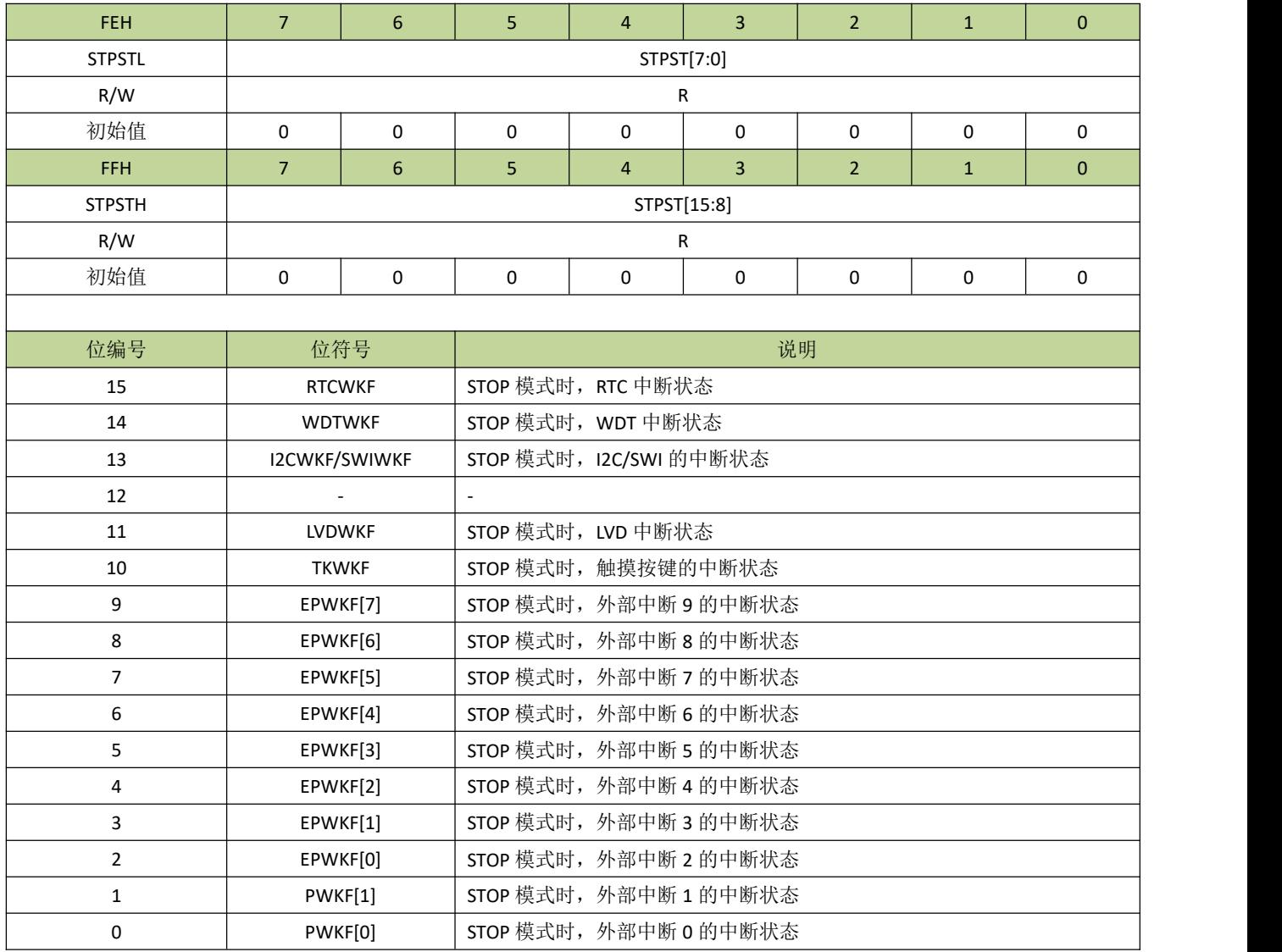

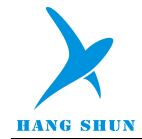

# **11.5** 低功耗模式控制例程

### **STOP** 模式例程

STOP 模式程序如下:

-------------------------------------------------------------------------------------------- void Stop(void)  $\{$ bit IE\_EA;  $ICCON = 0$ ;//关闭 I2C 功能,因为 I2C 默认是使能的,如果 I2C 不关闭将无法关闭 IRCH 时钟 SWICON |= 0x01; //关闭单线通信功能,否则无法关闭主时钟  $CKCON = 0$ ; //关闭所有时钟 PWCON &= ~0x08;//设置 LDO 进入低功率模式 MECON |= (1<<6); //设置 FLASH 进入深度睡眠状态 while(STPSTH|STPSTL); //如果有中断未响应,等待中断被响应 IE\_EA = EA; //保存全局中断使能位状态  $EA = 0$ ;  $PCON = 0x02$ ; //进入 STOP 模式 nop  $()$ ;  $\text{top}($ ; nop  $()$ ;  $EA = IE$  EA;  $PWCON = 0x08;$  //退出 STOP 后, 必须把 LDO 设置回高功率模式 } ---------------------------------------------------------------------------------------------

### **IDLE** 模式例程

IDLE 模式程序如下:

```
---------------------------------------------------------------------------------------------
```
void Idle(void)

```
\{
```

```
CKCON |=(1\leq 7); //打开 IRCL
  CKSEL =(CKSEL&0xF8) | 2; //系统时钟设置为 IRCL
  ICCON = 0; //关闭 I2C 模块, 因为 I2C 默认是使能的, 如果 I2C 不关闭将无法关闭 IRCH 时钟
  SWICON |= 0x01; //关闭单线通信功能,否则无法关闭主时钟
  CKCON = 0; //关闭所有时钟
  PWCON &= ~0x08;//设置 LDO 进入低功率模式
  MECON \mid = (1 \le 6);while(IDLSTH|IDLSTL); //如果有中断未响应,等待中断被响应
  PCON = 0x01; //进入 IDLE 模式
  \text{top}(;
   nop();
  PWCON = 0x08; //退出 IDLE 后, 必须把 LDO 设置回高功率模式
}
```
备注:由于进入 *IDLE* 后,主时钟仍是打开的,如果进入 *IDLE* 前主时钟是高速时钟,进入 *IDLE* 模式后功耗

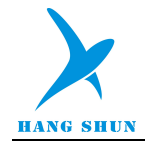

仍会很大,所以进入 *IDLE* 之前需要把主时钟切换到低速时钟。

 $-$ 

### 低速运行模式例程

低速运行模式程序如下:

---------------------------------------------------------------------------------------------

void LowSpeedMode(void)

 $\{$ 

CKCON  $|=(1\leq 7);$  //打开 IRCL

CKSEL =(CKSEL&0xF8) | 2; //系统时钟设置为 IRCL  $ICCON = 0$ ; //关闭 I2C 模块, 因为 I2C 默认是使能的, 如果 I2C 不关闭将无法关闭 IRCH 时钟 SWICON |= 0x01; //关闭单线通信功能,否则无法关闭主时钟 CKCON = 0; //关闭所有时钟 PWCON &= ~0x08;//设置 LDO 进入低功率模式

}

备注:退出低速运行模式后,必须把 *LDO* 设置回高功率模式,参考 *STOP/IDLE* 例程。

---------------------------------------------------------------------------------------------

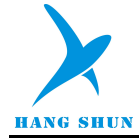

# 12 通用定时器(定时器 0,定时器 1,定时器 2)

## **12.1** 定时器 **0**

### **12.1.1** 定时器 **0** 介绍

定时器或计数器功能通过 CT0 位(TMOD[2])来选择,CT0=0 选择为定时器,CT0=1 选择为计数器。作为 定时器时,时钟是系统时钟的 12 分频。作为计数器时,时钟是 T0 的输入时钟。由于检测 T0 输入边沿变化需要 2 个时钟周期,所以作为计数器时最大的输入波特率是内部系统时钟频率的 1/2。T0 输入信号在占空比上没有限 制,然而为了完全识别 0 或 1 的状态,信号至少需要保持 1 个内部系统时钟周期时间。定时器 0 有 4 个工作模 式,通过 T0M0、T0M1 位(TMOD[1:0])来选择。

#### ● 模式 0

在此模式下,定时器 0 作为 13 位定时器/计数器,TH0 存放 13 位定时器/计数器的高 8 位,TL0[4:0]存放低 5 位,而 TL0[7:5]是无效的,在读取时应被忽略。当定时器 0 溢出,中断标志位 TF0 (TCON[5]) 会被置 1。中 断被响应后,TF0位会自动清 0。当 GATE0(TCON[3])=0 时,定时器/计数器由 TR0(TCON[4])位使能计数, 当 GATE0=1 时, 定时器/计数器由引脚 INT0 控制使能, INT0 为高电平时计数, INT0 为低电平则停止计数。

#### 模式 **1**

此模式下,定时器 0 作为 16 位定时器/计数器,除此之外,功能与模式 0 完全相同。

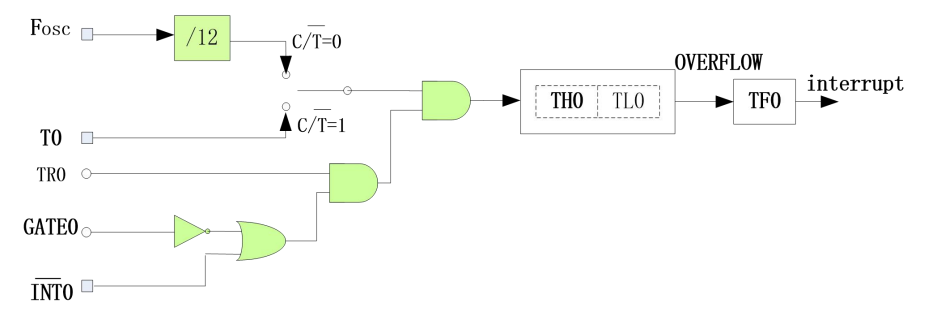

#### 图 **12-1-1-1** 定时器 **0**的模式 **0** 与 **1**

#### 模式 **2**

在此模式中,定时器 0 作为 8 位自动重载定时器/计数器,只有 TL0 自动累加。当 TL0 计数溢出时,不但产 生中断标志 TF0,而且从 TH0 中自动装载计数初始值到 TL0。其他设置方法和模式 0、1 相同。

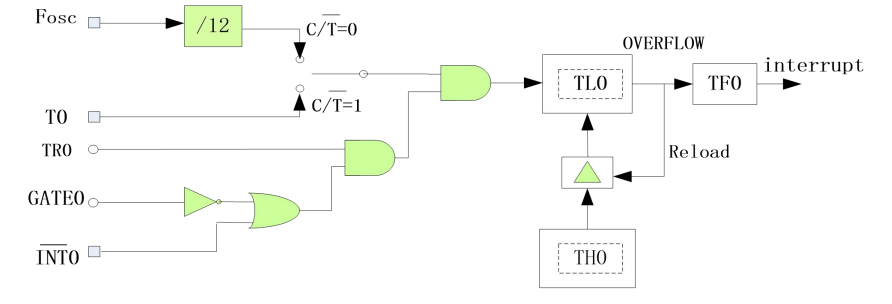

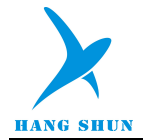

### 图 **12-1-1-2** 定时器 **0**的模式 **2**

### ● 模式 3

在此模式中,TL0 和 TH0 作为两个独立的 8 位定时器/计数器。TL0 可以作为定时器或计数器,而 TH0 只能 作为定时器。其中 TLO 占用定时器 0 的控制位 CTO、GATE0、TRO、TFO、INTO, 而 THO 只能占用定时器 1 的 控制位 TR1、TF1。其他控制方法和模式 0、1 相同。当定时器 0 工作于模式 3 时, 定时器 1 和 TH0 共用控制位 TR1,但定时器 1 由于 TF1 已被 TH0 占用, 所以只能工作于不需要产生中断的场合, 例如作为 UART 的波特率 产生器。

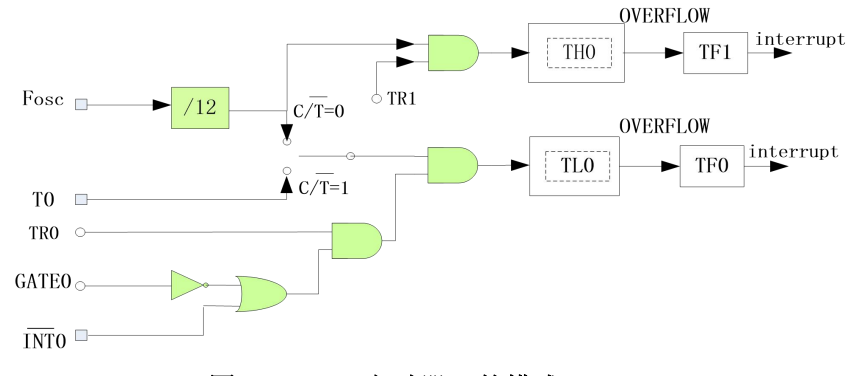

图 **12-1-1-3** 定时器 **0**的模式 **3**

## **12.1.2** 定时器 **0** 寄存器描述

#### 表 **12-1-2-1** 寄存器 **TCON**

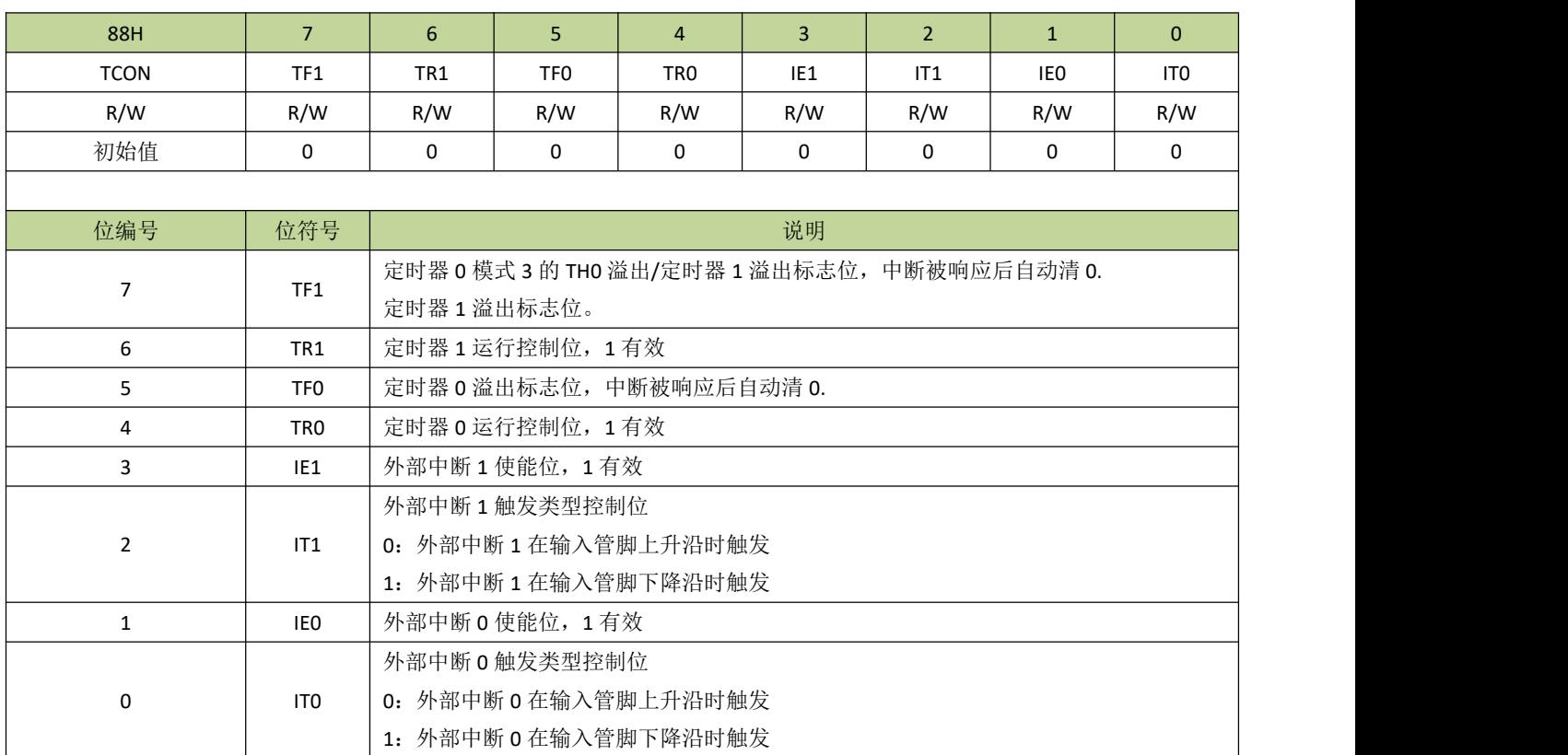

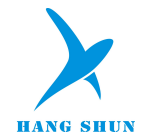

## 表 **12-1-2-2** 寄存器 **TMOD**

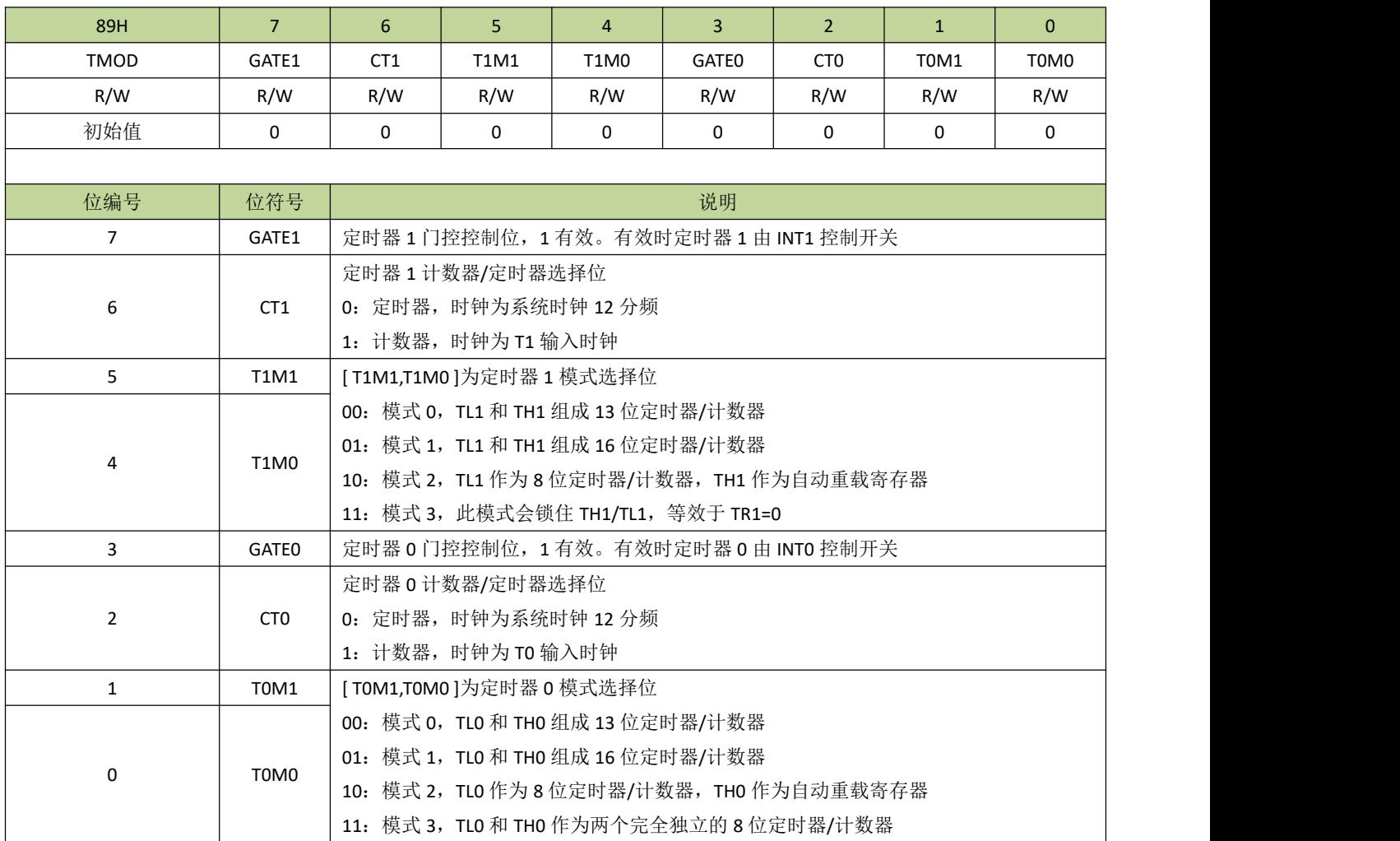

### 表 **12-1-2-3** 寄存器 **TL0**

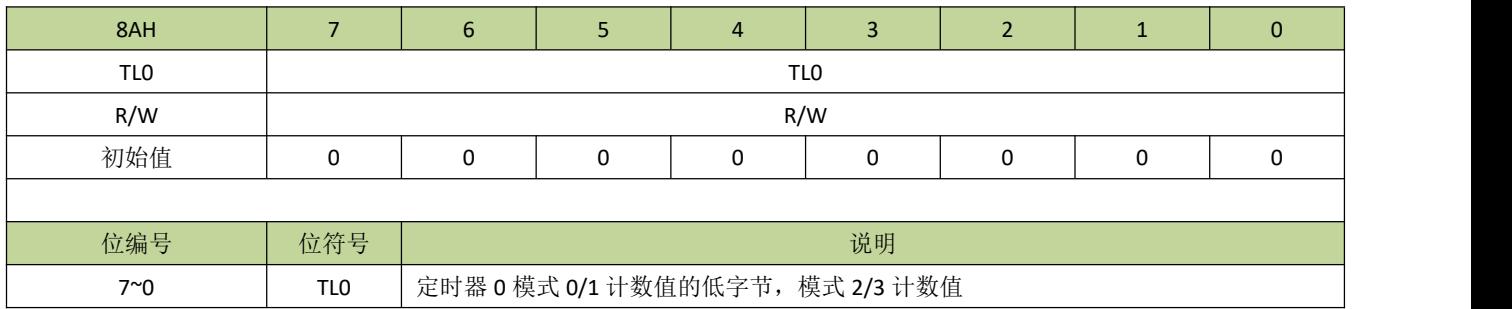

## 表 **12-1-2-4** 寄存器 **TH0**

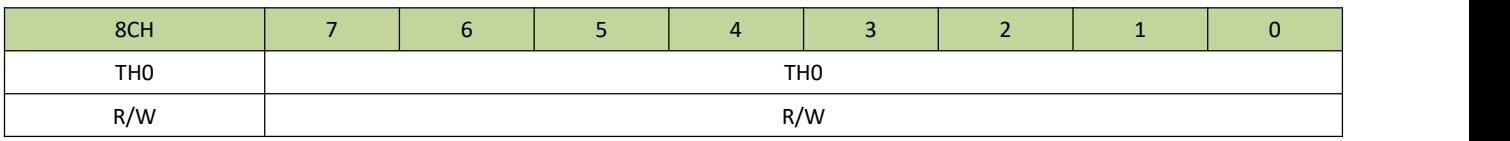

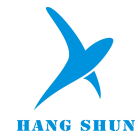

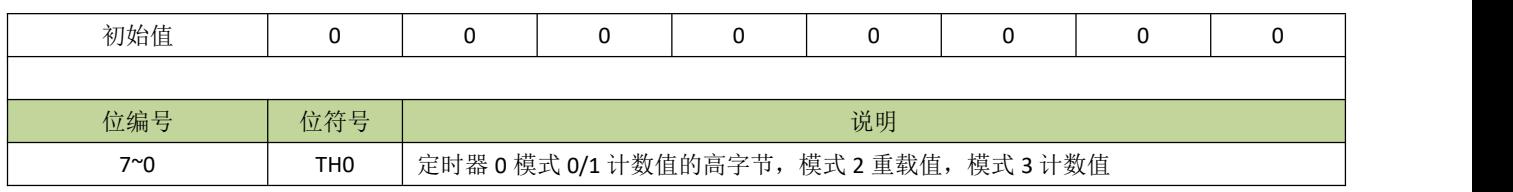

## **12.2** 定时器 **1**

## **12.2.1** 定时器 **1** 介绍

定时器或计数器功能通过 CT1 位(TMOD[6])来选择,CT1=0 选择为定时器,CT1=1 选择为计数器。作为 定时器时,时钟是系统时钟的 12 分频。作为计数器时,时钟是 T1 的输入时钟。由于检测 T1 输入边沿变化需要 2 个时钟周期,所以作为计数器时最大的输入波特率是内部系统时钟频率的 1/2。T1 输入信号在占空比上没有限 制,然而为了完全识别 0 或 1 的状态,信号至少需要保持 1 个内部系统时钟周期时间。定时器 1 有 4 个工作模 式,通过 T1M0、T1M1 位(TMOD[5:4])来选择。

### ● 模式 0

在此模式下,定时器 1 作为 13 位定时器/计数器,TH1 存放 13 位定时器/计数器的高 8 位,TL1[4:0]存放低 5位,而 TL1[7:5]是无效的, 在读取时应被忽略。当定时器 1 溢出, 中断标志位 TF1 (TCON[7]) 会被置 1。 中断被响应后, TF1 位会自动清 0。当 GATE1 (TCON[7])=0 时, 定时器/计数器由 TR1 (TCON[6])位使 能计数,当 GATE1=1 时, 定时器/计数器由引脚 INT1 控制使能, INT1 为高电平时计数, INT1 为低电平则 停止计数。

### 模式 **1**

在此模式下, 定时器 1 作为 16 位定时器/计数器, TH1 存放 16 位定时器/计数器的高 8 位, TL1 存放低 8 位。当定时器 1 溢出, 中断标志位 TF1 (TCON[7]) 会被置 1。 中断被响应后, TF1 位会自动清 0。 当 GATE1 (TCON[7])=0 时, 定时器/计数器由 TR1 (TCON[6]) 位使能计数, 当 GATE1=1 时, 定时器/计数器由引 脚 INT1 控制使能, INT1 为高电平时计数, INT1 为低电平则停止计数。

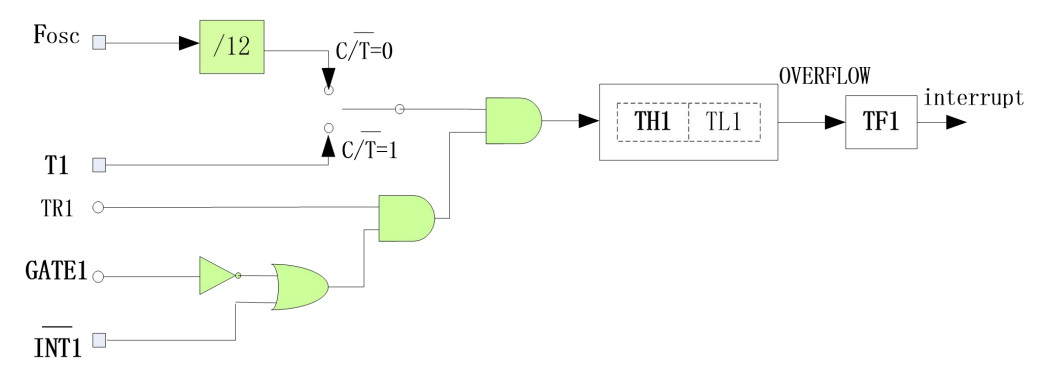

#### 图 **12-2-1** 定时器 **1** 的模式 **0** 和 **1**

### 模式 **2**

在此模式中,定时器 1 作为 8 位自动重载定时器/计数器,只有 TL1 自动累加。当 TL1 计数溢出时,不但产 生中断标志 TF1,而且从 TH1 中自动装载计数初始值到 TL1。其他设置方法和模式 0、1 相同。

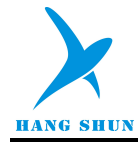

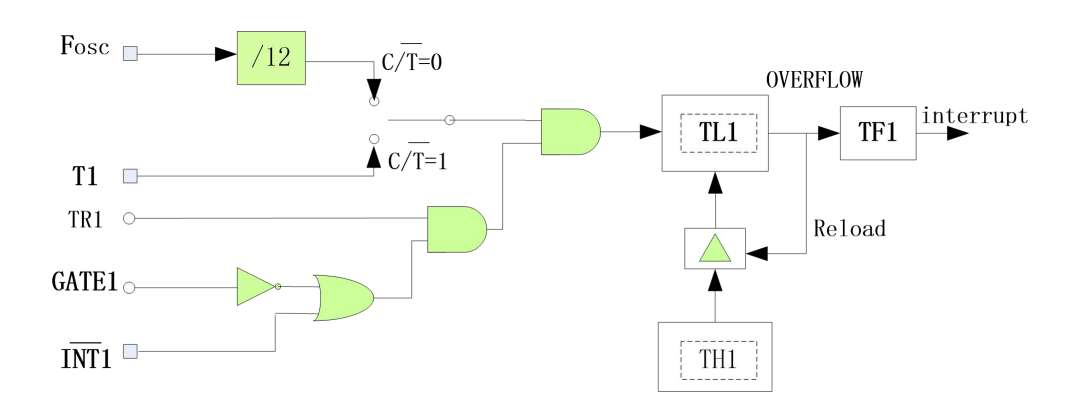

### 图 **12-2-2** 定时器 **1** 的模式 **2**

### 模式 **3**

此模式下,TH1、TL1 会被锁住,等效于 TR1=0。

# **12.2.2** 定时器 **1** 寄存器描述

寄存器 TCON 和 TMOD 见表 12-1-2-1 和表 12-1-2-2。

### 表 **12-2-2-1** 寄存器 **TL1**

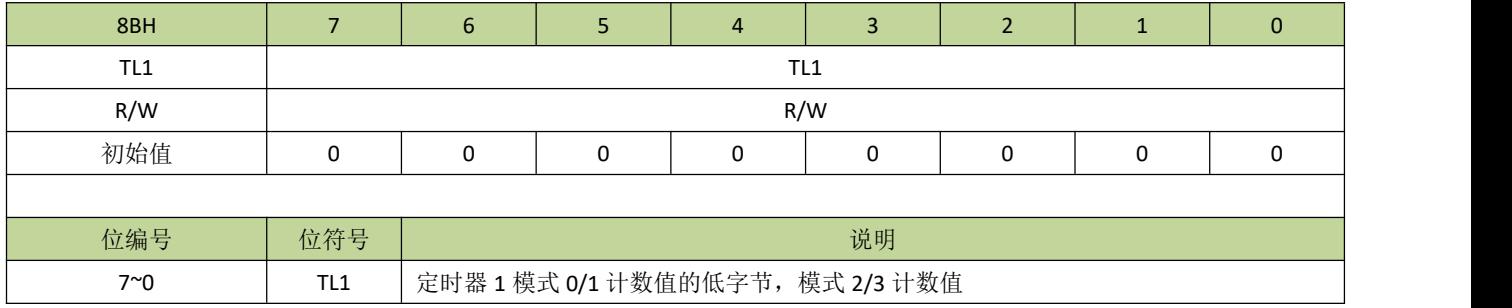

### 表 **12-2-2-2** 寄存器 **TH1**

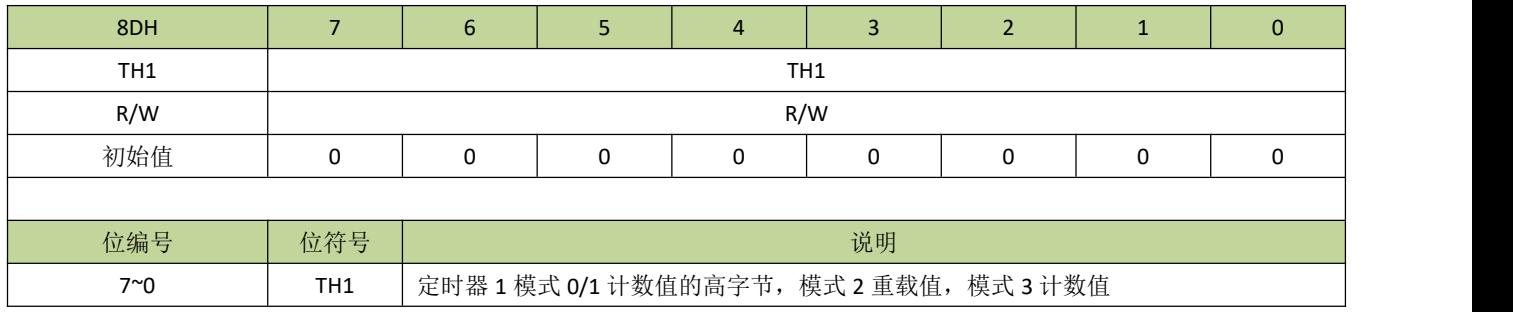

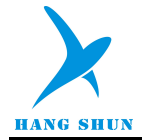

### **12.3** 定时器 **2**

# **12.3.1** 功能简介

定时器 2 是一个 16 位(TH2、TL2)的定时器/计数器。T2P0、T2P1 位可选择不同的控制方式或时钟源。 当 T2P=0、3 时,选择系统时钟作为定时器 2 时钟(注意: 和定时器 0、1 不同的是,时钟没有经过 12 分频); 当 T2P=0 时,定时器 2 由 TR2 位使能;当 T2P=3 时, 由 T2 电平门控, T2 为高时, 计数使能, T2 为低时, 计 数停止。当 T2P=1、2 时,选择 T2 的输入信号作为计数时钟, 当 T2P=1 时, 检测 T2 的下降沿计数, 当 T2P=2 时,检测 T2 的上升沿。

定时器 2 可通过 T2M0、T2M1 位设置不同的工作模式。当 T2M=0 时,定时器 2 工作于定时器/计数器模式, TH2、TL2 作为 16 位计数器自动累加;在此模式下,通过设置 T2R0、T2R1 位可选择两种不同的重载模式或关 闭重载功能,在重载模式下,T2CH、T2CL 存放重载值,当T2R=2 时,定时器 2 溢出会从 T2CH、T2CL 装载 计数初值到 TH2、TL2,而当 T2R=3 时,在引脚 T2EX 下降沿进行重载。当重载事件发生后,重载中断标志 RF2 置 1,如果定时器 2 中断使能会触发重载中断,RF2 通过写 1 清 0。

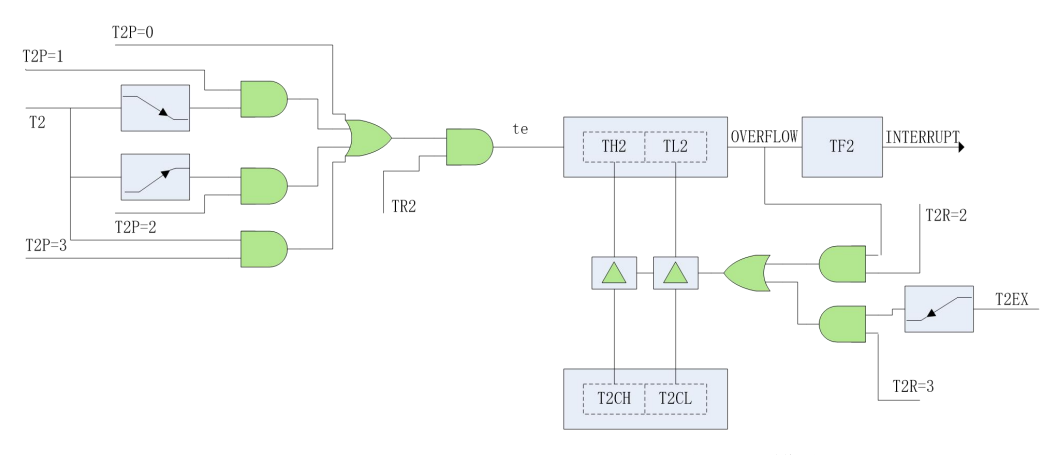

图 **12-3-1-1** 定时器2的重载模式

当 T2M=1 时,定时器 2 工作于比较模式,当计数值 TH2、TL2 大于 T2CH、T2CL 时,引脚 T2CP 输出高, 否则 T2CP 输出低。

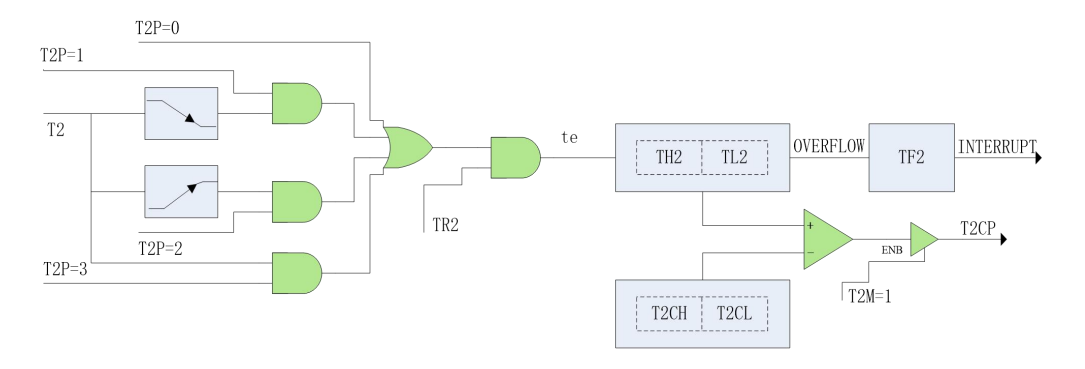

图 **12-3-1-2** 定时器2的比较模式

当 T2M=2 或 3 时, 定时器 2 工作于抓取模式。当 T2M=2 时, 当引脚 T2CP 触发沿发生时, 定时器 2 的计

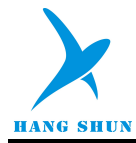

数值 TH2、TL2 被锁存到 T2CH、T2CL, 触发沿可通过 CCFG 位设置, 当抓取事件产生后, 抓取中断标志 CF2 置 1, 如果定时器 2 中断使能会触发抓取中断, CF2 通过写 1 清 0。当 T2M=3 时, 写寄存器 T2CL 将产生锁存 的触发事件,而写 T2CL 的值不保存,在此模式下,抓取事件不会置位 CF2。

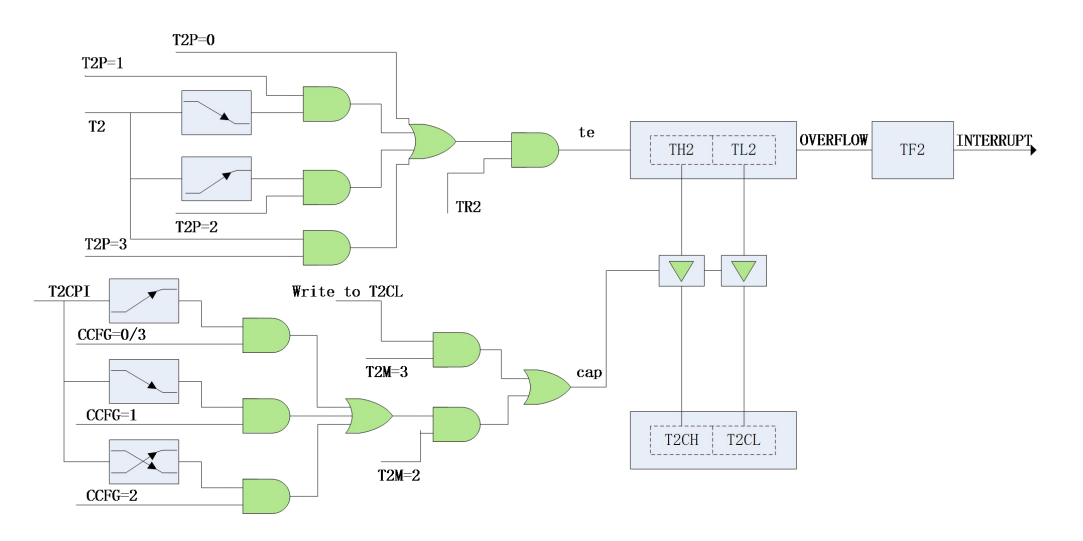

### 图 **12-3-1-3** 定时器2的抓取模式

## **12.3.2** 定时器 **2** 寄存器描述

### 表 **12-3-2-1** 寄存器 **T2CON**

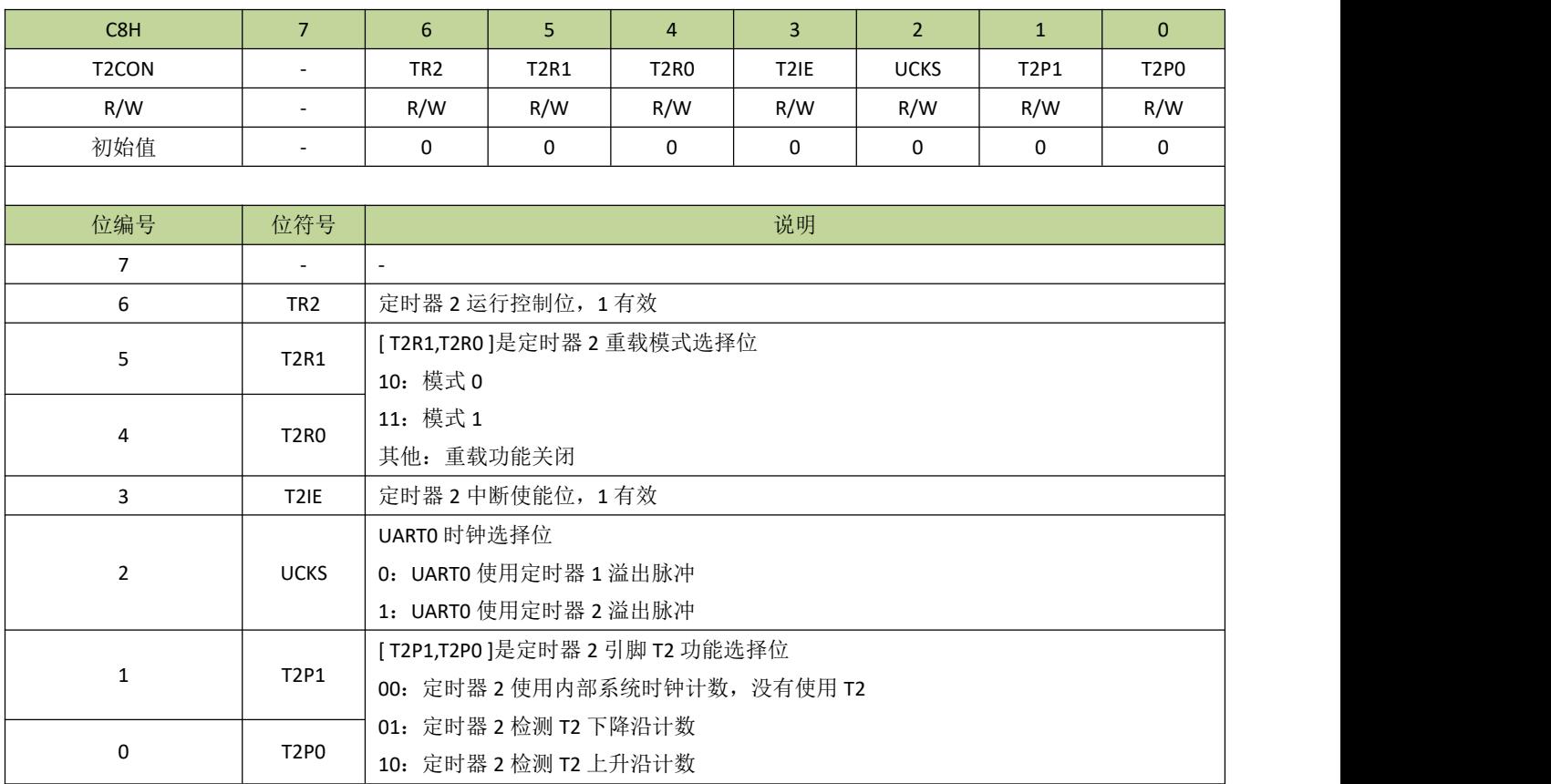

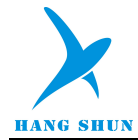

11:定时器 2 使用内部系统时钟计数,通过 T2 门控

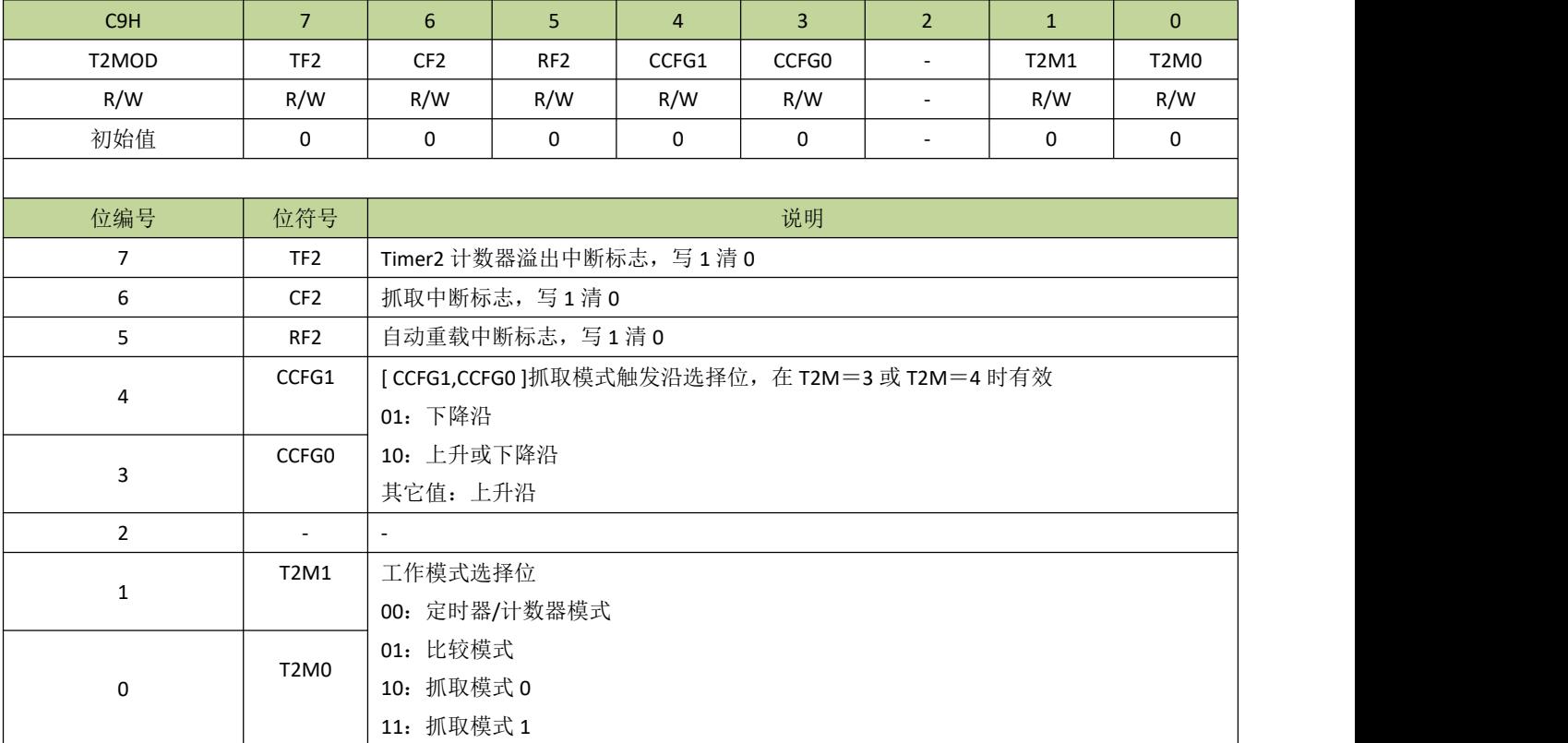

### 表 **12-3-2-2** 寄存器 **T2MOD**

### 表 **12-3-2-3** 寄存器 **T2CL**

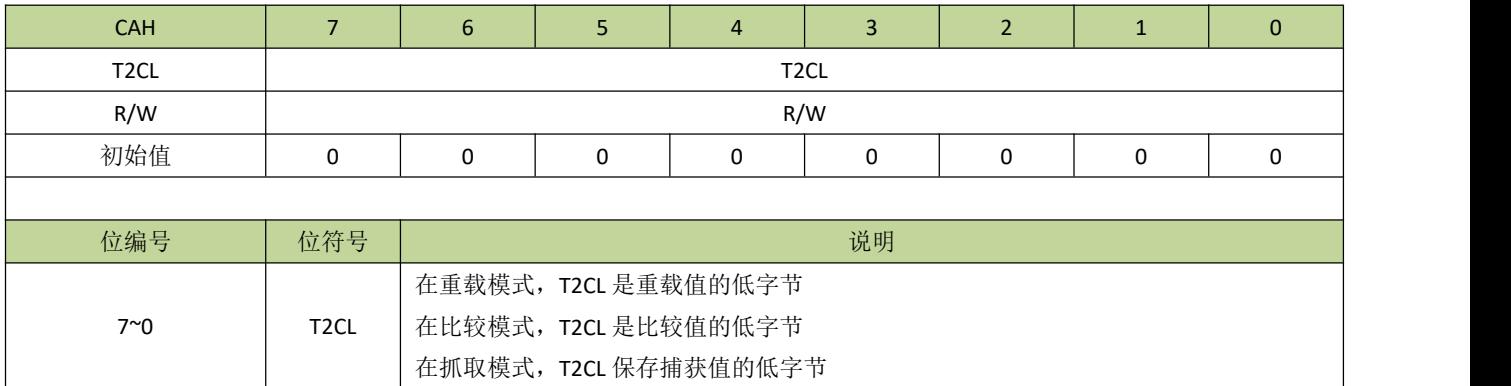

### 表 **12-3-2-4** 寄存器 **T2CH**

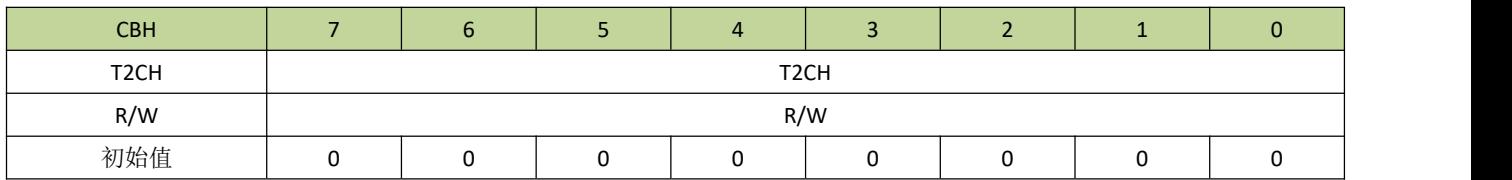

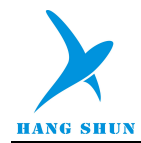

 $\overline{1}$ 

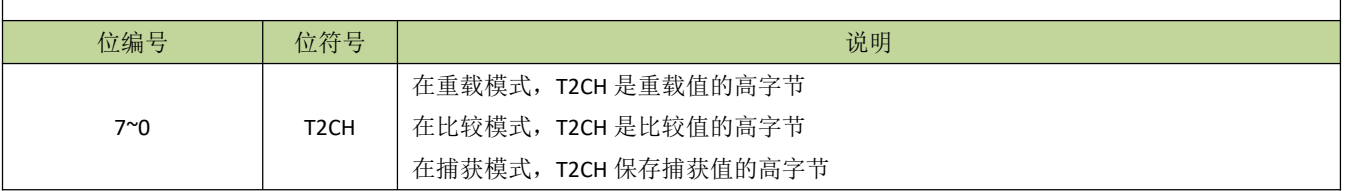

### 表 **12-3-2-5** 寄存器 **TL2**

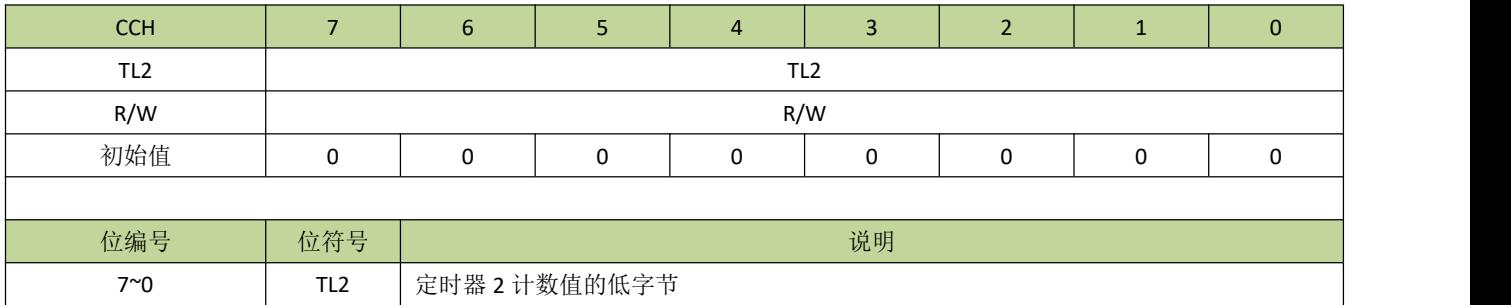

## 表 **12-3-2-6** 寄存器 **TH2**

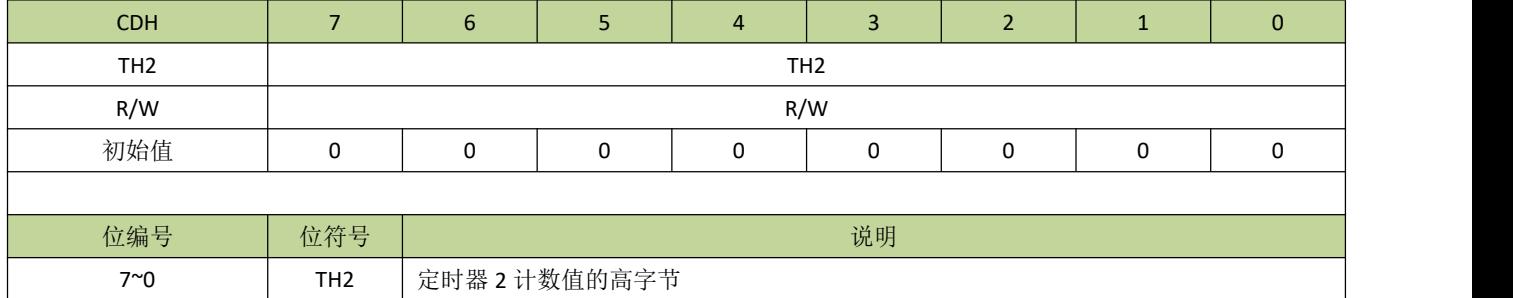

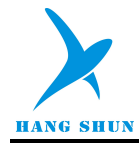

# 13 看门狗定时器(WDT)

# **13.1** 看门狗定时器**(WDT)**功能简介

看门狗定时器是一个可选时钟源的 27 位减法计数器,时钟为 16MHz 下计数时间范围为 0.128ms – 8.389s, 有 16 位调节精度。看门狗主要用于监控系统,避免 CPU 因为外界干扰出现死机。如果软件不能在溢出前刷新 看门狗定时器,看门狗将产生内部复位或者中断。写 A5H 到寄存器 WDFLG 将刷新看门狗,读 WDFLG 可得到 看门狗状态。在 STOP 模式下,如果看门狗处于使能状态,则看门狗所选的时钟源正常工作,此时如果看门狗 设为中断,看门狗中断可唤醒 CPU。

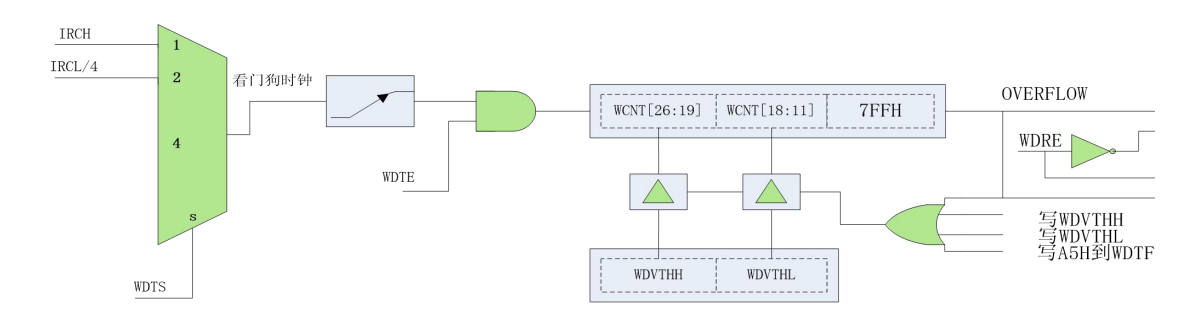

图 **13-1-1** 看门狗模块结构图

# **13.2** 看门狗定时器**(WDT)**寄存器描述

### 表 **13-2-1** 寄存器 **WDCON**

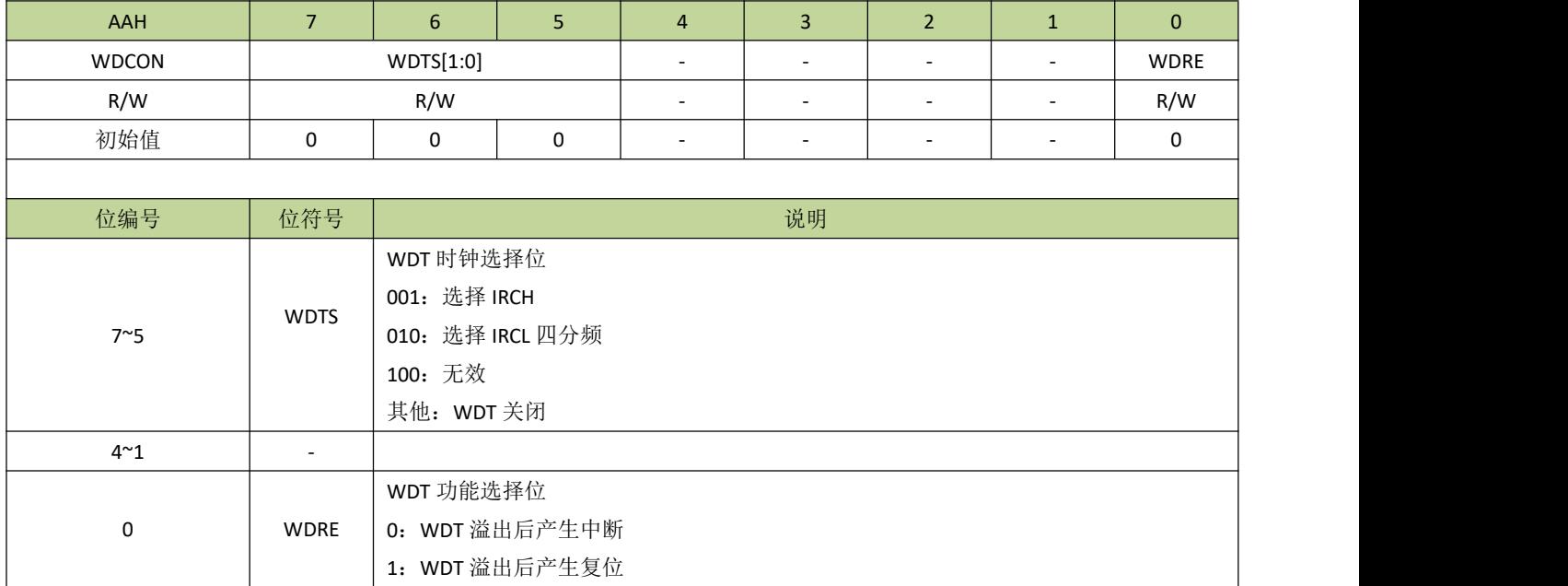

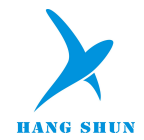

表 **13-2-2** 寄存器 **WDFLG**

| <b>ABH</b>  |                          | 6                        |  | 4 |   |   |             | $\mathbf{0}$ |  |  |  |
|-------------|--------------------------|--------------------------|--|---|---|---|-------------|--------------|--|--|--|
| WDFLG       |                          |                          |  |   |   |   | <b>WDIF</b> | <b>WDRF</b>  |  |  |  |
| R/W         |                          | R/W<br>R/W<br>$\sim$     |  |   |   |   |             |              |  |  |  |
| 初始值         | 0                        | 0                        |  | 0 | 0 | 0 | 0           | 0            |  |  |  |
|             |                          |                          |  |   |   |   |             |              |  |  |  |
| 位编号         | 位符号                      | 说明                       |  |   |   |   |             |              |  |  |  |
| $7^{\sim}2$ | $\overline{\phantom{a}}$ | $\overline{\phantom{a}}$ |  |   |   |   |             |              |  |  |  |
|             | <b>WDIF</b>              | WDT 中断标志, 写 A5H 时将清除该标志  |  |   |   |   |             |              |  |  |  |
| $\Omega$    | <b>WDRF</b>              | WDT 复位标志, 写 A5H 时将清除该标志  |  |   |   |   |             |              |  |  |  |

### 表 **13-2-3** 寄存器 **WDVTHL**、**WDVTHH**

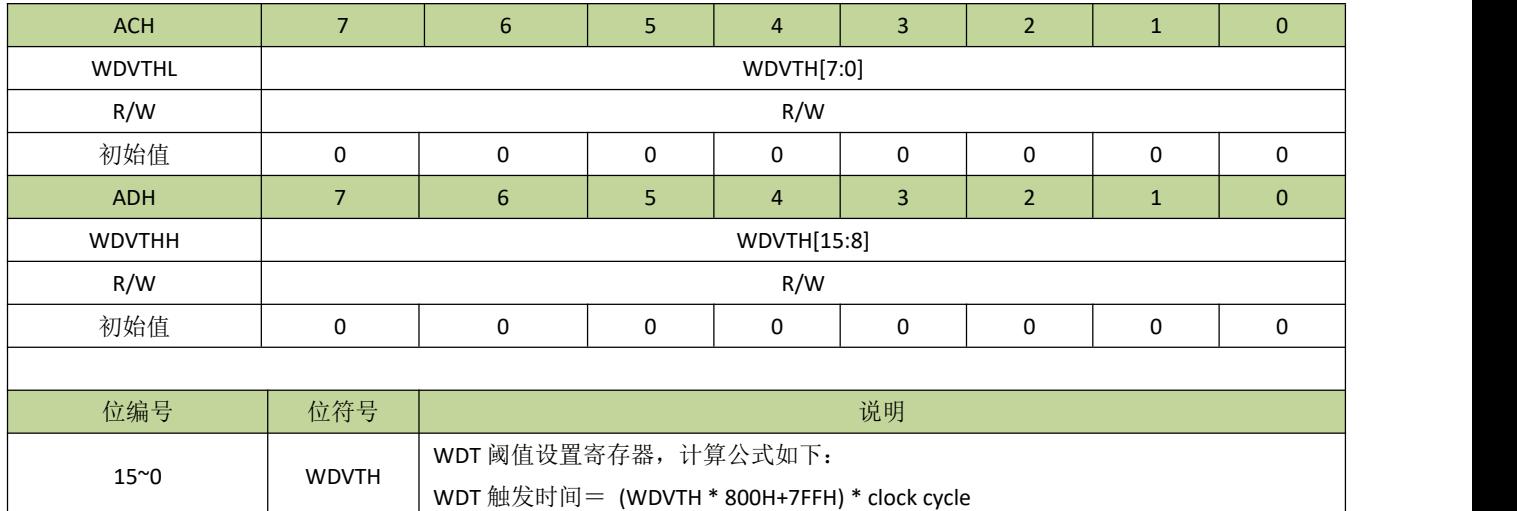

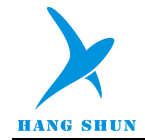

# **13.3** 看门狗定时器控制例程

### 看门狗中断模式例程

例如,看门狗时钟设置为IRCH,IRCH 的频率为 16MHz,看门狗设置为中断模式,溢出时间为 1 秒,程序如  $\overline{\Gamma}$ :

```
---------------------------------------------------------------------------------------- #define WDTS IRCH (1\leq5)#define WDTS IRCL (1\le6)#define WDRE_reset (1 < 0)
#define WDRE int (0\leq 0)void WDT_init(void)
\{WDCON = WDTS_IRCH | WDRE_int; //设置看门时钟为 IRCH, 看门狗中断模式
   WDVTHH = 0x1E; // 设置看门狗时间为 1 秒
   WDVTHL = 0x84;
   WDFLG = 0xA5; //刷新看门狗
   INT7EN = 1; 1/7 and 1/7 and 1/7 and 1/7 and 1/7 and 1/7 and 1/7 and 1/7 and 1/7 and 1/7 and 1/7 and 1/7 and 1/7 and 1/7 and 1/7 and 1/7 and 1/7 and 1/7 and 1/7 and 1/7 and 1/7 an
   EA = 1; //开启总中断
}
void WDT_ISR (void) interrupt 12
\{if(WDFLG & 0x02)
    \{//看门狗中断服务程序
       WDFLG = 0xA5;//刷新看门狗
    }
}
```
----------------------------------------------------------------------------------------

### 看门狗复位模式例程

例如,看门狗时钟设置为IRCH, IRCH 的频率为 16MHz,看门狗设置为复位模式,溢出时间为 1 秒,程序如  $\overline{\Gamma}$ :

```
---------------------------------------------------------------------------------------- #define WDTS IRCH (1\leq5)#define WDTS_IRCL (1<<6)
#define WDRE reset (1<0)#define WDRE int (0\leq 0)void WDT_init(void)
\{WDCON = WDTS_IRCH | WDRE_reset; //设置看门时钟为 IRCH, 看门狗复位模式
   WDVTHH = 0x1e; ///设置看门狗时间为 1 秒
```
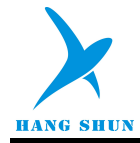

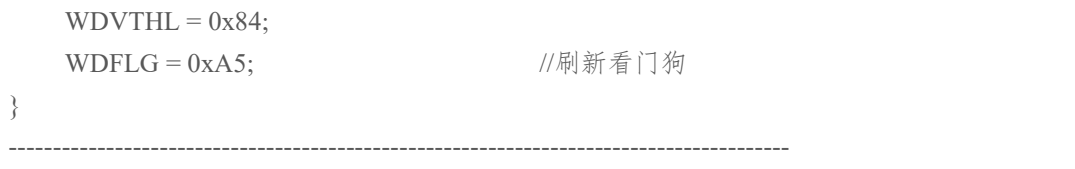

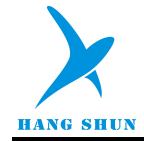

# 14 实时定时器(RTC)

## **14.1 RTC** 功能简介

内置 RTC 是一个实时时钟模块,主要时钟源是外部 32.768KHz 晶体振荡器,它包含毫秒、秒、分、时、天 和星期寄存器,同时,还内置了闹钟功能,当RTC 时间和设定的闹钟时间匹配时,会产生中断,这对于包含时 钟和闹钟功能的产品来说特别方便。另外,RTC 还可以设置毫秒级中断、半秒中断,其中,毫秒中断中断时间 可设置。RTC 在不外挂 32.768KHz 晶振的情况下,也可以设置 IRCL 的四分频作为 RTC 的时钟源,应用于对计 时精度要求不高的场合。在 STOP/IDLE 模式, RTC 也可以开启并作为 STOP/IDLE 模式唤醒的触发源。RTC 结 构图如图 14-1-1 所示。

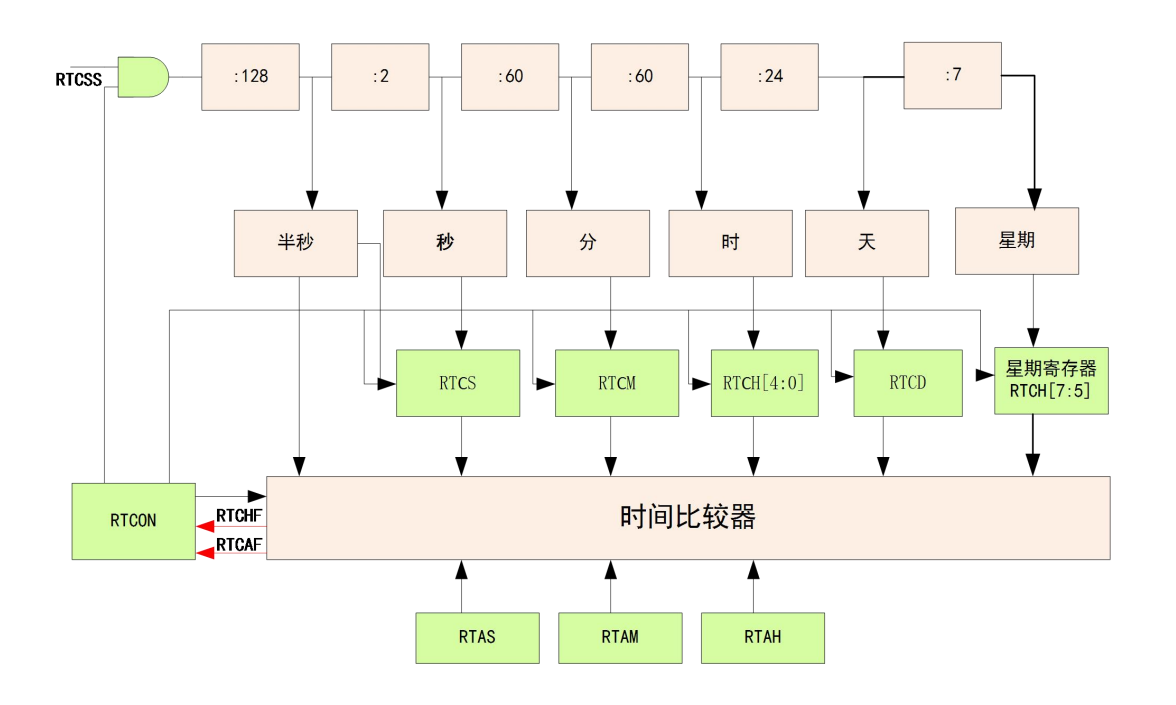

图 **14-1-1 RTC** 结构图

### **● RTC** 使能和关闭

RTC 使能和关闭由 RTCE 位 (RTCON[7])控制。设置 RTCE=1 后, RTC 开始计时; 设置 RTCE=0 后, RTC 模块所有寄存器的状态都会被锁存。RTC 使能后,需要等待 300us 才能写 RTC 时间寄存器,否则写入值 无效。值得注意的是,由于 RTC 的时钟源主要是外挂 32.768KHz 晶振, 必须要等待 32.768KHz 晶振正常起振 后再使能 RTC 模式,否则可能会操作无效。

#### **● RTC** 寄存器读写

RTC 寄存器(RTCSS、RTCS、RTCM、RTCH、RTCDL、RTCDH)写入由 RTCWE 位(RTCON[1])控 制。RTCWE 置 1 后,需要等待 50us 才能改写 RTC 寄存器,改写后等待 50us 后 RTCWE 才变为 0。写一个非 法时间(超过了有效秒﹑分或时范围的值)到 RTC 寄存器将会被当作该寄存器的最大有效值写入。在写秒﹑分

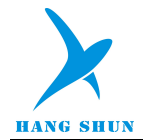

、时和星期时, 微秒寄存器 RTCSS 会被清零, 从而能精确的计时。RTC 寄存器可直接进行读取。

#### ● RTC 闹钟功能

当 RTC 时间和闹钟时间匹配时,将产生闹钟中断,标志位为 RTCAF。用户可以通过寄存器 RTAS﹑RTAM ﹑RTAH 来设置闹铃时间,不需要设置 RTCWE 位。写一个非法的值(超过了有效秒﹑分或时范围的值)将会当作 该寄存器最大有效值来写入。用户可以设置相应的比较使能位(HCE、MCE、SCE)去比较 RTAS、RTAM 和 RTAH 寄存器的一个或多个值。如果相应比较使能位设为 0,相应的时间项比较会被忽略(例如设置 HCE=1、 MCE=0﹑SCE=1,只会比较小时﹑秒寄存器,分寄存器会认为已匹配)。这样就允许闹铃可以在一天的特定时 间发生一次(所有的比较位使能),或者周期性的-每秒一次﹑每分钟一次﹑每小时一次(通过比较使能位的组 合设置来实现)。

## **14.2 RTC** 寄存器描述

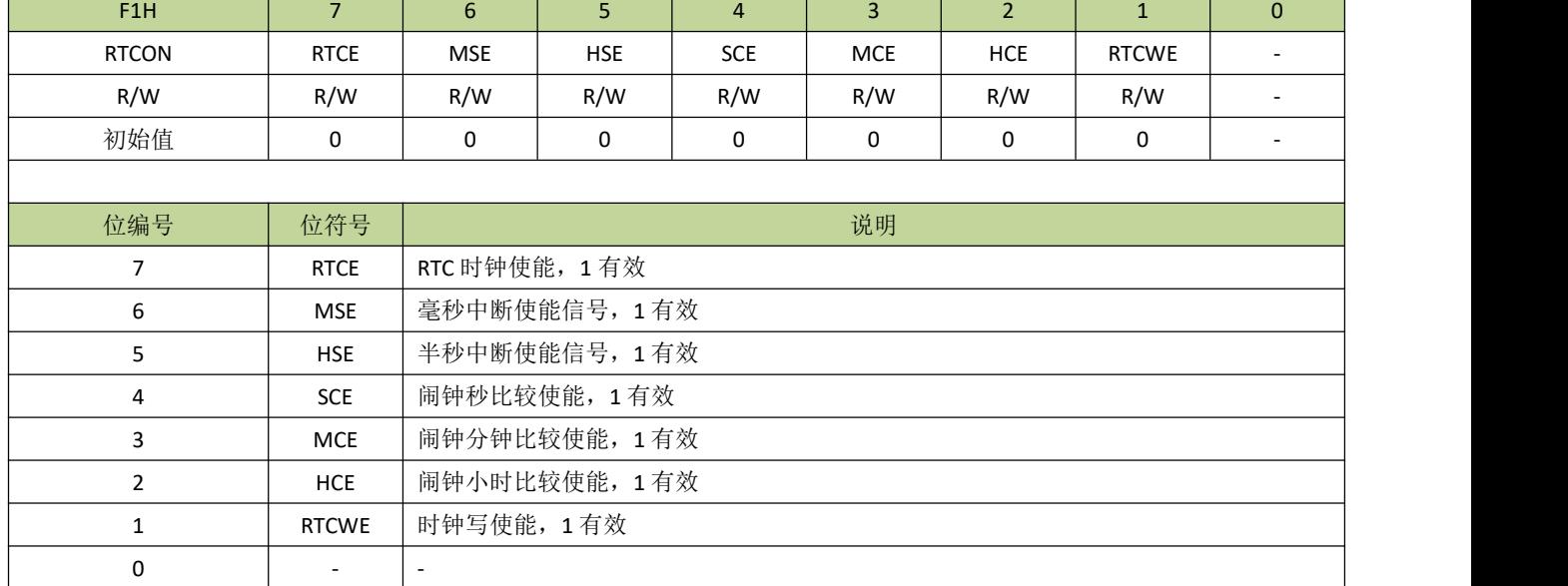

#### 表 **14-2-1** 寄存器 **RTCON**

### 表 **14-2-2** 寄存器 **RTCSS**

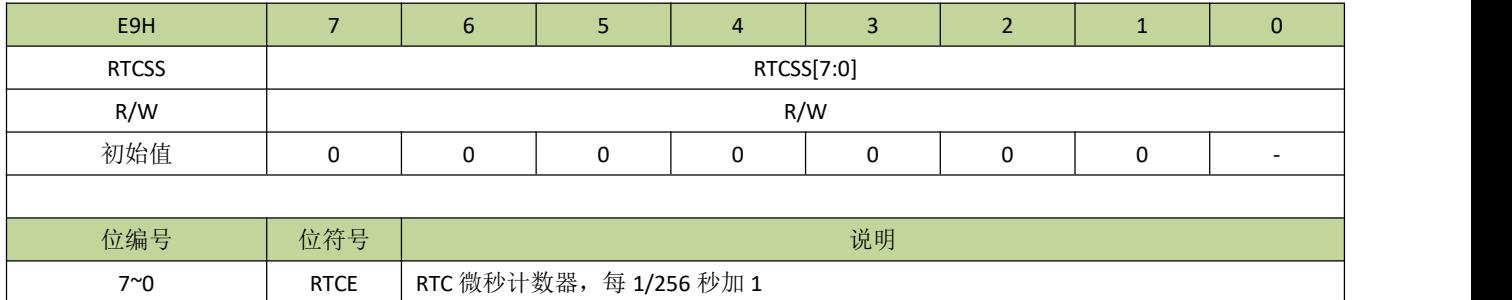

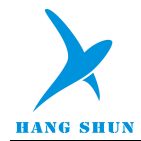

表 **14-2-3** 寄存器 **RTCS**

| F2H         |             | 6                    |           | 4 |  |          |  |  |  |  |  |  |
|-------------|-------------|----------------------|-----------|---|--|----------|--|--|--|--|--|--|
| <b>RTCS</b> |             |                      | RTCS[5:0] |   |  |          |  |  |  |  |  |  |
| R/W         |             | -                    | R/W       |   |  |          |  |  |  |  |  |  |
| 初始值         |             |                      | ŋ         |   |  | $\Omega$ |  |  |  |  |  |  |
|             |             |                      |           |   |  |          |  |  |  |  |  |  |
| 位编号         | 位符号         | 说明                   |           |   |  |          |  |  |  |  |  |  |
| $7^{\sim}6$ |             | $\sim$               |           |   |  |          |  |  |  |  |  |  |
| $5^{\sim}0$ | <b>RTCS</b> | 秒计数器,每1秒加1,计数范围为0~59 |           |   |  |          |  |  |  |  |  |  |

### 表 **14-2-3** 寄存器 **RTCM**

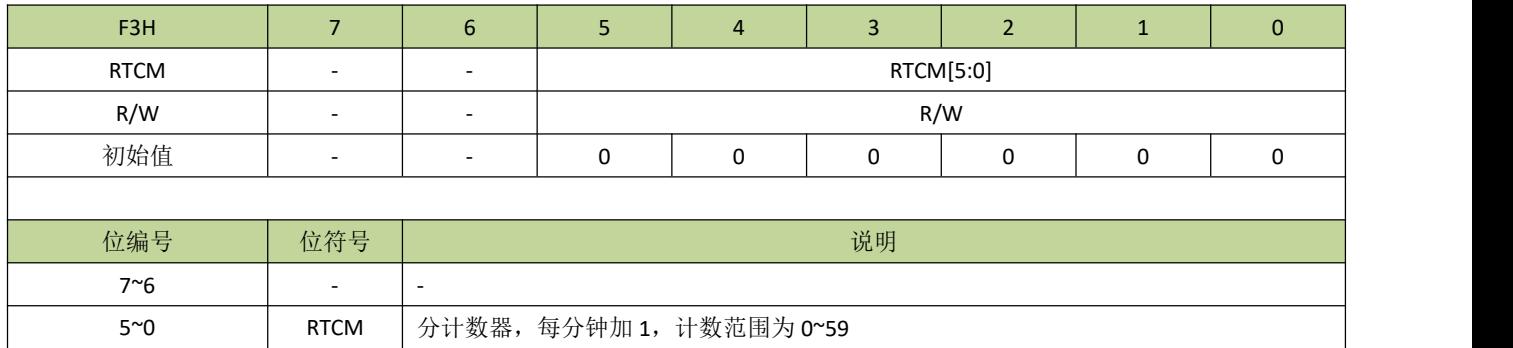

### 表 **14-2-4** 寄存器 **RTCH**

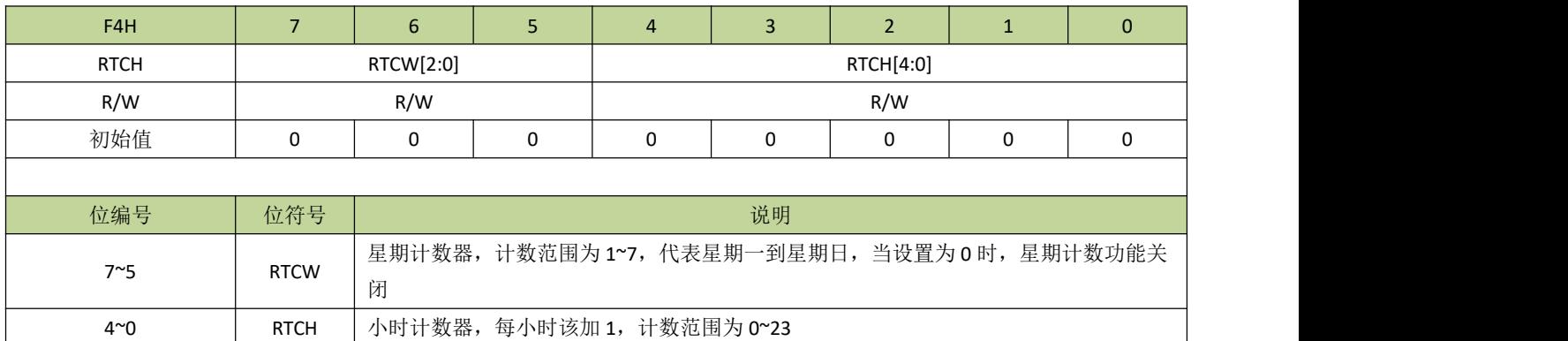

## 表 **14-2-5** 寄存器 **RTCDL**、**RTCDH**

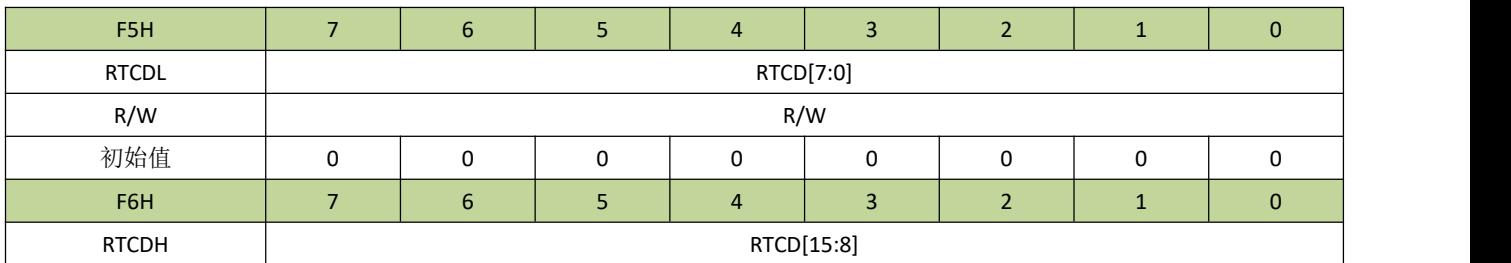

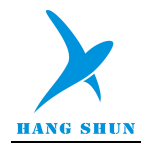

# **HS80F4XX**

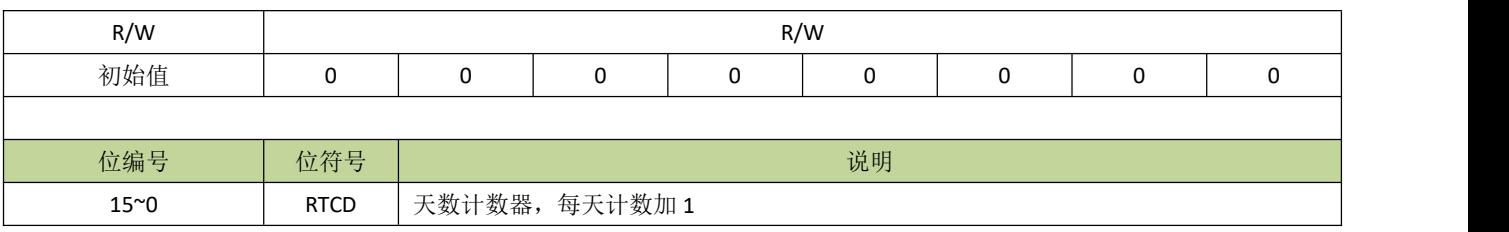

### 表 **14-2-6** 寄存器 **RTAS**

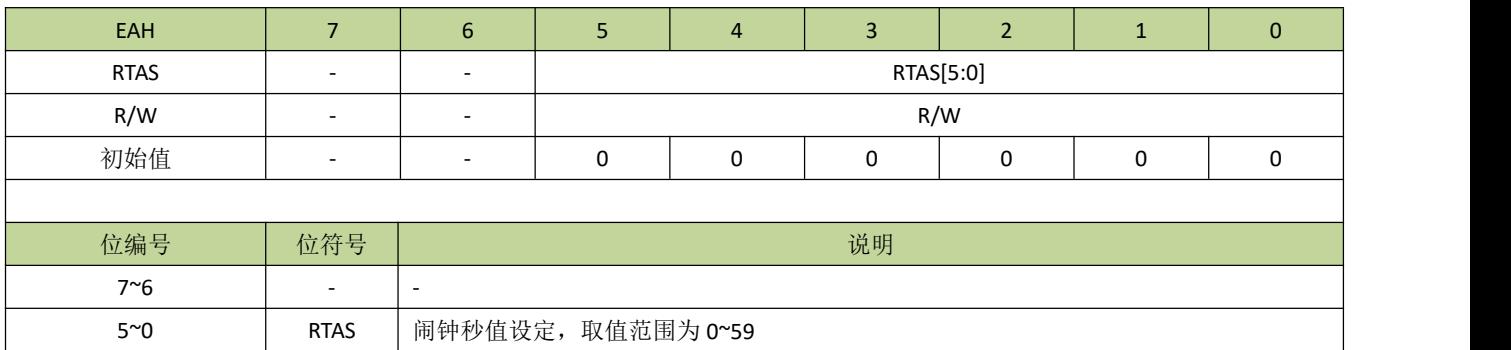

### 表 **14-2-7** 寄存器 **RTAM**

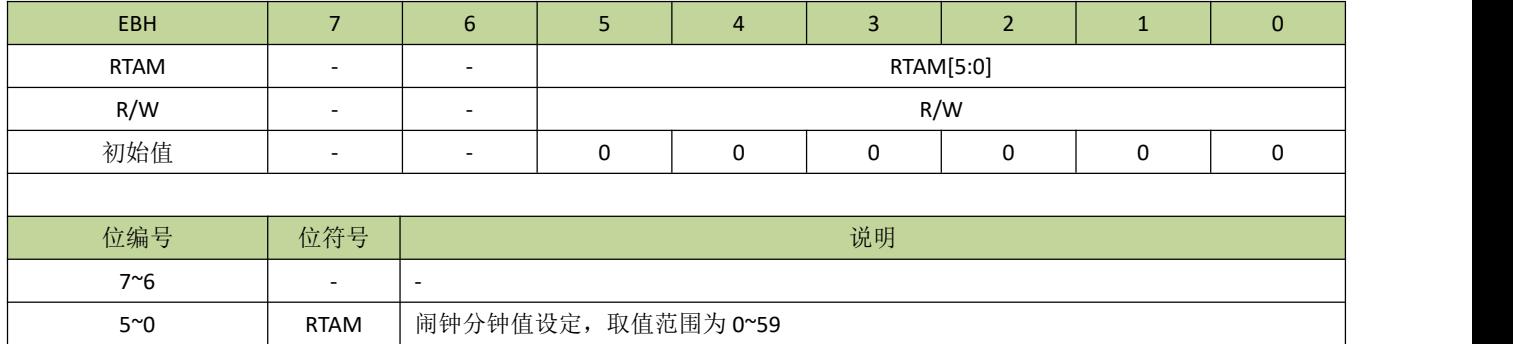

### 表 **14-2-8** 寄存器 **RTAH**

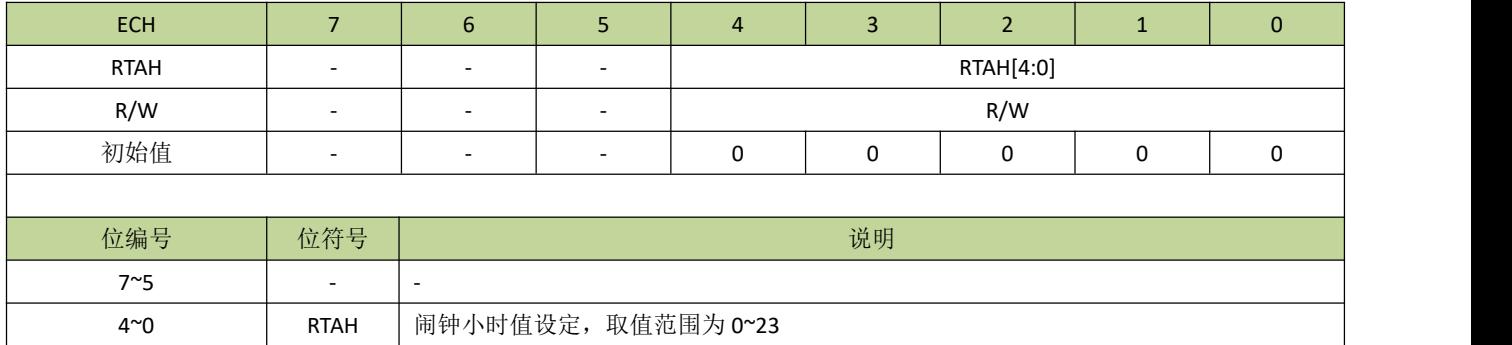

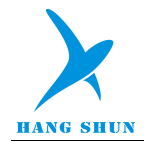

## 表 **14-2-9** 寄存器 **RTMSS**

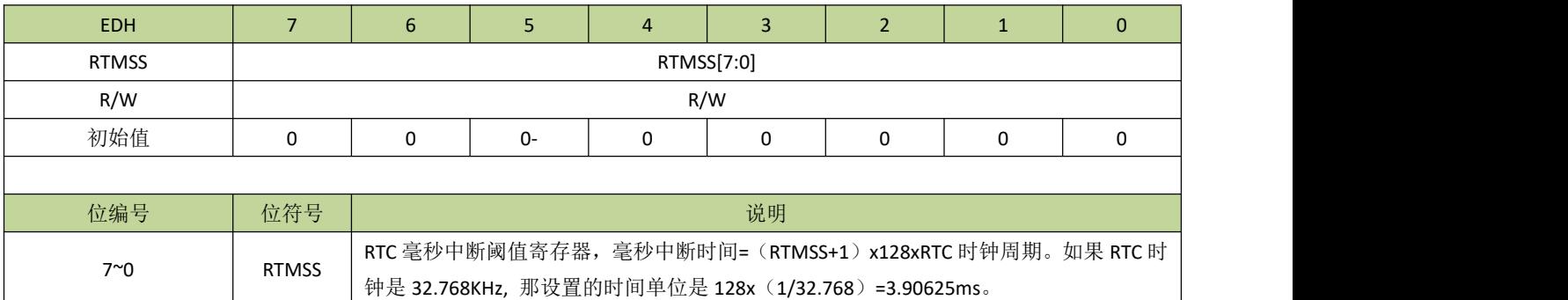

### 表 **14-2-10** 寄存器 **RTCIF**

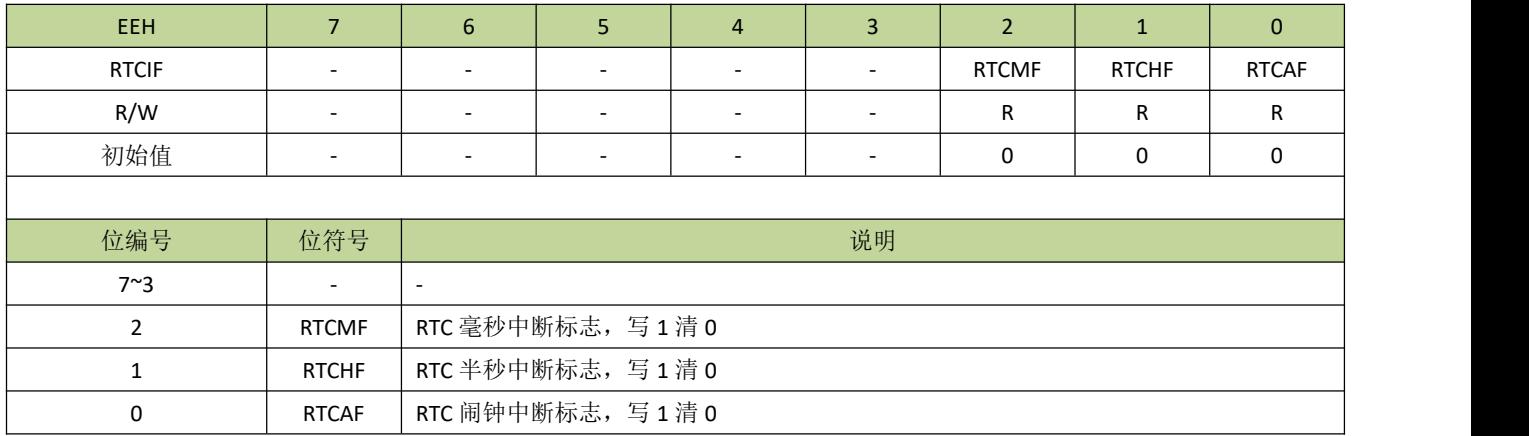
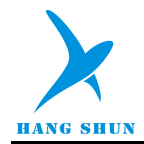

# **14.3 RTC** 控制例程

### **RTC** 写入时间

写时、分、秒程序如下:

```
//CKCON 寄存器定义
\# \text{define XLCKE} (1 < 3)
#define XLSTA (1\leq 2)//RTCON 定义
\# \text{define } \text{RICE}(N) (N << 7)
#define MSE(N) (N < < 6)
#define HSE(N) (N << 5)
#define SCE(N) (N < < 4)
#define MCE(N) (N<<3)
#define HCE(N) (N << 2)
#define RTCWE(N) (N<<1)//RTCIF 定义
#define RTC MF (1 < < 2)
#define RTC HF (1\leq 1)#define RTC AF (1 < 0)
void RTC_WriteHour(unsigned char hour) //hour=0~23
\{RTCON = RTCWE(1);RTCH = (RTCH&0xE0)|hour;
   Delay 50us(1);RTCON &=-RTCWE(1);}
void RTC_WriteMinute(unsigned char minute) //minute=0~59
\{RTCON = RTCWE(1);RTCM = minute;Delay 50us(1);
   RTCON &=-RTCWE(1);
}
void RTC_WriteSecond(unsigned char second) //second=0~59
\{RTCON = RTCWE(1);RTCS = second;
   Delay 50us(1);RTCON &=-RTCWE(1);
}
----------------------------------------------------------------------------------------
```
----------------------------------------------------------------------------------------

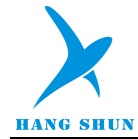

#### **RTC** 设置闹钟时间

例如, 设置闹钟时间为 11:30:00, 时、分、秒比较全使能, 程序如下:

```
-void RTM_init(void)
\{RTAH = 11; //设置闹钟小时
  RTAM = 30; //设置闹钟分
  RTAS = 00; //设置闹钟秒
  RTCON = SCE(1) MCE(1) HCE(1); //时、分、秒比较使能
}
void RTC_ISR (void) interrupt 13
\{if(RTCIF & RTC AF) //闹钟中断
  \{RTCIF = RTC AF;//闹钟中断服务程序
  }
}
```
----------------------------------------------------------------------------------------

----------------------------------------------------------------------------------------

### **RTC** 初始化

RTC 初始化程序如下:

```
void RTC_init(void)
\{P52F = 3;
  P53F = 3;
  CKCON = XLCKE;
   while(!(CKCON & XLSTA));
   RTCON = RTCE(1) | MSE(1) | HSE(1); //RTC 使能, 毫秒中断使能, 半秒中断使能
   Delay 50us(6); //RTC 使能后必须延时 300us 再写入时间, 否则写入时间可能无效。
   RTC WriteHour(11); //写入小时
   RTC WriteMinute(29); //写入分
   RTC WriteSecond(0); //写入秒
   RTM_init(); //设置闹钟
   RTMSS = 0; //设置毫秒中断时间
   INT8EN = 1; //开启 RTC 中断
}
void RTC_ISR (void) interrupt 13
\{if(RTCIF & RTC_MF) //毫秒中断
   \{RTCIF = RTC_MF;//毫秒中断服务程序
```
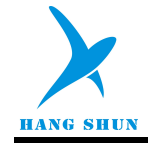

```
}
  if(RTCIF & RTC_HF) //半秒中断
  \{RTCIF = RTC_HF;//半秒中断服务程序
  }
  if(RTCIF & RTC_AF) //闹钟中断
  \{RTCIF = RTC_AF;//闹钟中断服务程序
  }
}
----------------------------------------------------------------------------------------
```
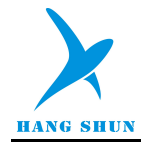

# 15 通用输入输出口(GPIO)及复用定义

## **15.1** 功能简介

HS80F4 系列芯片最大封装有 46 个 I/O 引脚,每个引脚都是复用功能引脚,不仅能独立编程为输入/输出口, 而且还能设置为其他功能引脚。每个引脚都分配了一个功能设置寄存器 PnxF(分别对应引脚 Pnx,其中 n=0、1、 2、3、4、5, 代表 P0、P1、P2、P3、P4、P5,x=0~7, 代表 Pn.0~Pn.7,当 n=5 时,x=0~5),用户可通过寄 存器 PnxF 配置引脚的主功能和其他选项。详见寄存器部分介绍。

#### **GPIO** 的主要特性如下:

- 可配置为高阻模式
- I/O 结构可独立设置上拉电阻
- 输出模式可选开漏输出或推挽输出
- 数据输出锁存支持读-修改-写
- 支持 1.8~5.5V 宽电压范围

重要提醒:所有 *GPIO* 引脚输入电压不可高于 *VDD* 引脚电压,否则可能会引起芯片工作异常。

GPIO 推挽模式结构图如图 15-1-1 所示。

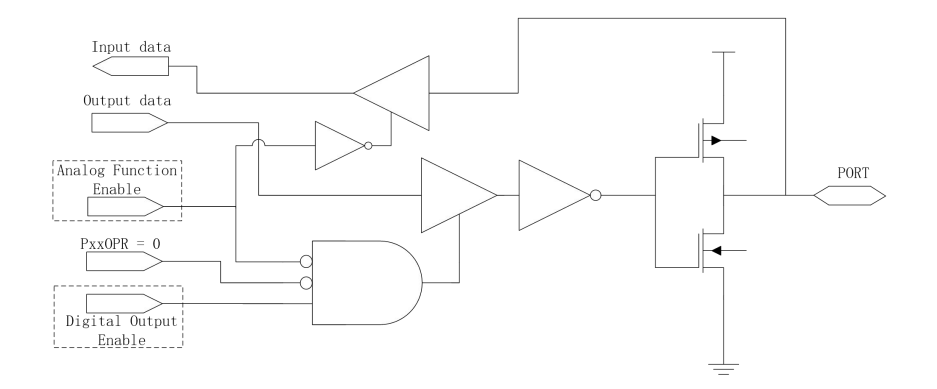

图 **15-1-1 I/O** 推挽模式结构示意图

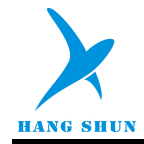

## GPIO 开漏模式结构图如图 15-1-2 所示。

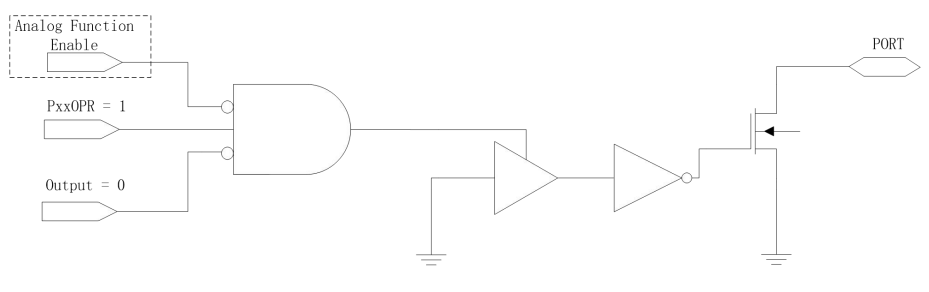

## 图 **15-1-2 I/O** 开漏模式结构示意图

GPIO 上拉结构图如图 15-1-3 所示。

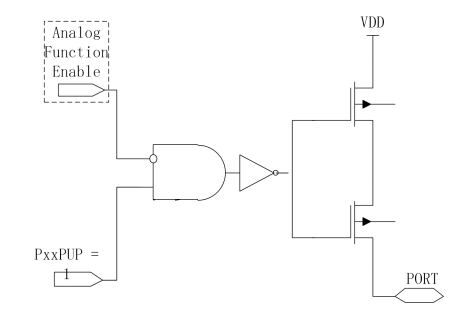

#### 图 **15-1-3 I/O** 上拉模式结构示意图

# **15.2** 引脚寄存器描述

#### 表 **15-2-1** 寄存器 **P0**

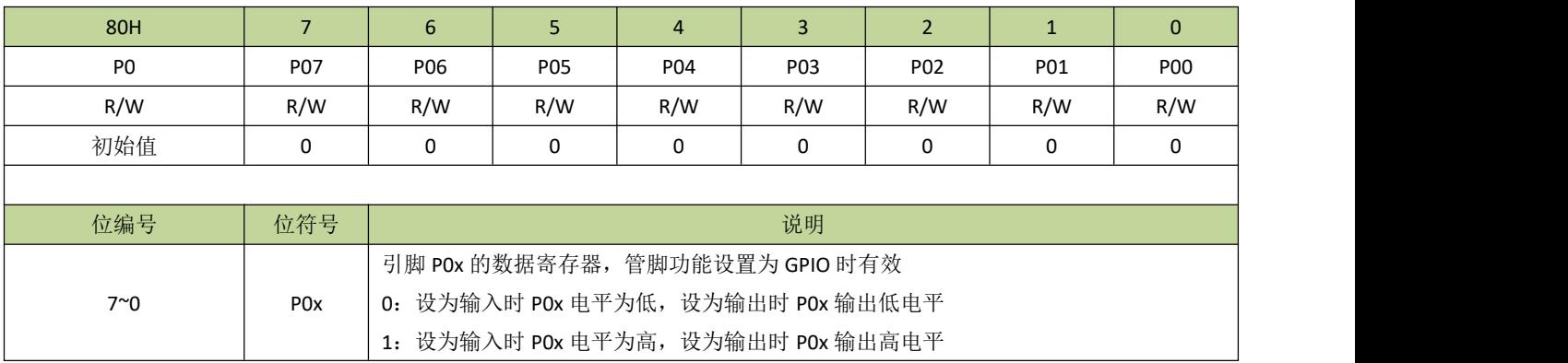

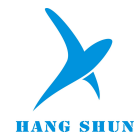

表 **15-2-2** 寄存器 **P1**

| 90H         |                                 | 6                                  |                 | $\overline{4}$  | 3               | $\overline{2}$  |     | $\mathbf{0}$ |
|-------------|---------------------------------|------------------------------------|-----------------|-----------------|-----------------|-----------------|-----|--------------|
| P1          | P <sub>17</sub>                 | P16                                | P <sub>15</sub> | P <sub>14</sub> | P <sub>13</sub> | P <sub>12</sub> | P11 | P10          |
| R/W         | R/W                             | R/W                                | R/W             | R/W             | R/W             | R/W             | R/W | R/W          |
| 初始值         | 0                               | 0                                  | 0               | 0               | 0               | 0               | 0   | 0            |
|             |                                 |                                    |                 |                 |                 |                 |     |              |
| 位编号         | 位符号                             | 说明                                 |                 |                 |                 |                 |     |              |
|             | 引脚 P1x 的数据寄存器, 管脚功能设置为 GPIO 时有效 |                                    |                 |                 |                 |                 |     |              |
| $7^{\sim}0$ | P1x                             | 0: 设为输入时 P1x 电平为低, 设为输出时 P1x 输出低电平 |                 |                 |                 |                 |     |              |
|             |                                 | 1: 设为输入时 P1x 电平为高, 设为输出时 P1x 输出高电平 |                 |                 |                 |                 |     |              |

### 表 **15-2-3** 寄存器 **P2**

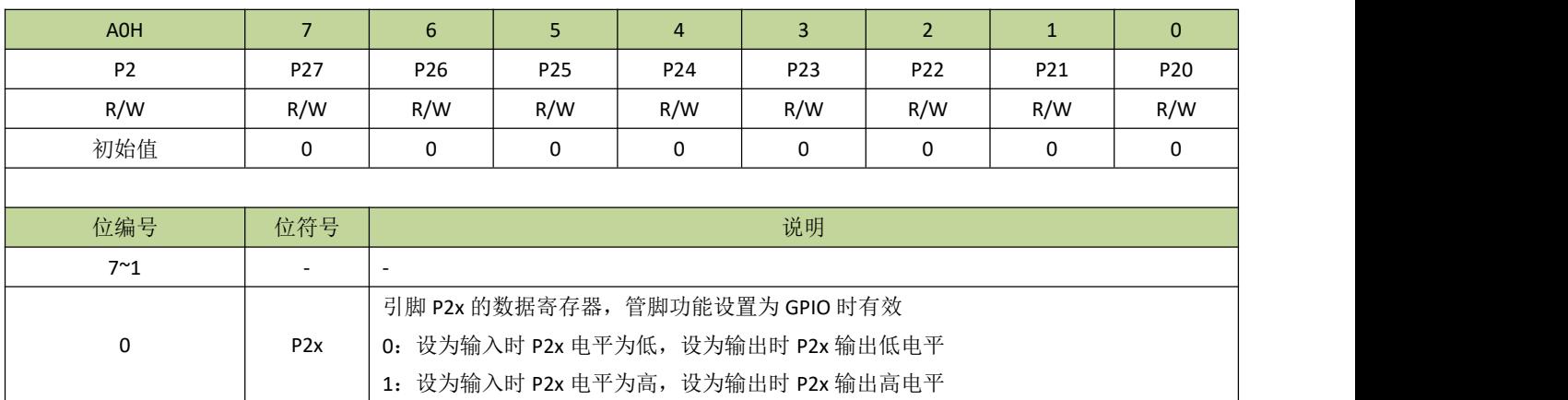

### 表 **15-2-4** 寄存器 **P3**

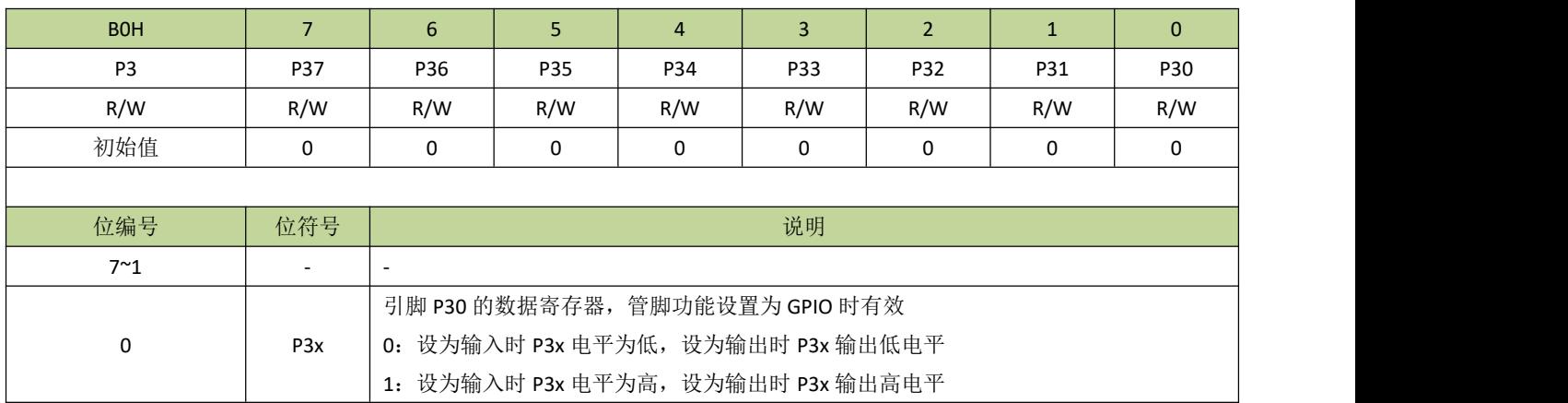

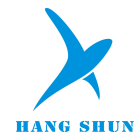

## 表 **15-2-5** 寄存器 **P4**

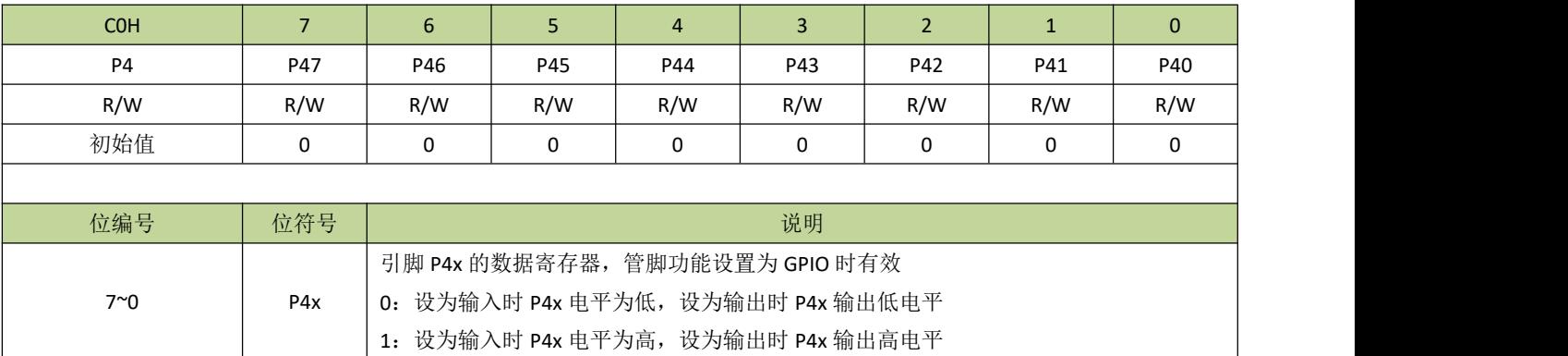

### 表 **15-2-6** 寄存器 **P5**

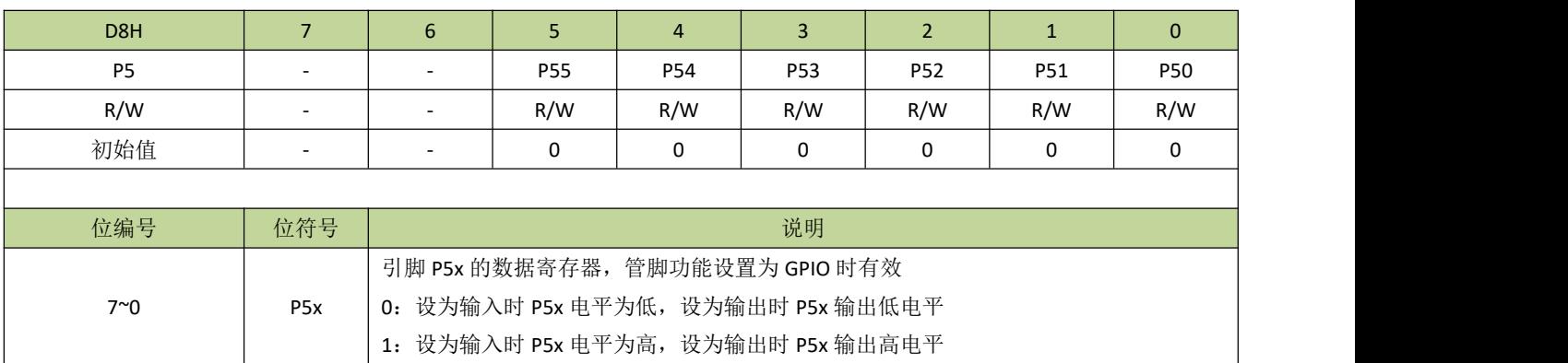

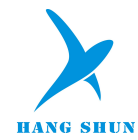

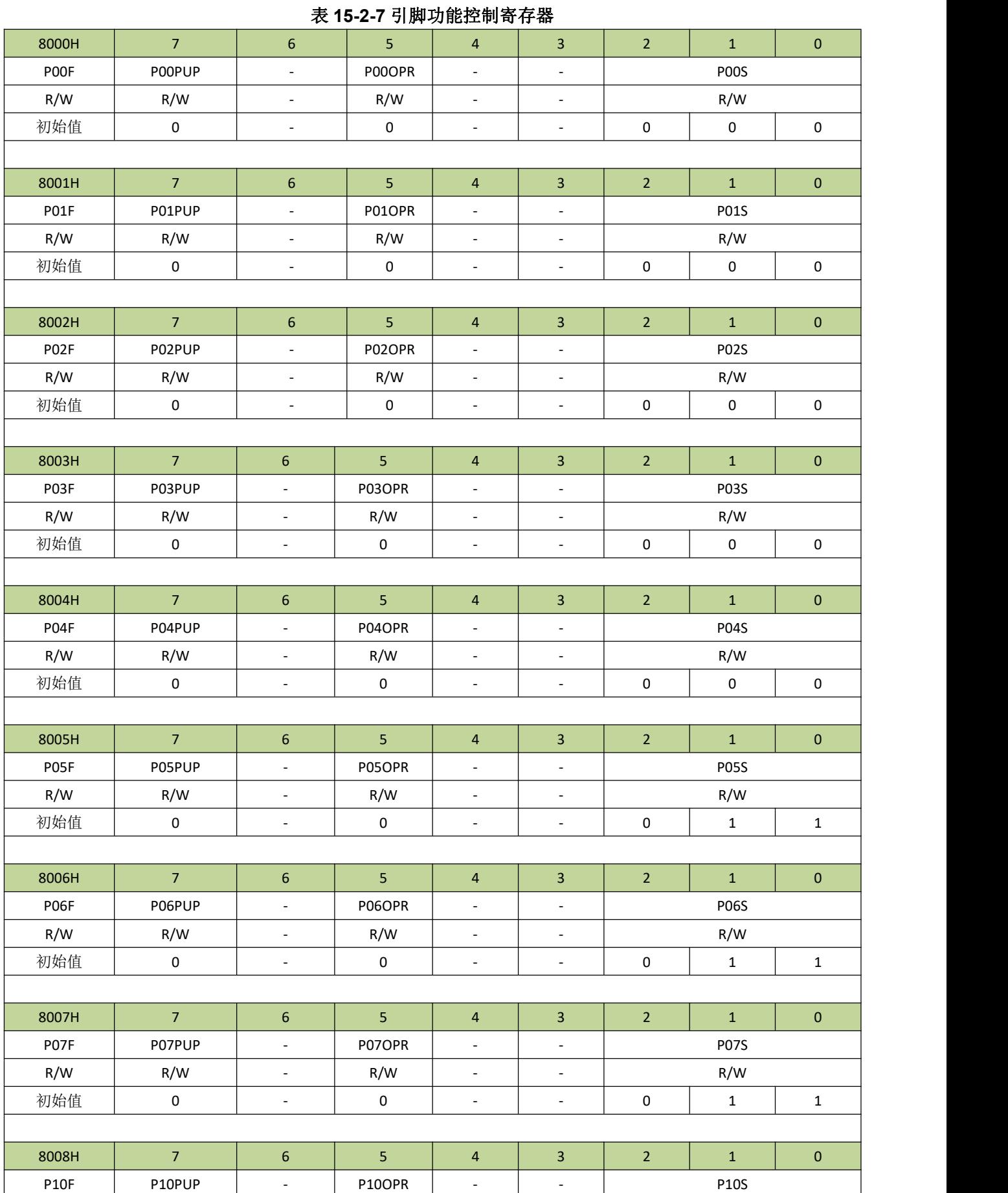

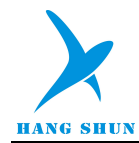

# **HS80F4XX**

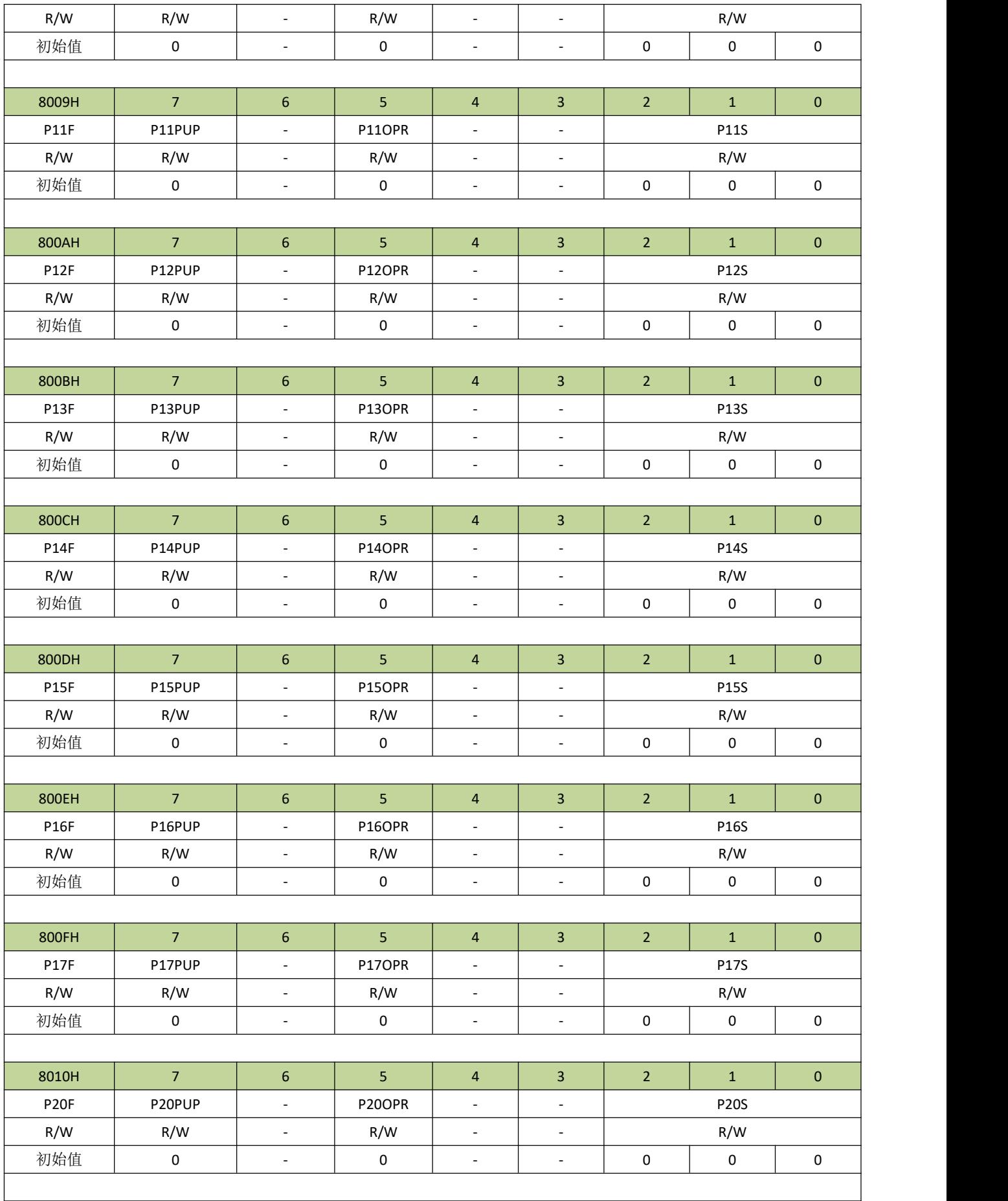

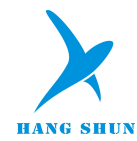

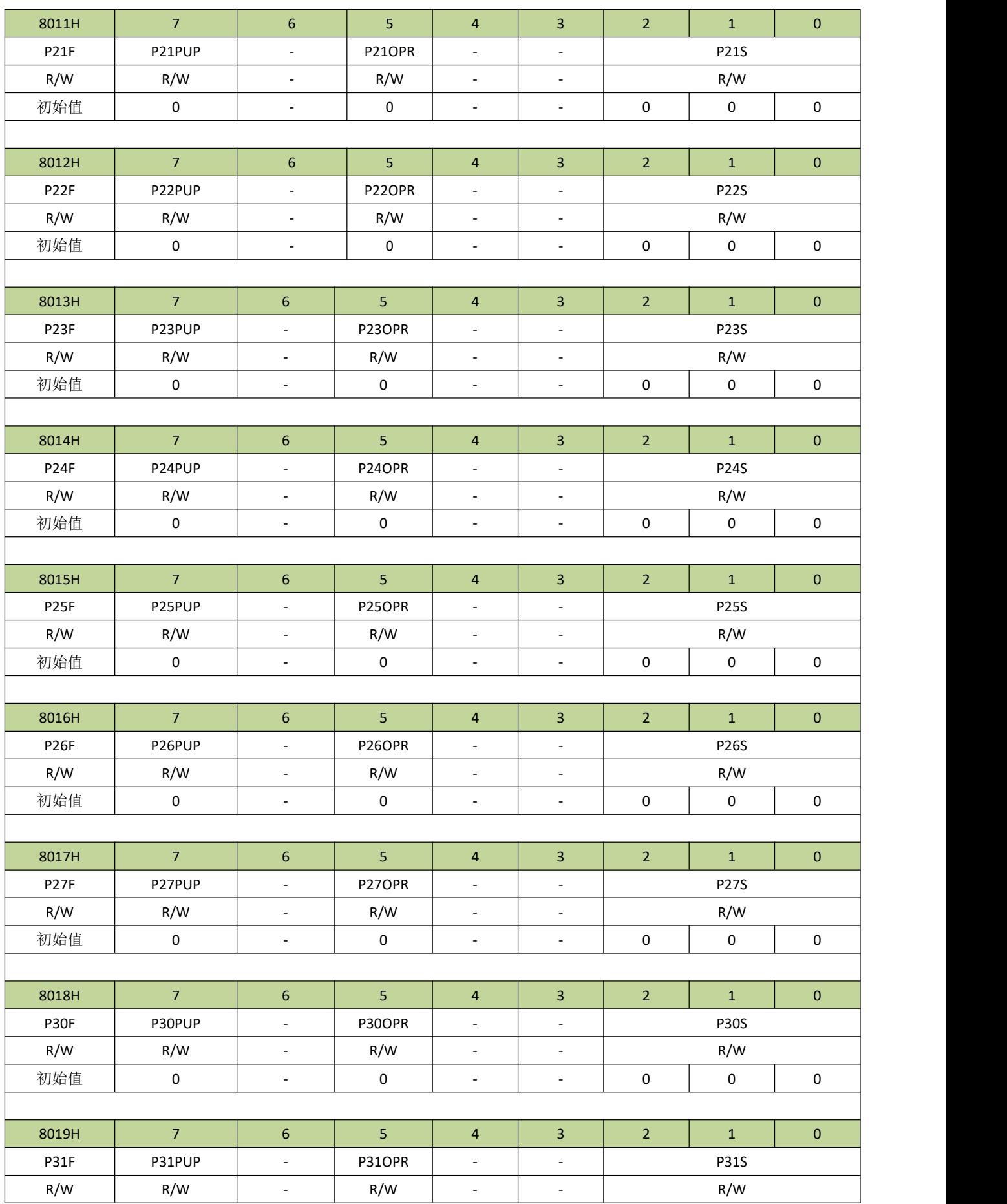

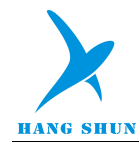

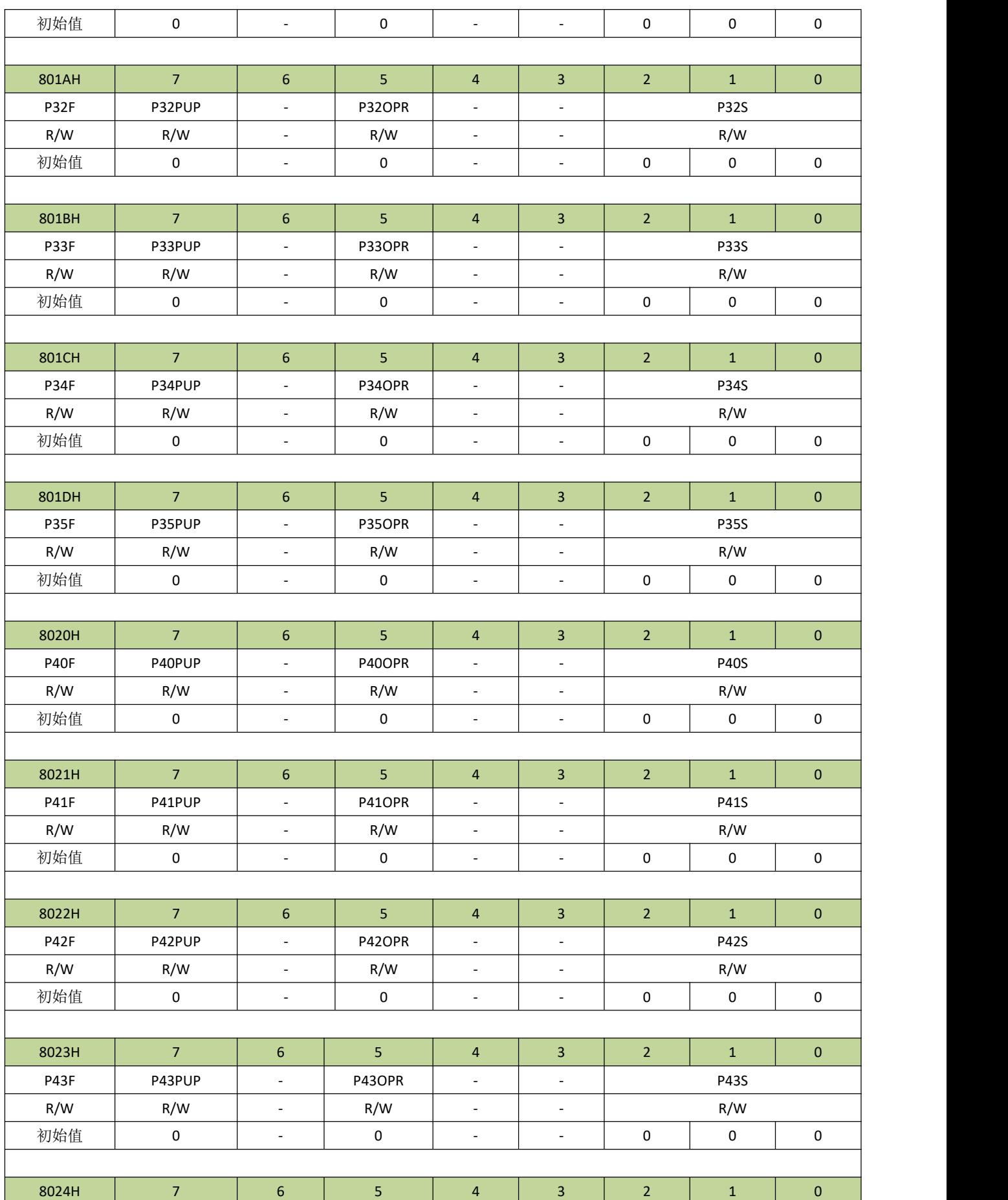

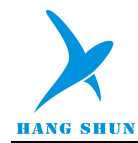

# **HS80F4XX**

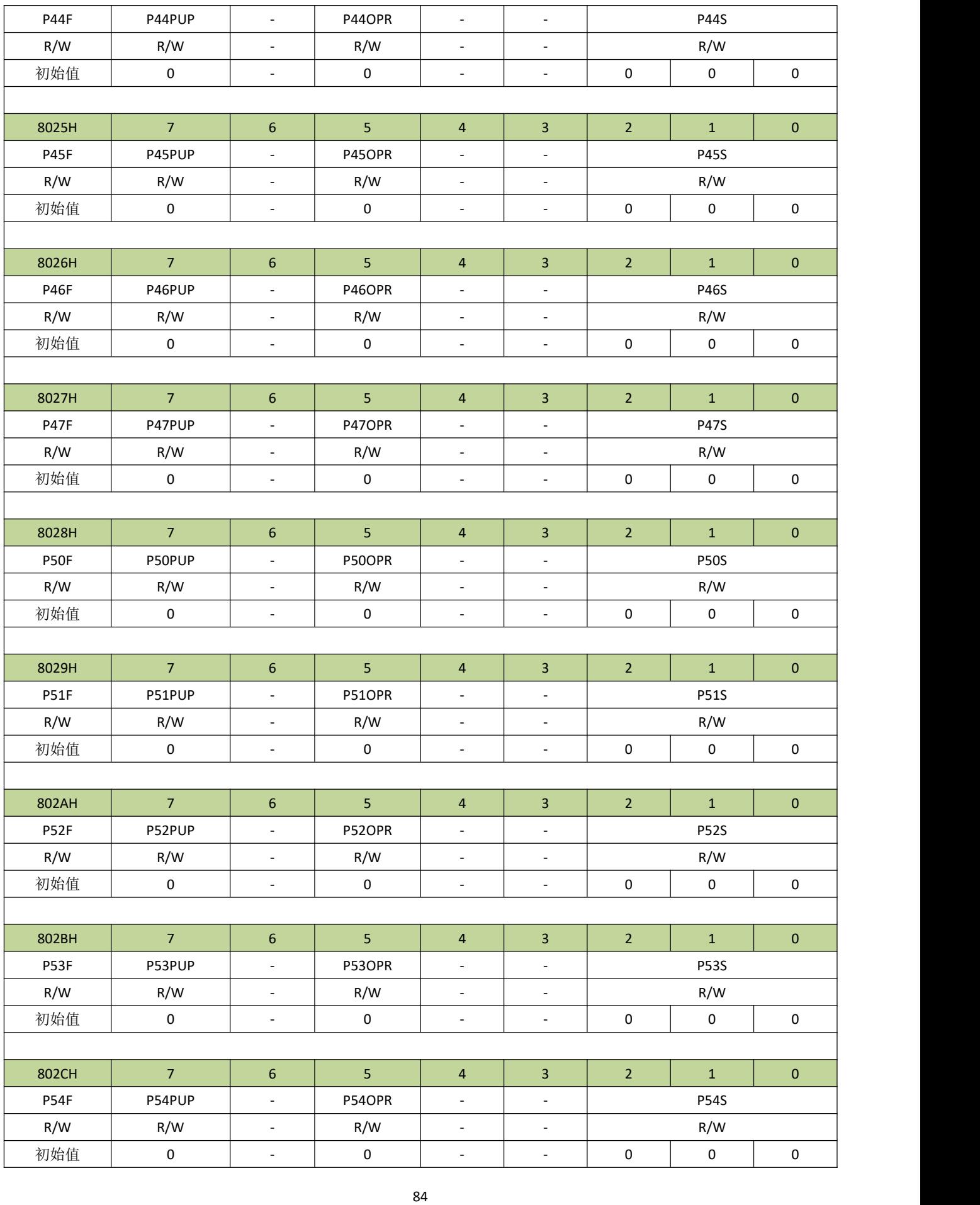

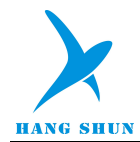

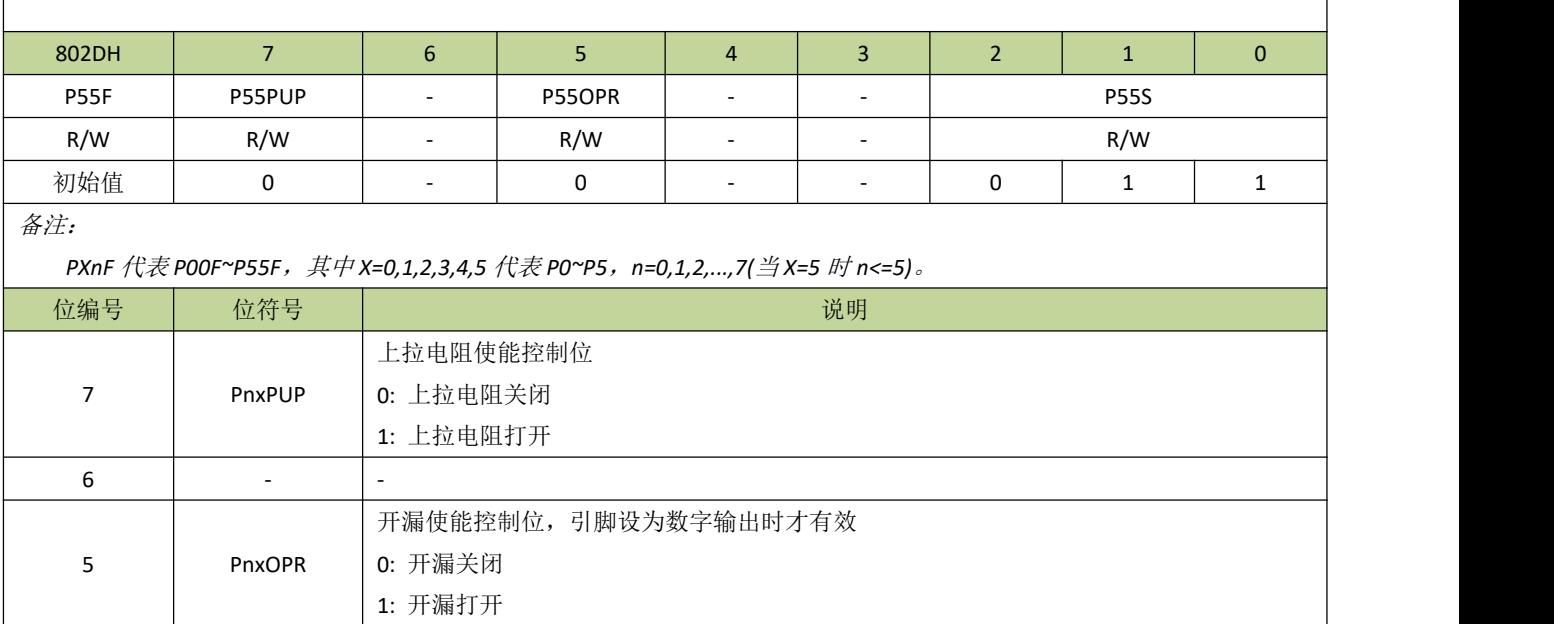

### 表 **15-2-8** 寄存器 **PXnC**

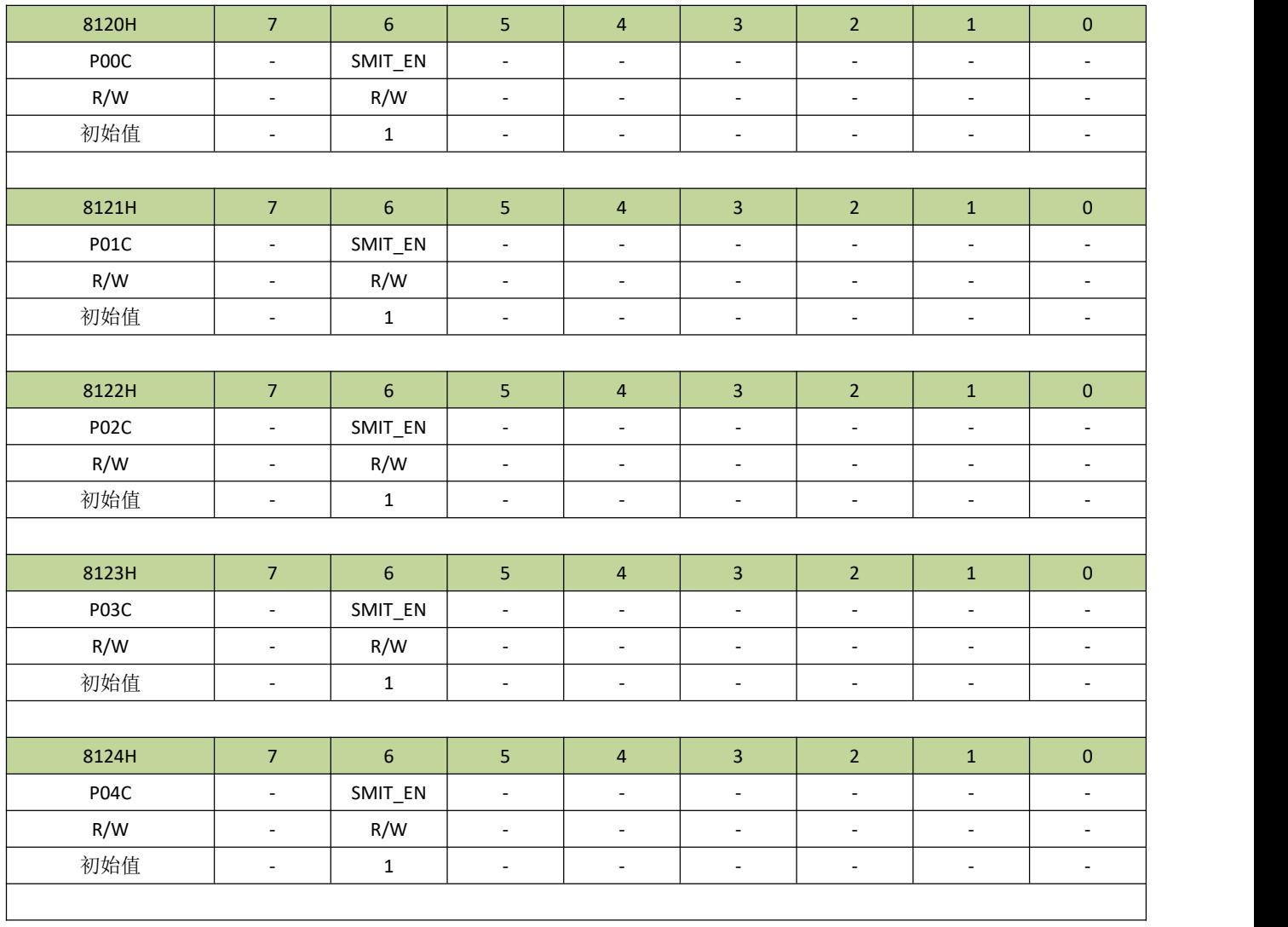

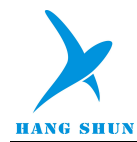

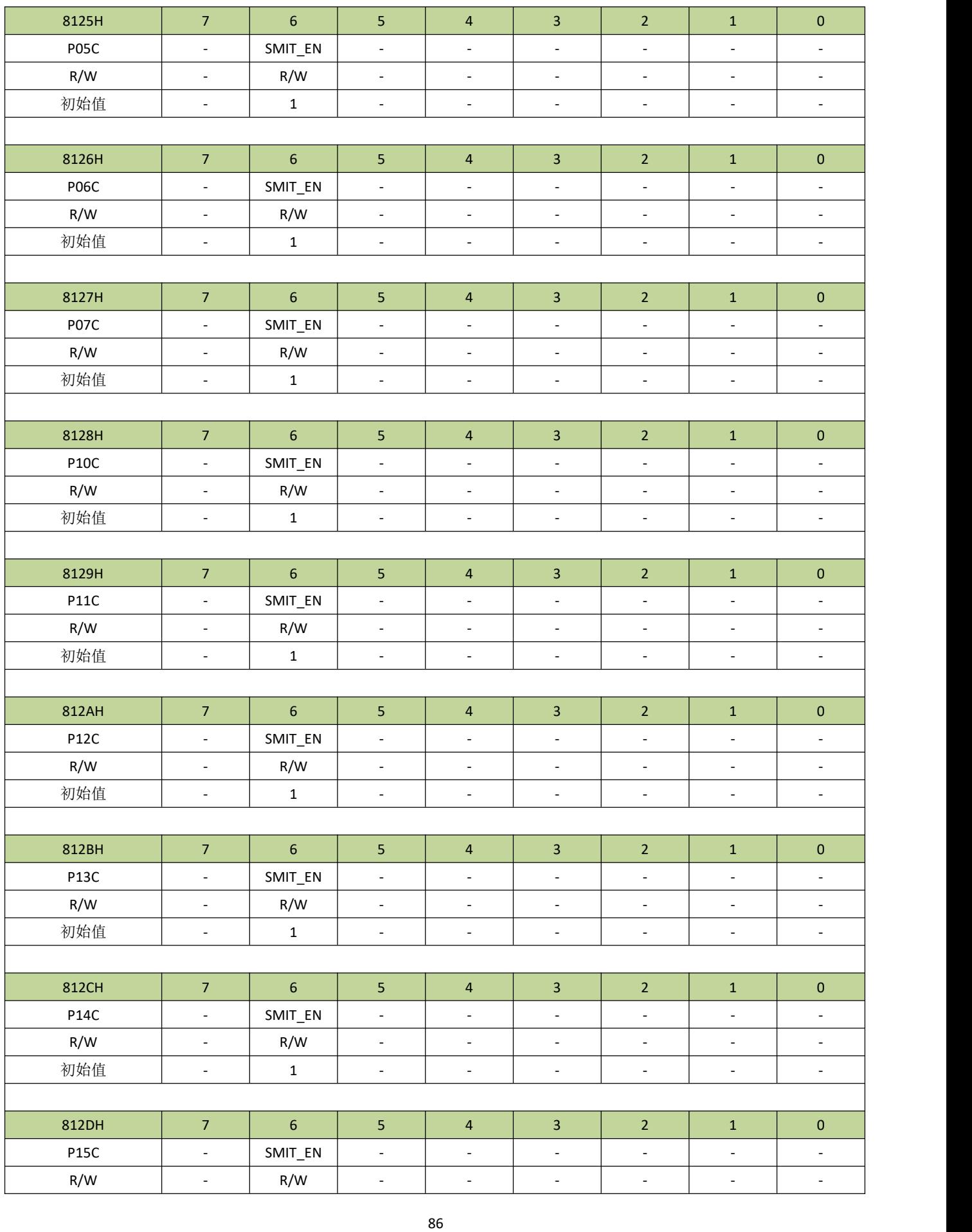

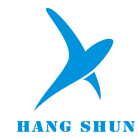

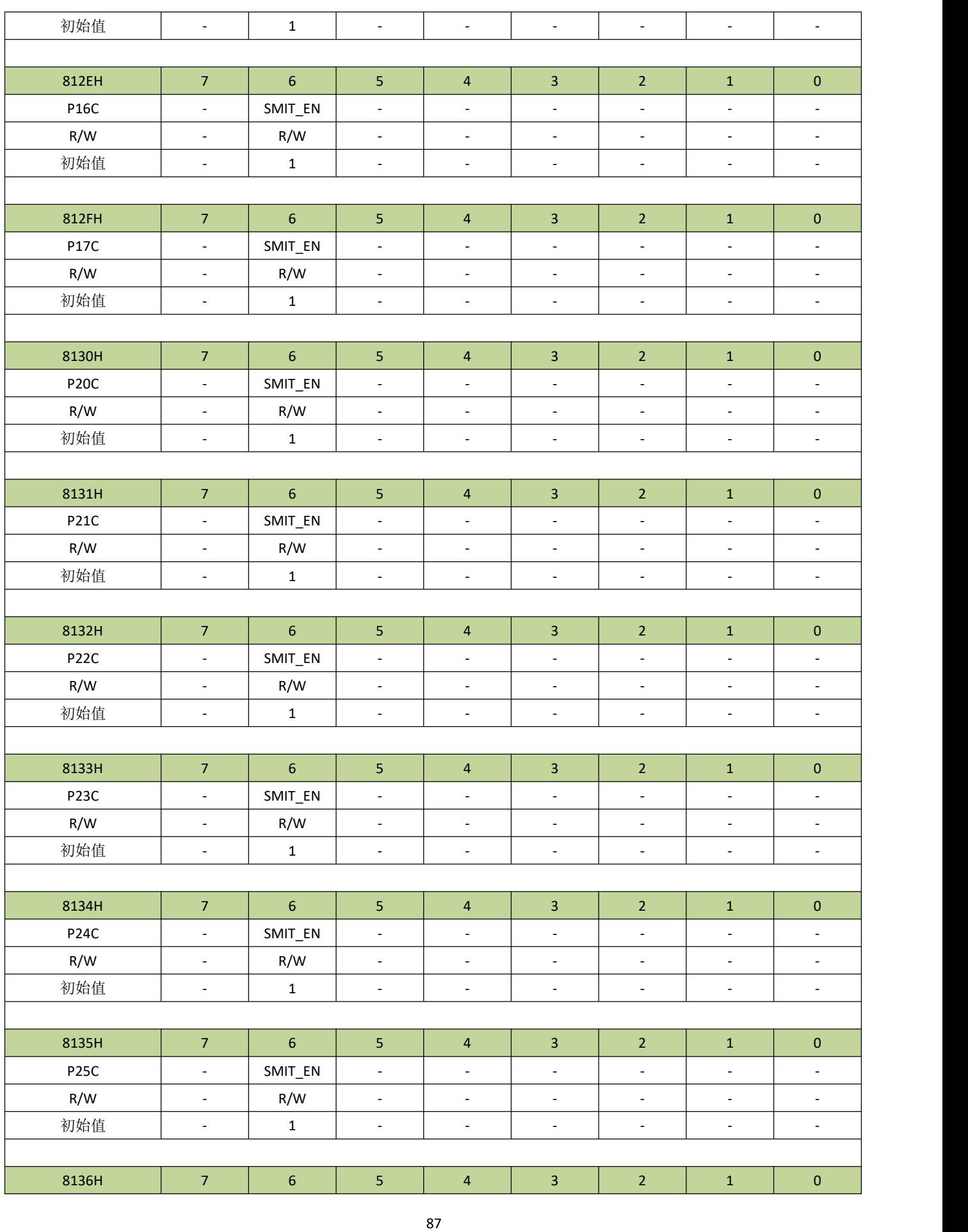

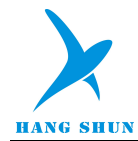

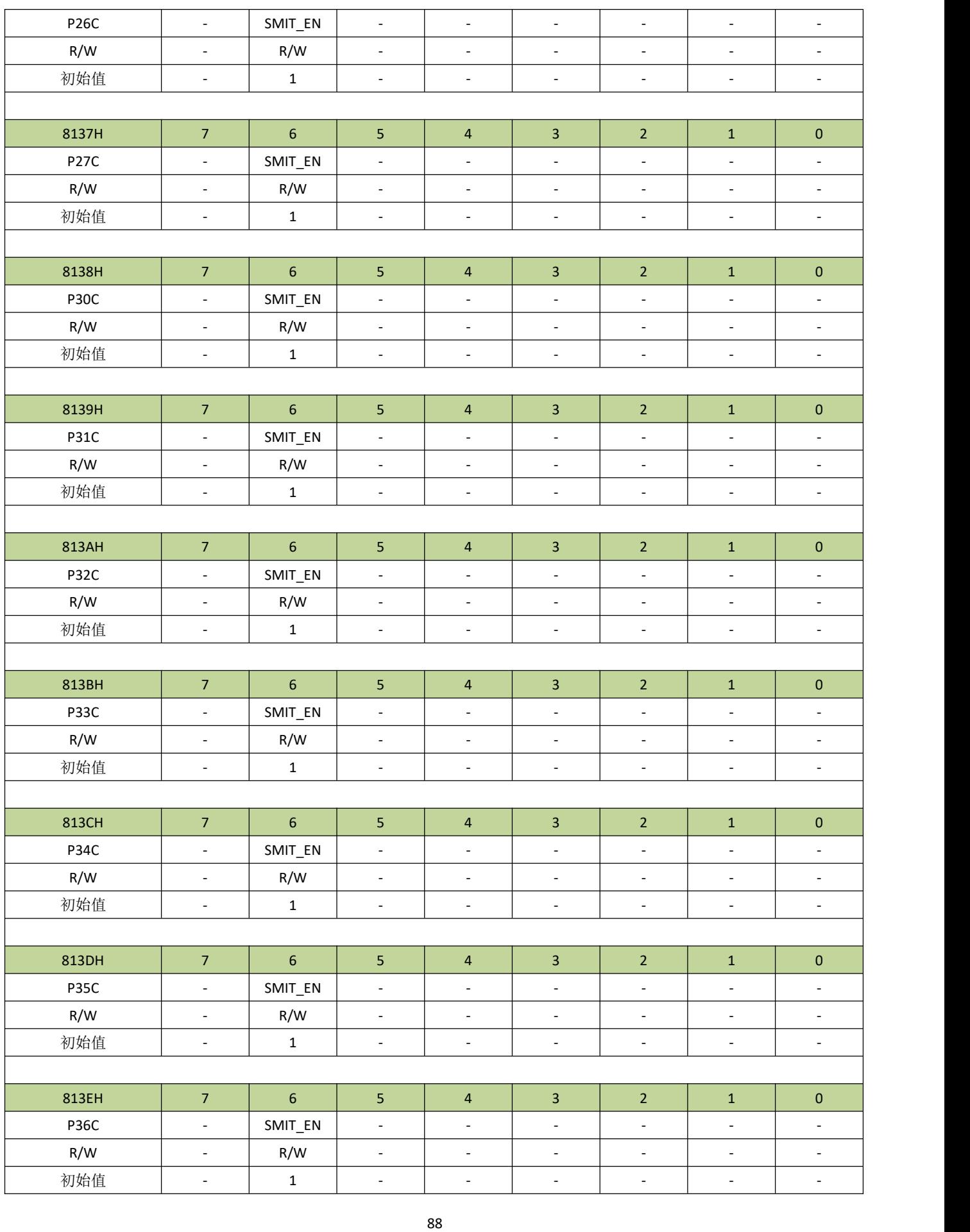

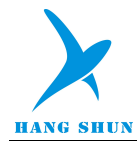

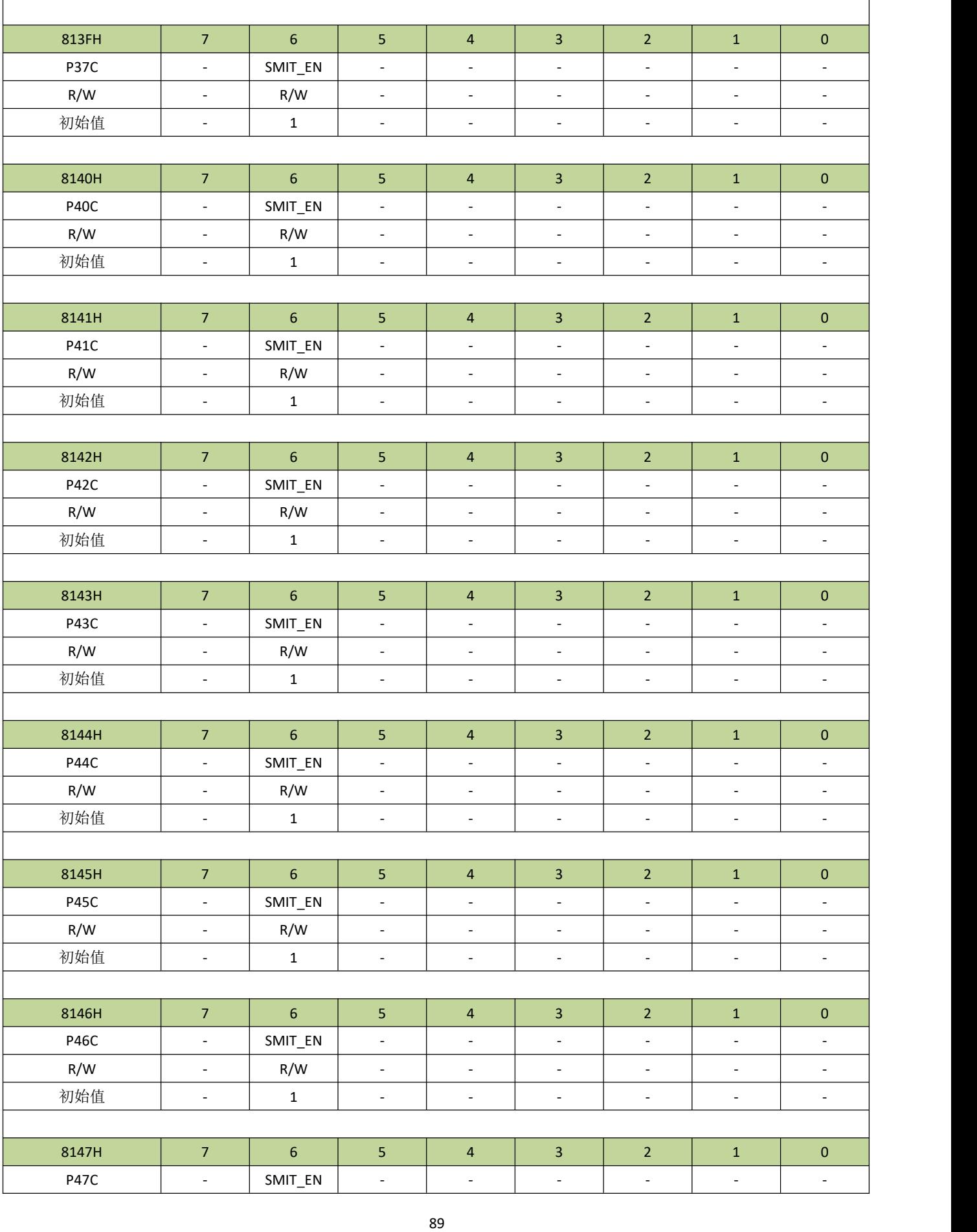

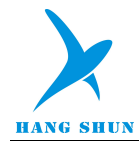

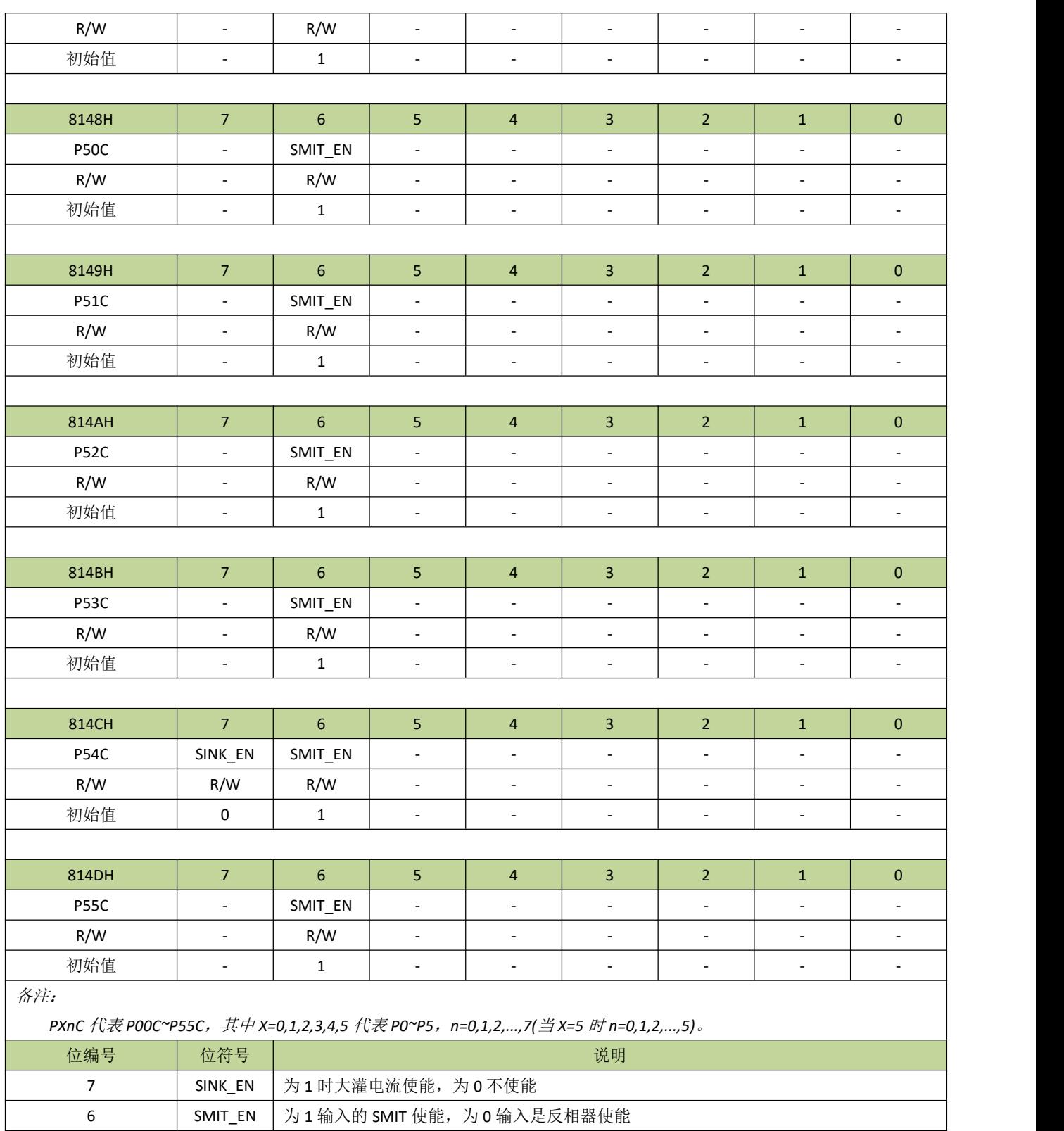

 $5^{\sim}0$  | - | -

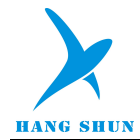

## 表 **15-2-9** 寄存器 **RMCTL**

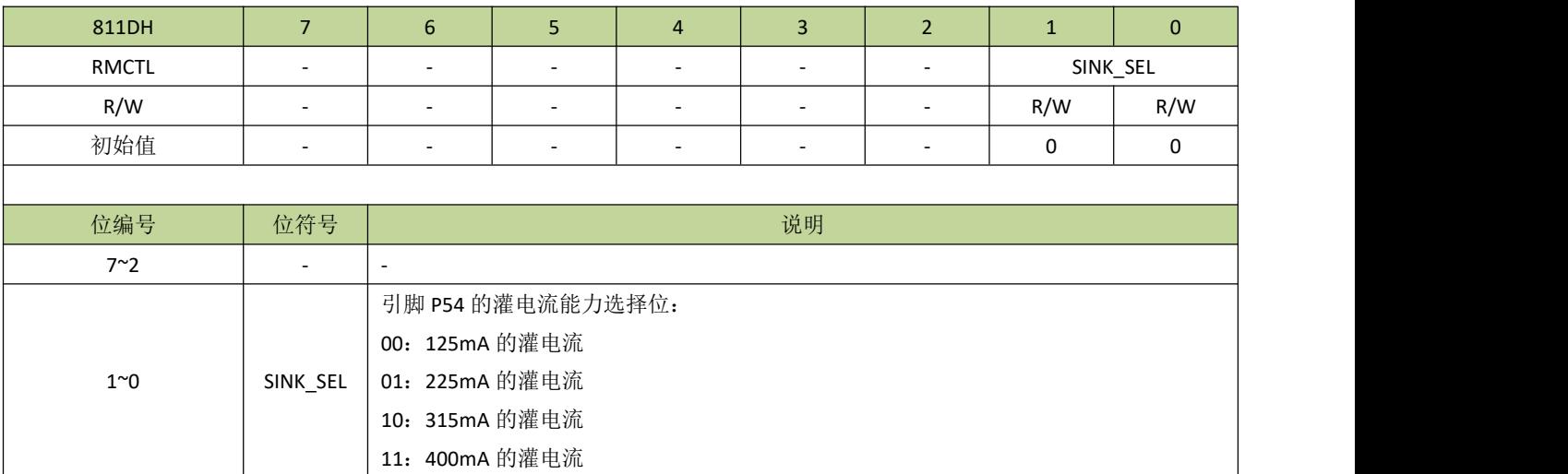

## 表 **15-2-10** 引脚复用功能映射表

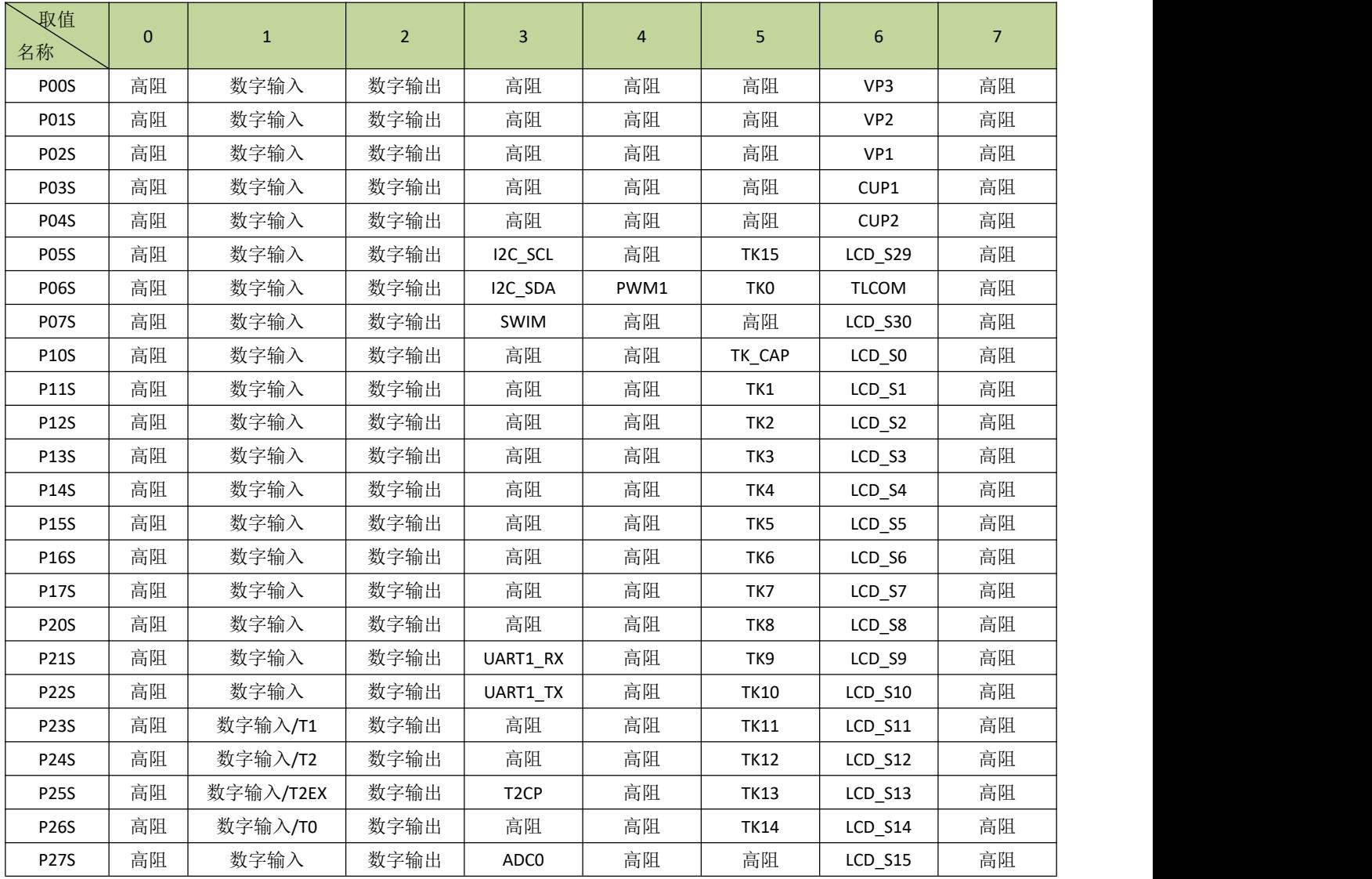

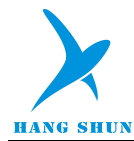

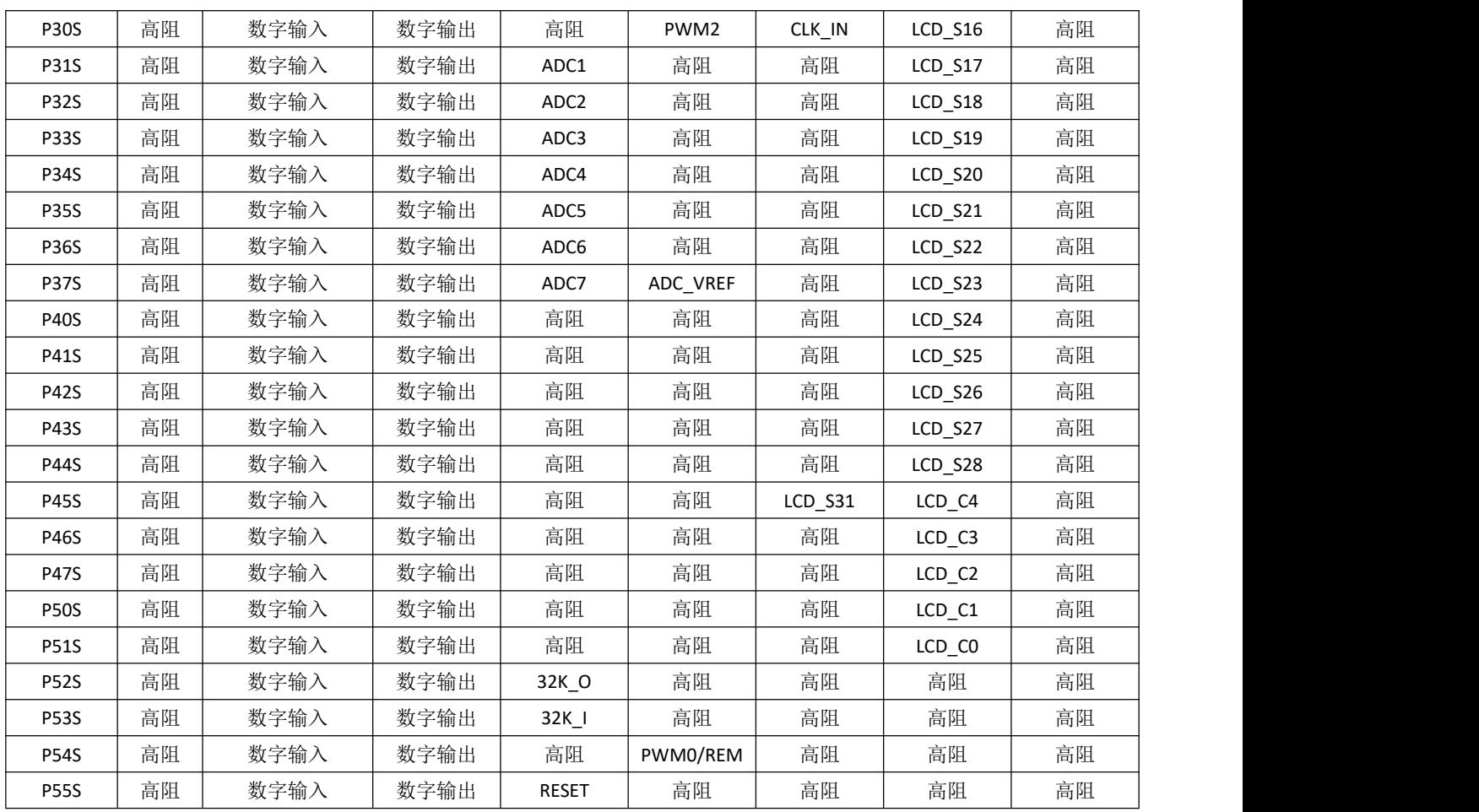

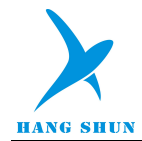

# 15.3 引脚控制例程

## 引脚功能设置

例如, P00 设置为推挽输出, 程序如下:

 $POOF = 2$ ;

P00 设置为开漏输出, 程序如下:

 $P00F = (1 \le 5)|2;$ 

P00 设置为开漏输出, 并且打开上拉, 程序如下:

 $POOF = (1 \le 7) | (1 \le 5) | 2;$ 

P00 设置为输入功能, 并且打开上拉, 程序如下:

 $POOF = (1 \le 7)$  | 1;

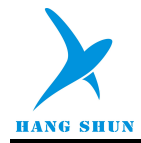

# 16 通用串行接口(**UART**)

### **16.1 UART**

## **16.1.1** 介绍

UART 是全双工异步串行数据收发器,UART 有一字节的接收缓存。UART 有两种不同的工作模式,如表 16-1-1-1 所示。

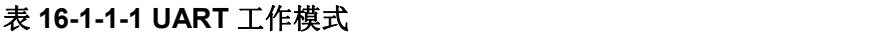

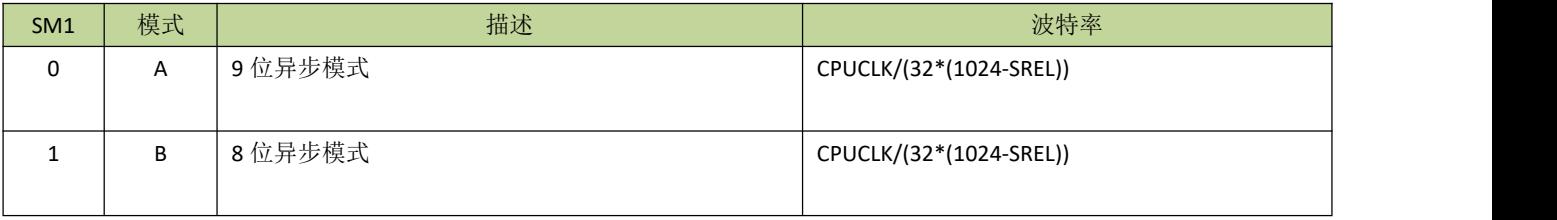

UART 设计了专门的波特率发生器,波特率通过寄存器 SRELL、SRELH 来配置。

图 16-1-1-1 是 UART 的原理示意图。

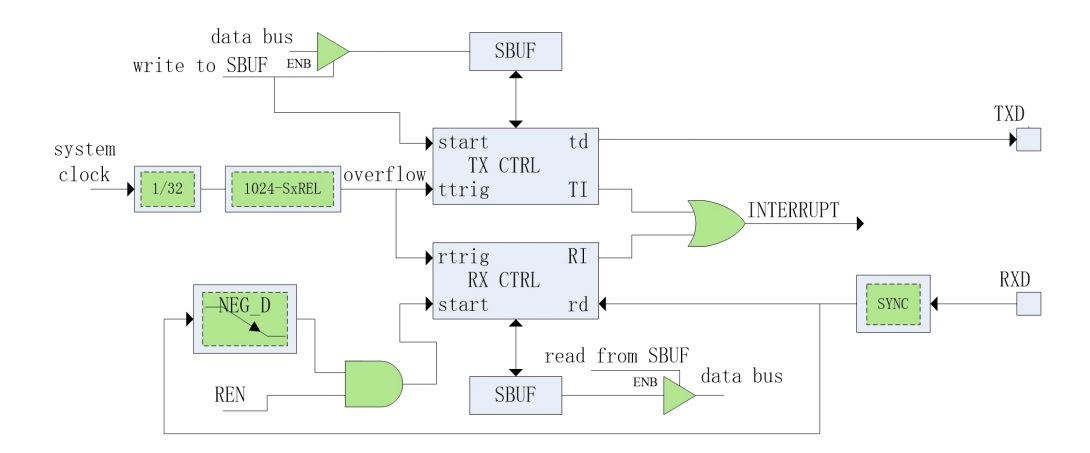

图 **16-1-1-1 UART** 工作原理示意图

#### ● 模式 A

在模式 A,UART 可异步同时收发 9 位数据。写入数据到寄存器 SBUF 会启动 UART 数据发送。第一个传 送的位是开始位(为0),然后是 9 位数据(低位先发),第 9 位数据是寄存器 SCON 的 TB81 位,最后传送 的是停止位(为1)。在接收状态, UART 通过检测引脚 RX 的下降沿来同步。传送过程完成后, 低 8 位数据存 放在寄存器 SBUF, 第 9 位数据存放在 RB81 位。

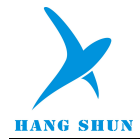

### 模式 **B**

模式 B 和模式 A 不同的是,模式 B 是 8 位数据传输,停止位存放的是有效停止位。其他功能和模式 A 一致。

#### **UART** 多机通信

在 UART 模式 A 中有一个专门适用于多机通信的机制。当寄存器 SCON 的 SM2x 位置 1, 只有接收到第 9 位数据为 1 (RB81=1) 的从机才会产生接收中断, 利用这个功能可进行多机通信, 从机将它们的 SM2x 位都置 为 1, 主机传送从机的地址时将第 9 位数据设为 1, 这样所有的从机都会产生接收中断;从机的软件用它们自己 的地址和接收的地址进行比较,如果一致,被寻址的从机设置 SM2x=0,然后主机继续传送后面的数据时设置第 9 位为 0,因为其他的从机 SM2x 仍然设为 1,这样就只有被寻址的从机才会产生接收中断。

## **16.1.2 UART** 寄存器描述

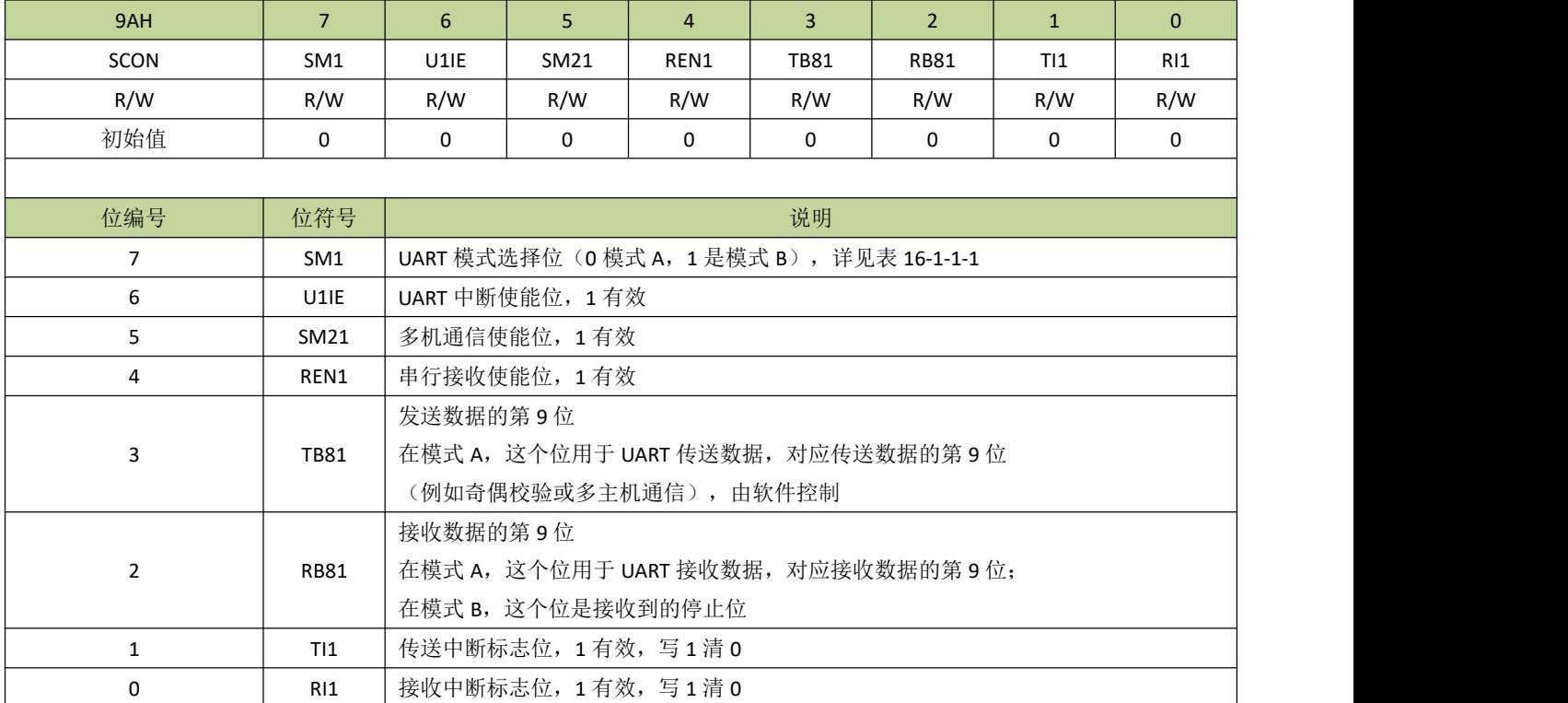

#### 表 **16-1-2-1** 寄存器 **SCON**

#### 表 **16-1-2-2** 寄存器 **SBUF**

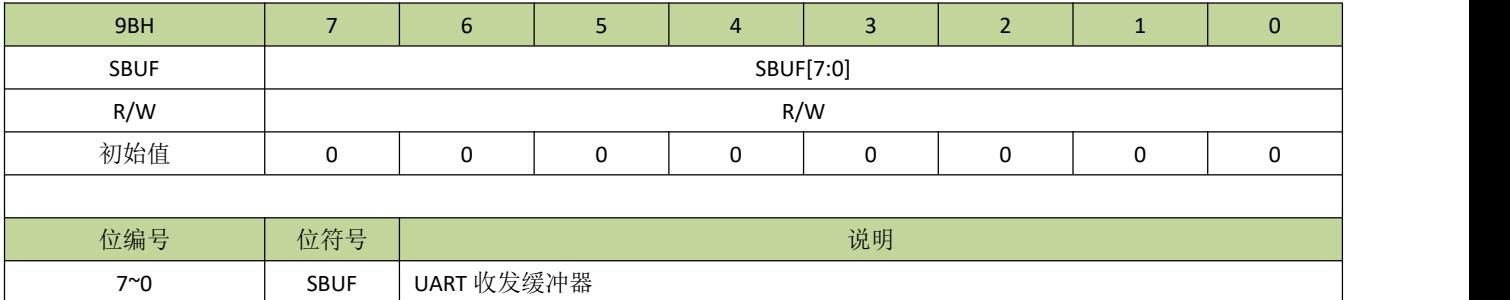

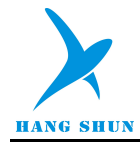

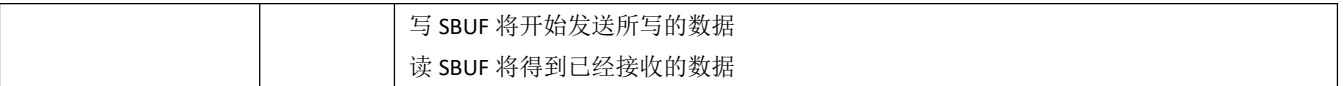

### 表 **16-1-2-3** 寄存器 **SRELL**、**SRELH**

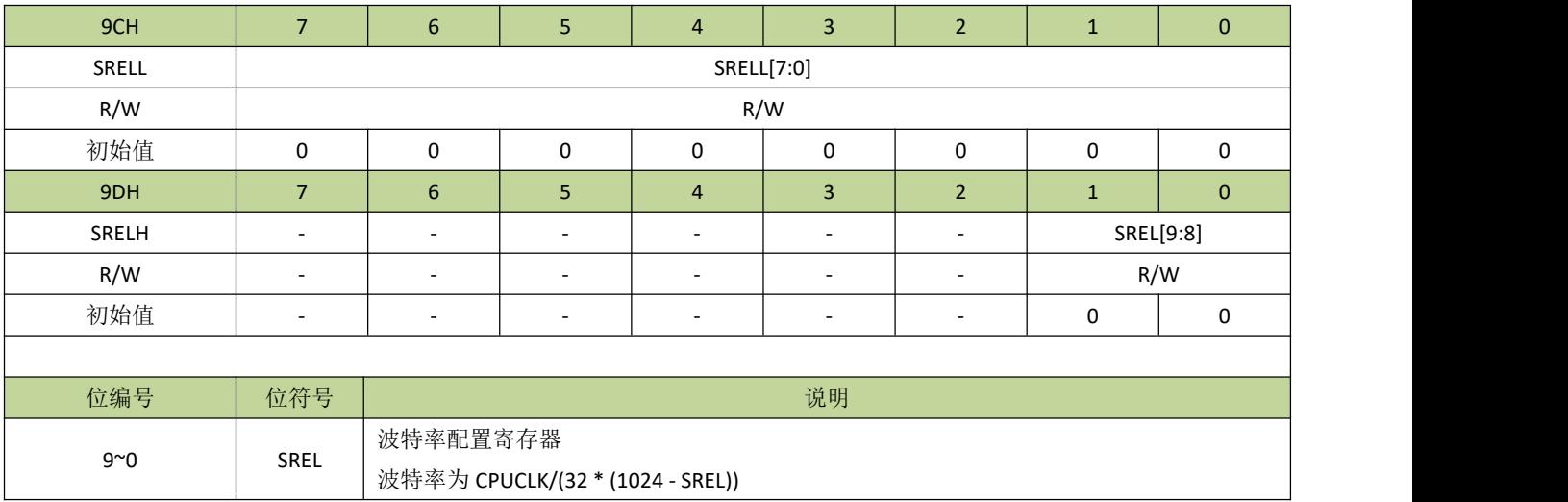

### 表 **16-1-2-7** 寄存器 **UDCKS**

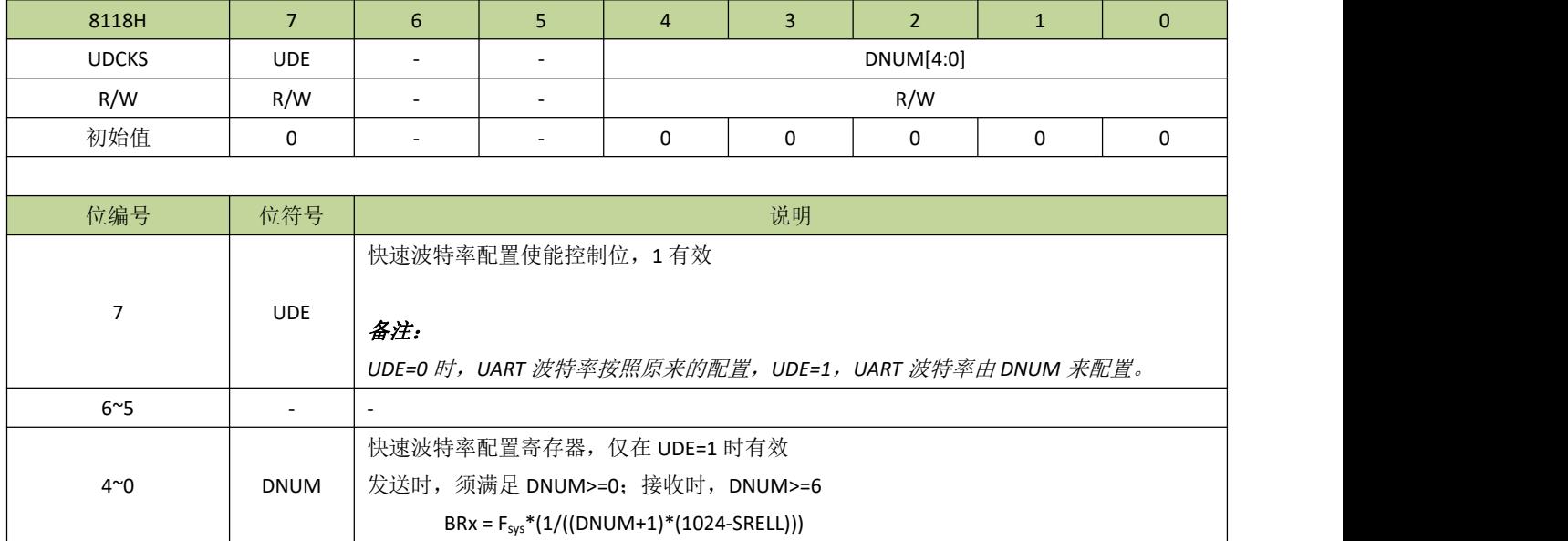

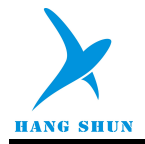

# 17 **I²C** 接口

# **17.1** 功能简介

I2C 模块支持芯片与外围 I2C 器件以标准 I2C 协议进行串行数据传输,可设置为主机或从机模式,通过合理 配置可使 I<sup>2</sup>C 支持标准/快速/高速模式。

# **17.2 I<sup>2</sup>C** 主要特点

- 简单且强大而灵活的通讯接口,双向两线总线
- 可设置为主机或从机模式
- 可以工作于发送器模式或接收器模式
- 7 位从机地址
- 支持多主机仲裁
- 支持广播功能

# **17.3 I<sup>2</sup>C** 功能描述

I<sup>2</sup>C 模块支持 I<sup>2</sup>C 标准总线协议。I<sup>2</sup>C 总线用 2 根线在设备间传输数据, 分别为 SCL (串行时钟线)和 SDA (串行数据线), 如图 19-3-1 所示。由于 I2C 端口是开漏结构, 所以 I2C 总线上必须有上拉电阻, 上拉电阻可 以外接也可以在芯片内部打开。每个连接在总线上的设备都有一个唯一的 7 位地址。

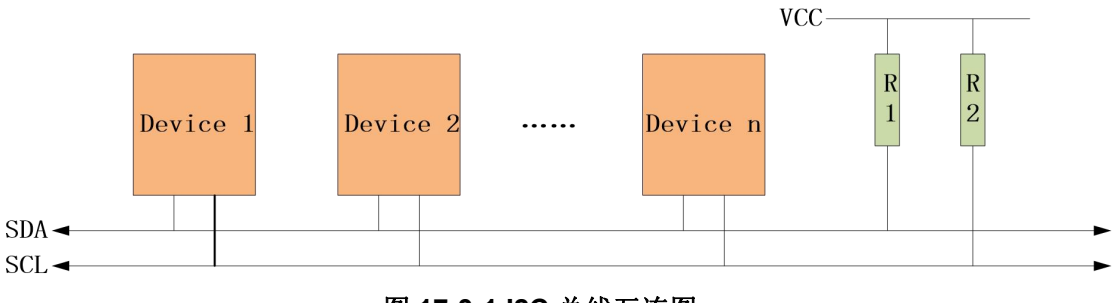

图 **17-3-1 I2C** 总线互连图

I<sup>2</sup>C 模块原理示意图如图图 17-3-2 所示。

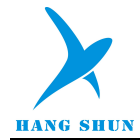

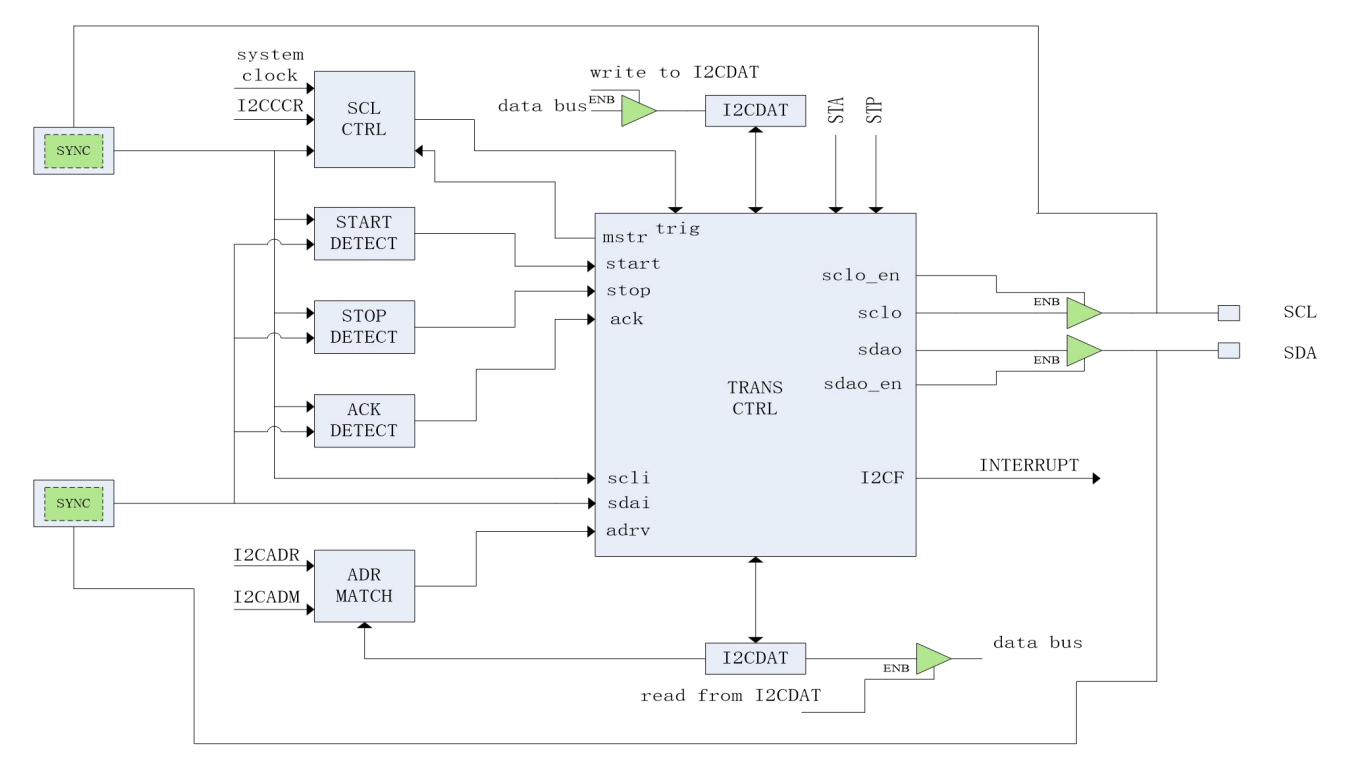

图 **17-3-2 I<sup>2</sup>C** 模块原理示意图

#### **I<sup>2</sup>C** 模式选择

I 2C 可以在以下 4 种模式中的一种运行: 从机发送模式、从机接收模式、主机发送模式、主机接收模式。默 认情况下, I<sup>2</sup>C 处于从机模式。I<sup>2</sup>C 在产生开始信号后自动从从机模式切换到主机模式, 当仲裁失败或产生 STOP 信号后又自动切回从机模式。

#### ● I2C 总线数据传输格式

一般情况下,标准的 I2C 通信由四部分组成: 开始信号、从机地址传输、数据传输和结束信号。I2C 总线上 传送的数据均为 8 位, 高位先发, 每发送一个字节后都必须跟随一个应答位, 每次通信的数据字节数没有限制; 在全部数据传送结束后,由主机发送停止信号,结束通信。

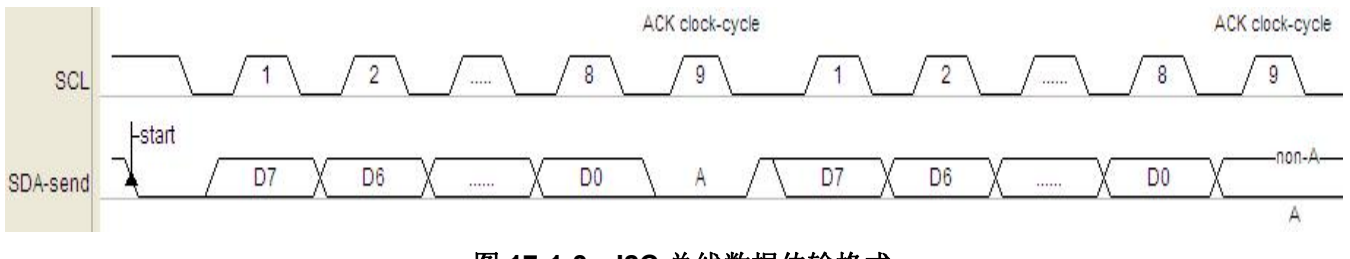

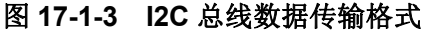

#### 通信过程

在主机模式下, I<sup>2</sup>C 接口启动数据传输并产生时钟信号。串行数据传输总是以 START 信号开始, 以 STOP 信号结束。START 信号和 STOP 信号都是在主机模式下通过软件控制产生的, START 信号通过设置 STA=1 产 生,而 STOP 信号通过设置 STP=1 产生。

在从机模式下, I<sup>2</sup>C 接口能识别自身地址(7位地址)和广播地址。软件能通过 GCE 位使能或禁止广播地址 的识别。

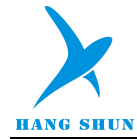

地址和数据以字节为单位进行传输,地址会跟在 START 信号之后由主机发送。在一个字节传输的 8 个时钟 后的第9个时钟周期内,接收器必须回送一个应答位给发送器。应答位通过 AAK 位设置,设置应答位必须在一 个字节传输完之前设置,接收器完成一个字节接收时,应答信号自动产生。数据传输过程中,数据发送/接收完 一字节、仲裁失败等事件都会产生中断标志 I2CF,而事件的状态则由寄存器 I2CSTA 指示(详细请参考寄存器 I2CSTA 介绍), 软件应在产生中断标志后根据事件的状态设置数据传输的下一步操作,清除中断标志 I2CF 将 启动下一步操作。通信结束后主机产生 STOP 信号也会在从机端产生中断标志 I2CSTP, 指示通信过程的完成。 当中断标志 I2CF 产生时,如果 SHD=1, 在没有清除 I2CF 之前, SCL 会被从机拉低, 主机检测到 SCL 被释放 后才会进行下一步操作;如果 SHD=0,从机不会拉低 SCL,这样设计是为了兼容主机是软件模拟 I2C 的应用, 此时,主机的软件必须等待足够长的时间让从机响应每字节数据传输的处理。

**● 12C**时钟设置

当 I2C 接口作为从机时, SCL 的时钟由主机输入, 和从机的时钟配置无关。作为从机时, I2C 的采样时钟由 SMPDIV(I2CCCR[7:5])设置,当 SMPDIV 不为 0 时,滤波功能自动启动。作为主机时,SCL 的输出时钟频率由 SMPDIV 和 I2CCKD(I2CCCR[4:0])决定(具体请查看寄存器部分介绍)。

## **17.4** 寄存器描述

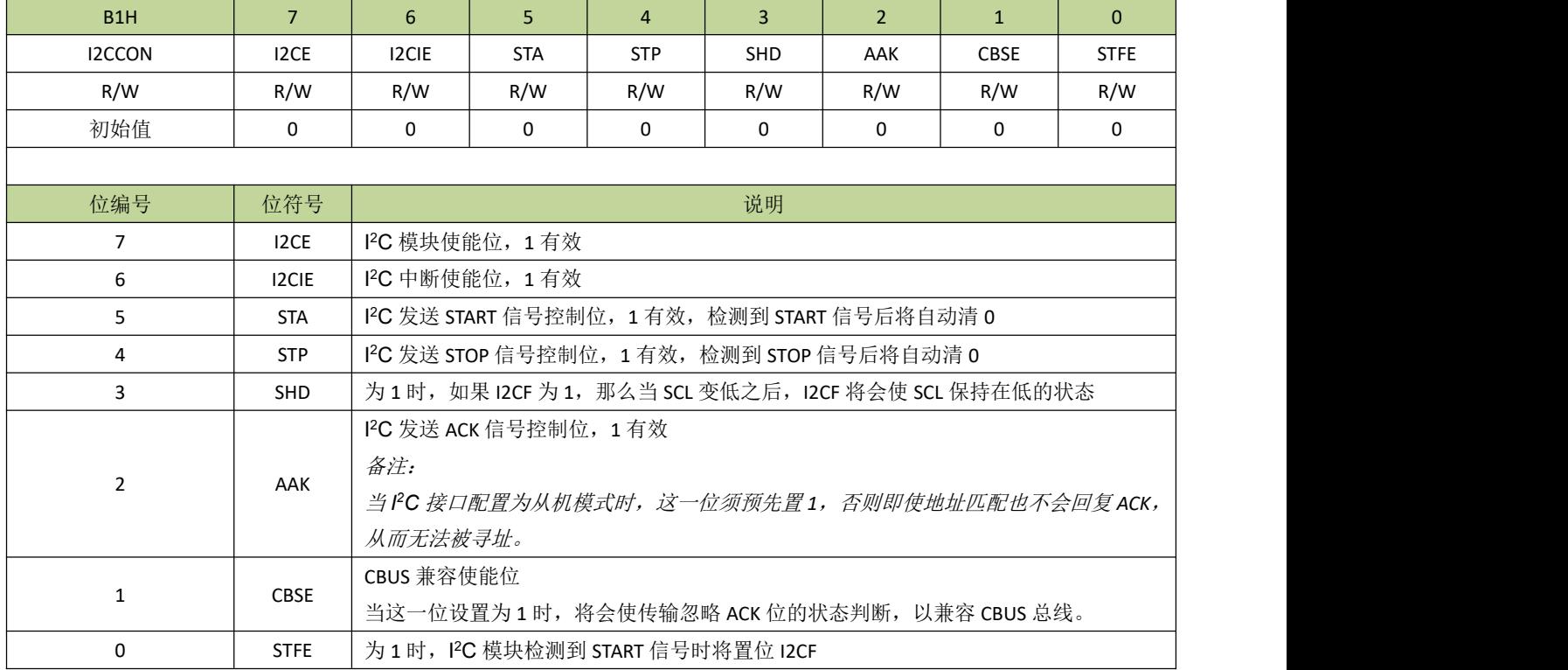

#### 表 **17-4-1** 寄存器 **I2CCON**

表 **17-4-2** 寄存器 **I2CADR**

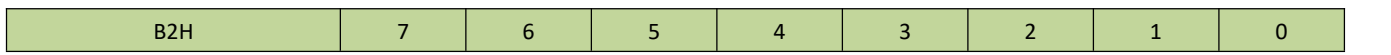

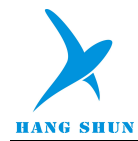

# **HS80F4XX**

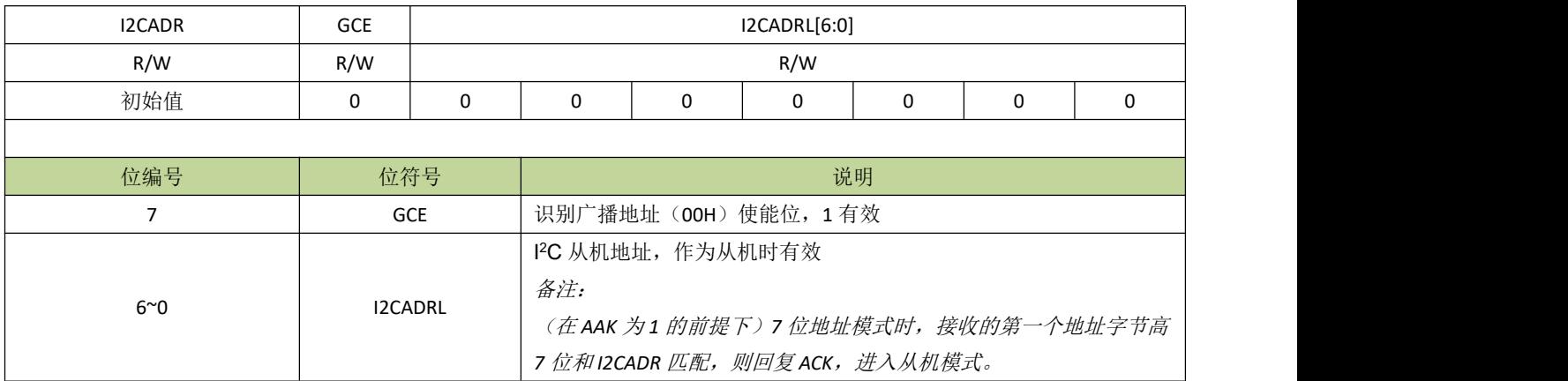

### 表 **17-4-3** 寄存器 **I2CADM**

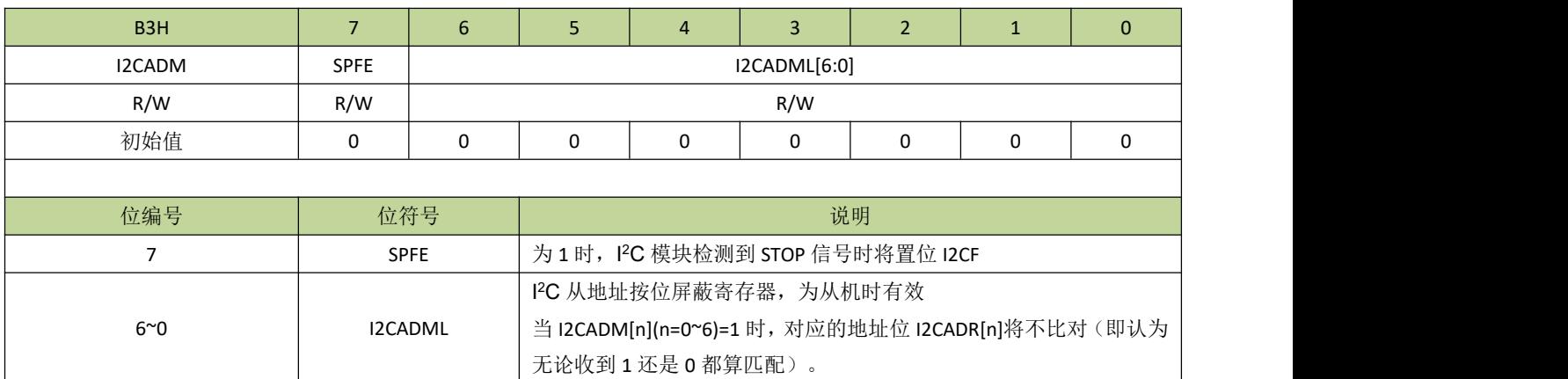

### 表 **17-4-4** 寄存器 **I2CCCR**

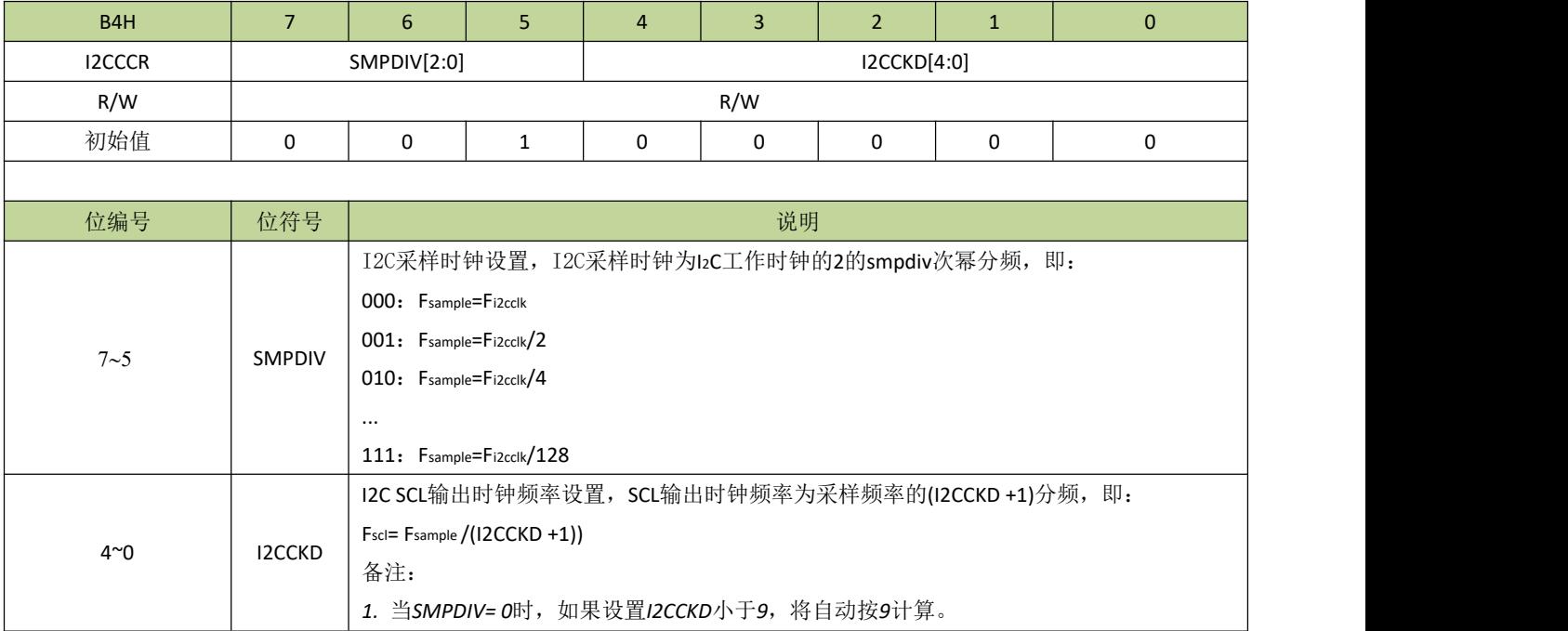

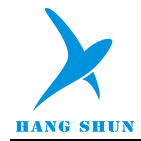

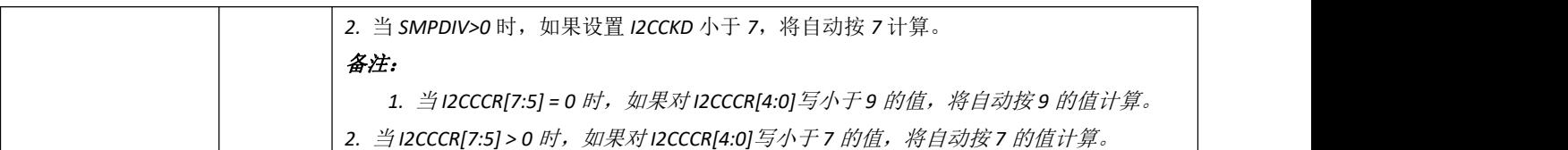

## 表 **17-4-5** 寄存器 **I2CDAT**

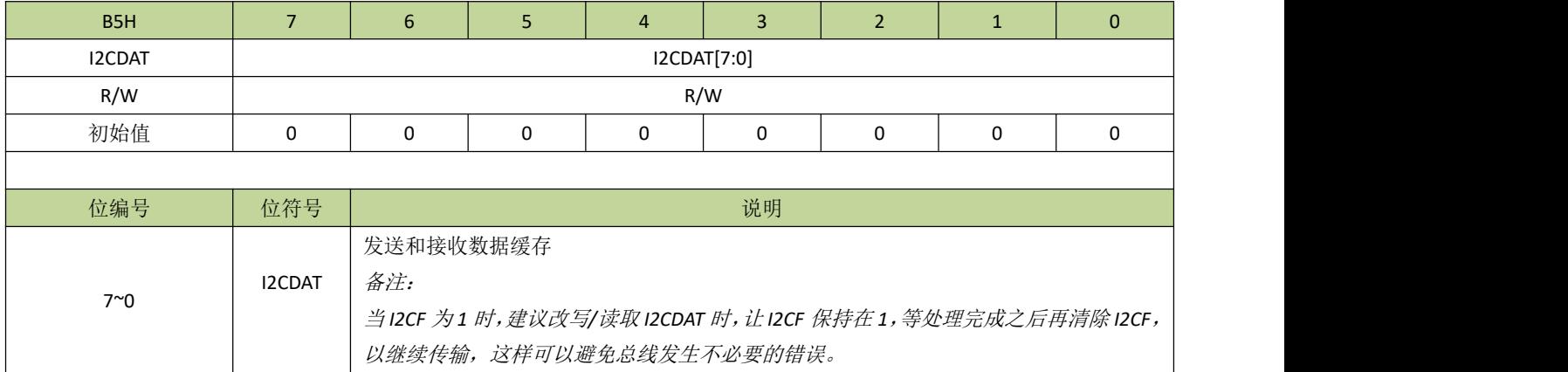

## 表 **17-4-6** 寄存器 **I2CSTA**

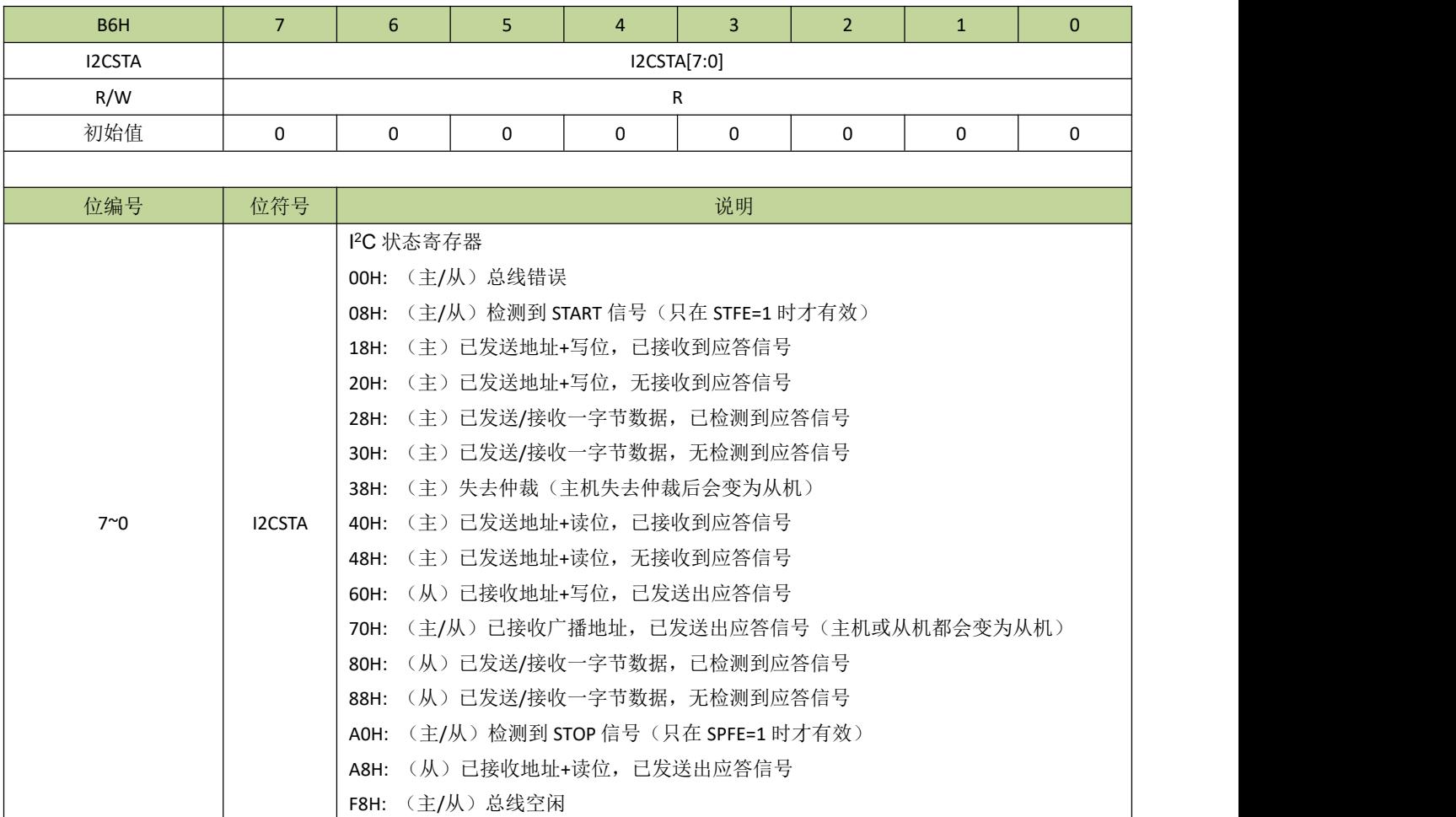

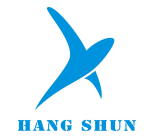

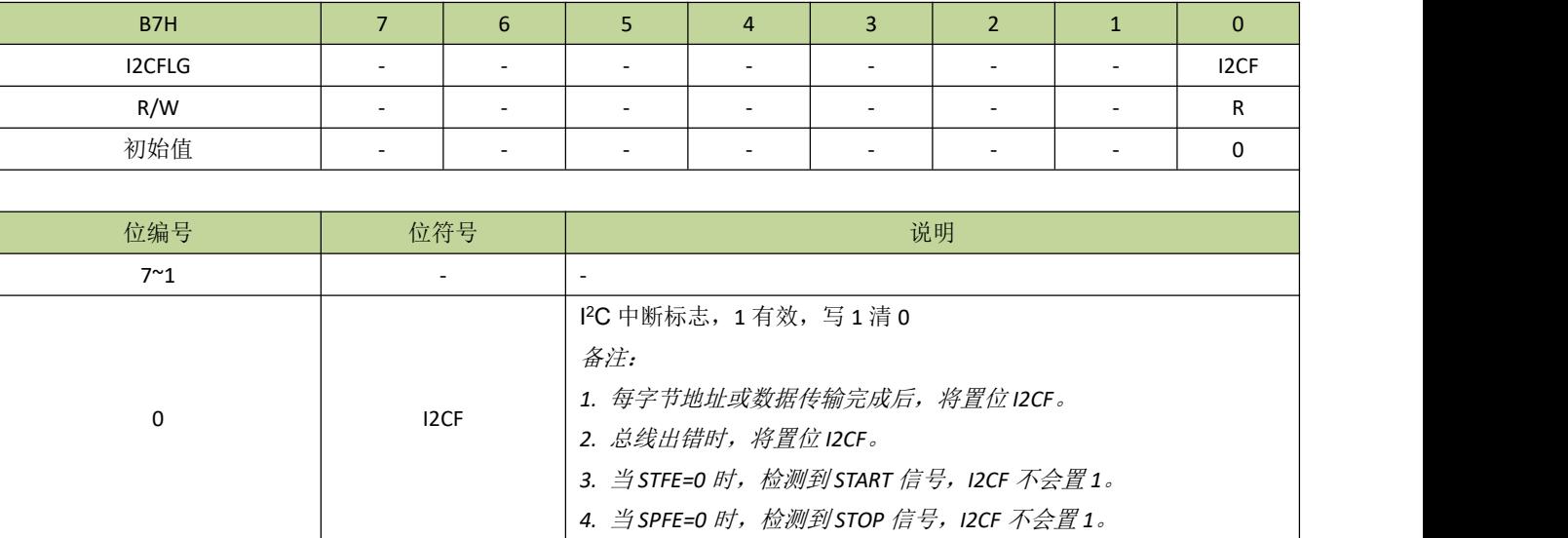

--------------------------------------------------------------------------------------------------------------------------------------------------

### 表 **17-4-7** 寄存器 **I2CFLG**

# **17.6 I**2**C** 控制例程

#### **I<sup>2</sup>C** 作为主机例程

例如,主机循环向从机写入20字节数据,程序如下:

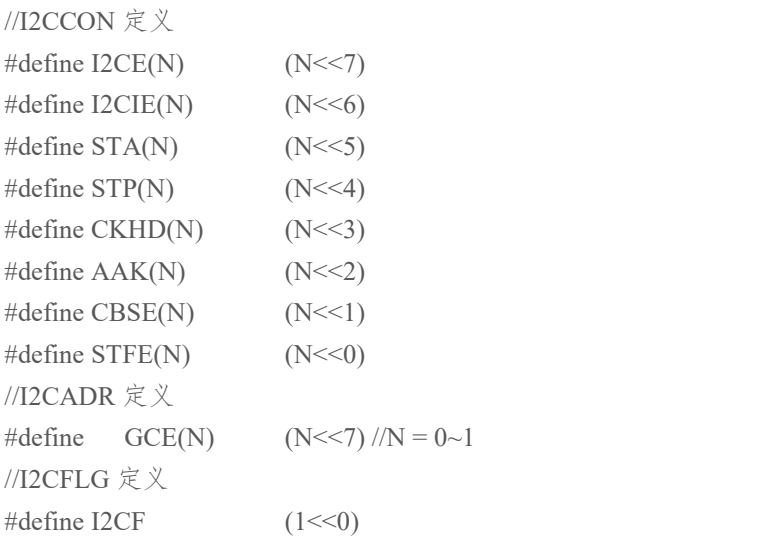

```
#define I2C_ADDR 0xCA //定义 I2C 从机地址
unsigned char xdata WriteBuffer[20]={0,1,2,3,4,5,6,7,8,9,10,11,12,13,14,15,16,17,18,19};
void main(void)
\{unsigned char i;
```
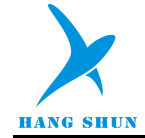

}

```
EA = 1; //开全局中断
/**********选择 I2C 端口************************************************************/
  P06F = 3 | (1 \leq 7);P05F = 3|(1 \leq 7);/*********************************************************************************/
  I2CCON = I2CE(1) | I2CIE(0) | STA(0) | STP(0)| CKHD(1) | AAK(1)| CBSE(0) | STFE(1);
  ICADR = GCE(0);I2CCCR = 0x4c; //设置 I2C 时钟
  while(1)\{I2CCON = STA(1); //I2C 主机发送 START 信号
     while(!(I2CFLG & I2CF)); // 等待中断标志产生
     if(IZCSTA != 0x08)\{I2CFLG = I2CF;
        goto SEND_STOP;
      }
     I2CDAT =I2C_ADDR; //主机发送从机地址+写位
     I2CFLG |= I2CF; //清除中断标志
     while(!(I2CFLG & I2CF)); //等待中断标志产生
     if(IZCSTA != 0x18)\{I2CFLG = I2CF:
        goto SEND_STOP;
      }
     I2CDAT = 0; \angle //主机发送数据寄存器地址
     I2CFLG |= I2CF; //清除中断标志
     while(!(I2CFLG & I2CF)); //等待中断标志产生
     if(IZCSTA != 0x28)\{I2CFLG = I2CF;
        goto SEND_STOP;
      }
     for(i = 0; i < 20; i++) //主机发送 20 数据
      \{I2CDAT =WriteBuffer[i];
        I2CFLG = I2CF; //清除中断标志
        while(!(I2CFLG & I2CF)); // 等待中断标志产生
        if(I2CSTA != 0x28)
         \{I2CFLG = I2CF;
           goto SEND_STOP;
         }
```
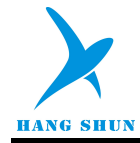

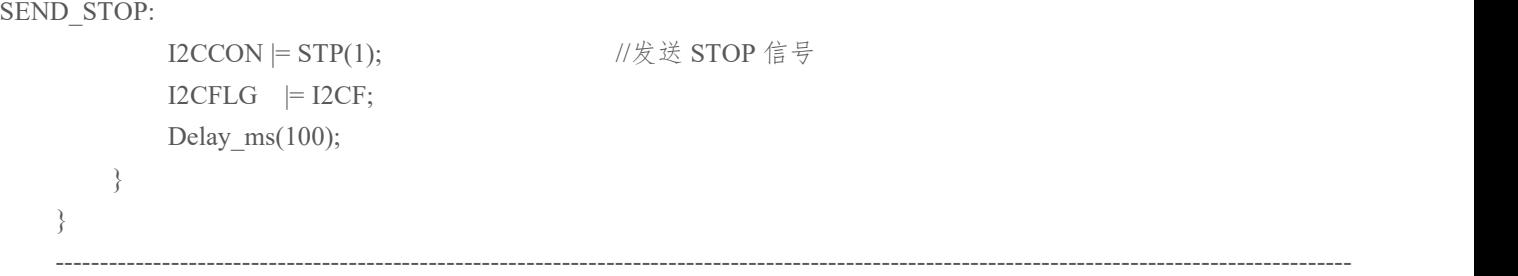

例如,主机循环从从机读取 20 字节数据,程序如下: ---------------------------------------------------------------------------------------------------- #define I2C\_ADDR 0xCA //定义 I2C 从机地址 unsigned char xdata ReadBuffer[20]; void main(void)  $\{$ unsigned char i;  $\rm{EA=1;}$   $\rm{A=1;}$ /\*\*\*\*\*\*\*\*\*\*选择 I2C 端口\*\*\*\*\*\*\*\*\*\*\*\*\*\*\*\*\*\*\*\*\*\*\*\*\*\*\*\*\*\*\*\*\*\*\*\*\*\*\*\*\*\*\*\*\*\*\*\*\*\*\*\*\*\*\*\*\*\*\*\*/  $P06F = 3 | (1 \leq 7);$  $P05F = 3 | (1 \leq 7);$ /\*\*\*\*\*\*\*\*\*\*\*\*\*\*\*\*\*\*\*\*\*\*\*\*\*\*\*\*\*\*\*\*\*\*\*\*\*\*\*\*\*\*\*\*\*\*\*\*\*\*\*\*\*\*\*\*\*\*\*\*\*\*\*\*\*\*\*\*\*\*\*\*\*\*\*\*\*\*\*\*\*/ I2CCON = I2CE(1) | I2CIE(0) | STA(0) | STP(0)| CKHD(1) | AAK(1)| CBSE(0) | STFE(1);  $ICADR = GCE(0);$  $I2CCCR = 0x4c$ ;  $//$   $\frac{12}{2}$   $I2C$   $H \oplus$ while $(1)$  $\{$ I2CCON  $=$  STA(1); //I2C 主机发送 START 信号 while(!(I2CFLG & I2CF)); //等待中断标志产生  $if(IZCSTA != 0x08)$  $\{$  $I2CFLG$  = I2CF; goto SEND\_STOP; } I2CDAT = I2C\_ADDR; //主机发送从机地址+写位 I2CFLG  $=$  I2CF; //清除中断标志 while(!(I2CFLG & I2CF)); //等待中断标志产生  $if(IZCSTA != 0x18)$  $\{$  $I2CFLG$  = I2CF; goto SEND\_STOP; }

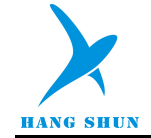

```
12CDAT = 0; \hspace{1.6cm} //主机发送数据寄存器地址
I2CFLG = I2CF; //清除中断标志
while(!(I2CFLG & I2CF)); //等待中断标志产生
if(I2CSTA != 0x28)
\{I2CFLG = I2CF;
  goto SEND_STOP;
}
I2CCON = STA(1); //I2C 主机发送 START 信号
I2CFLG = I2CF; //清除中断标志
while(!(I2CFLG & I2CF)); //等待中断标志产生
if(IZCSTA != 0x08)\{I2CFLG = I2CF;
  goto SEND_STOP;
}
I2CDAT = I2C_ADDR+1; //主机发送从机地址+读位
I2CFLG = I2CF; //清除中断标志
while(!(I2CFLG & I2CF)); // 等待中断标志产生
if(IZCSTA != 0x40)\{I2CFLG = I2CF;
  goto SEND_STOP;
}
I2CCON |= AAK(1); //设置应答位
for(i = 0; i < 20; i++)
\{I2CFLG = I2CF; //清除中断标志
  while(!(I2CFLG & I2CF)); //等待中断标志产生
  if(I2CSTA != 0x28 && I2CSTA != 0x30)
  \{I2CFLG = I2CF;
    goto SEND_STOP;
  }
  ReadBuffer[i] = I2CDAT; //读取数据到数据寄存器
  if(i < 19)
  \{I2CCON = AAK(1); //如果不是最后一字节, 预设 ACK 状态
  }
  else
  {
```
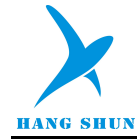

```
I2CCON &= ~AAK(1); //如果是最后一字节, 不发送 ACK
      }
    }
SEND_STOP:
    I2CCON |= STP(1); //发送 STOP 信号
    I2CFLG = I2CF;
    Delay ms(100);}
}
```
--------------------------------------------------------------------------------------------------------------------------------------------------

### **I2C** 作为从机例程

作为从机,支持主机写入或读取数据,程序如下:

```
-------------------------------------------------------------------------------------------------------------------------------------------------- #define I2C_ADDR 0xCA //定义 I2C 从机地址
unsigned char I2CDataIndex;
unsigned char regAddr;
bit iicReadMode;
unsigned char xdata Buffer[20]={0,1,2,3,4,5,6,7,8,9,10,11,12,13,14,15,16,17,18,19};//设置数据寄存器初值为 0~19
void INT6_ISR(void) interrupt 11
\{unsigned char Sta_Temp;
   if(I2CFLG & I2CF) //IIC interrupt
   \{Sta_Temp = I2CSTA;
      if(Sta Temp == 0x60) //接收到从机地址+写位
      \{I2CDataIndex = 0xFF; //设置为 0xFF 表示后面接收到的第一个字节为地址
         iicReadMode = 0; //设置为从机接收状态
         \text{I2CCON} = AAK(1);
      }
      else if(Sta_Temp == 0x80) \frac{1}{\mathcal{K}}送或接收一字节数据,已检测到应答信号
      \{if(iicReadMode) //发送一字节数据
         \{I2CDataIndex++;
            I2CDAT =Buffer[I2CDataIndex + regAddr]; //把数据装载到发送寄存器,等待主机读取
         }
         else //接收到一字节数据
         \{if(I2CDataIndex == 0xFF) //地址
             {
```

```
regAddr = I2CDAT; //接收到的第一个字节认为是地址
              I2CDataIndex = 0; \angle //设置索引值为 0
              I2CCON \models AAK(1);}
           else and the contract of the contract of the contract of the contract of the contract of the contract of the co
           \{Buffer[I2CDataIndex + regAddr] = I2CDAT; //接收到的数据装载到数据寄存器
              I2CDataIndex++; //索引值累加
              I2CCON = AAK(1);}
        }
     }
     else if(Sta_Temp==0xA8) //接收到从机地址+读位,发送 ACK 信号
     \{I2CDAT = Buffer[I2CDataIndex + regAddr]; //把数据装载到发送寄存器,等待主机读取
        iicReadMode = 1; \qquad \qquad //设置为从机发送状态
     }
     else if(Sta_Temp == 0x88) //发送或接收一字节数据,已检测到应答信号
     \{}
     I2CFLG = I2CF; //清除中断标志
   }
}
void main(void)
\{EA = 1; 1/4 + 2E = 1/4/**********选择 I2C 端口************************************************************/
  P06F = 3 | (1 \leq 7);P05F = 3 (1 < < 7):
/*********************************************************************************/
  I2CCON = I2CE(1) | I2CIE(1) | STA(0) | STP(0) | CKHD(1) | AAK(1) | CBSE(0) | STFE(0);I2CADR = GCE(0)|(I2C_ADDR>>1); //设置 I2C 从机地址
  I2CCCR = 0x20; //设置 I2C 采样时钟
  INT6EN = 1; \sqrt{12}C 中断开启
  while(1)\{}
}
```
--------------------------------------------------------------------------------------------------------------------------------------------------

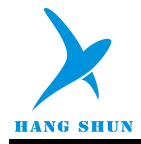

## 18 **PWM**

## **18.1 PWM** 功能简介

HS80F4 系列芯片最多有 3 通道 PWM 输出,PWM 周期和占空比可在 16 位范围内任意配置。

## **18.2 PWM** 功能描述

每路 PWM 通道都有一个专门的 16 位计数器,PWM 的周期通过寄存器 PWMDIV 来设置,而寄存器 PWMDUT 则对应 PWM 的占空比。PWM 通过寄存器 PWMEN 使能, 寄存器 PWMEN 的每一位对应 PWM 的一 个通道。PWM 可通过 PWMTOG 位设置 PWM 引脚输出反相。PWM 有多种时钟源可以选择, 每路时钟源都是 单独进行设置的,对应的控制寄存器为 PWMCON 的 PWMCKS。另外,每路 PWM 的时钟分频可通过 PWMCKD 独立设置。

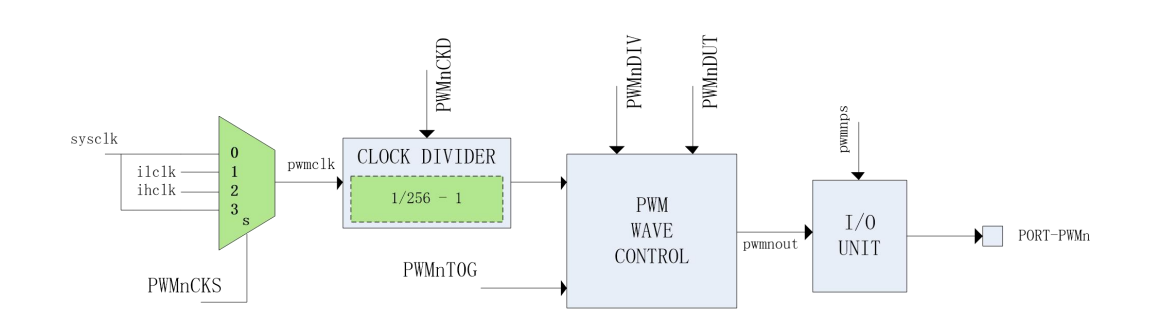

#### 图 **18-2-1 PWM** 原理示意图

#### **PWM** 输出波形

PWM 使能后,PWM 计数器开始累加计数,当计数值不大于 PWMDUT 时,PWM 引脚输出高电平 (PWMTOG=0),当计数值大于 PWMDUT 时,PWM 引脚输出低电平(PWMTOG=0)。当计数值与 PWMDIV 相等时,一个 PWM 周期完成,PWM 计数器重置并开始下一周期计数,此时将产生 PWM 中断。

当 PWM 波形满足条件 PWMDIV>PWMDUT>0 时,PWM 波形如图所示。

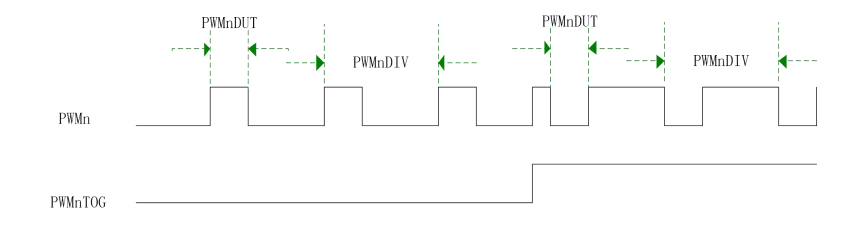
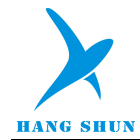

#### 图 **18-2-2 PWM** 输出波形

值得注意的是,当 PWMDIV=0 时, PWM 引脚直接输出 PWM 时钟, 如果 PWMCKD=0, PWM 引脚输出的 是所选的时钟源的时钟信号;如果 PWMCKD!=0, PWM 引脚输出的是所选的时钟源的 1/(PWMCKD+1)频 率的时钟信号;当 PWMDIV 不为 0, 而 PWMDUT=0 时, PWM 引脚输出低/高电平(PWMTOG=0/1); 当 PWMDUT>=PWMDIV>0 时, PWM 引脚输出高/低电平(PWMTOG=0/1)。

#### ● PWM 中断

PWM 中断通过寄存器 PWMCON 的 PWMIE 位使能,当 PWM 计数器计数到顶点(即等于 PWMDIV)时产 生的中断。寄存器 PWMIF 包含 3 个通道的中断标志位。

# **18.3 PWM** 寄存器描述

#### 表 **18-3-1** 寄存器 **PWMEN**

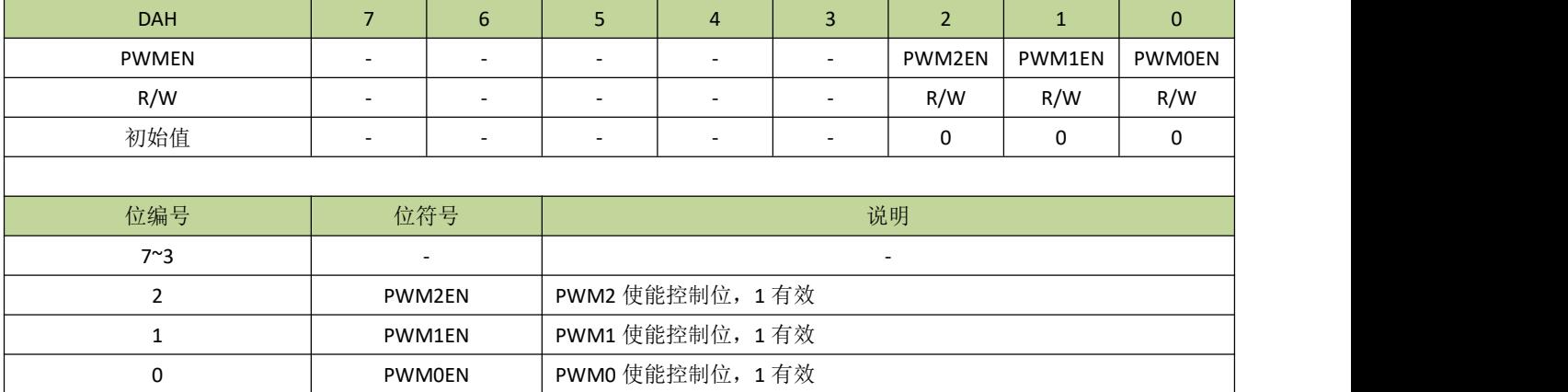

#### 表 **18-3-2** 寄存器 **PWMCON**

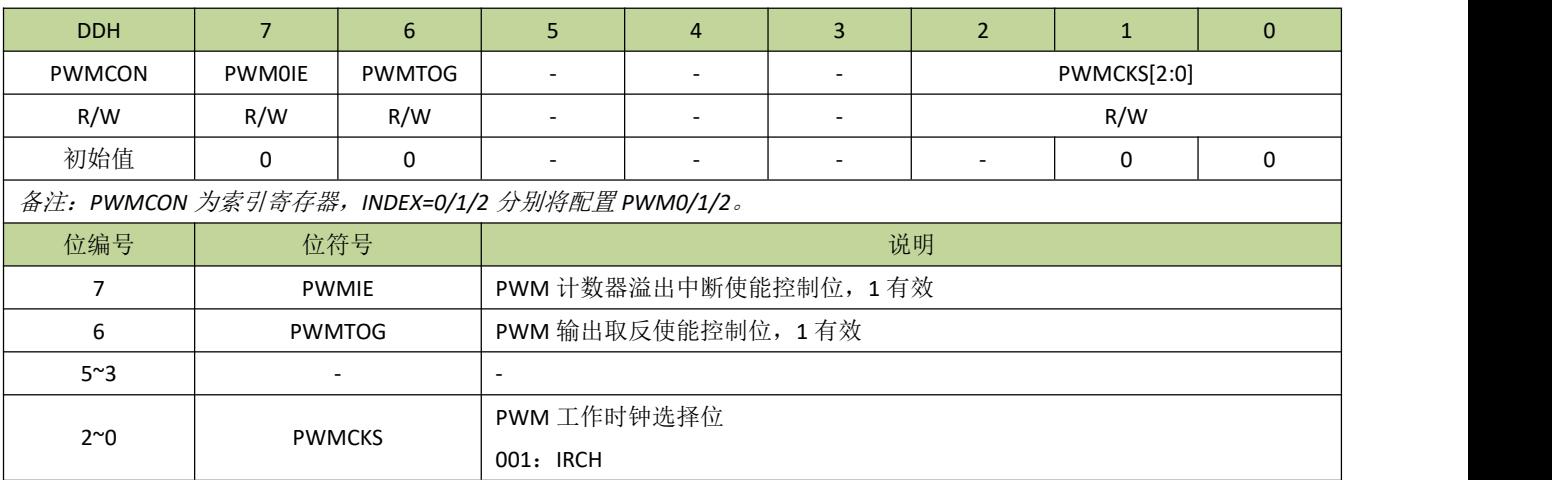

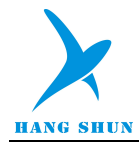

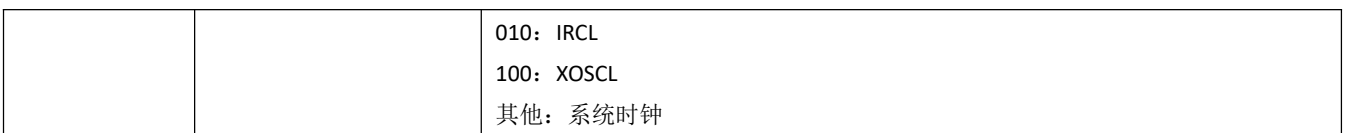

#### 表 **18-3-3** 寄存器 **PWMCKD**

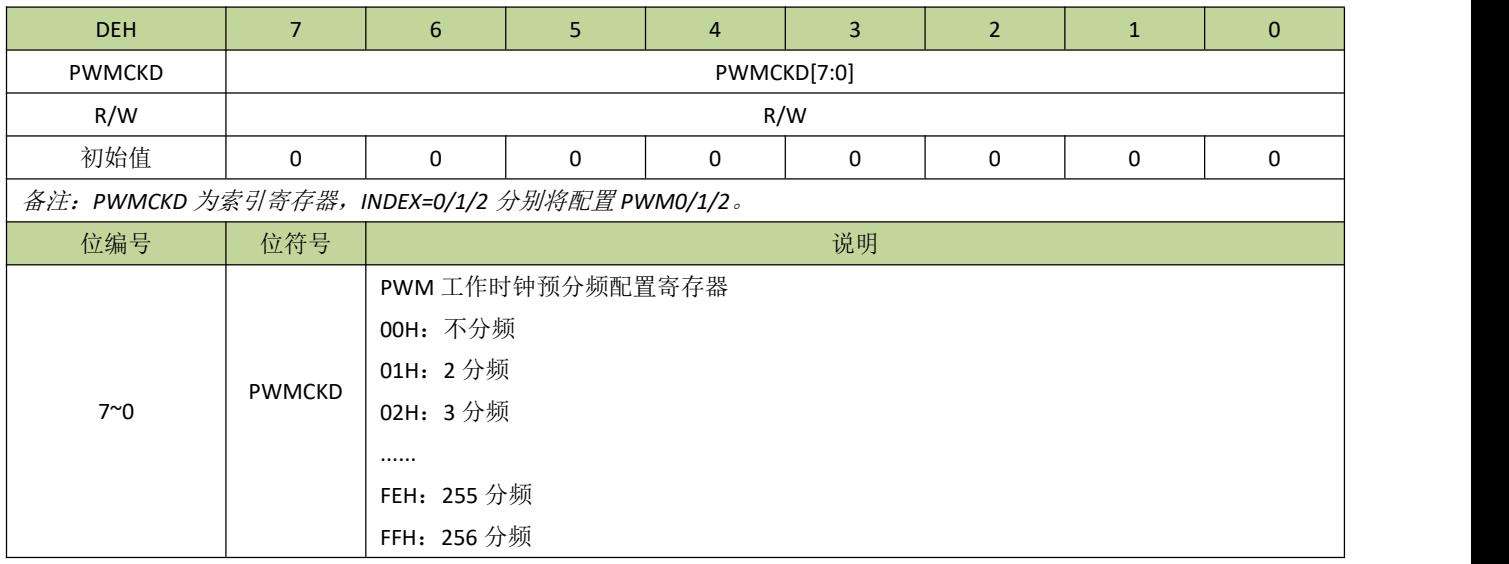

#### 表 **18-3-4** 寄存器 **PWMDIVL**、**PWMDIVH**

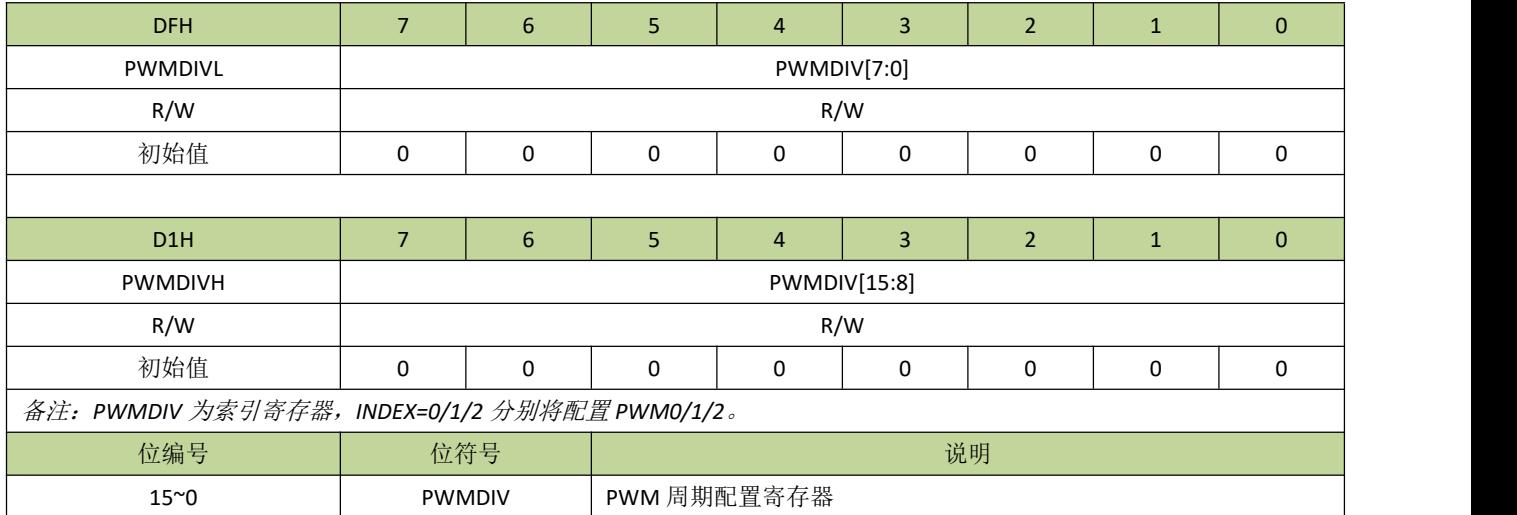

#### 表 **18-3-5** 寄存器 **PWMDUTL**、**PWMDUTH**

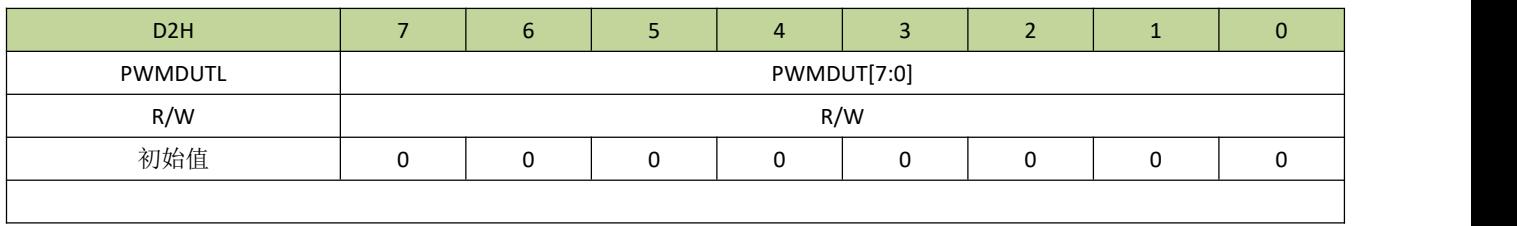

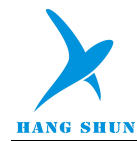

# **HS80F4XX**

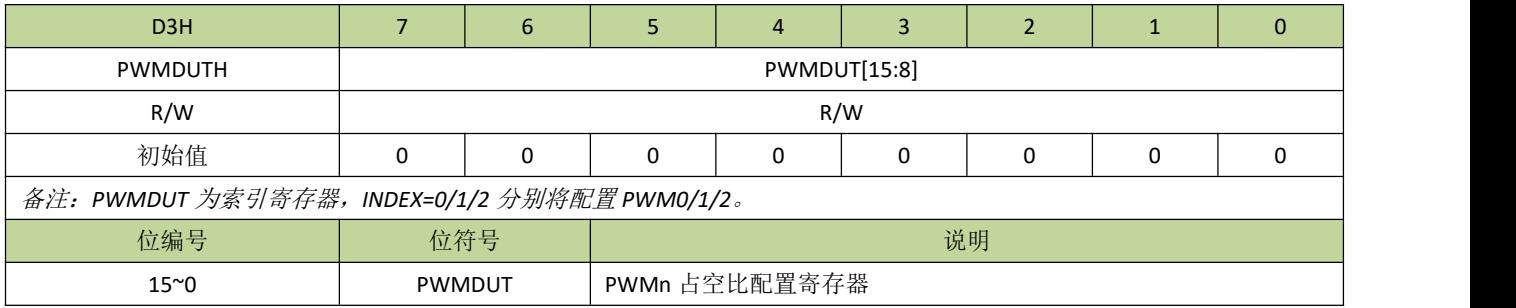

#### 表 **18-3-6** 寄存器 **PWMIF**

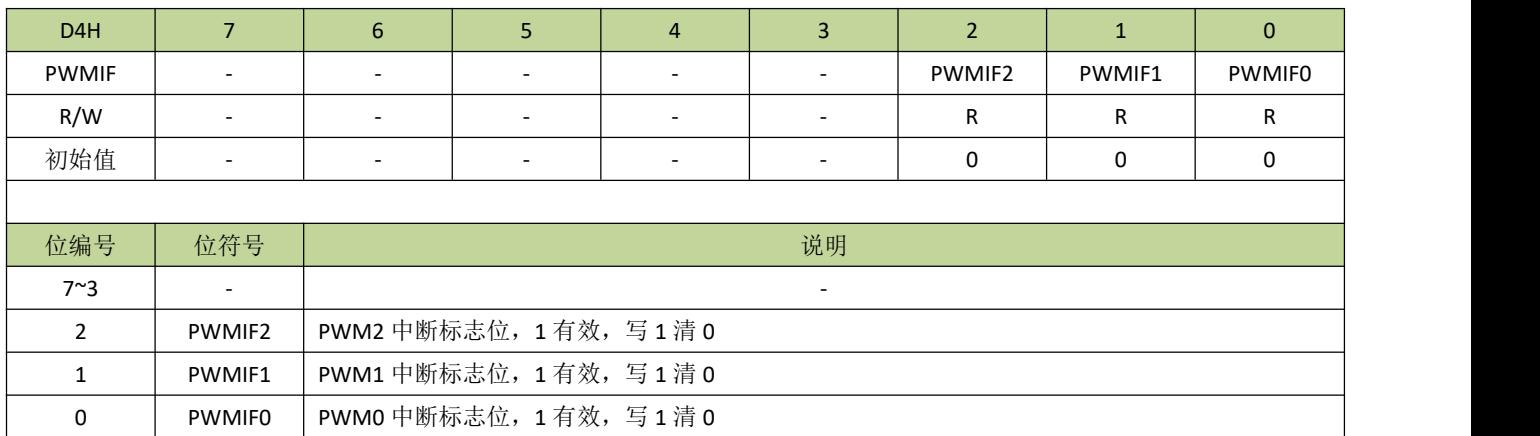

#### 表 **18-3-7** 寄存器 **PWMCMAX**

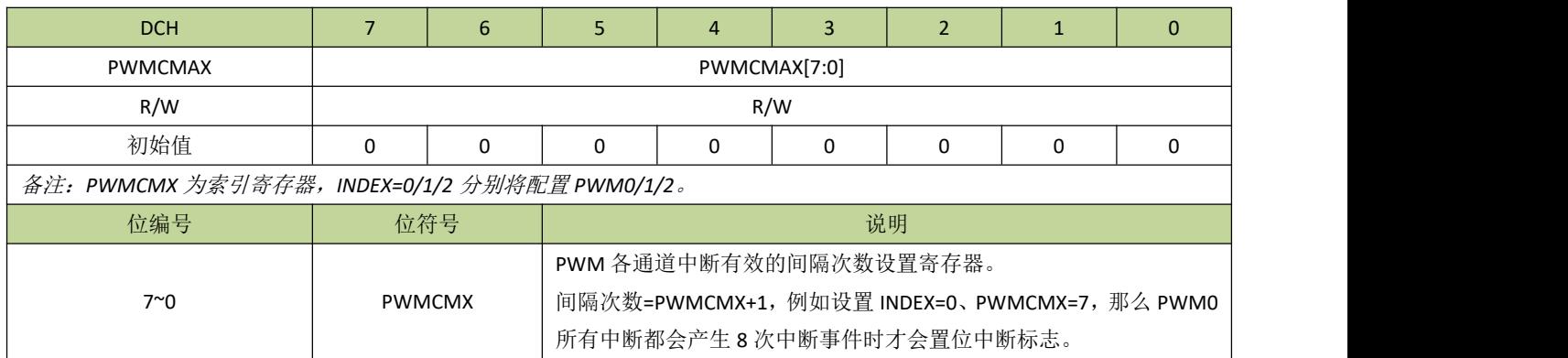

#### 表 **18-3-8** 寄存器 **PWMHS**

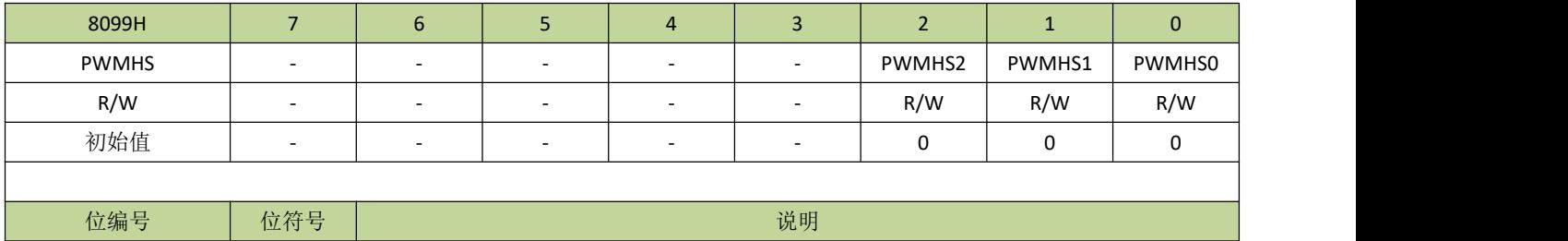

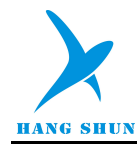

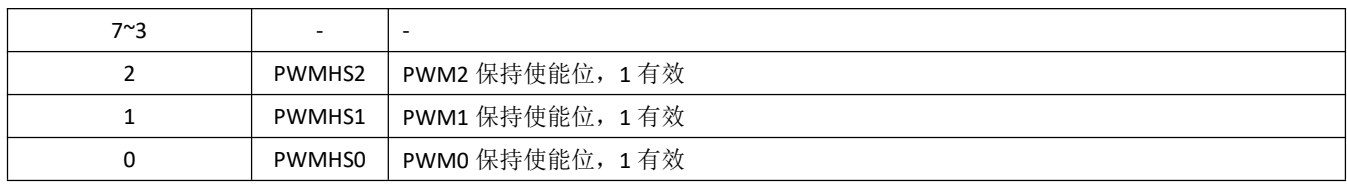

### 表 **18-3-9** 寄存器 **PWMSBC**

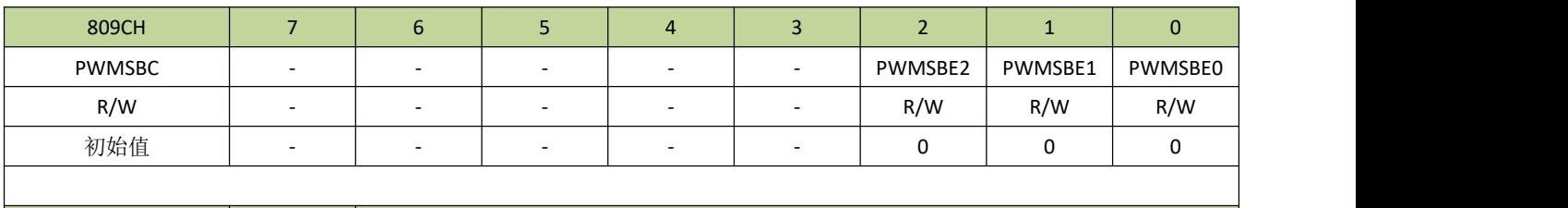

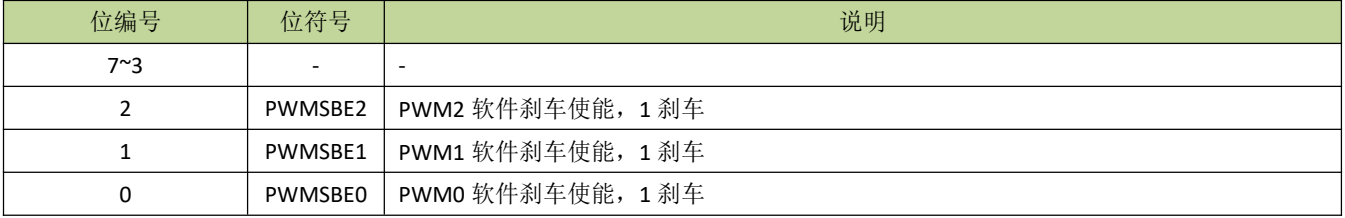

### 表 **18-3-10** 寄存器 **PWMBD**

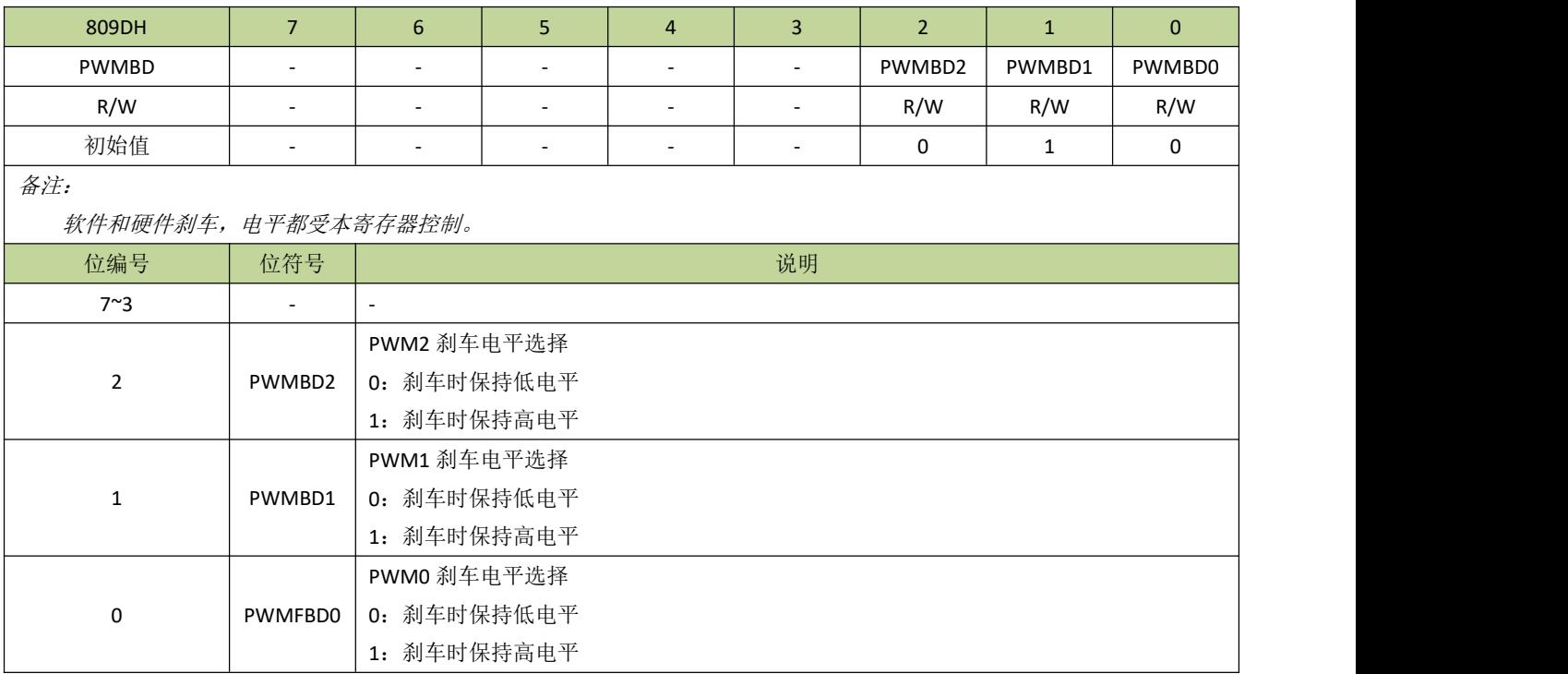

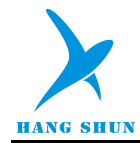

# **18.4 PWM** 功能控制例程

---------------------------------------------------------------------------------------------

### **PWM** 单路输出例程

例如, PWM0 输出频率为 30KHZ、占空比 50%的 PWM 信号, 并产生 PWM 中断, 程序如下:

```
\# \text{define } \text{PIE(N)} \qquad (N \leq 7)#define TOG(N) (N<<6)
 #define CKS IH (1\leq 0)\# \text{define } \text{HCKE} (1 < < 6)
 \#define PWMIF0 (1\leq 0)#define PWM_CH0 0
 #define PWMDIV V (16000000/30000) //当 PWM 时钟为其他时钟频率时, 需相应修改参数
 #define PWMDUT V (PWMDIV_V/2) //占空比为 50%
 void PWM_init(void)
 \{CKCON = IHCKE; //打开 IRCH 时钟
   INDEX = PWM_CH0; \qquad //设置 INDEX 值对应 PWM0
   PWMCON = PIE(1)|TOG(0)|CKS_IH; //设置 PWM 时钟源为 IRCH
   PWMCFG = TOG(0) | 0;P54F = 4;PWMDIVH = (unsigned char)(PWMDIV_V>>8); //设置 PWMDIV、PWMDUT
   PWMDIVL = (unsigned char)(PWMDIV_V);
   PWMDUTH =(unsigned char)(PWMDUT V>>8);
   PWMDUTL = (unsigned char)(PWMDUT_V);
   PWMEN = (1<<PWM_CH0); //PWM0 使能
   PWMCMX = 0;
   INT9EN = 1;
 }
 void INT9_ISR(void) interrupt 14
 \{if(PWMIF & PWMIF0)
   \{PWMIF = PWMIF0;}
 }
---------------------------------------------------------------------------------------------  PWM 输出时钟例程
例如,PWM0 输出 IRCH,程序如下:
--------------------------------------------------------------------------------------------- void PWM_init(void)
\{CKCON |= IHCKE; //打开 IRCH 时钟
   INDEX = PWM_CH0; / // 设置 INDEX 值对应 PWM0
```
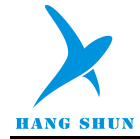

PWMCON = PIE(0)|TOG(0)|CKS\_IH; //设置 PWM 时钟源为 IRCH  $PWMCFG = TOG(0) | 0;$  $P54F = 4;$ PWMDIVH = 0; //PWMDIV、PWMDUT 都设置为 0 可直接输出时钟  $PWMDIVL = 0;$  $PWMDUTH = 0;$  $PWMDUTE = 0;$ PWMEN = (1<<PWM\_CH0); //PWM0 使能 }

---------------------------------------------------------------------------------------------

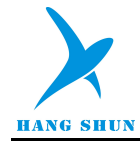

# 19 模/数字转换器(ADC)

# **19.1** 功能简介

模拟/数字转换器是 12 位逐次逼近寄存器型(SAR) ADC,最多提供多达 8 个输入通道。ADC 时钟源是系 统时钟,可设置时钟预分频。ADC 有多种参考电压源可选,其中选择内部电压为参考电压时可用于检测芯片供 电电压。ADC 选择内部电压为参考电压时有自动校正功能,避免芯片一致性问题。ADC 和运放结合一起使用, 可以把检测信号缩小后再进行转换。

# **19.2** 主要特性

- 12 位的分辨率
- 最多提供多达 8 个输入通道
- 支持 ADC 中断
- 可设置 ADC 时钟预分频
- 多种参考电压可选:内部参考电压、VDD、外部参考电压。
- 支持 VDD 和参考地电压的测量
- 选择内部参考电压时,支持自动数据校正功能
- 内置运放,支持检测信号缩小,缩小倍数可选
- 输入电压范围:VSS<=VIN<=VDD。

# **19.3** 结构框图

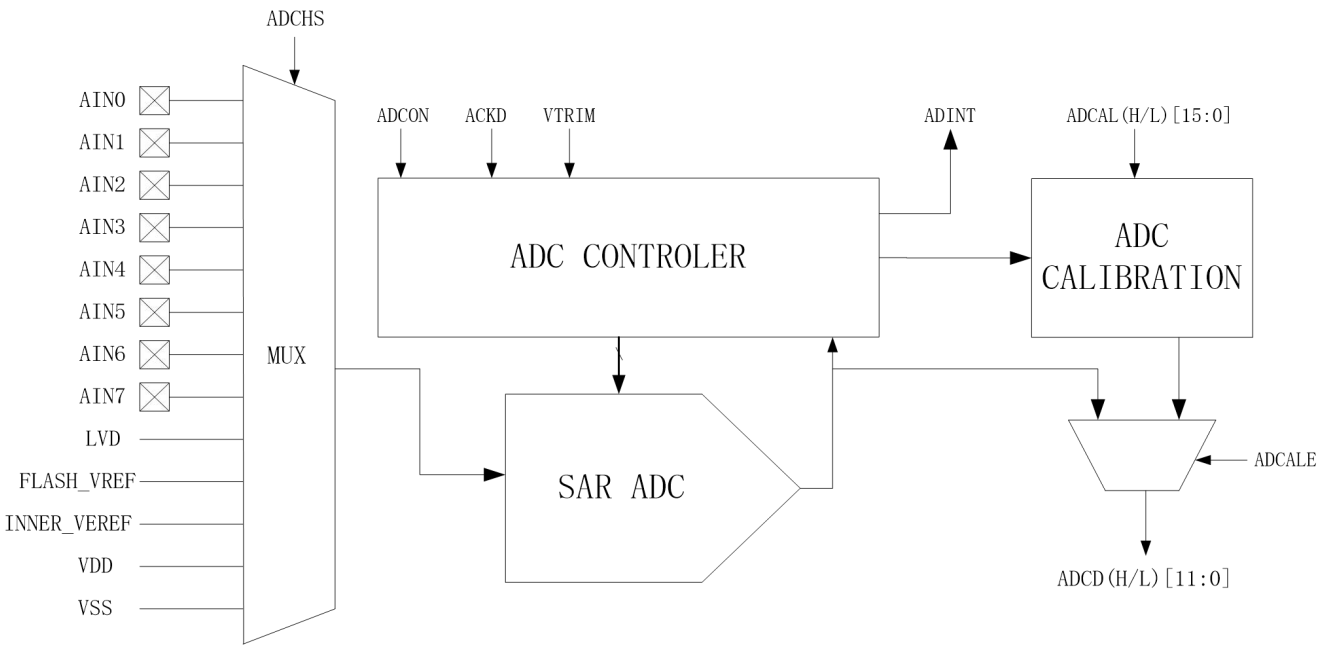

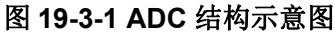

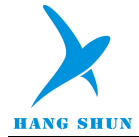

# **19.4** 功能描述

ADC 的启动通过 AST 位使能, 设置 AST=1 后, ADC 模块对 ADCHS 选择的输入电压源进行模/数转换。 ADC 可通过 ACKD 设置时钟预分频,由系统时钟预分频后的时钟作为 ADC 转换时钟。在 ADC 时钟不变的条件 下, ADC 的单次转换时间是由 HTME 设置的, 转换时间为(13+2^HTME)个 ADC 时钟周期。当转换结束后, 12 位的 A/D 值会被加载到寄存器 ADCDH、ADCDL, 转换完后的 2.5 个时钟周期, AST 位自动清 0. 同时中断标 志 ADIF 位会置 1,如果 ADC 中断使能,会产生 ADC 中断。图 19-4-1 为 ADC 的转换时序图。

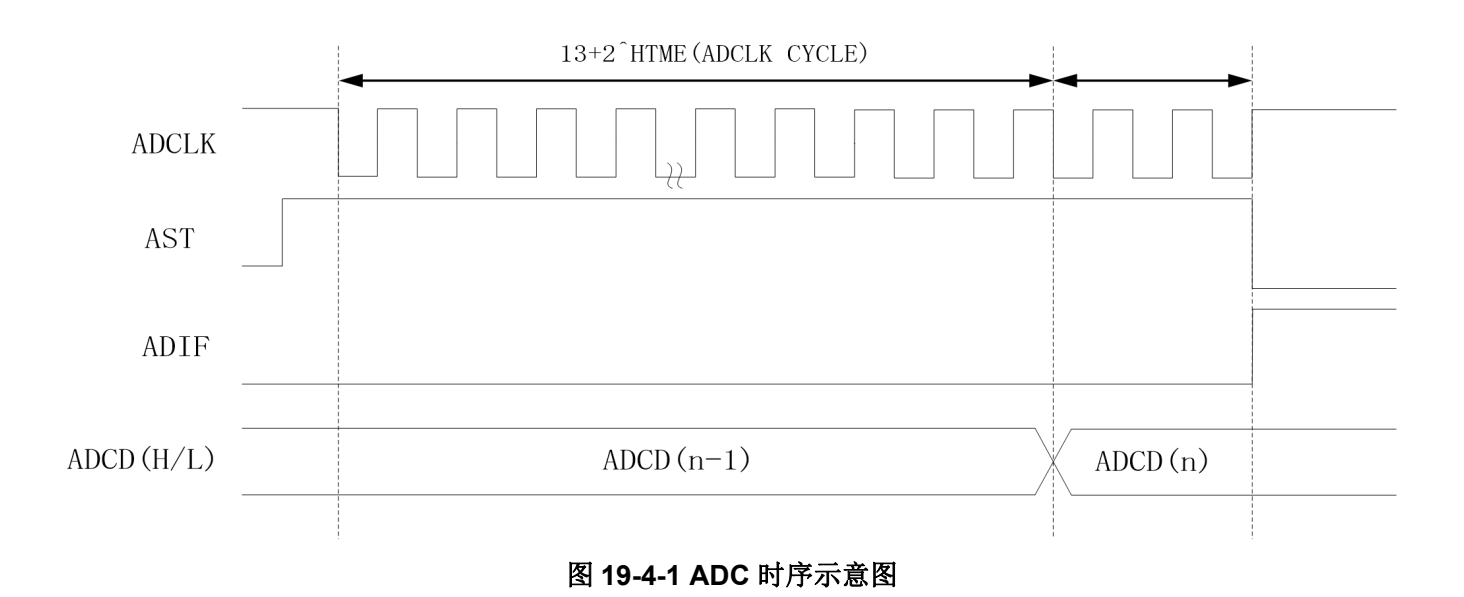

#### ● ADC 数据校正

当选择内部 1.5V 作为参考电压时,由于芯片的离散性,每个芯片的内部电压不一定完全相同,导致每个芯 片的 ADC 转换结果也有一定的偏差,所以在 ADC 转换完后,有必要对 AD 值进行校正。芯片在出厂时,会对 每个芯片的内部电压进行测试,得出与内部电压成反比例的校正值,在芯片上电启动时,自动将此校正值加载到 寄存器 ADCALL、ADCALH,当 ADC 转换完成后自动将 AD 值根据校正寄存器 ADCALL、ADCALH 的值进行 等比例换算,得出准确的 AD 值,最终的 AD 值也是存放在寄存器 ADCD 中。此功能通过 ADCALE 使能,对于 用户来说,在应用时只需要设置 ADCALE=1 即可,校正过程是自动完成的。

#### 运放功能

运放功能支持对 ADC 检测信号进行缩小,可有效扩展检测信号范围。缩小倍数由 AOPS 设置,详细请参考 寄存器部分描述。

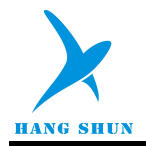

# **19.5** 寄存器描述

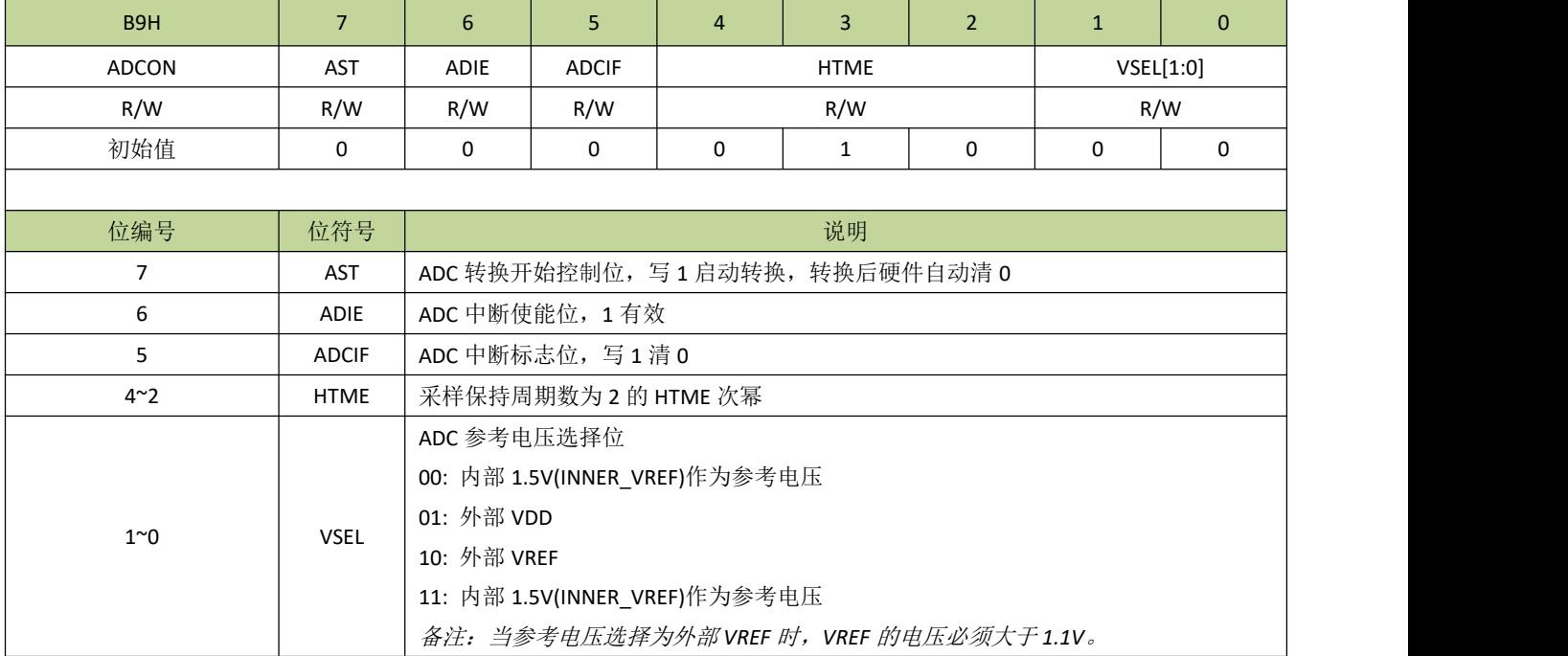

### 表 **19-5-1** 寄存器 **ADCON**

### 表 **19-5-2** 寄存器 **ADCFGL**

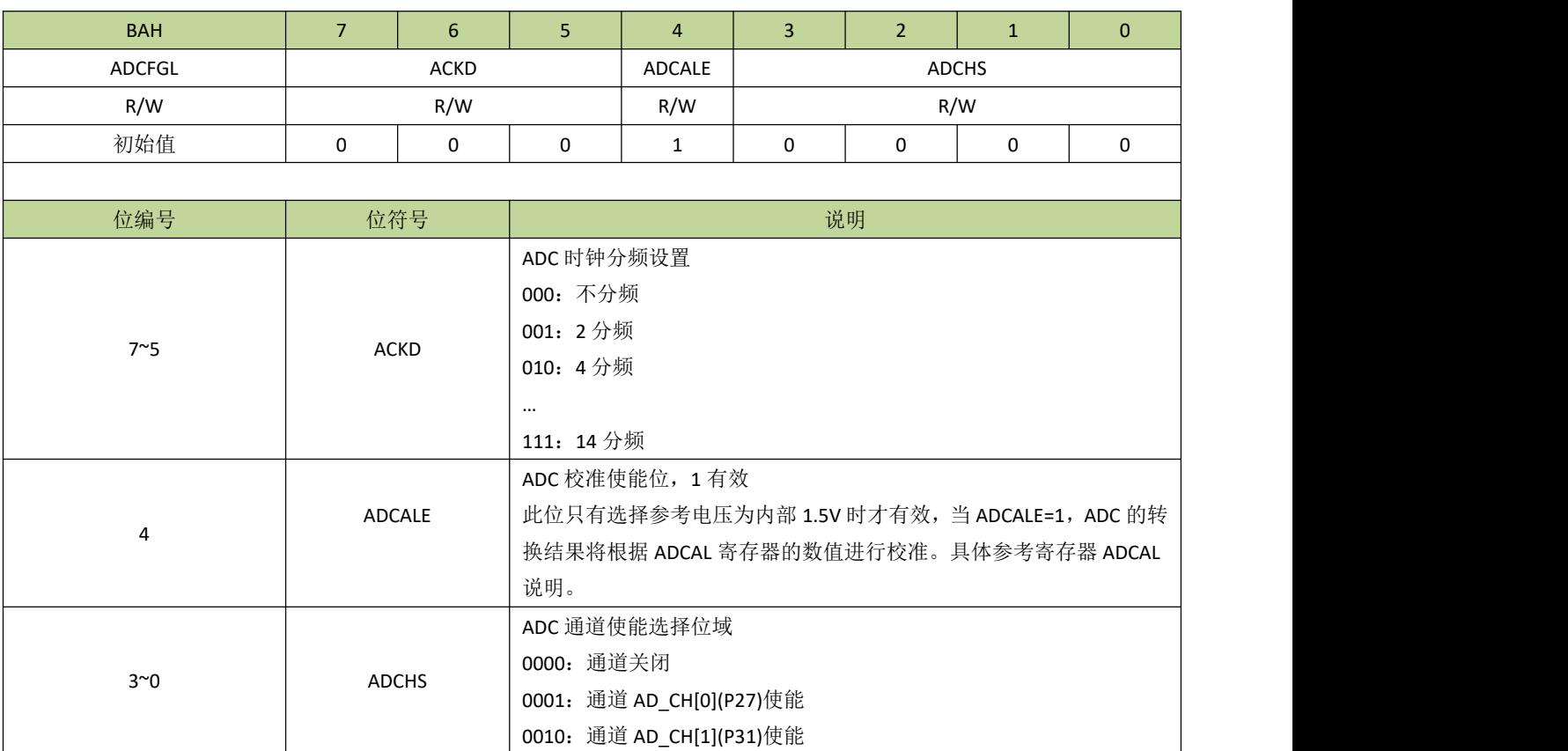

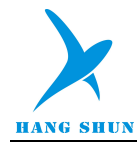

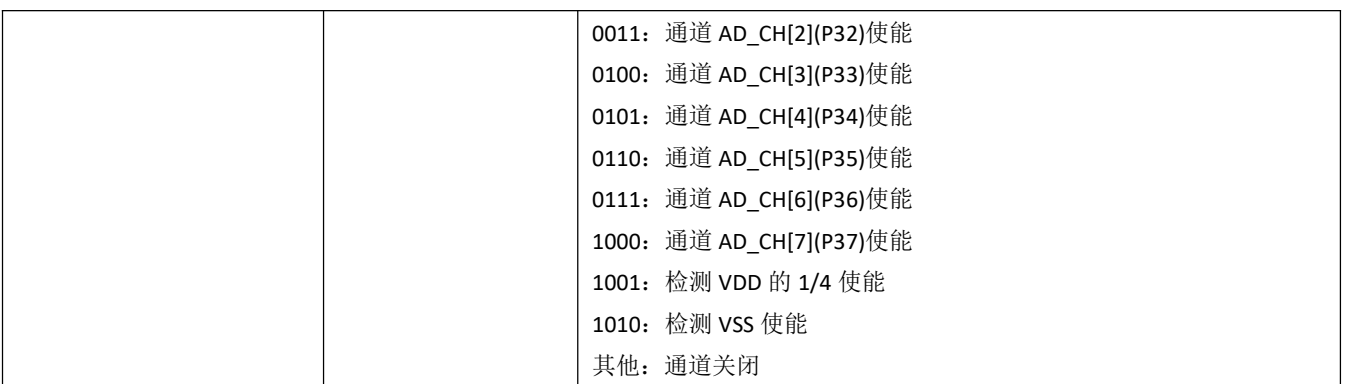

### 表 **19-5-3** 寄存器 **ADCFGH**

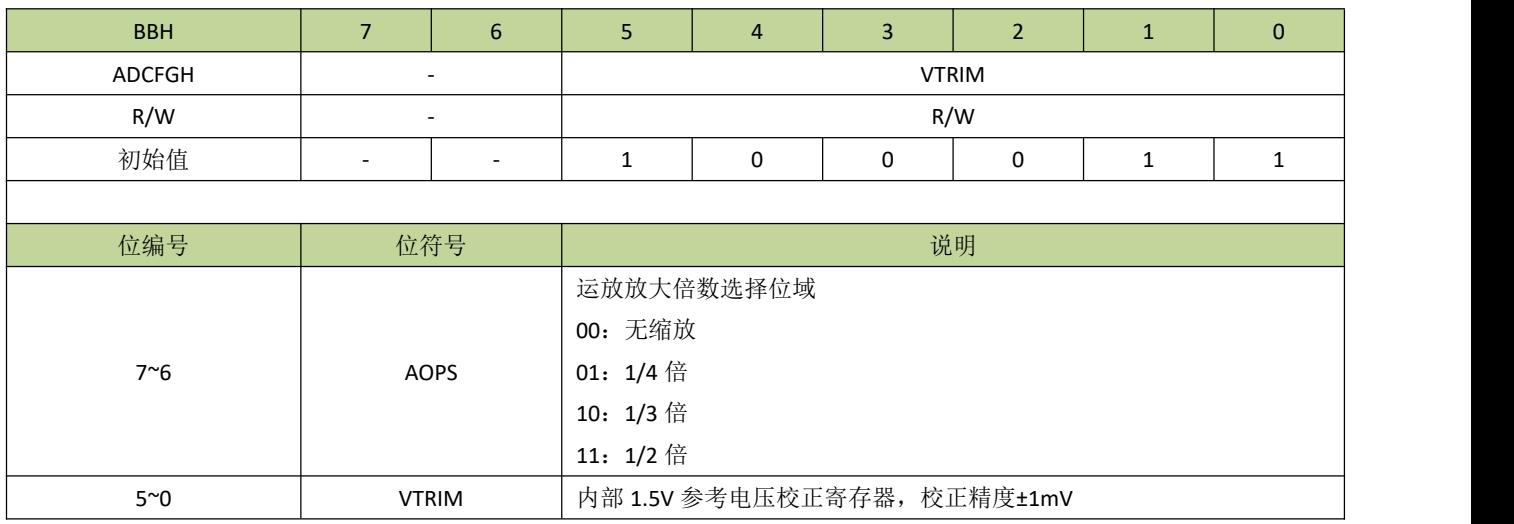

# 表 **19-5-4** 寄存器 **ADCAL**

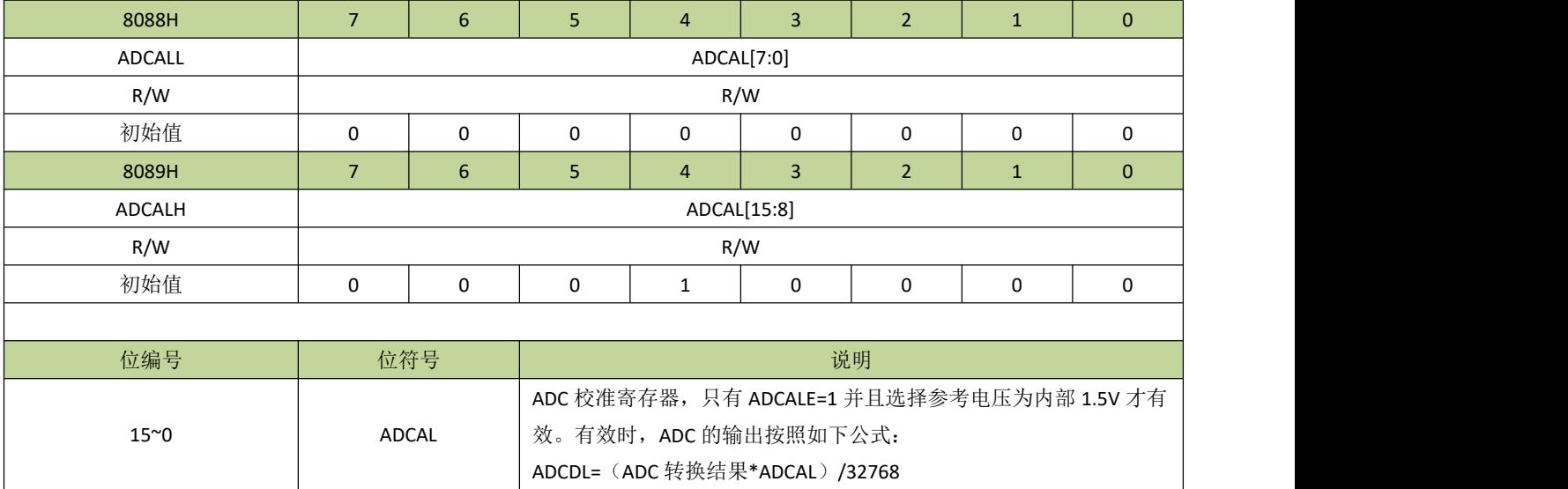

表 **19-5-5** 寄存器 **ADCD**

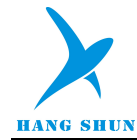

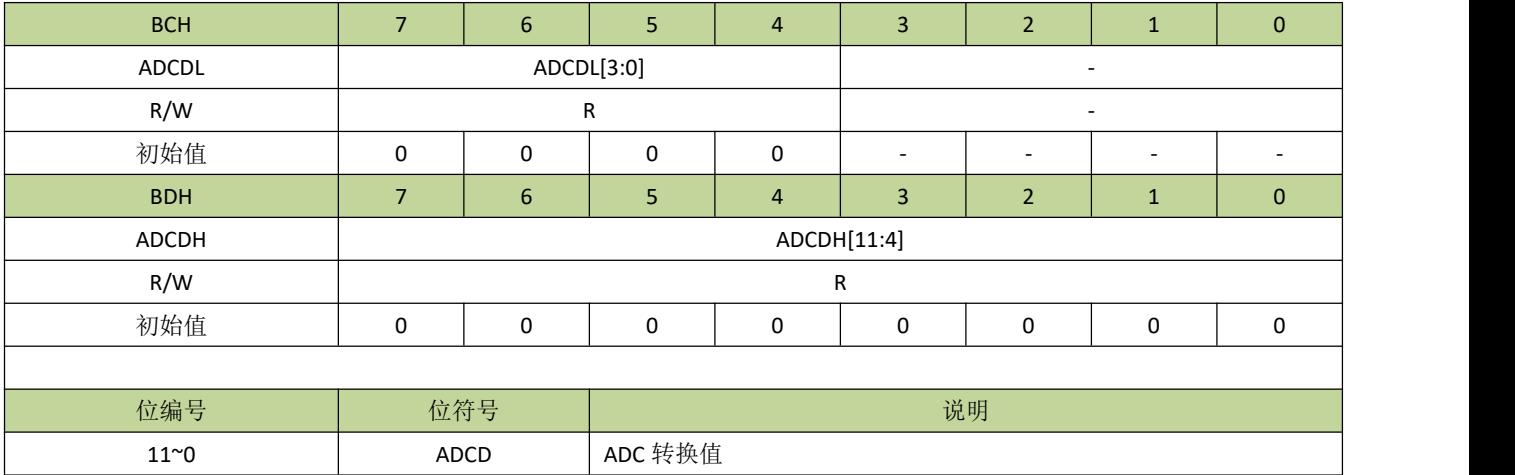

### 表 **19-5-6** 寄存器 **ADOPC**

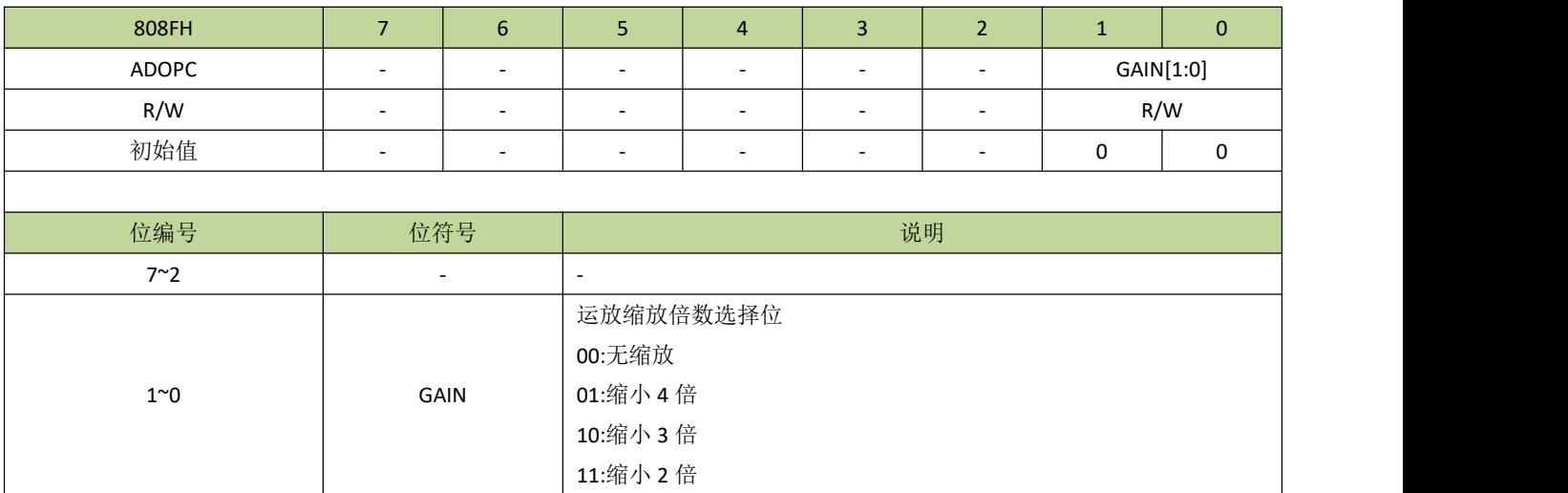

# **19.6 ADC** 控制例程

例如,设置 ADC 参考电压为外部 VDD,采集 ADC 通道 0, ADC 中断开启,程序如下:

-------------------------------------------------------------------------------------------------

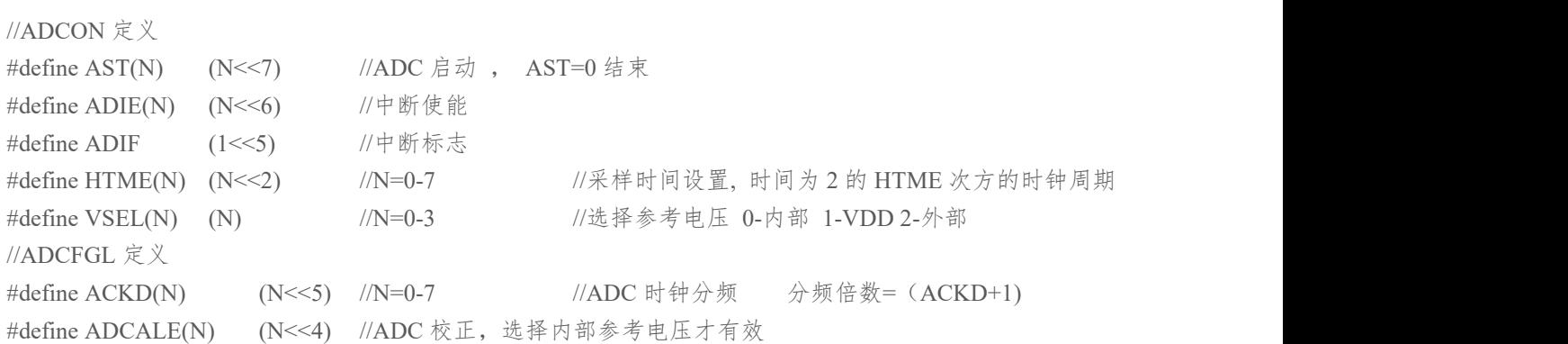

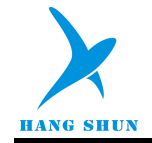

```
#define ADCHS(N) (N) //N=0-15 //ADC 通道选择, 1-13 对应通道 0-12
void ADC_init(void)
\{P27F = 3; 27 H = 27 H = 27 H = 27 H = 27 H = 27 H = 27 H = 27 H = 27 H = 27 H = 27 H = 27 H = 27 H = 27 H = 27
  ADCON = AST(0) | ADIE(1) | HTME(7) | VSEL(1); //设置 ADC 参考电压为 VDD
  ADCFGL = ACKD(7) | ADCALE(1) | ADCHS(1); //选择 ADC0 通道
  ADCON |= AST(1); \hspace{1.6cm} //启动 AD 转换
  INT2EN = 1; //INT2 中断使能
}
void ADC_ISR (void) interrupt 7
\{unsigned int AD_Value;
  if(ADCON & ADIF)
   \{ADCON |= ADIF; ///清中断标志
     AD Value = ADCDH*256 + ADCDL; \angle//读取 AD 值
     AD_Value \gg=4;
     ADCON = AST(1); \angle //启动下一次 AD 转换
   }
}
```
-------------------------------------------------------------------------------------------------

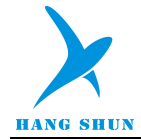

# 20 触摸按键(TOUCH KEY)

# **20.1** 功能简介

HS80F4 系列芯片的触摸功能模块具有优越的抗干扰性能,可通过 EFT、CS 等测试。触摸模块最大可支持 多达 16 个通道, 在应用时 TK\_CAP 引脚需接一个 Cx 电容, 容值范围 10nF~47nF, 电容精度 10%以内, 建议 使用涤纶电容、X7R 材质电容或 NPO 材质贴片电容。Cx 可直接影响触摸灵敏度, Cx 容值越小, 灵敏度越低, 容值越大,灵敏度越高。

针对有低功耗需求的应用,还设计了芯片在 STOP 模式时仍能正常工作的机制。

# **20.2** 主要特性

- 高抗干扰性能, 符合 EMC(CS)标准
- 最大支持 16 个通道
- 支持低功耗模式
- 支持触摸中断
- 支持充放电时钟预分频
- 支持手动和自动启动模式
- 比较器阈值有多级可选
- 触摸可设置内部充电和内部基准,可有效抑制电源低频干扰
- 支持触摸引脚与 LED 驱动引脚复用
- 内置防水补偿机制
- STOP 模式下可设自动唤醒阈值

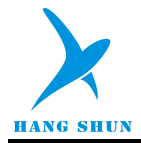

# **20.3** 结构图

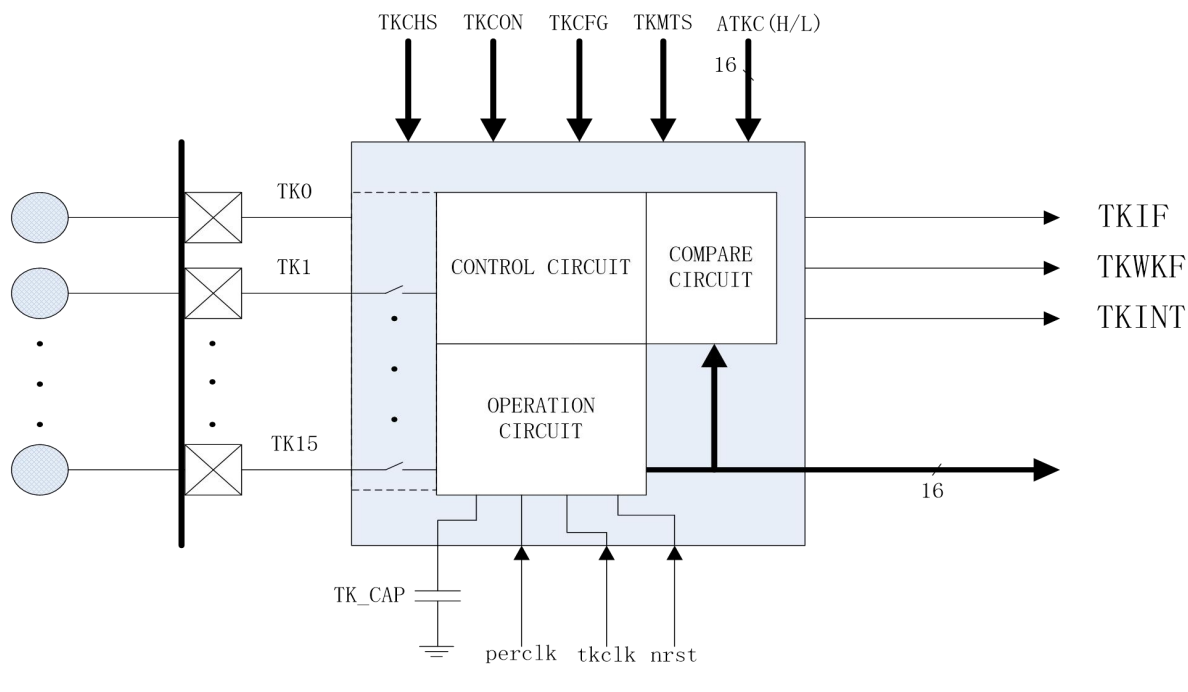

图 **20-3-1** 触摸模块结构图

# **20.4** 功能描述

# **20.4.1** 手动模式和自动模式

在手动模式下,触摸数据采集通过 TKST 位启动。当设置 TKST=1 后,触摸控制开始采集选定通道的触摸 数据。通道的选择是以最多6个通道为一组的,通过索引寄存器 INDEX 及寄存器 TKCHS 进行设置,每次启动 会一次采集完一组通道。当数据采集完成后, TKST 位自动清 0, 相应通道的中断标志位 TKIF 置 1, 此时可通过 设置索引寄存器 INDEX 后从寄存器 TKMS 读取触摸数据。

手动模式和自动模式通过 TMEN 位选择,和手动模式不同的是,自动模式的触摸数据采集是由定时器定时 启动的,定时器的时钟源可以是 IRCL 或 XOSCL,由寄存器 CKSEL 的 RTCKS 位选择;定时器定时时间由寄存 器 TKMTS 设置。

# **20.4.2** 触摸时钟预分频

触摸控制器对触摸电极充放电的时钟源是 IRCH 的四分频,充放电的时钟频率对触摸的性能至关重要,当充 放电频率太高时,有可能造成对触摸电极的充电不充分从而导致手指触摸时触摸数据变化量变小。触摸时钟预分 频通过 TKDIV 进行设置,通过设置合理的值可以使触摸的性能更优。

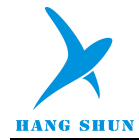

### **20.4.3** 低功耗模式

为了实现触摸功能的低功耗应用,触摸模块设计了相应的省电机制。在 STOP 模式下,只要触摸的充放电 时钟源 TFRC 和低速时钟(IRCL 或 XOSCL)处于开启状态,触摸模块就可以保持正常的充放电和计数。当触 摸采集完成后,如果 TWKE=0,触摸采集完成中断会唤醒 CPU,软件在 CPU 唤醒之后可以读取触摸数据,然 后再次进入 STOP 模式。另外,触摸模块还设计了触摸阈值自动比较功能,用户可通过阈值设置寄存器设置一 组通道的触发阈值,在 STOP 模式,触摸控制器仍然可以将采集的触摸数据和阈值进行比较,当触摸数据超过 阈值时,如果 TWKE=1,会产生阈值触发中断并唤醒 CPU,CPU 被唤醒后就可以进行正常的触摸采集和判断。

### **20.4.4** 触摸按键共用 **LED** 驱动功能描述

触摸按键共用 LED 驱动可实现 N 个触摸按键和 N 个触摸指示灯控制只需要(N+1)个引脚。其中,触摸按键 和 LED 驱动正端控制共用引脚,LED 负端接 COM,触摸和 LED 控制采用分时的方式实现。

每一路触摸都有单独的控制位 TLENx(x=0~19,对应 TK0~TK19)来使能共用 LED 驱动功能, 需要注意的是, 对应 的触摸引脚功能必须开启。共用 LED 使能后,TLDATx(x=0~19,对应 LED0~LED19)可独立控制每路 LED 灯亮灭。COM 引脚为 P06(P06F 设置为 6)。

触摸数据采集和 LED 控制采用分时的方式实现,其中触摸数据采集的时间由 TLCNTK 定义,而 LED 扫描的时 间由 TLCNTL 定义。注意,TLCNTK 定义的时间是每组触摸采集的总时间,每组触摸通道数量为 1~6,当实际触摸 的时间大于定义的时间时,会产生 TLERR 中断。当计数器计数到 TLCNTK 定义的时间时,产生 TLKOV 中断。触摸 采集阶段完成后,便进入 LED 扫描阶段。TLCNTL 定义了 LED 扫描阶段的时间,此时间会影响 LED 扫描的占空比, 也就是会影响 LED 的亮度,在应用时可以根据需要调整。在 LED 扫描阶段,当计数器计到 TLCNTL 定义的时间时, 会产生 TLLOV 中断,至此,一个完整的触摸共用 LED 周期完成。以下为工作阶段示意图。

重要提醒:在触摸引脚与 *LED* 驱动引脚复用模式应用中,由于 *LED* 灯本身存在二极管结电容,不同种类的 *LED* 灯的结电容存在较大差异,并且此结电容在 *LED* 灯亮与灭时表现有可能不一致*(*尤其是白色 *LED* 灯比较明 显*)*,此结电容及其不一致性会对触摸造成不良影响,所以在应用此模式时应对所使用的 *LED* 灯严格挑选,并且 量产之后不能随便更换 *LED* 灯品种。

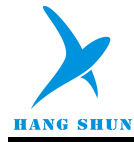

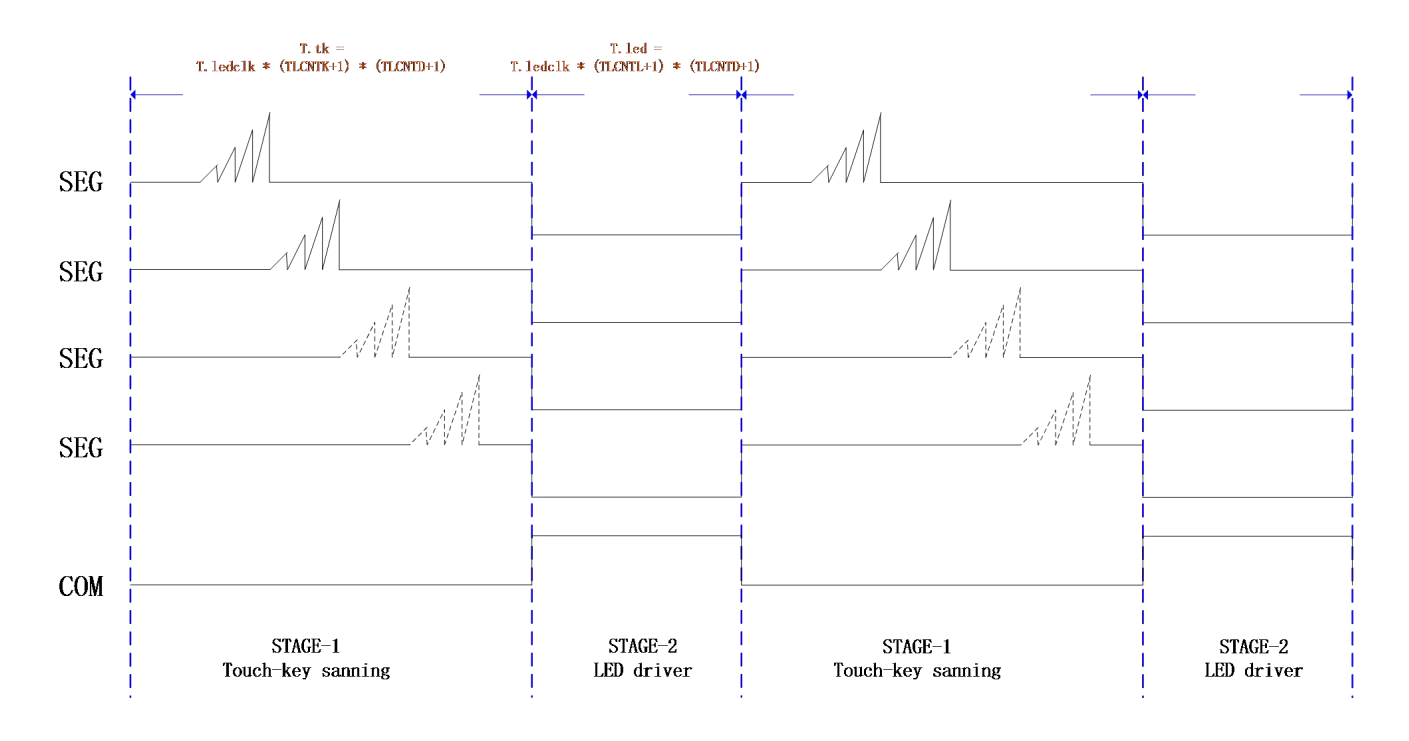

#### 图 **20-5-1** 触摸共用 **LED** 驱动示意图

# **20.4.5** 触摸内部基准和内部运放

触摸模块在内部集成了运放,可通过 TKPWS(TKPWC[1])选择内部运放作为触摸键的充电电源,充电电压 通过 VDS(TKPWC[5:4])来选择。另外,触摸也可通过 TKCVS(TKPWC[0])选择内部基准作为触摸内部比较器的阈 值电压,内部基准电压通过 VIRS(TKPWC[3:2])来选择。

# **20.4.6** 触摸防水补偿机制

触摸设计了防水补偿机制,可通过 TKPC(TKPWC[7:6])为 2 开启。开启此功能后,非选中的触摸引脚会同步输 出与充电频率相同的补偿波形,可有效降低触摸按键之间寄生电容的影响,实现防水的效果。注意:在开启防水 补偿时,触摸充电电源最好选择为外部电源。

# **20.5** 寄存器描述

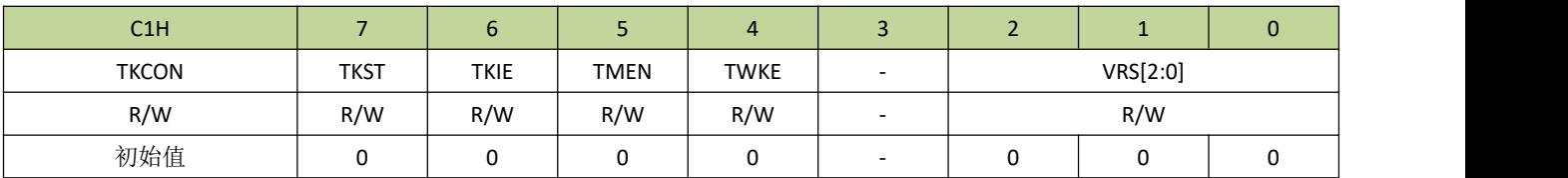

#### 表 **20-5-1** 寄存器 **TKCON**

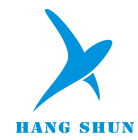

 $\overline{\phantom{a}}$ 

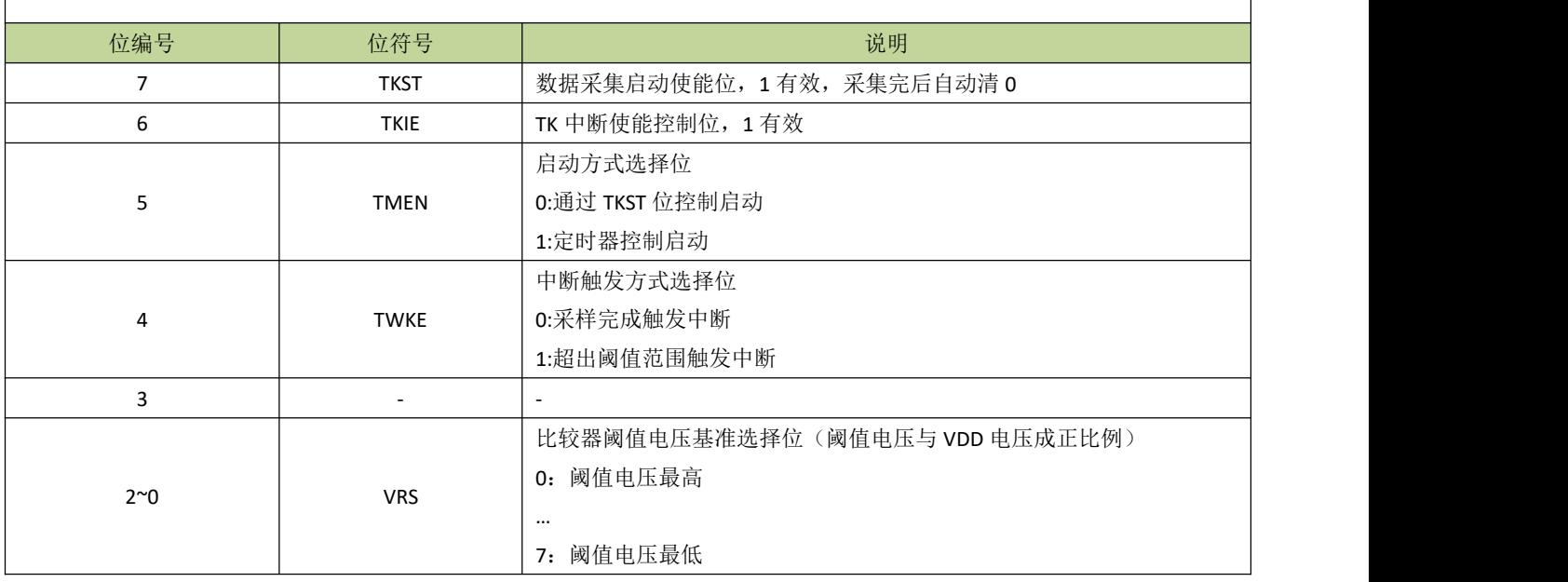

#### 表 **20-5-2** 寄存器 **TKCFG**

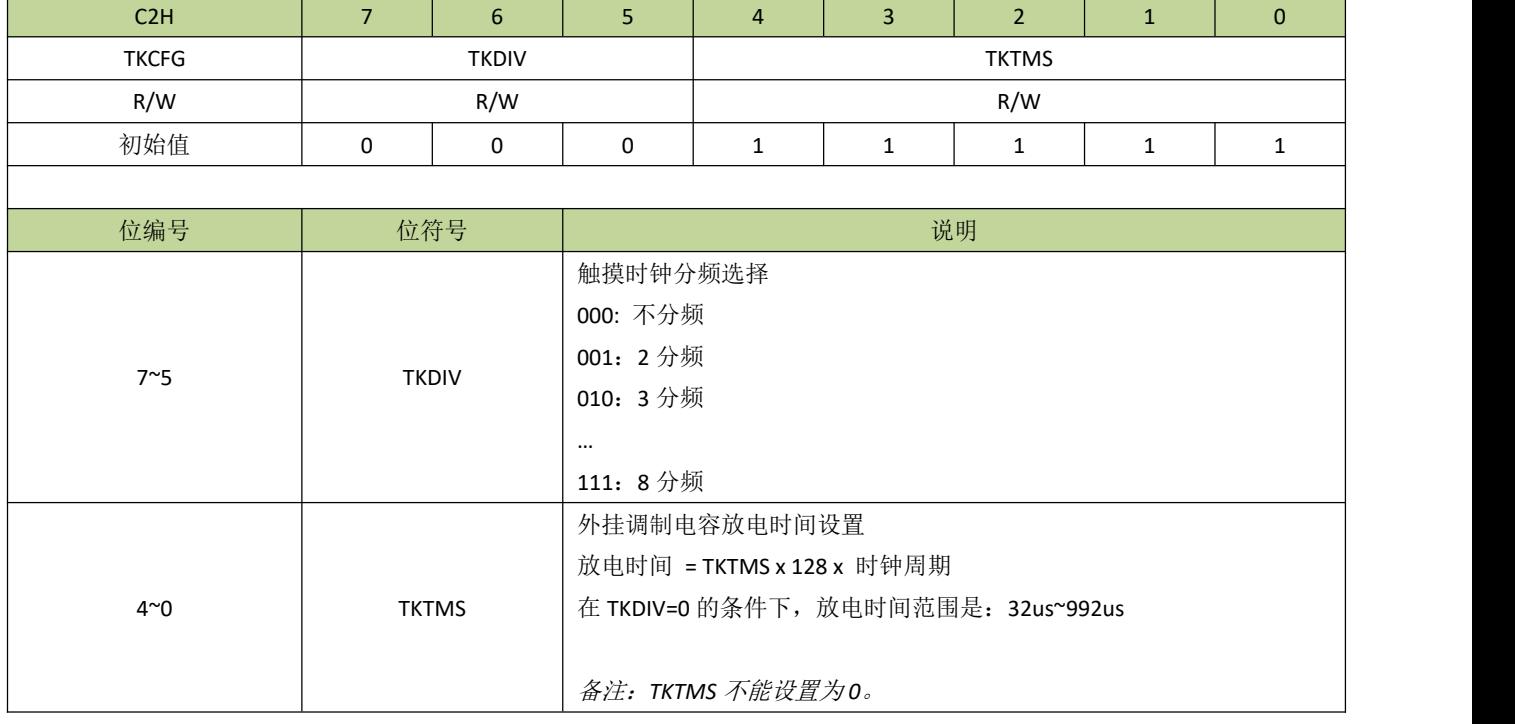

### 表 **20-5-3** 寄存器 **TKPWC**

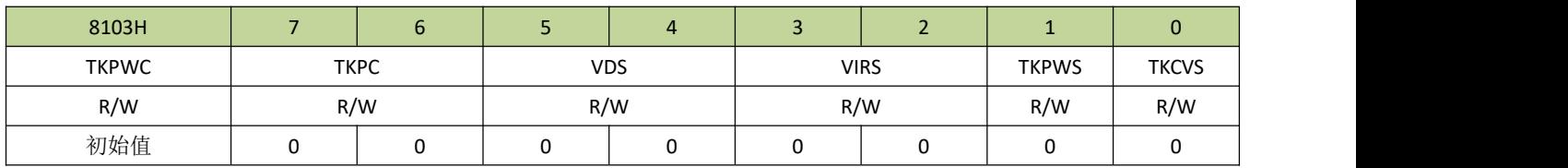

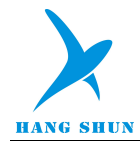

 $\overline{1}$ 

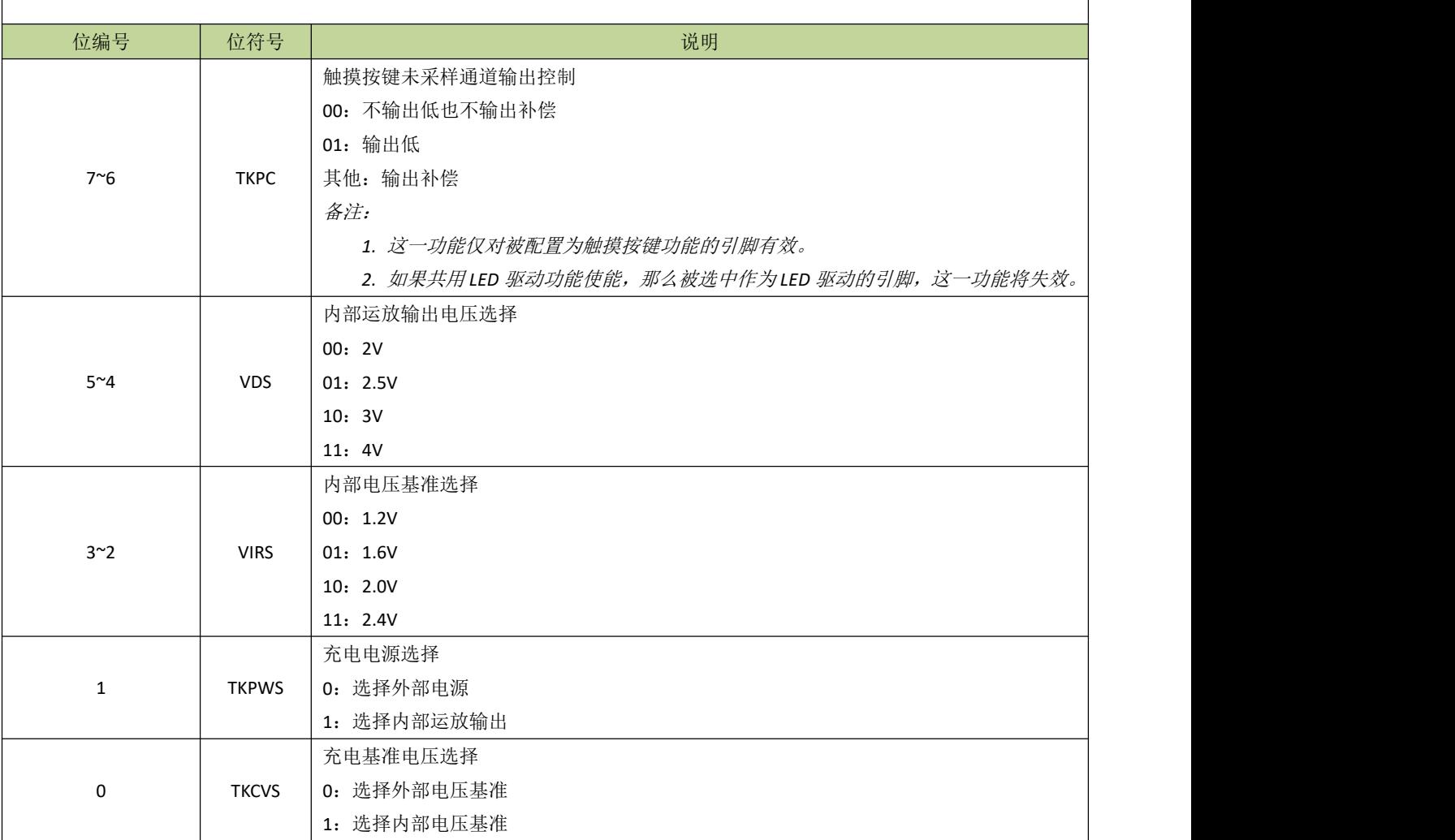

### 表 **20-5-4** 寄存器 **TKMTS**

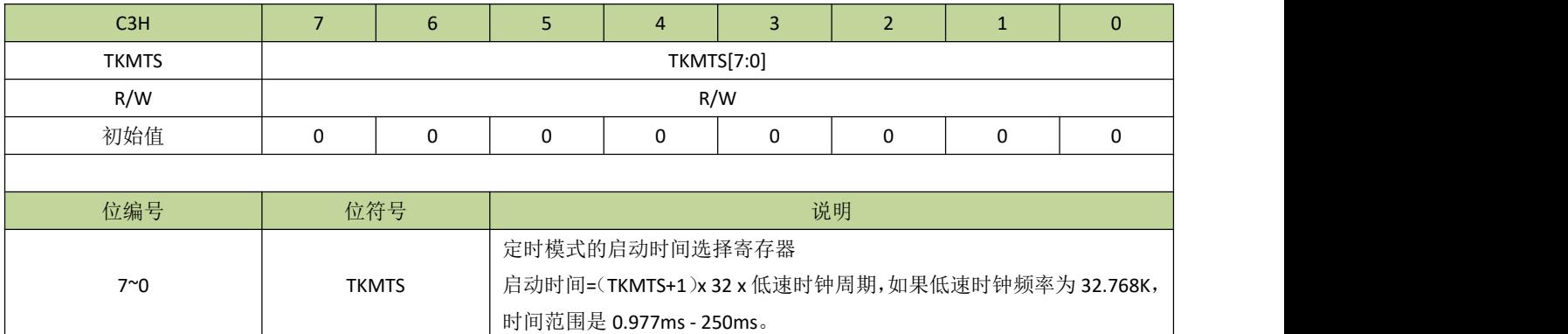

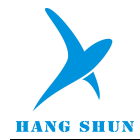

# 表 **20-5-5** 寄存器 **TKCHS**

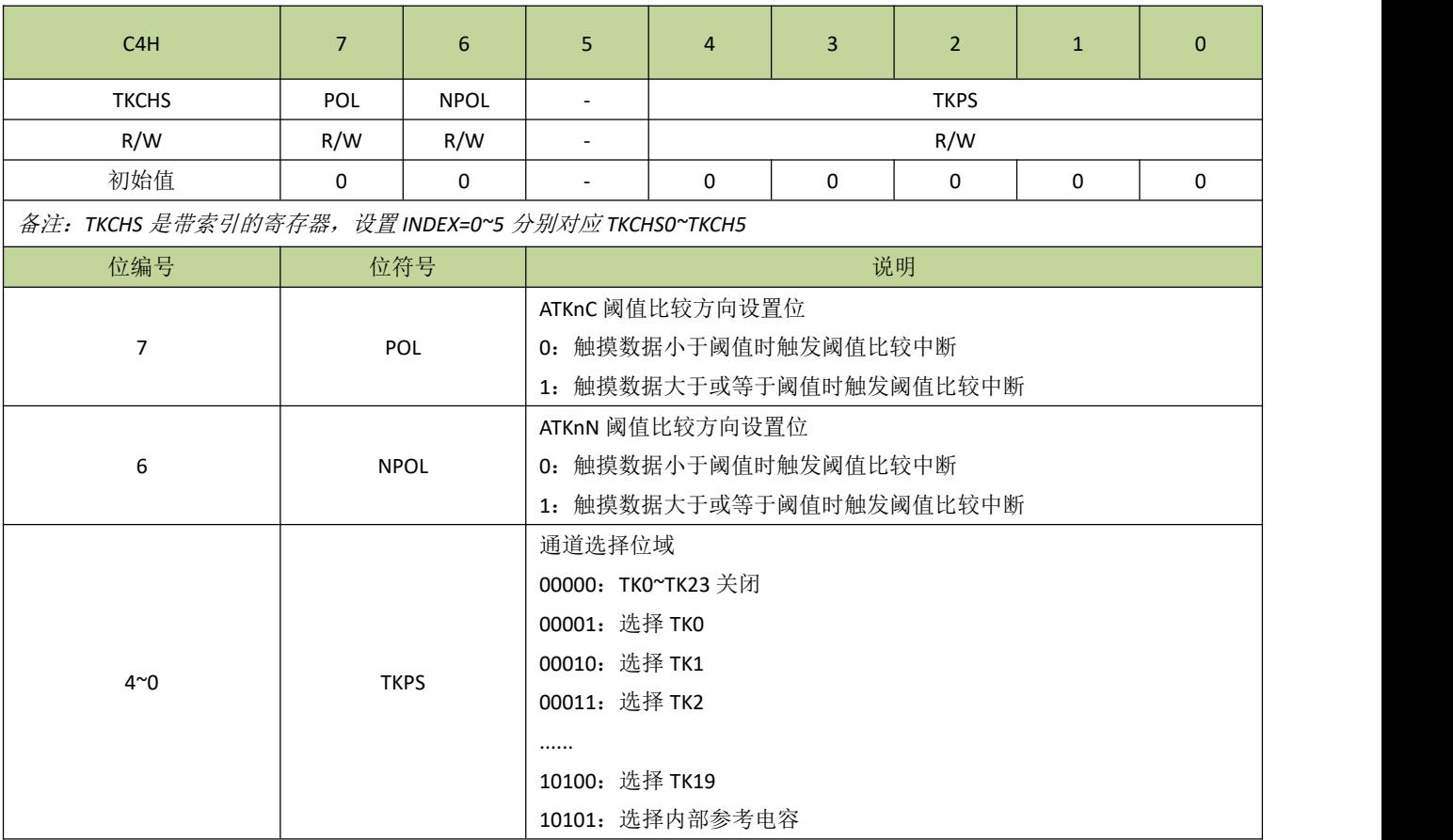

### 表 **20-5-6** 寄存器 **ATKS**

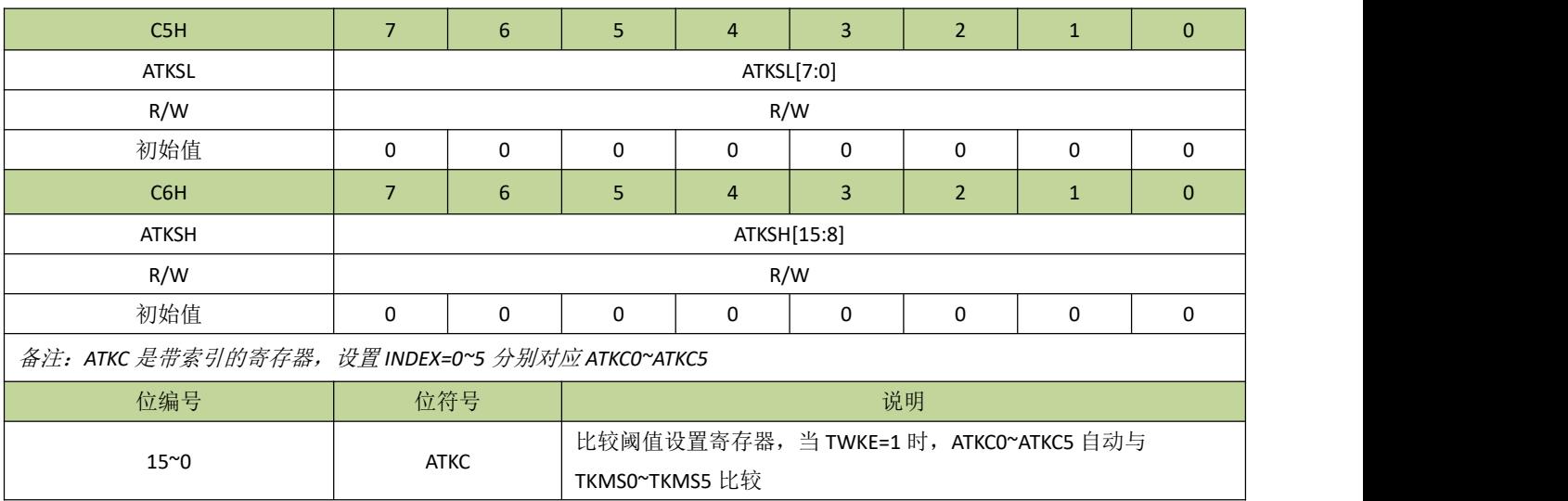

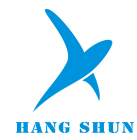

# 表 **20-5-7** 寄存器 **ATKN**

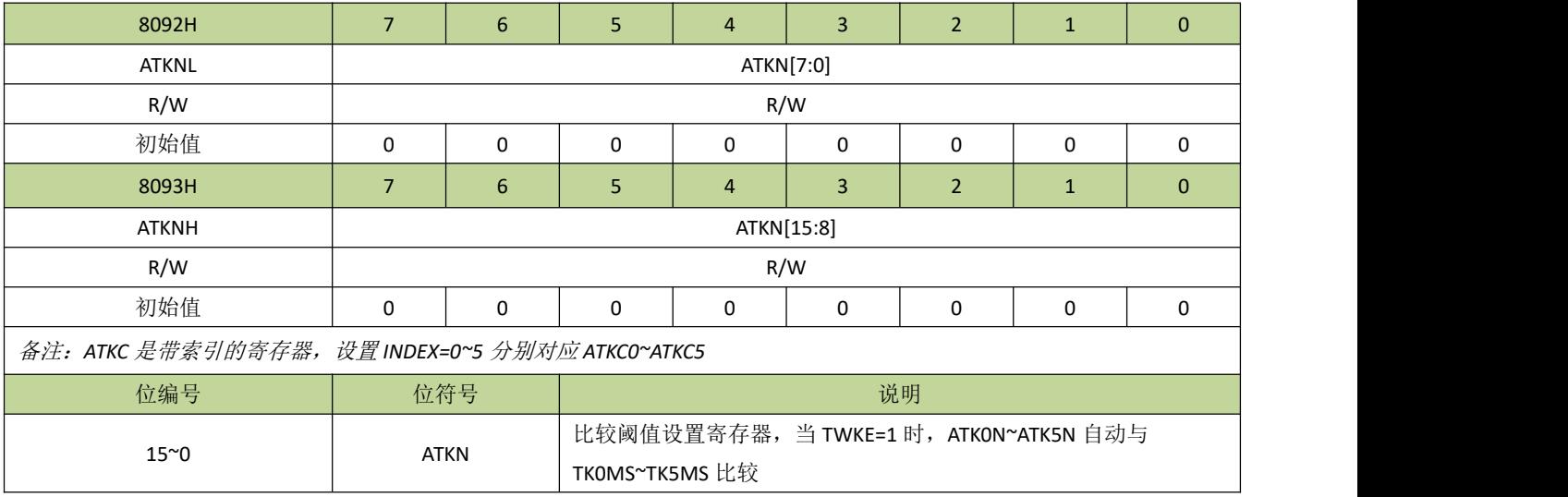

### 表 **20-5-8** 寄存器 **TKMS**

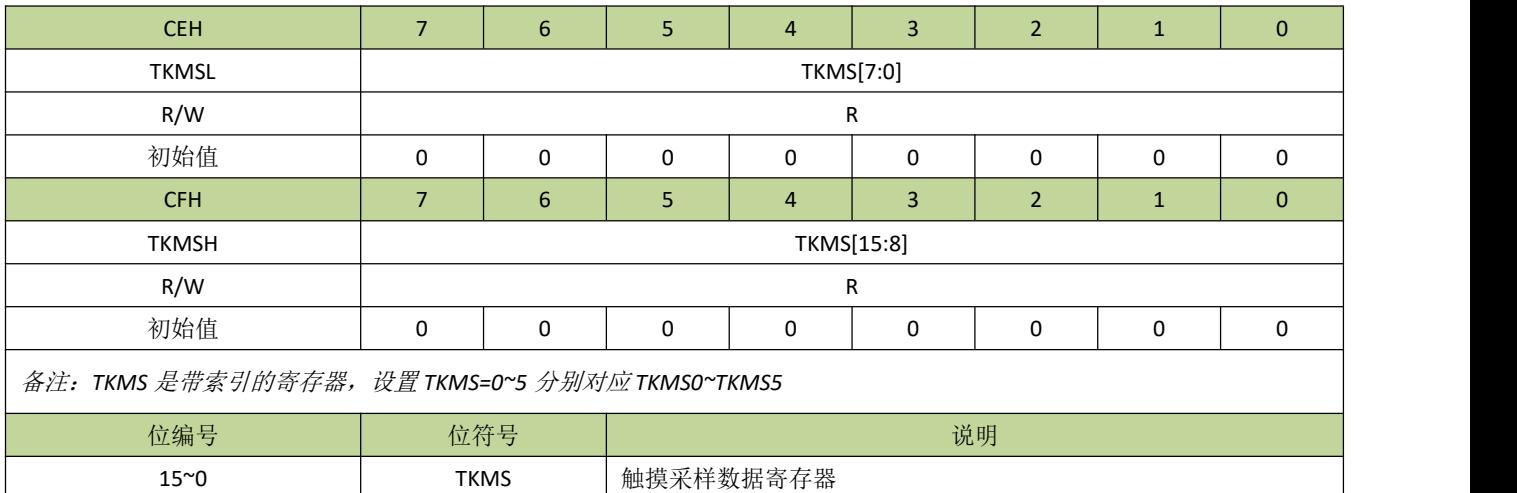

#### 表 **20-5-10** 寄存器 **TKIF**

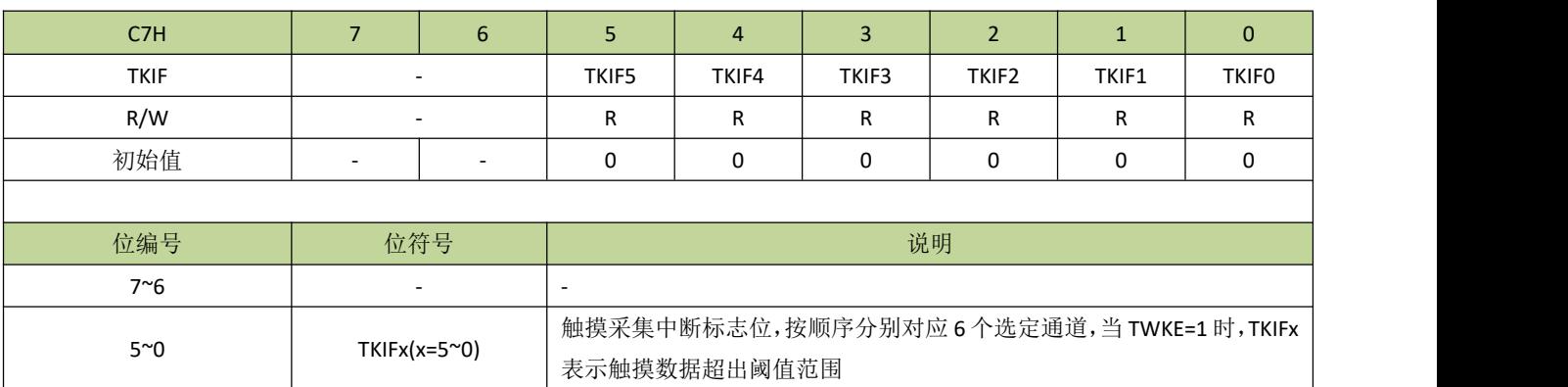

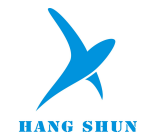

#### 表 **20-5-11** 寄存器 **TKMAXF**

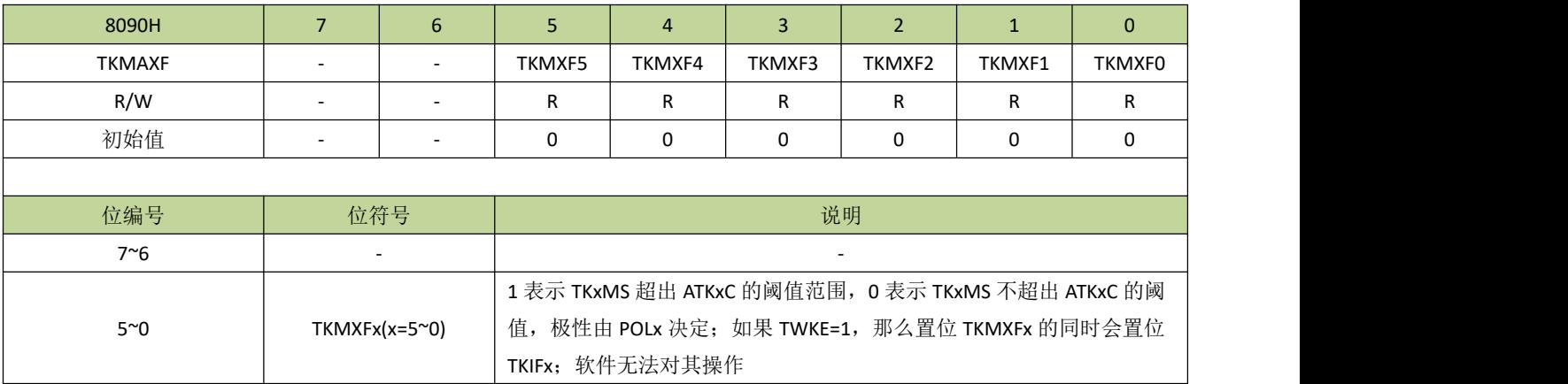

#### 表 **20-5-12** 寄存器 **TKMINF**

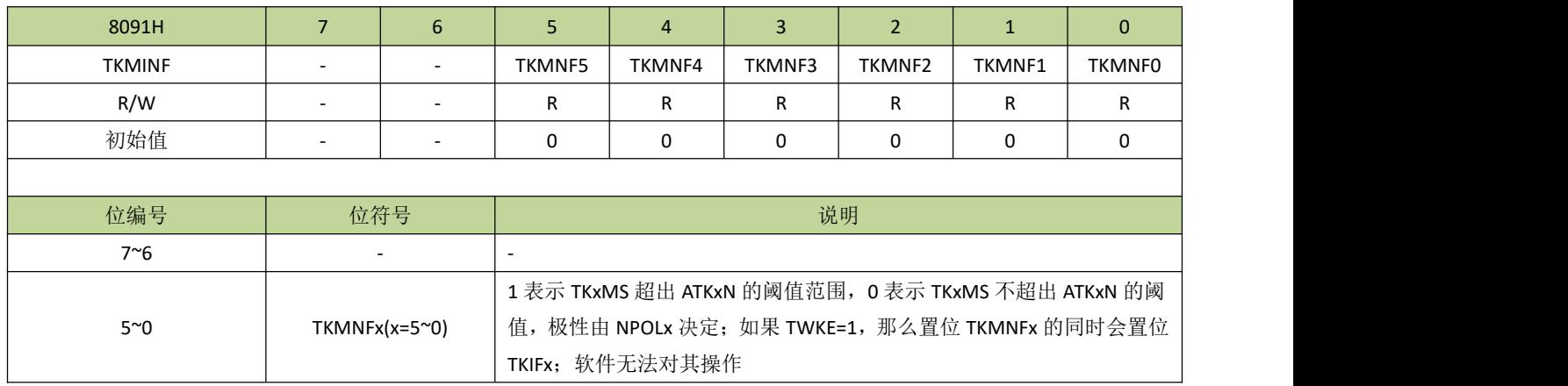

#### 表 **20-5-13** 寄存器 **TLEN**

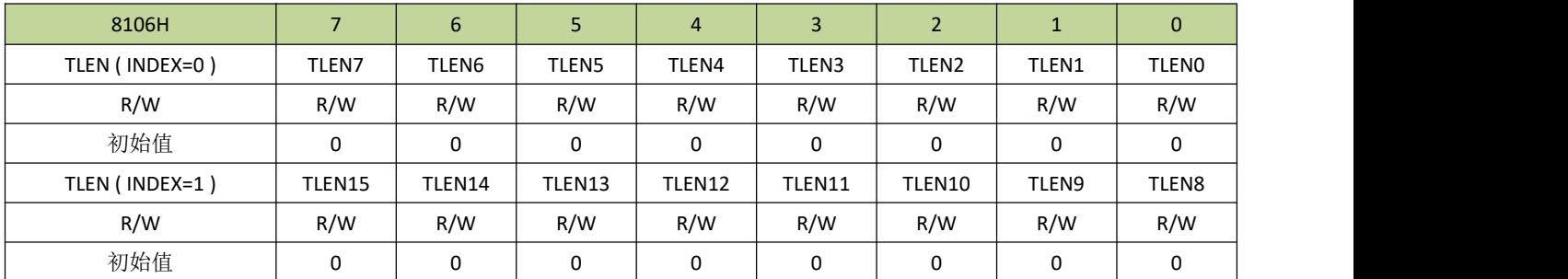

备注:

1. LEDx 要使能, 除了 TLENx=1 (x=0,1,2,...,15), 还必须对应的 TKx 引脚选择触摸按键功能。

*2.* 用户可以在触摸按键引脚范围内任意选择若干或全部作为共用 *LED* 驱动的引脚。

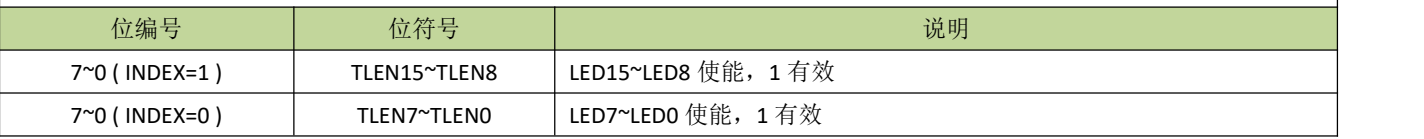

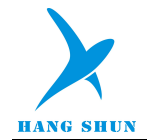

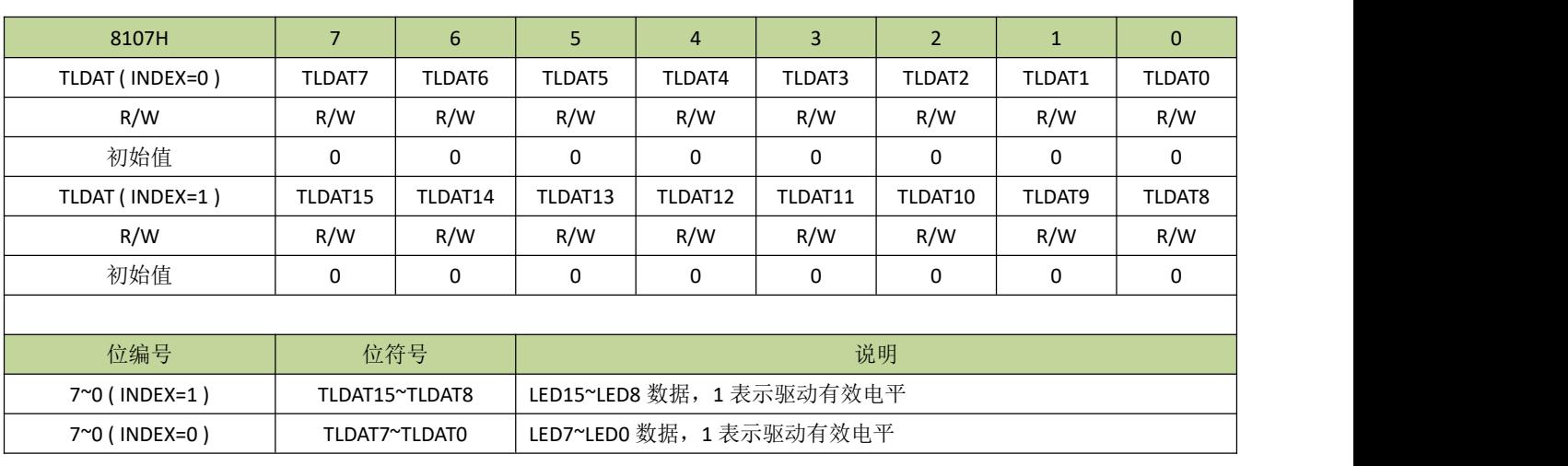

#### 表 **20-5-14** 寄存器 **TLDAT**

### 表 **20-5-15** 寄存器 **TLCON**

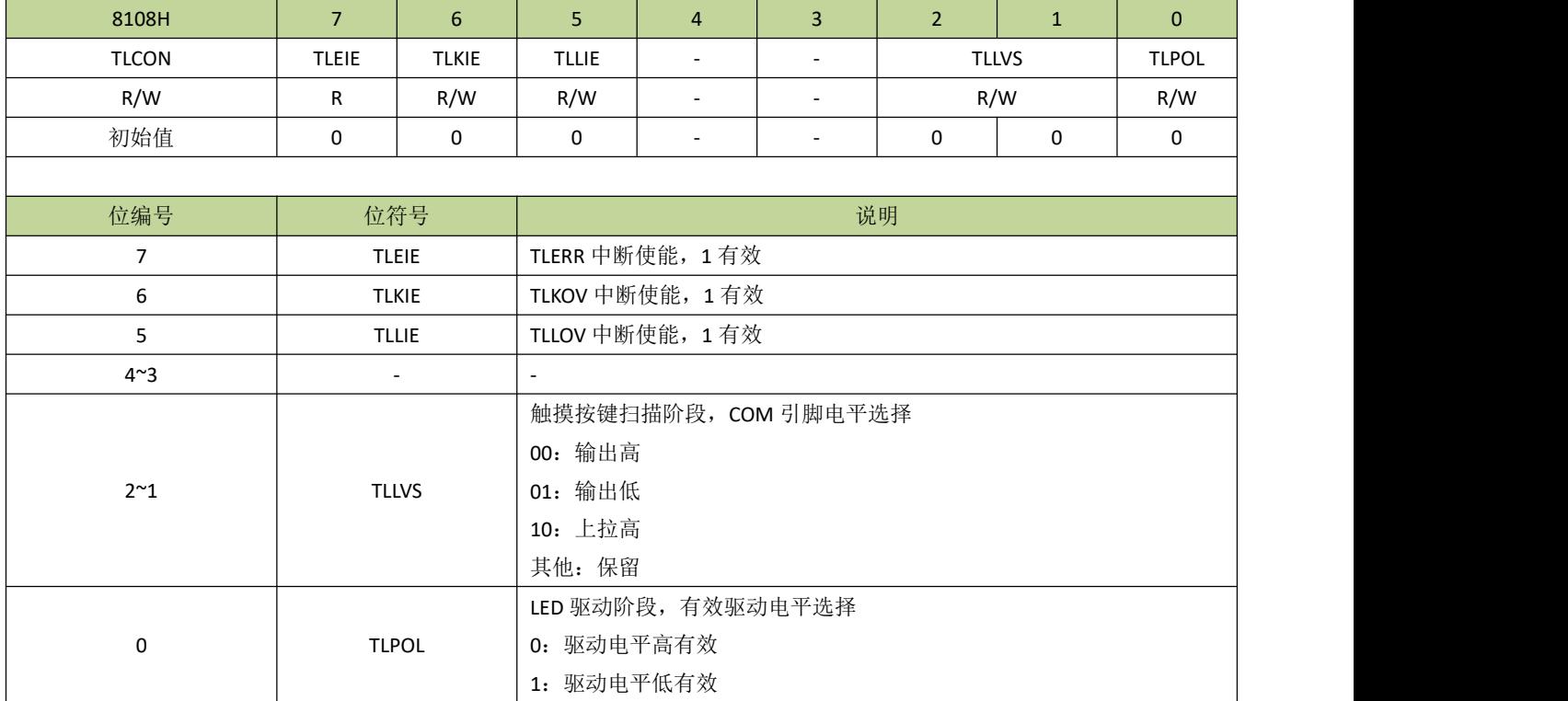

### 表 **20-5-16** 寄存器 **TLFLG**

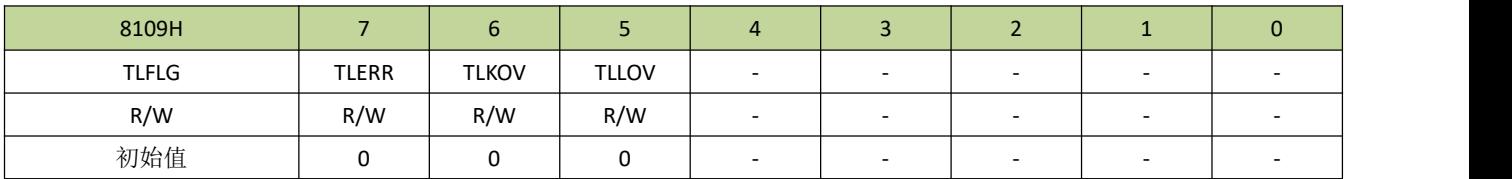

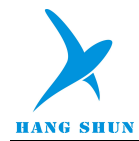

# **HS80F4XX**

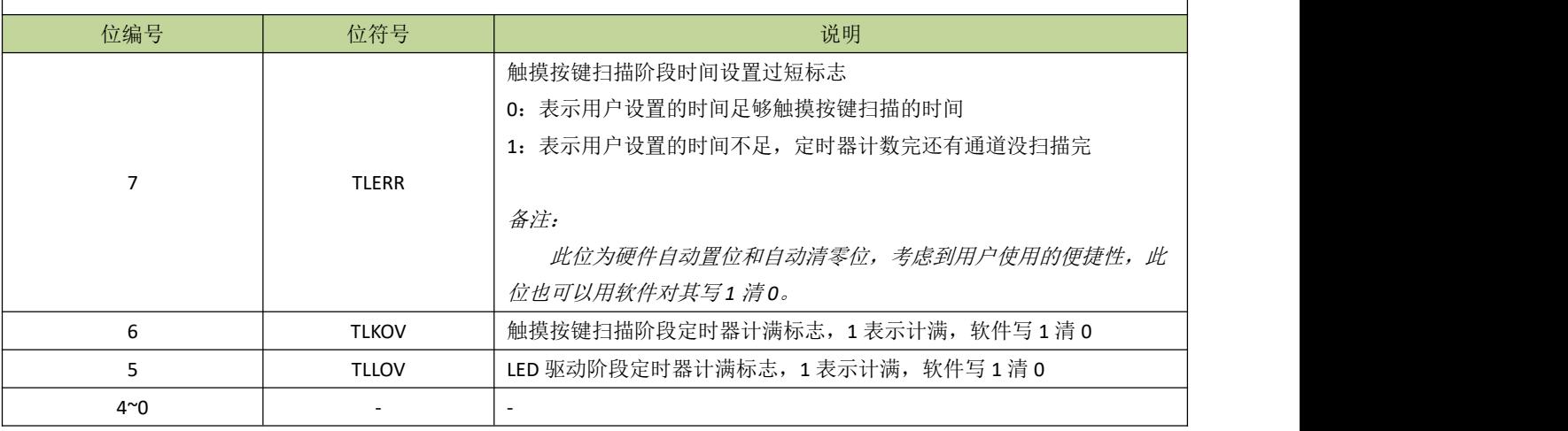

#### 表 **20-5-17** 寄存器 **TLCKS**

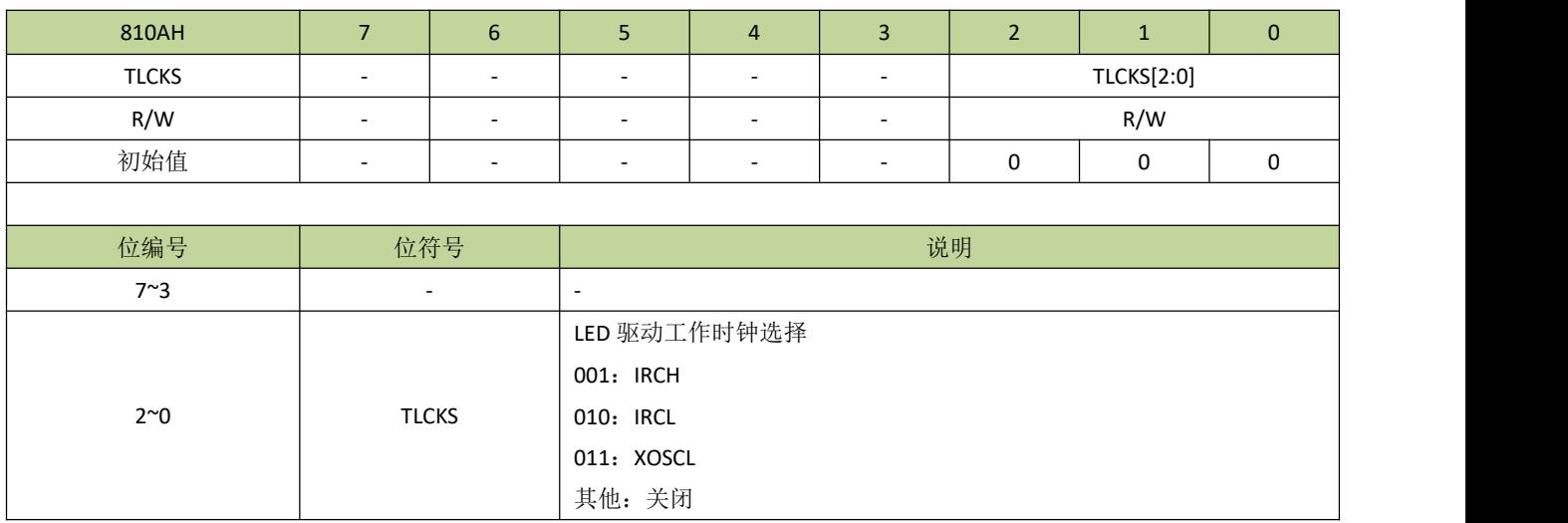

### 表 **20-5-18** 寄存器 **TLCNTK**

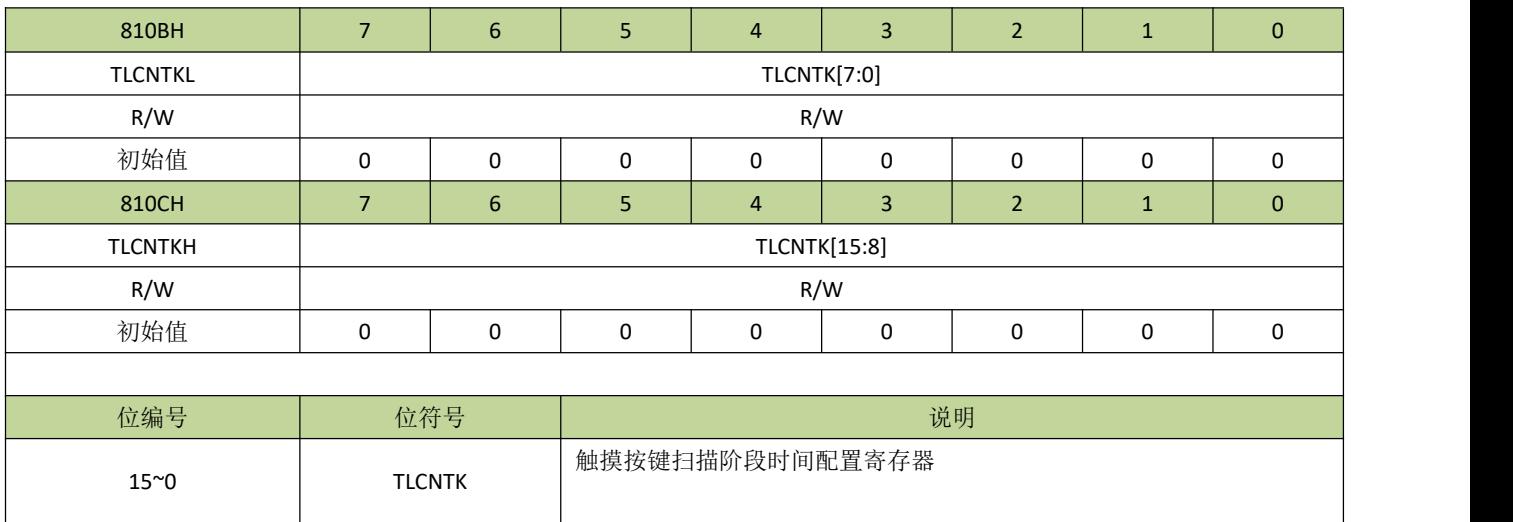

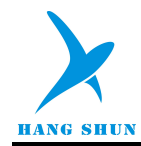

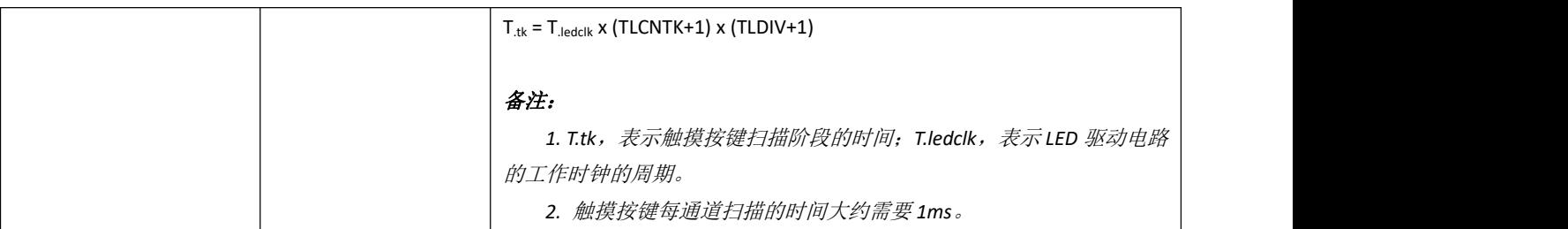

# 表 **20-5-19** 寄存器 **TLCNTL**

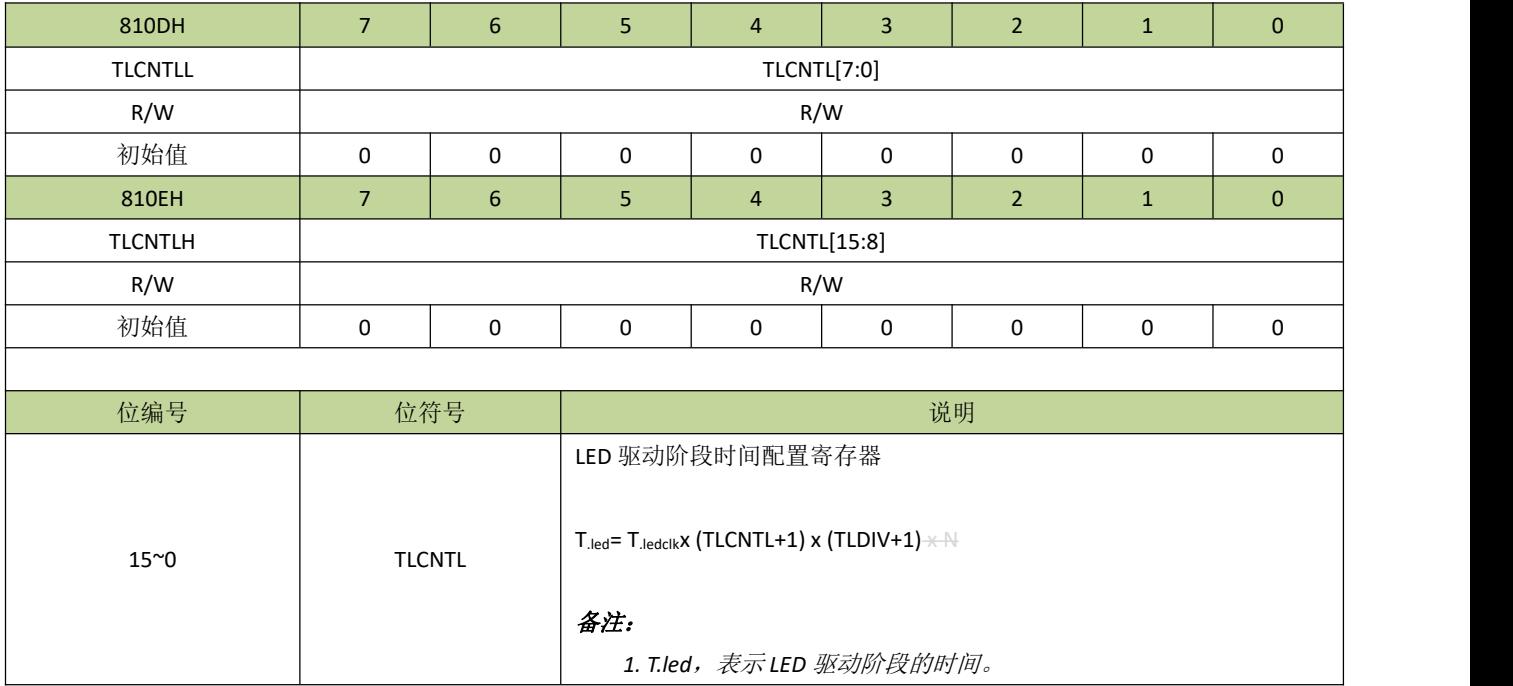

#### 表 **20-5-20** 寄存器 **TLDIV**

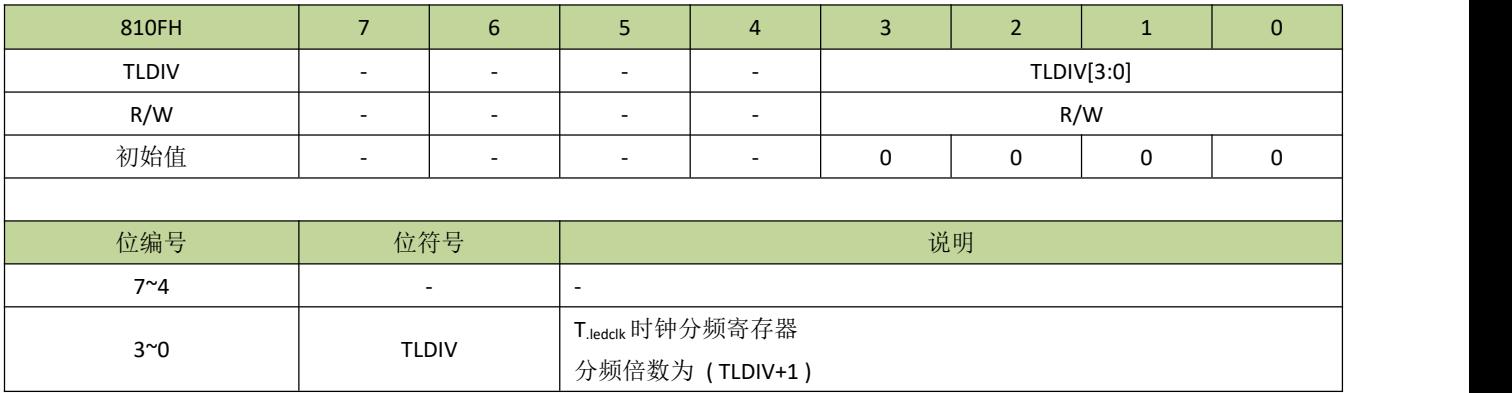

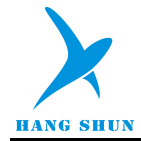

# 21 低电压检测(**LVD**)

# **21.1** 功能简介

低电压检测(LVD)用于监控芯片自身的供电 VDD,共有四档电压可选: 2.0V、2.7V、3.7V、4.4V。当 VDD 小于所设定的电压值时,可设置触发中断或复位。

备注:由于生产工艺的影响,芯片之间 *LVD* 触发电压存在一定的差异。

LVD 结构图如图 21-1-1 所示。

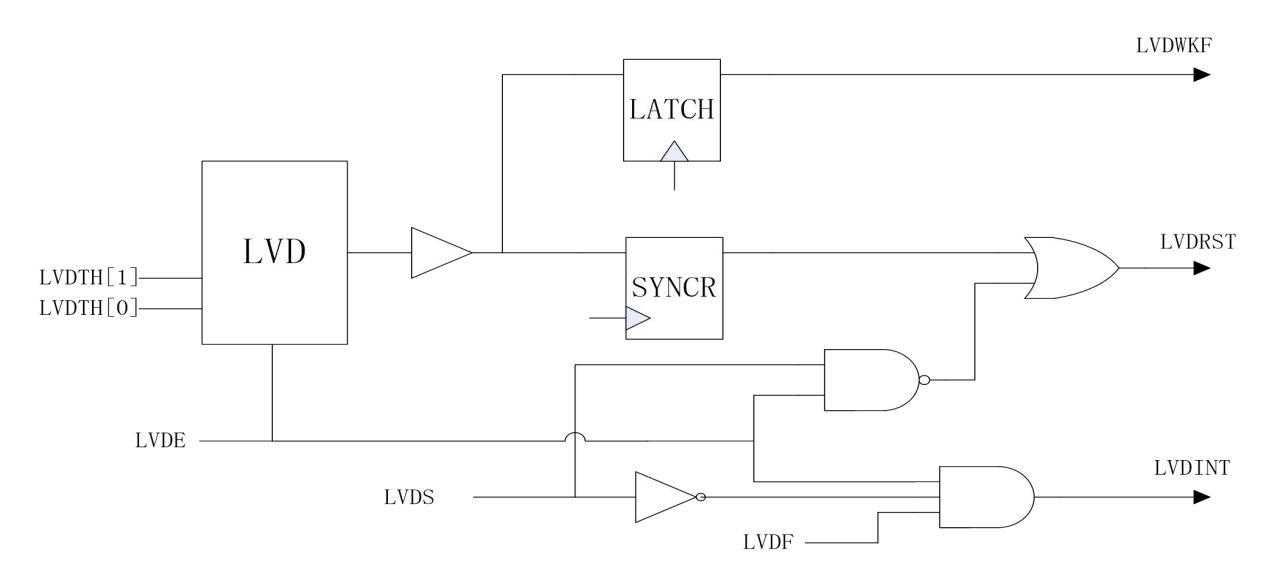

图 **22-1-1 LVD** 模块示意图

# **21.2** 功能描述

LVD 功能通过 LVDE 位使能,而检测的电压则通过 LVDTH 位域设置。当芯片 VDD 小于所设置的电压时, LVD 功能产生的标志 LVDF 位将置 1,如果 LVDS=0,会产生 LVD 中断,如果 LVDS=1,会产生复位。要注意 的是, LVD 复位产生之后, LVD 自身的电路并不会复位, 寄存器 LVDCON 还会保持之前的状态, 所以, 当 LVD 复位产生之后,如果 VDD 持续低于所设定的电压,芯片将会一直处于复位状态。同样地,当 LVD 中断产生后, 如果 VDD 持续低于所设定的电压,LVD 中断也会重复地产生。

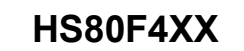

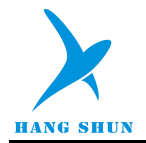

# **21.3** 寄存器描述

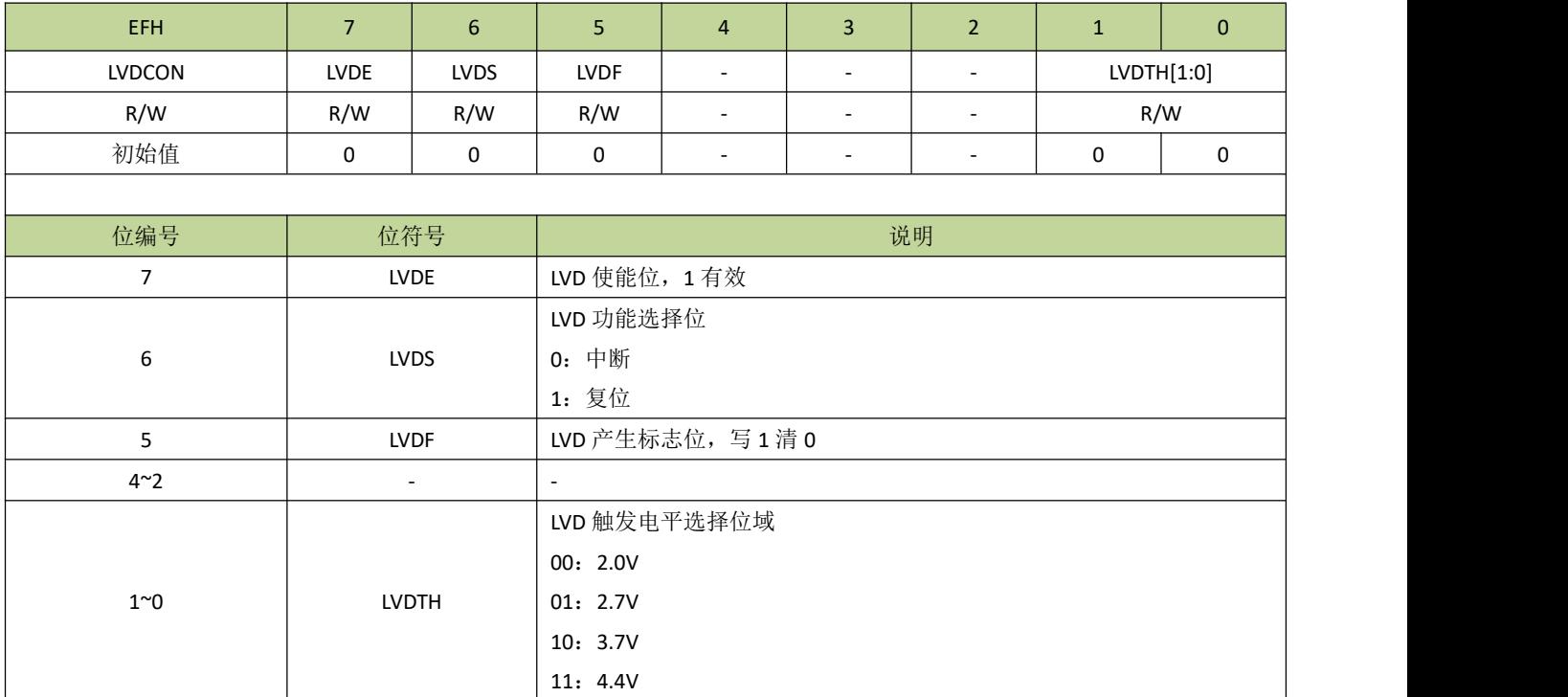

### 表 **21-3-1** 寄存器 **LVDCON**

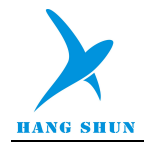

# **21.4 LVD** 控制例程

#### **LVD** 中断例程

例如, 设置 LVD 为中断模式, 检测电压为 3.7 V, 程序如下:

```
--------------------------------------------------------------------------------------------- #define LVDE(N) (N<<7) //N=0~1
#define LVDS int (0<&lt;6)\# \text{define LVDF} (1 < - 5)
#define LVDTH_3p7V 2
void LVD_init(void)
\{LVDCON = LVDE(1) | LVDS_int | LVDTH_3p7V;//设置 LVD 使能, LVD 为中断模式, 检测电压为 3.7 V
   INT4EN = 1; //INT4 中断使能
   EA = 1; //开启总中断
}
void INT4_ISR (void) interrupt 9 //LVD 中断服务程序
\{if(LVDCON & LVDF)
    \{LVDCON |= LVDF; //清除 LVD 中断标志
    }
}
           ---------------------------------------------------------------------------------------------
```
#### **LVD** 复位例程

例如, 设置 LVD 为复位模式, 检测电压为 3.7 V, 程序如下:

```
--------------------------------------------------------------------------------------------- #define LVDE(N) (N<<7) //N=0~1
#define LVDS_reset (1<6)#define LVDTH_3p7V 2
void LVD_init(void)
\{LVDCON = LVDE(1) | LVDS_reset| LVDTH_3p7V;//设置 LVD 使能,LVD 为复位模式,检测电压为 3.7 V
}---------------------------------------------------------------------------------------------
```
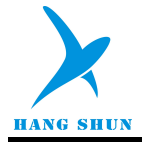

# 22 LCD 驱动

# **22.1 LCD** 驱动

# **22.1.1** 功能简介

内置 LCD 驱动最大可支持 5com x 31seg、4com x 32seg, 共 36 个输出引脚。可编程占空比为: 1/2、1/3、 1/4、1/5。LCD 驱动有三种模式:内建电压电荷泵模式、电荷泵分压模式和电阻分压模式。对于内建电压电荷泵 模式和电荷泵分压模式, 偏压比固定为 1/3; 对于电阻分压模式, 可编程偏压比为: 1/2、1/3、1/4。 图 22-1-1-1 是 LCD 的原理示意图。

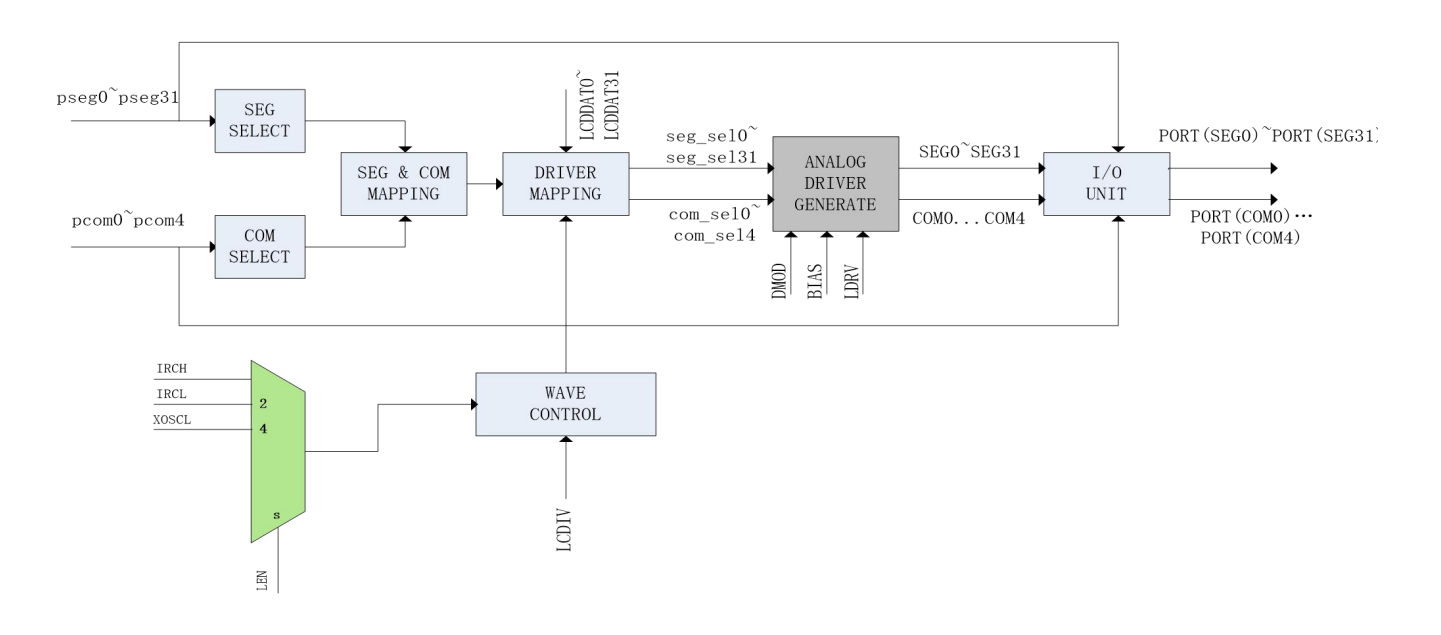

图 **22-1-1-1 LCD** 原理示意图

# **22.1.2 LCD** 偏压

LCD 可编程偏压比为: 1/2、1/3、1/4, 以下分别是其对应的信号图。

**LCD** 偏压比 **1/2**

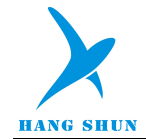

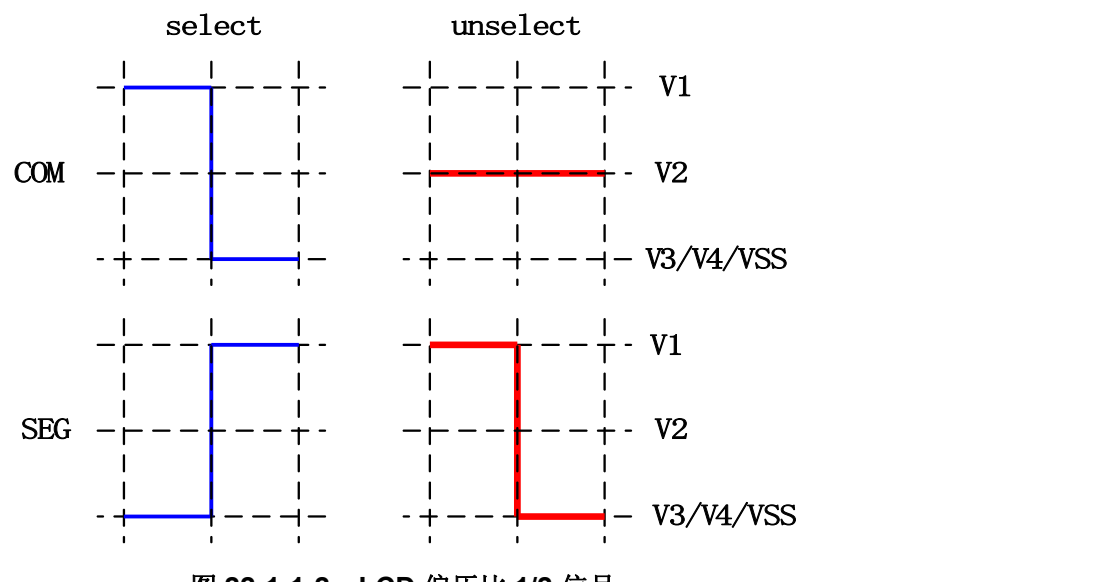

图 **22-1-1-2 LCD** 偏压比 **1/2** 信号

● LCD 偏压比 1/3

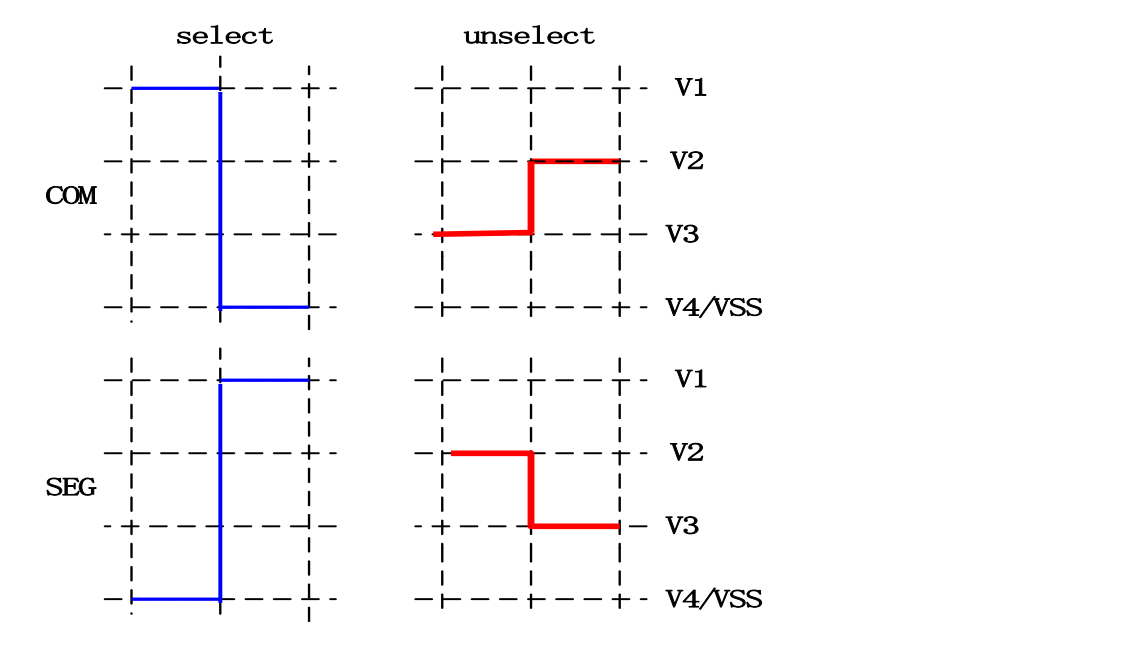

图 **22-1-1-3 LCD** 偏压比 **1/3** 信号

● LCD 偏压比 1/4

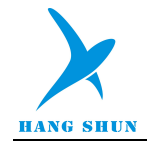

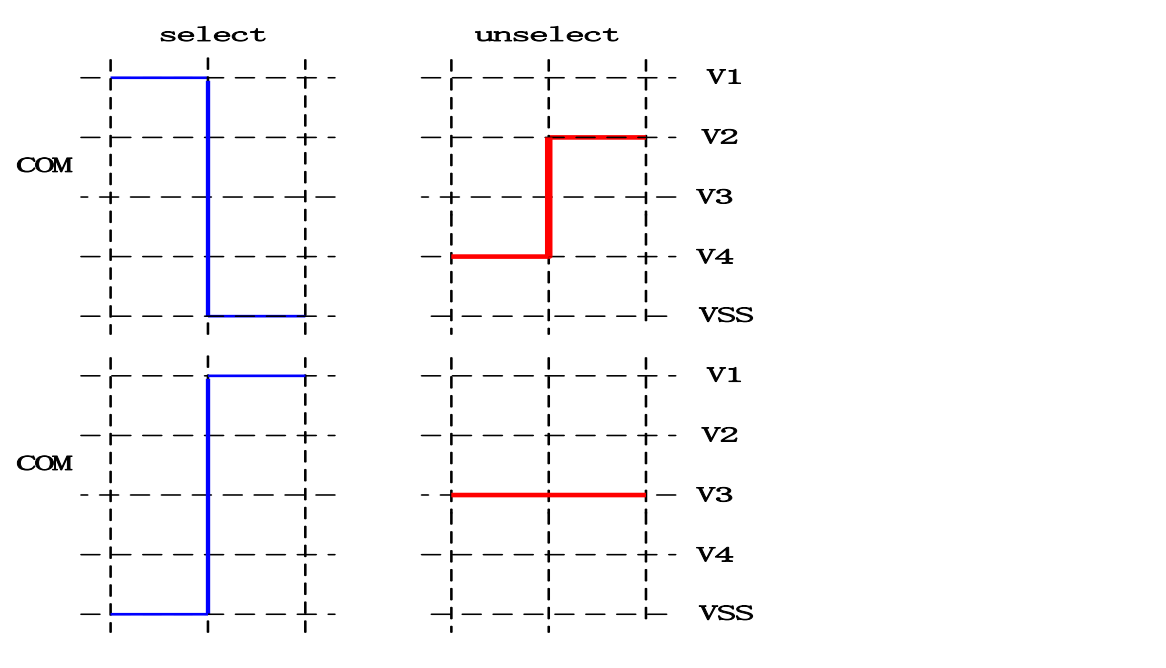

图 **22-1-1-4 LCD** 偏压比 **1/4** 信号

### **22.1.3 LCD** 功能描述

LCD 模式通过设置 LMOD=1 来选择。LCD 驱动可以通过 LEN 选择时钟源, 当时钟源被选择后, LCD 驱动 同时被使能;要注意的是,在设置时钟源时必须要确定该时钟源是被打开并且正常工作。寄存器 LXDIV 是 LCD 时钟分频器,针对不同的时钟源可设置不同的分频系数,LCD 扫描的帧频率典型值为 64Hz。

LCD 可编程的占空比为:1/2、1/3、1/4、1/5,占空比是由使能的 COM 数量决定的,例如使能了 3 个 COM, 那占空比就为 1/3,使能了 5 个 COM, 占空比就为 1/5。而 COM 的使能不需要按 COM 引脚编号的顺序进行, 可以任意的组合,但使能的 COM 引脚按序号从小到大对应实际的 COM0、COM1、COM2..., 例如使能了引脚 COM1、COM3、COM5 为 COM 口,那 COM1对应实际 COM0,COM3 对应实际 COM1,COM5 对应实际 COM2, 占空比为 1/3。SEG 引脚也可任意使能,使能的 SEG 引脚按序号从小到到大对应实际的 SEG0、SEG1、SEG2..., 例如使能引脚 SEG3、SEG5、SEG7...,那 SEG3 对应实际 SEG0,SEG5 对应实际 SEG1,SEG7 对应实际 SEG2...。 没有被使能的 COM 和 SEG 引脚可以设置为其他功能使用, 和 LCD 驱动没有冲突。

LCD 驱动有 32 字节的 LCD 显示缓存。LCD 显示缓存是与实际的 COM,SEG 对应的, 32 字节显示缓存按 顺序分别对应 SEG0~SEG31, 而 COM0~COM4 对应每个字节的 0~4 位。显示缓存是通过索引寄存器 INDEX 和数据寄存器 LCDAT 来访问的, 设置 INDEX 为 0~31 按顺序对应 SEG0~SEG31 的显示缓存。

#### ● 电阻分压模式

电阻分压模式下,LCD 驱动有 8 级驱动强度可调,通过 LDRV 来设置,不同的驱动强度输出电压不同, 在 应用时可应针对不同的 LCD 显示器调整此数值。为满足不同的功耗要求,LCD 驱动有 4 级驱动电流选择,通过 DMOD 来设置,当驱动电流越小时,驱动本身功耗也越小,但 LCD 引脚上出现的杂波也越大。

#### 电荷泵分压模式

电荷泵分压模式下,LCD 驱动电压为 VDD。驱动强度和偏压比不可调,偏压比恒定为 1/3。管脚 P00、P01、 P02、P03 和 P04 需设置为 LCD 对应的 VP3、VP2、VP1、CUP1 和 CUP2, 接上 0.1uF 的电容,连接方式如 下图。使用电容偏压模式时,需先设置 LEN 选择好时钟.TYPE 设置为电容偏压型, 置 PMPE 为 1 使能电荷泵,

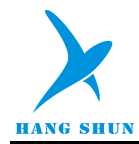

等待至少 25ms 后再打开 LCD, 即 LCE 位置 1, 点亮 LCD 面板。

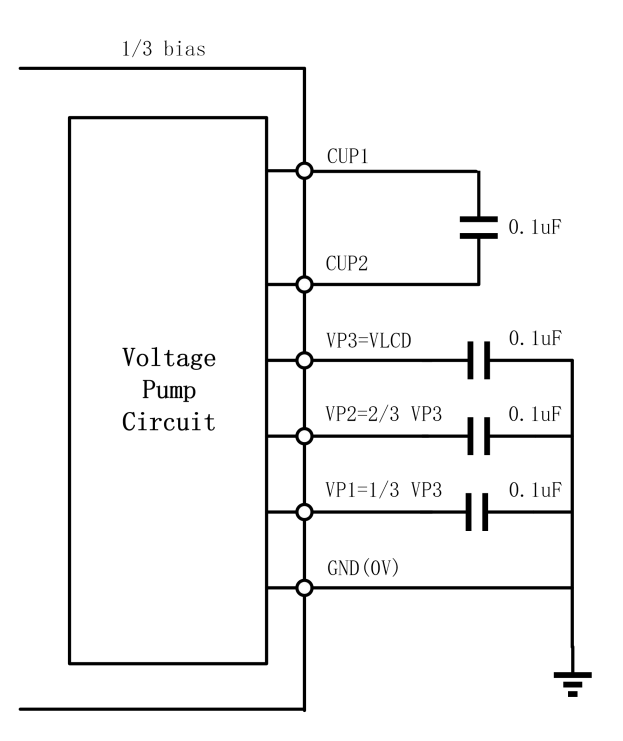

#### 内建电压电荷泵模式

内建电压电荷泵模式下,当 VDD 介于 1.8V 及 5V 之间, LCD 驱动电压可恒定输出, 输出电压由 LDRV 设 置,范围为 2.4V~4.5V。在此模式下,偏压比恒定为 1/3,驱动强度不可设置。管脚 P00、P01、P02、P03 和 P04 需设置为 LCD 对应的 VP3、VP2、VP1、CUP1 和 CUP2, 接上 0.1uF 的电容, 连接方式如下图。使用内 建电压电荷泵模式时,需先设置 LEN 选择好时钟,TYPE 设置为内建电压电荷泵模式,置 PMPE 为 1使能电荷泵, 等待至少 25ms 后再打开 LCD, 即 LCE 位置 1, 点亮 LCD 面板。

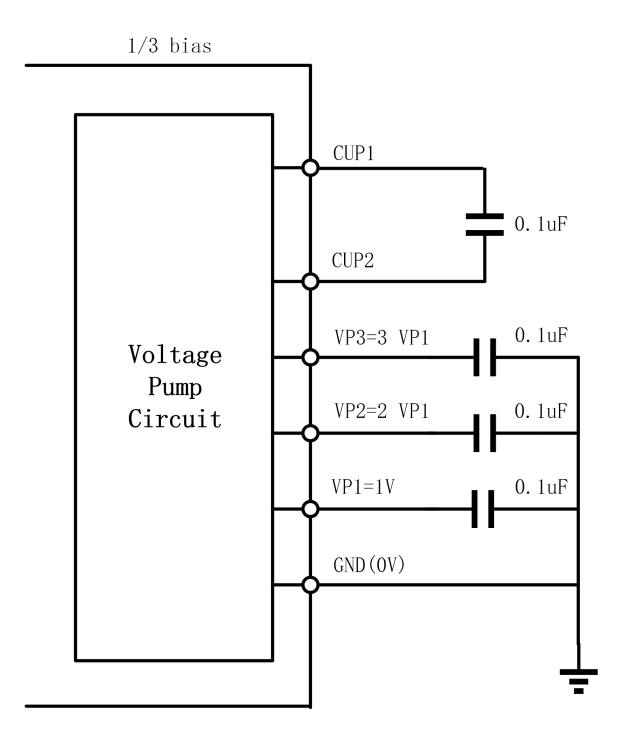

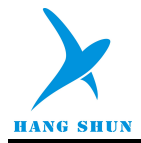

备注:由于 *SOP28* 封装没有引出 *VP3*、*VP2*、*VP1*、*CUP1* 和 *CUP2* 引脚,所以只能应用电阻分压模式

# **22.2 LCD** 寄存器描述

。

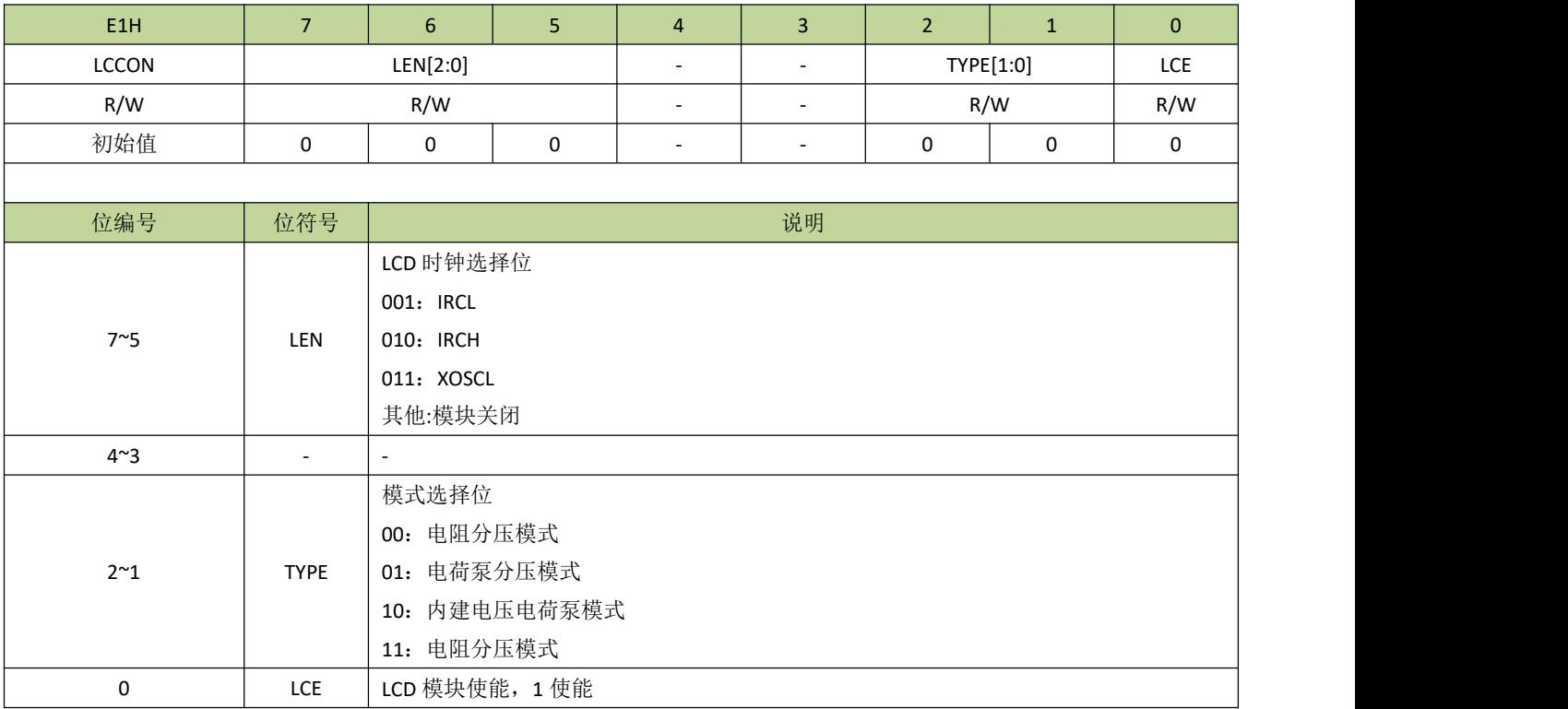

#### 表 **22-2-1** 寄存器 **LCCON**

### 表 **22-2-2** 寄存器 **LCCFG**

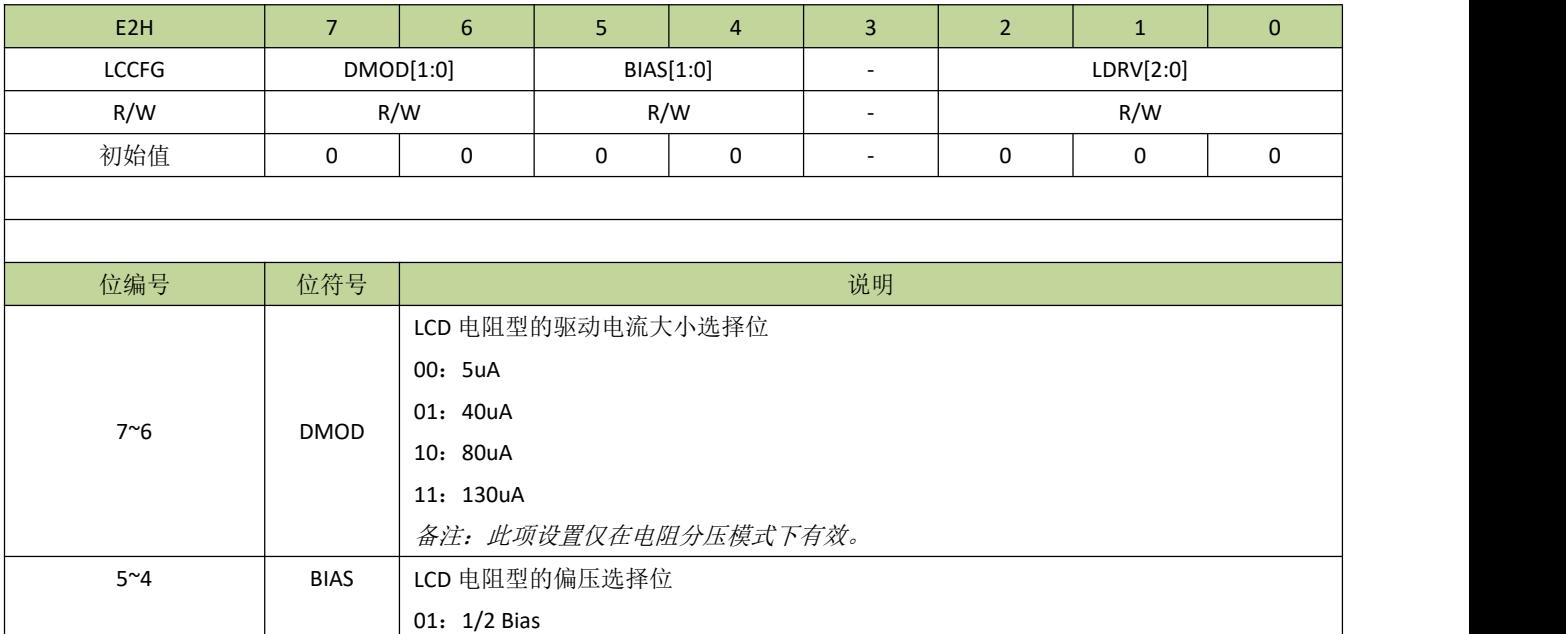

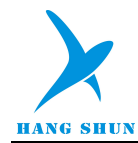

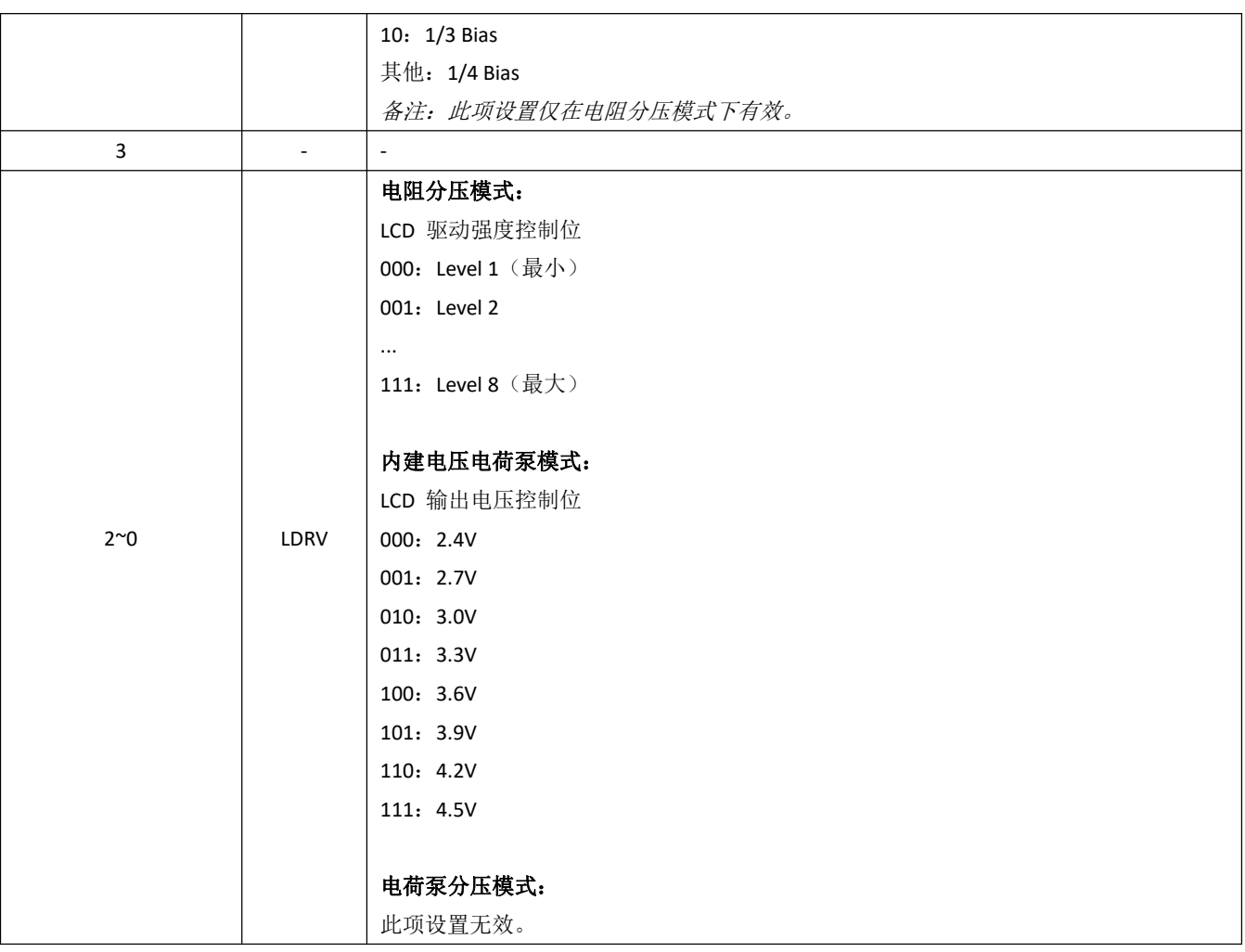

### 表 **22-2-3** 寄存器 **LCDIV**

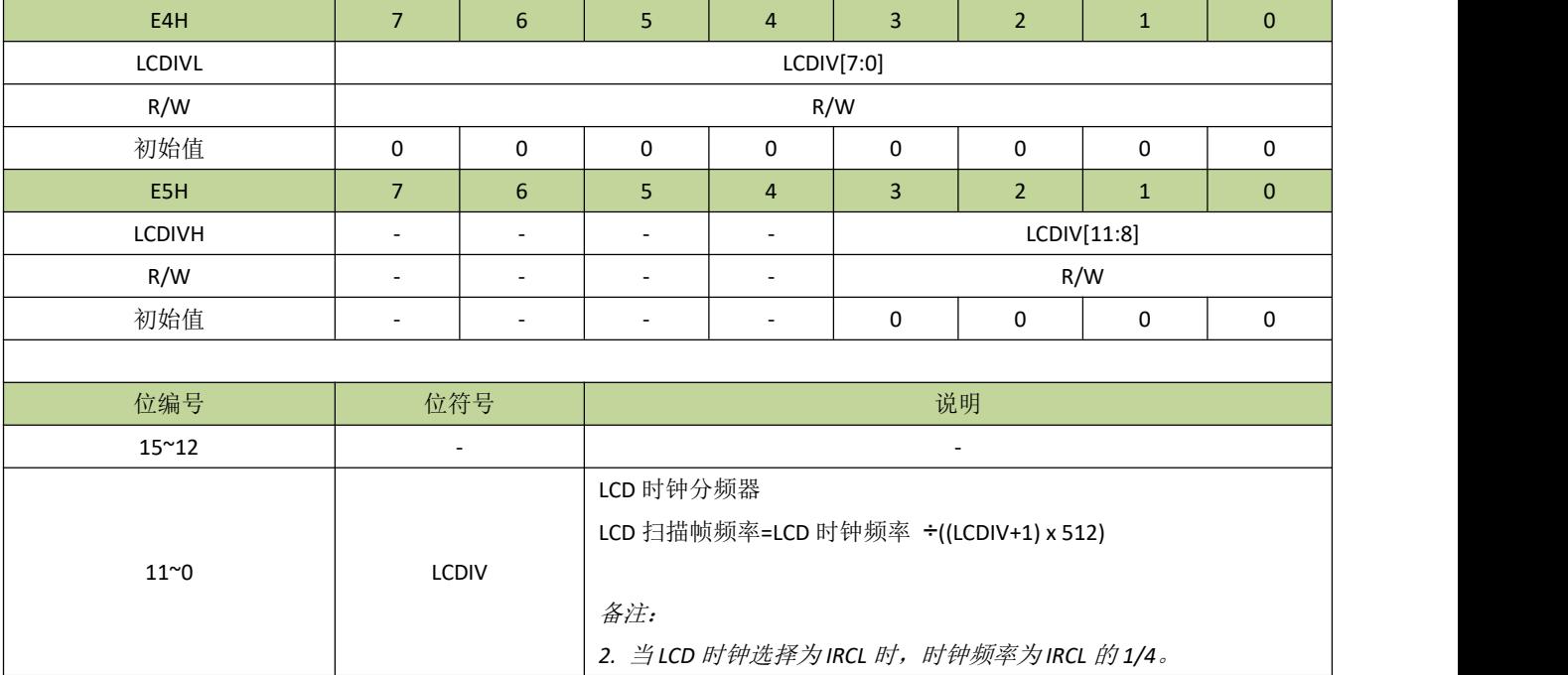

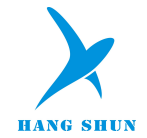

#### 表 **22-2-4** 寄存器 **LCDAT**

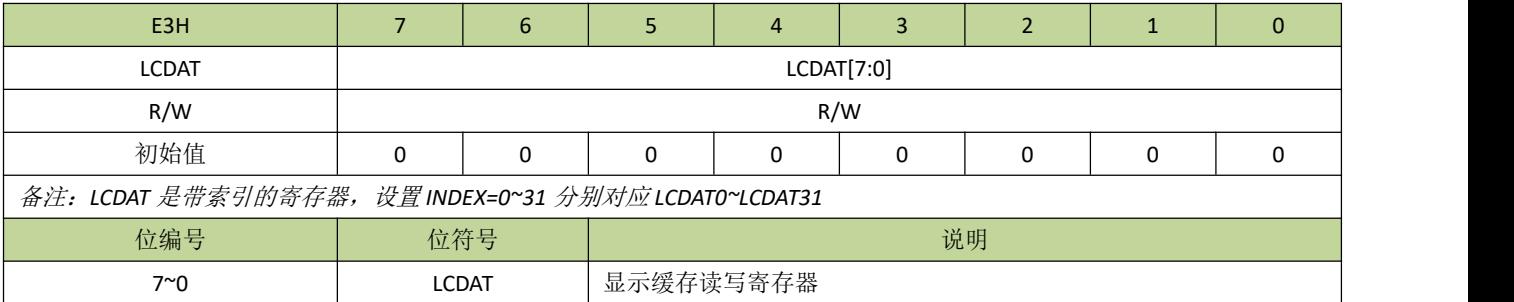

#### 表 **2-5-5 LCD** 显示缓存

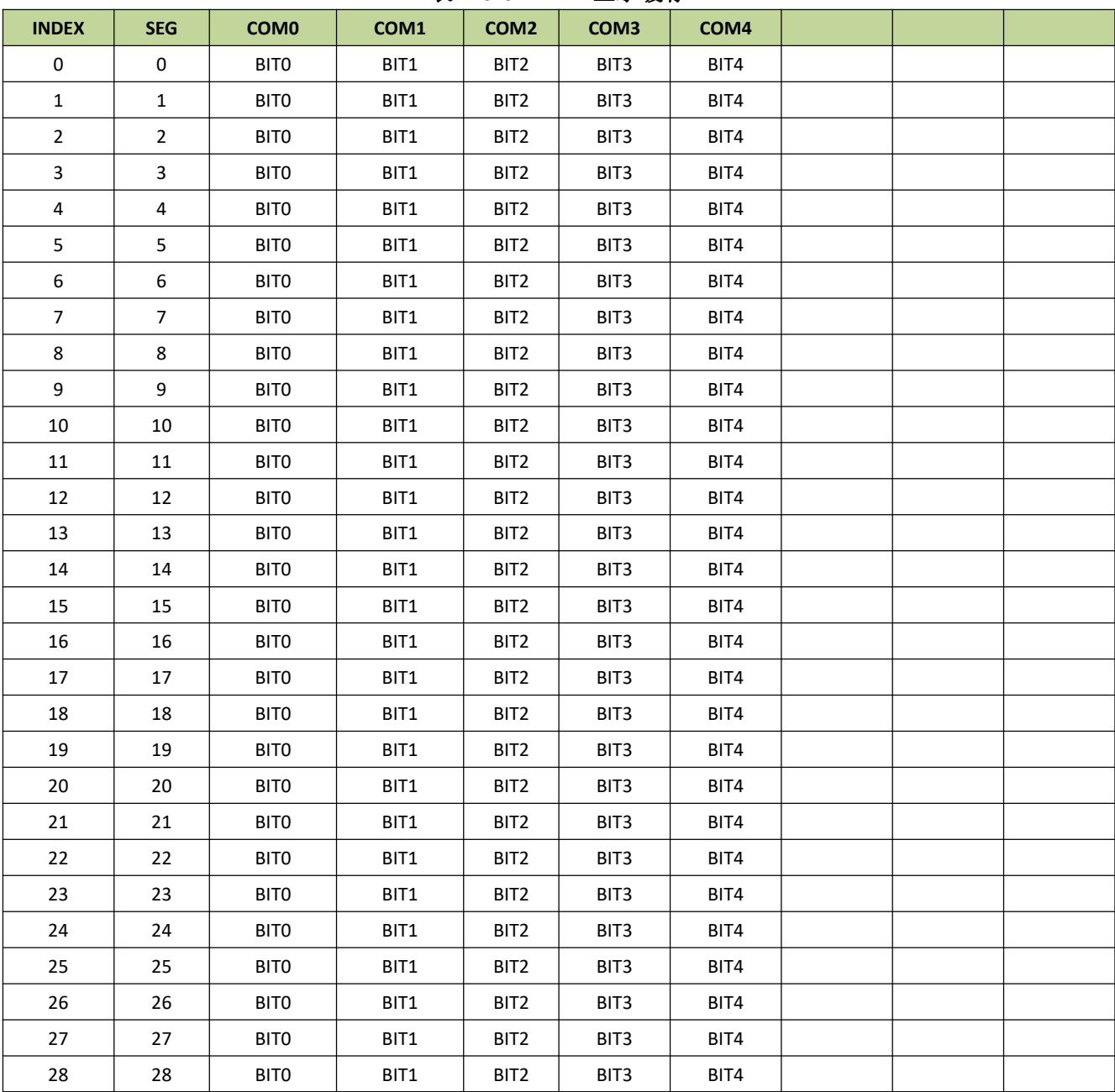

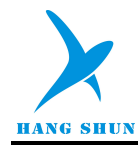

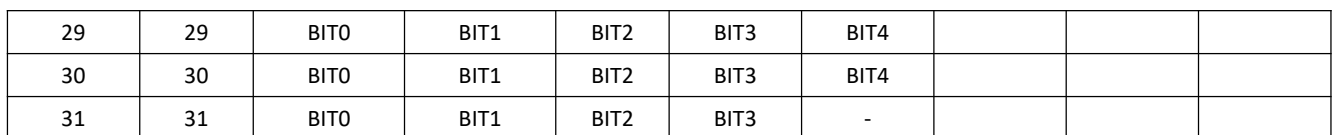

### 表 **22-2-6** 寄存器 **LCCAD**

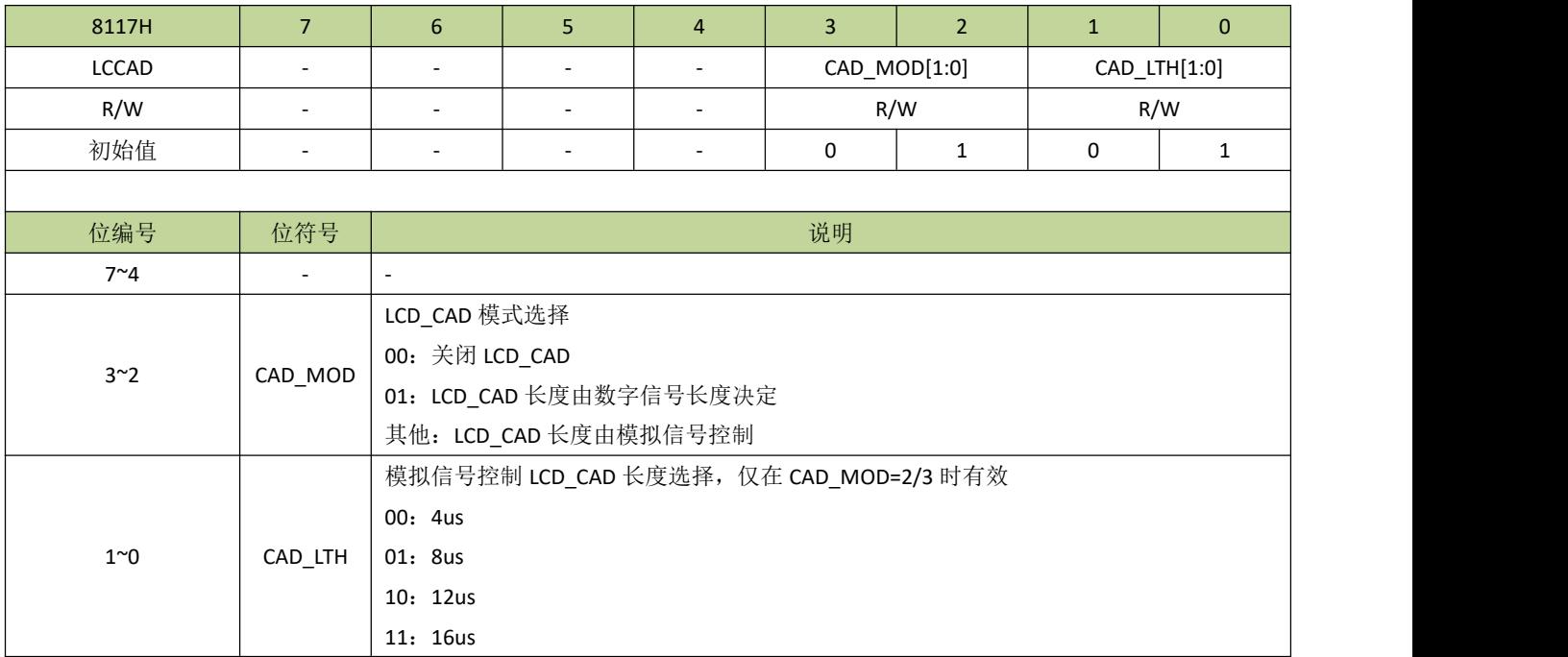

### 表 **22-2-7** 寄存器 **LCPMP**

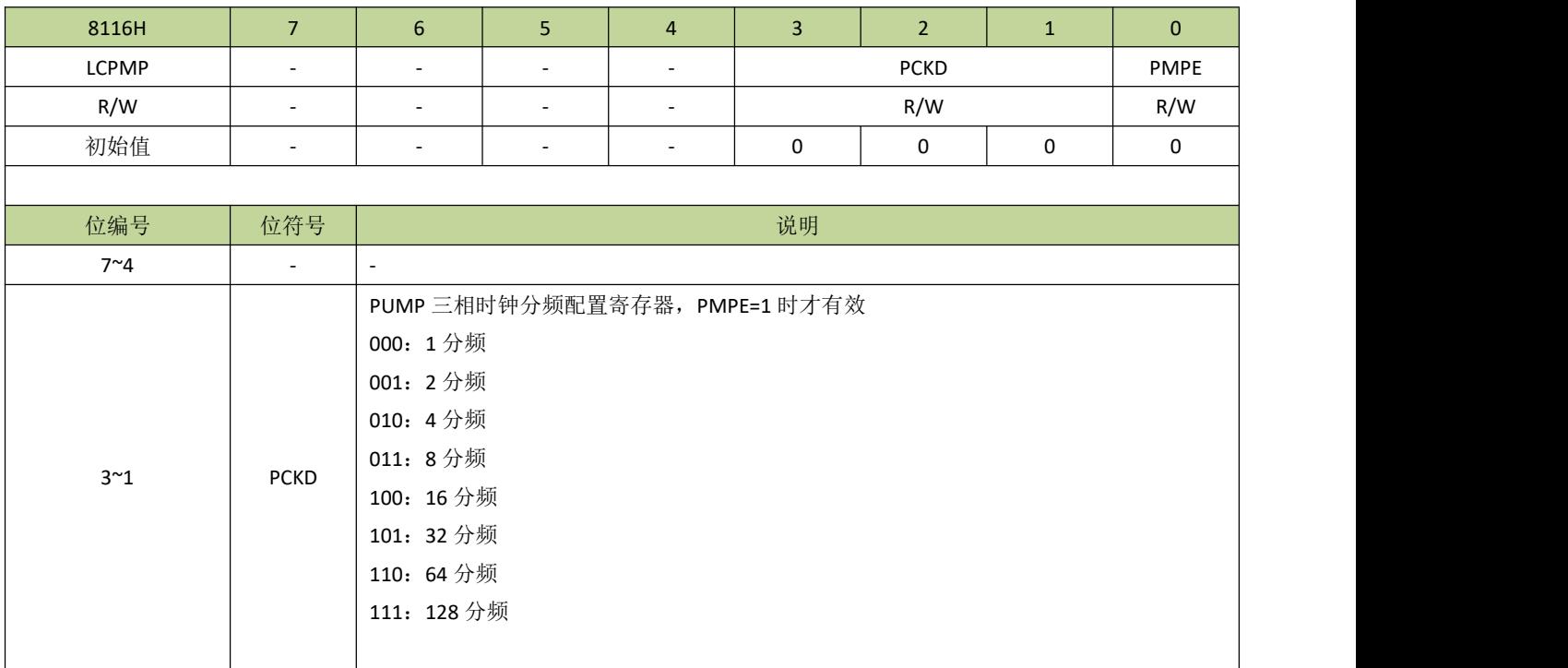

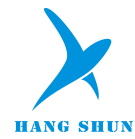

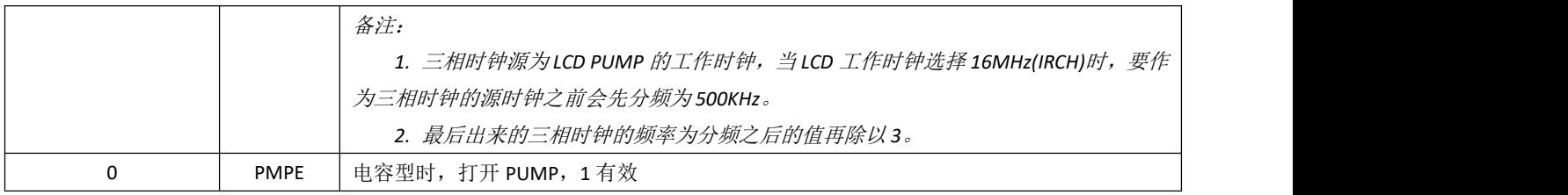

# **22.3 LCD** 驱动控制例程

 $P36F = 6;$  $P37F = 6;$  $P40F = 6;$  $P41F = 6;$  $P42F = 6;$  $P43F = 6;$  $P44F = 6;$  $P45F = 5;$ 

能,程序如下:

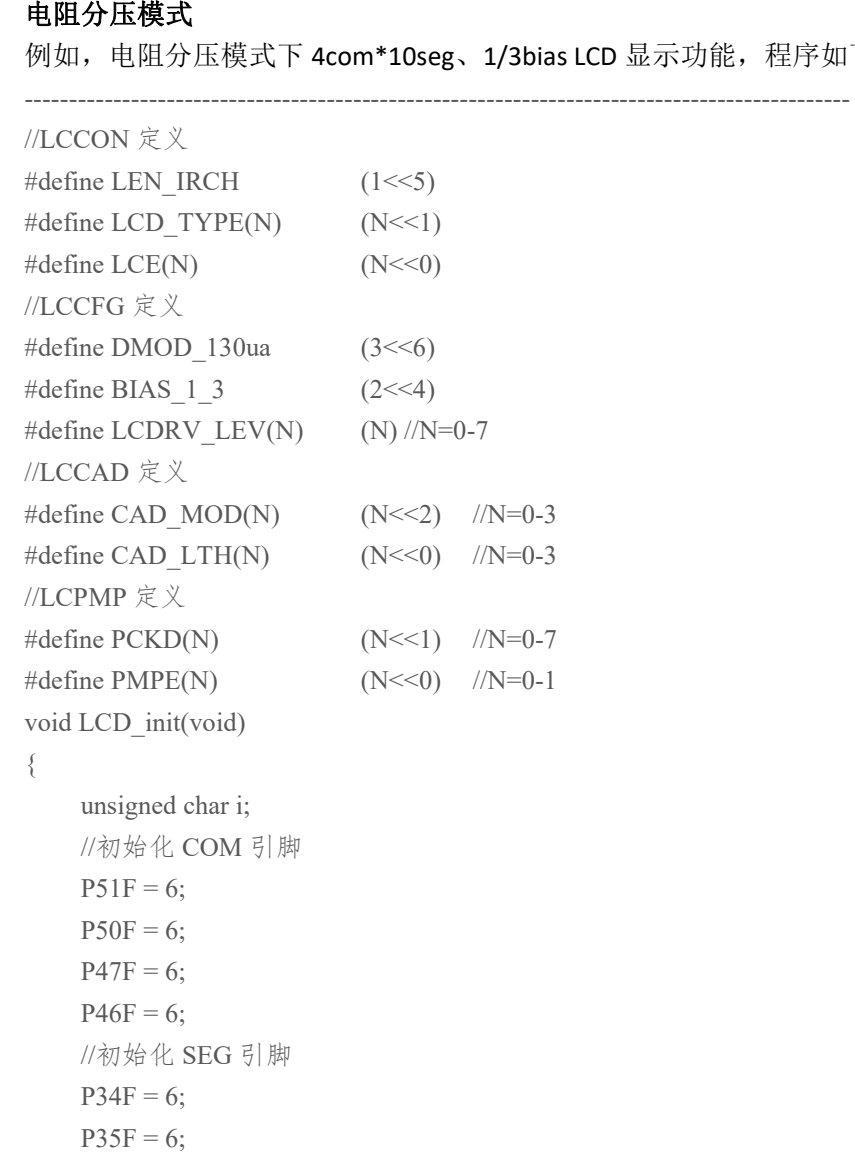
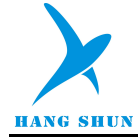

```
//初始化相关寄存器
  LCDIVH = 0x01; \qquad \qquad //设置 LCD 时钟分频, 目标帧频率为 64HZ
  LCDIVL = 0xdd;LCCFG = DMOD_130ua | BIAS_1_3 | LCDRV_LEV(7); //设置 LCD 驱动电流、偏压(bias)、驱动强度
  LCCON = LEN_IRCH | LCD_TYPE(0) | LCE(1); //设置 LCD 时钟源、选择 LCD 模式、使能 LCD
  //LCD RAM 清零
  for(i = 0; i < 10; i++)
  \{INDEX = i;
     LCDAT = 0;}
}
```
#### 电荷泵分压模式

例如, 电荷泵分压模式下 4com\*10seg、1/3bias LCD 显示功能, 程序如下: ---------------------------------------------------------------------------------------------

---------------------------------------------------------------------------------------------

```
void LCD_init(void)
\{unsigned char i;
   //初始化 COM 引脚
   P51F = 6;P50F = 6;
   P47F = 6;
   P46F = 6;//初始化 SEG 引脚
   P34F = 6;P35F = 6;P36F = 6;
   P37F = 6;
   P40F = 6;
   P41F = 6;P42F = 6;P43F = 6;P44F = 6;
   P45F = 5;
   //初始化相关电容引脚
   P00F = 6;P01F = 6;P02F = 6;
   P03F = 6;P04F = 6;
   //初始化相关寄存器
   LCDIVL = 0xdd;
```
LCDIVH =  $0x01$ :  $/$ 设置 LCD 时钟分频, 目标帧频率为 64HZ

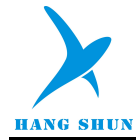

LCPMP =  $PCKD(2)$  |  $PMPE(1)$ ; //设置三相时钟分频、使能 LCCFG = DMOD\_130ua | BIAS\_1\_3 | LCDRV\_LEV(7); //设置 LCD 驱动电流、偏压(bias)、驱动强度 LCCON = LEN\_IRCH | LCD\_TYPE(1) | LCE(0); //设置 LCD 时钟源、选择 LCD 模式、使能 LCD Delay  $ms(30);$  $LCCON$  =  $LCE(1)$ ; //LCD RAM 清零 for( $i = 0$ ;  $i < 10$ ;  $i++$ )  $\{$  $INDEX = i$ ;  $LCDAT = 0;$ } } ---------------------------------------------------------------------------------------------

#### 内建电压电荷泵模式

例如,内建电压电荷泵模式下 4com\*10seg、1/3bias LCD 显示功能,程序如下: ---------------------------------------------------------------------------------------------

```
void LCD_init(void)
```

```
\{unsigned char i;
   //初始化 COM 引脚
   P51F = 6;P50F = 6;
   P47F = 6;
   P46F = 6;//初始化 SEG 引脚
   P34F = 6;P35F = 6;P36F = 6;
   P37F = 6;
   P40F = 6;
   P41F = 6;P42F = 6;P43F = 6;P44F = 6;
   P45F = 5;
   //初始化相关电容引脚
   P00F = 6;P01F = 6;P02F = 6;
   P03F = 6;P04F = 6;
   //初始化相关寄存器
   LCDIVL = 0xdd;
```
LCDIVH =  $0x01$ :  $/$ 设置 LCD 时钟分频, 目标帧频率为 64HZ

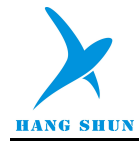

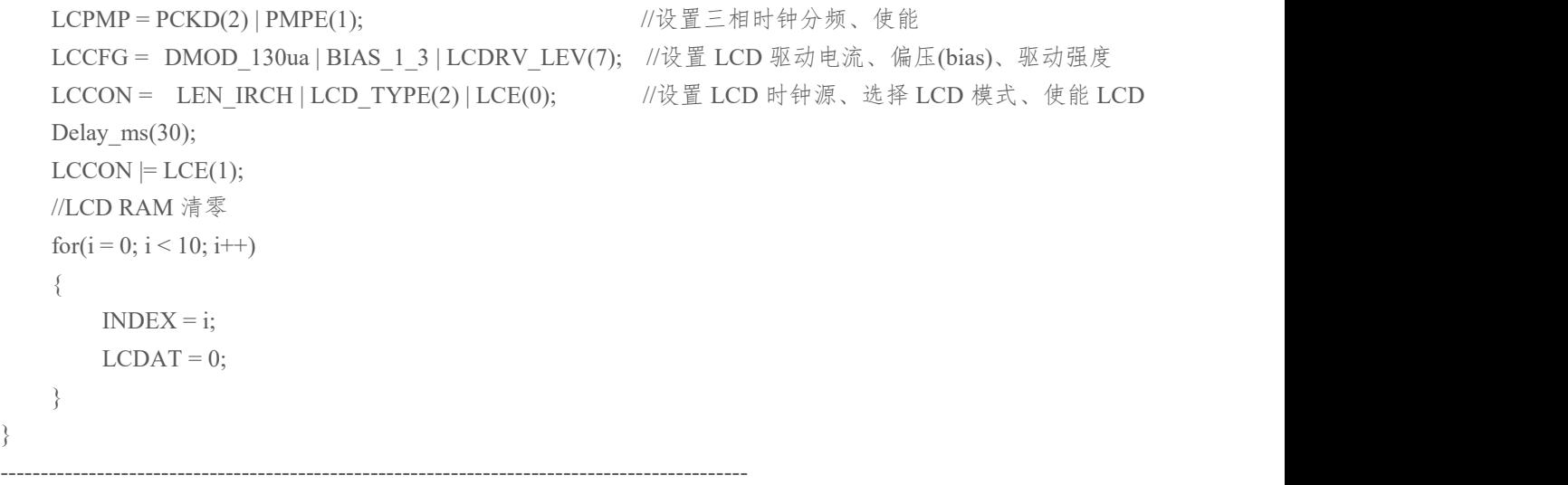

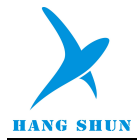

### 23 程序下载和仿真

### **23.1** 程序下载

HS80F4 系列芯片主要采用 ISP 方式下载程序, 有两种端口可以选择: 两线通信端口: 通过 I2C 端口进行下载, 需要连接 4 根线: VDD、I2C SCL(P05)、I2C SDA(P06)、GND。 单线通信端口: 通过 SWIM 端口进行下载, 需要连接 3 根线: VDD、SWIM(P07)、GND。

注意: 对于 LQFP48 封装芯片而言, 以上两种端口都可使用, 而 SOP28 封装由于没有引出 SWIM 和 RESET 引 脚,只能使用两线通信端口进行。另外,要注意的是,以上两种仿真端口分别对应不同的下载器。

更多关于程序下载步骤的细节请参考"HS80F4 系列开发下载工具使用说明"。

#### **23.2** 在线仿真

HS80F4 系列芯片支持在线仿真,与程序下载相似,同样有两种端口可以选择:

两线通信端口:

通过 I2C 端口进行在线仿真,需要连接 3 根线: I2C\_SCL(P05)、I2C\_SDA(P06)、GND。

单线通信端口:

通过 SWIM 端口进行在线仿真, 需要连接 3 根线: RESET、SWIM(P07)、GND。要注意的是, 进入仿真之前, 芯片内的程序不能设置 RESET 引脚为 GPIO 功能, 否则无法进入单线仿真模式。

当 TSME=0(PCON[3])时, 芯片禁止进入仿真模式。当芯片进入仿真模式后, TSMODE 位(PCON[2]) 置 1,应用程序可通过判断此位状态来决定是否切换至低速时钟或进入省电模式。

对于 LQFP48 封装芯片而言,以上两种端口都可使用,而 SOP28 封装由于没有引出 SWIM 和 RESET 引脚,只 能使用两线通信端口进行在线仿真。另外,要注意的是,以上两种仿真端口分别对应不同的仿真器。更多关于仿 真功能的细节可参考仿真器的相关文档介绍。

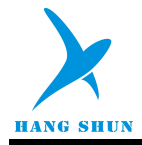

## 24 电气特性

### **24.1** 极限参数

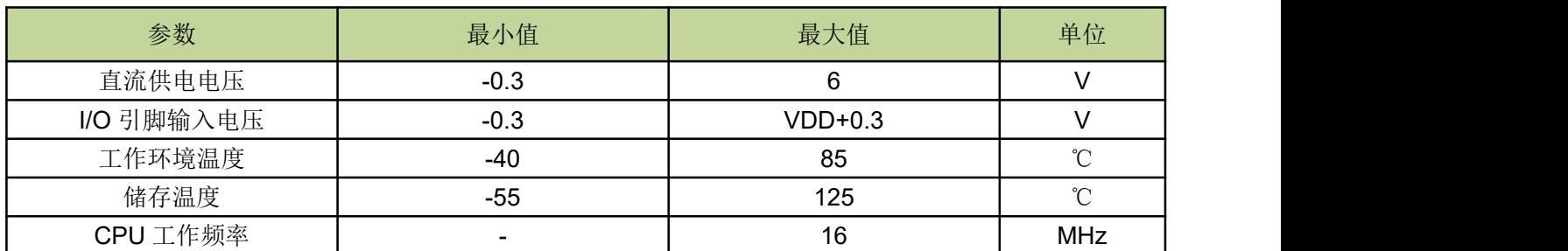

备注:超过"极限参数"范围有可能对芯片造成损坏,无法预期芯片在上述范围外的工作状态,若长期在标示范 围外工作,可能会影响芯片的可靠性。

## **24.2** 直流电气特性

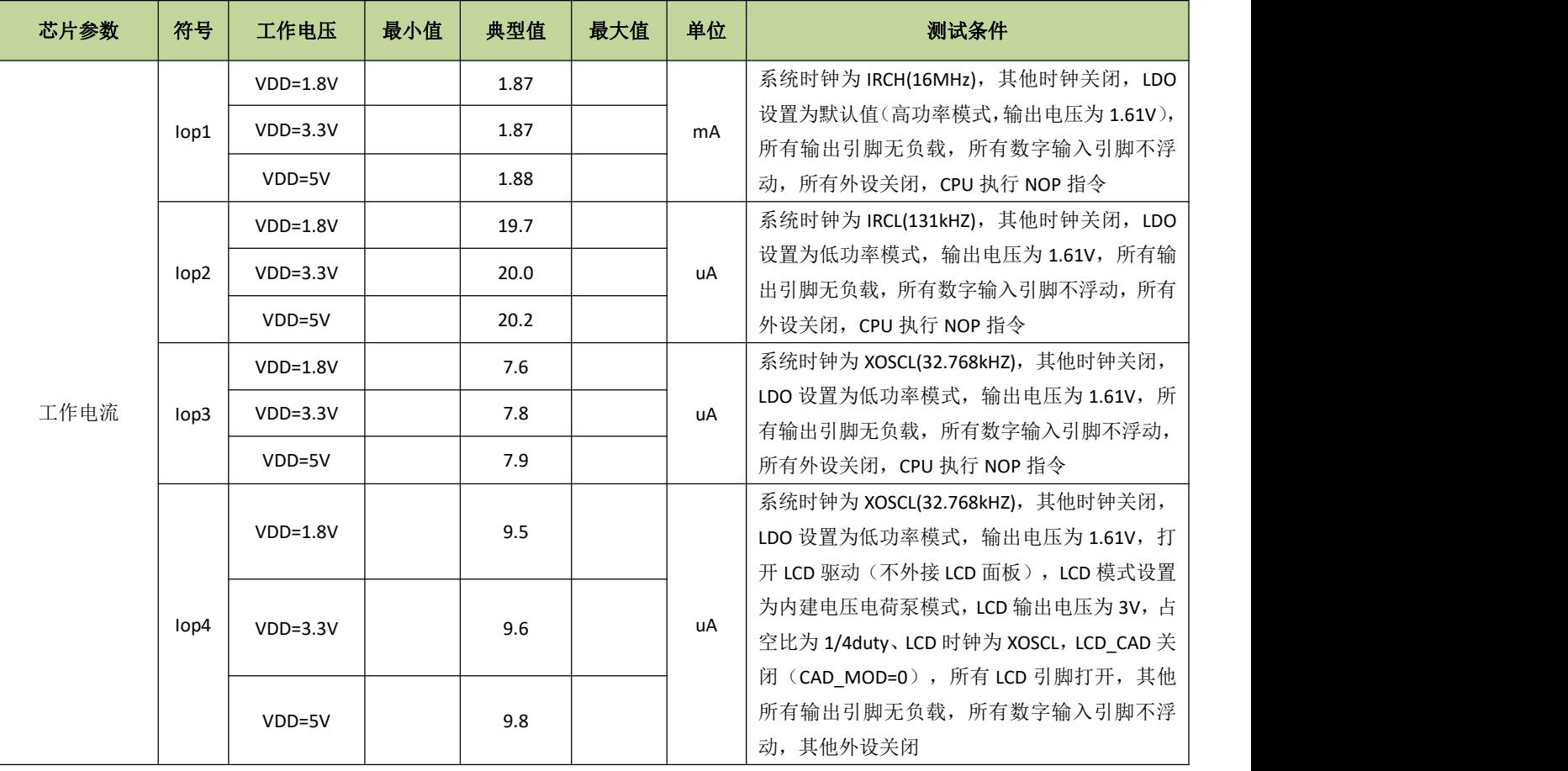

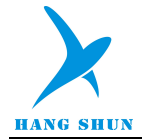

## **HS80F4XX**

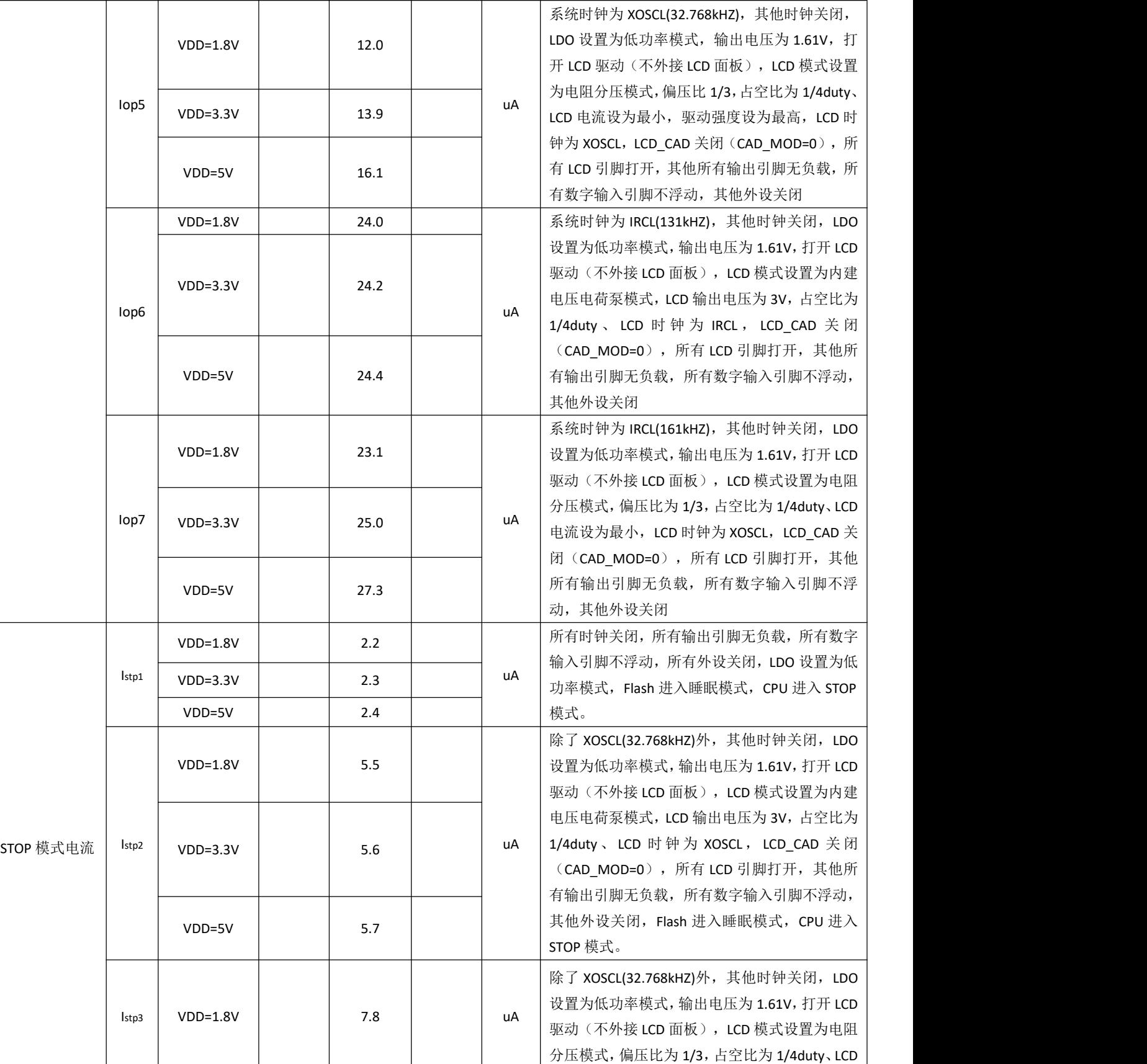

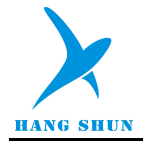

## **HS80F4XX**

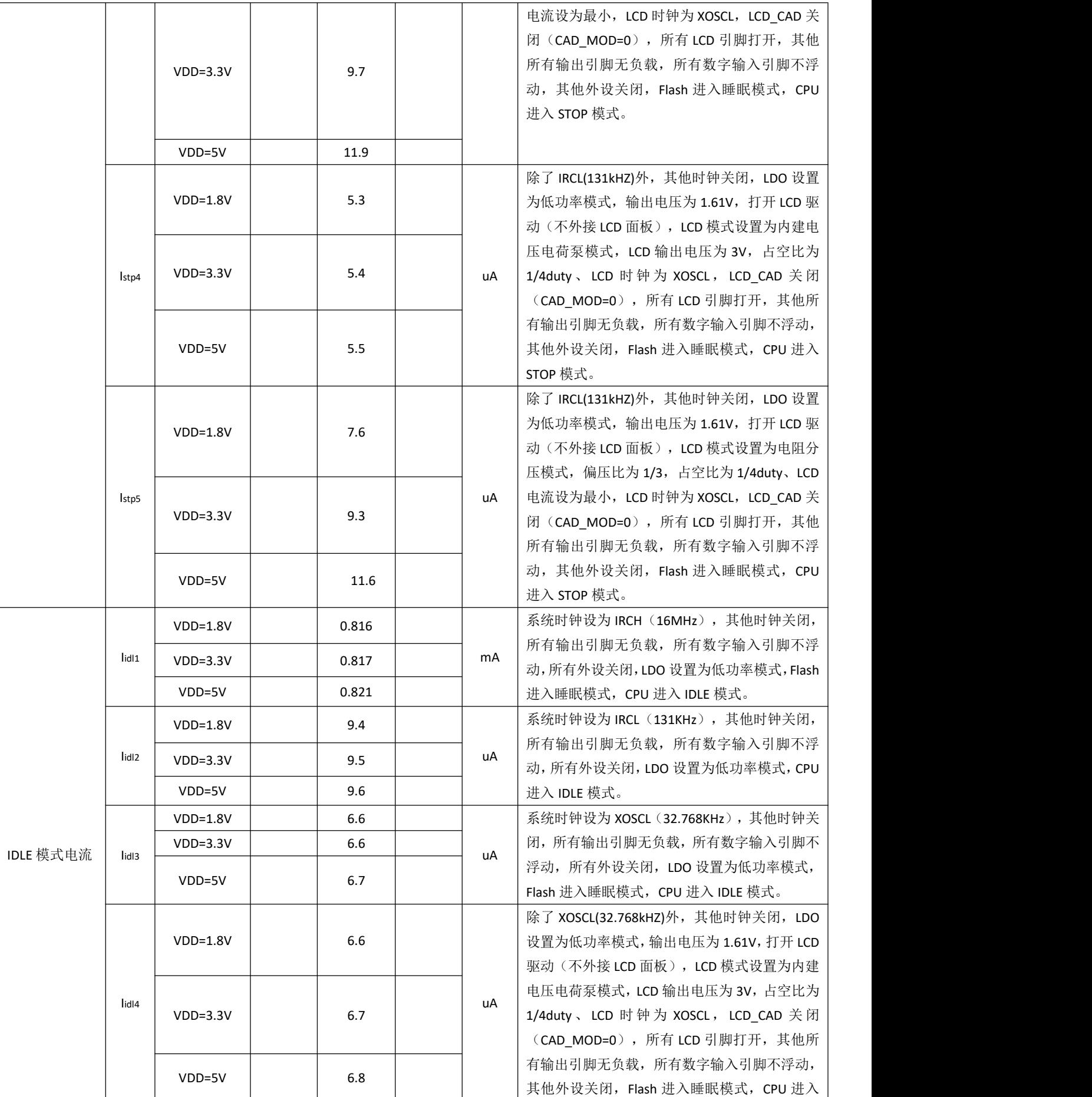

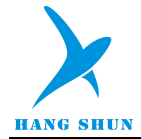

## **HS80F4XX**

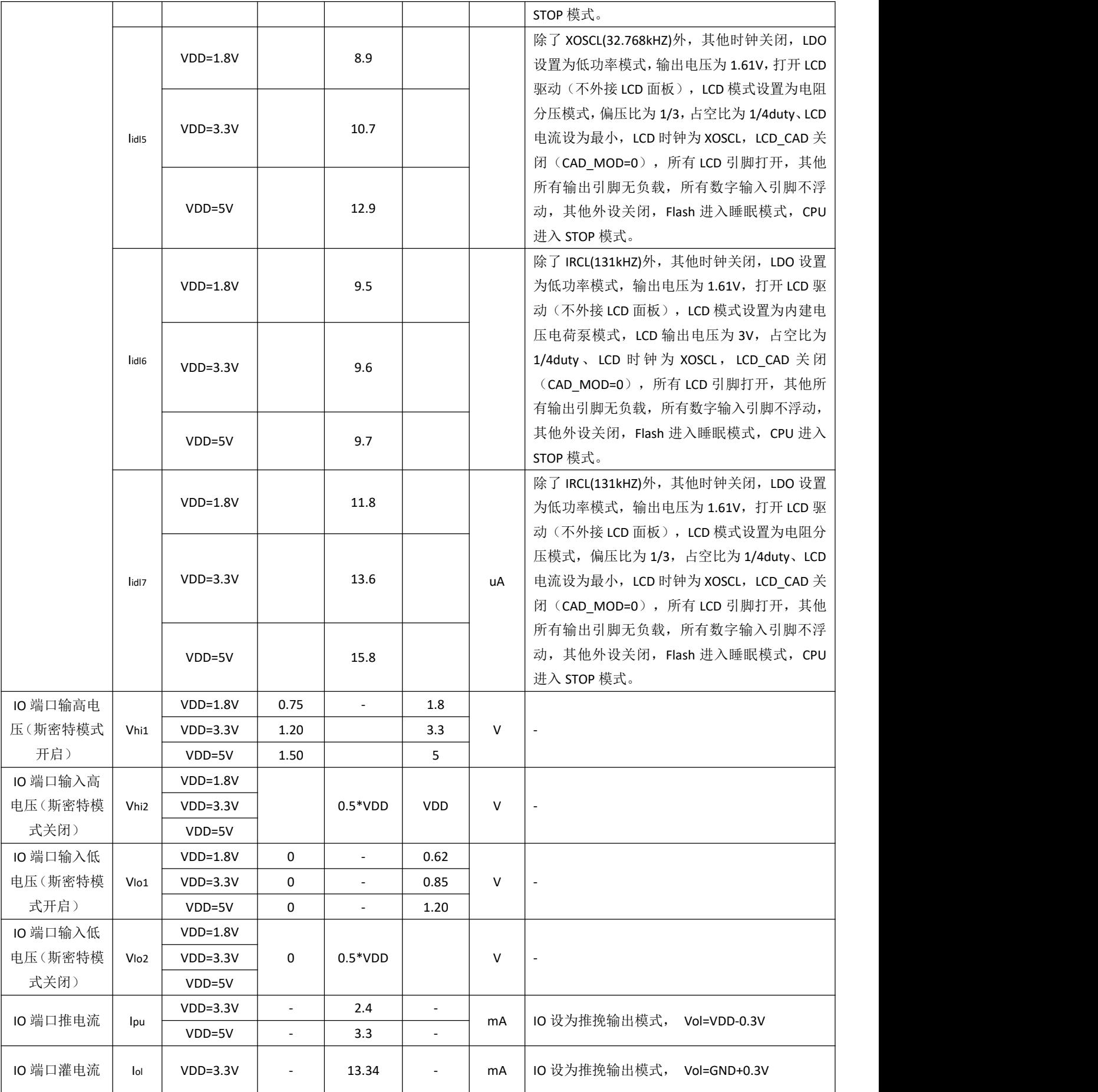

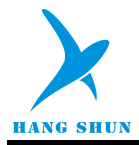

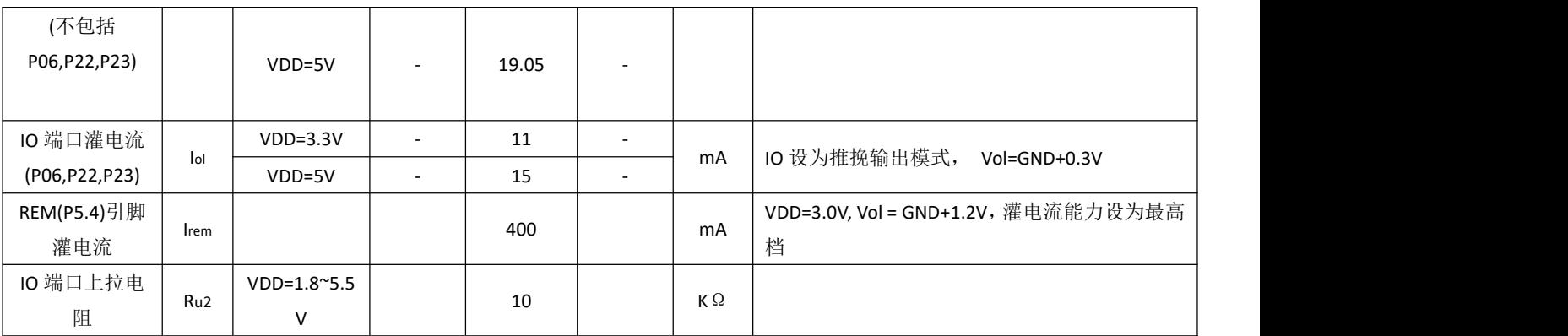

说明:以上参数是随机抽取的典型芯片测试结果,仅供参考。

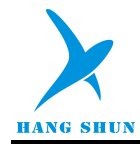

# **24.3** 交流电气特性

#### 交流电气特性(VDD=1.8-5.5V, TA=25℃,除非其它说明)

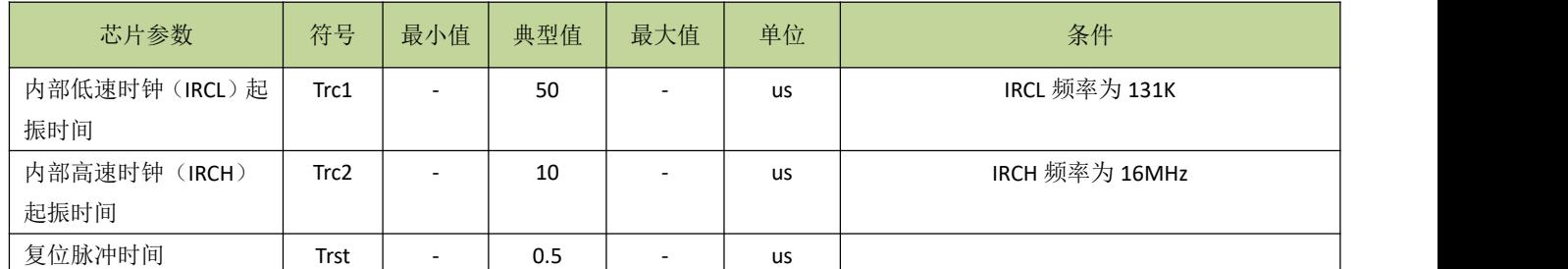

备注:*VDD=3.3V,TA=25*℃*,*内部高速时钟出厂频率为 *16MHz*,精度为±*1%.*

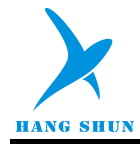

# 25 封装类型

封装形式一 **(LQFP48)**

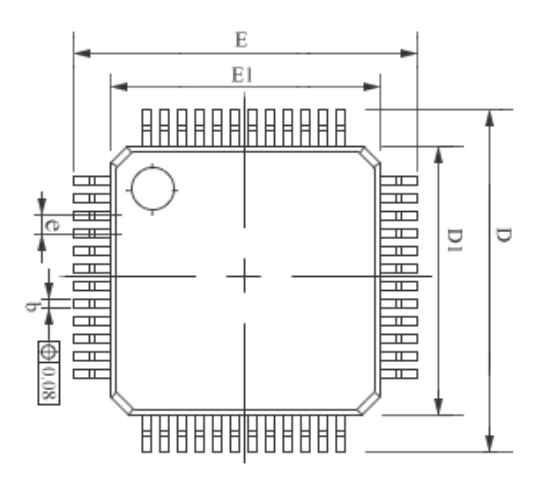

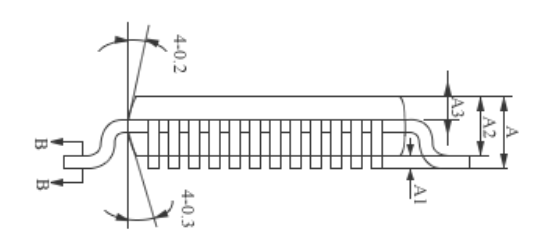

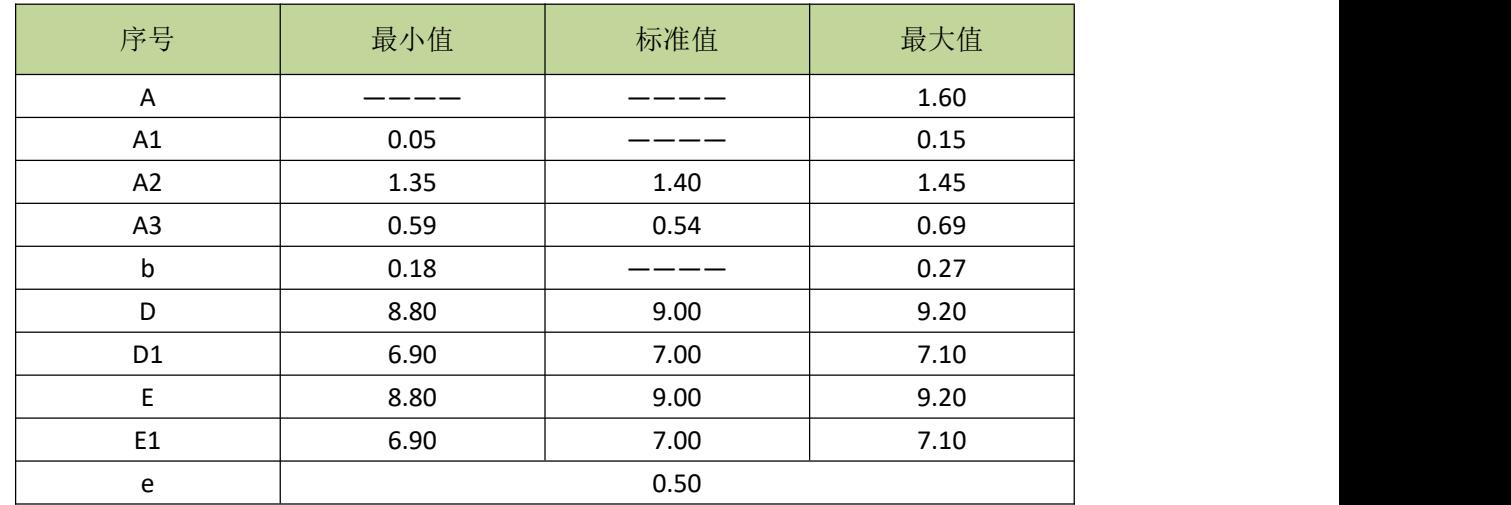

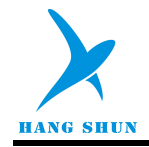

# 封装形式二 **(SOP28)**

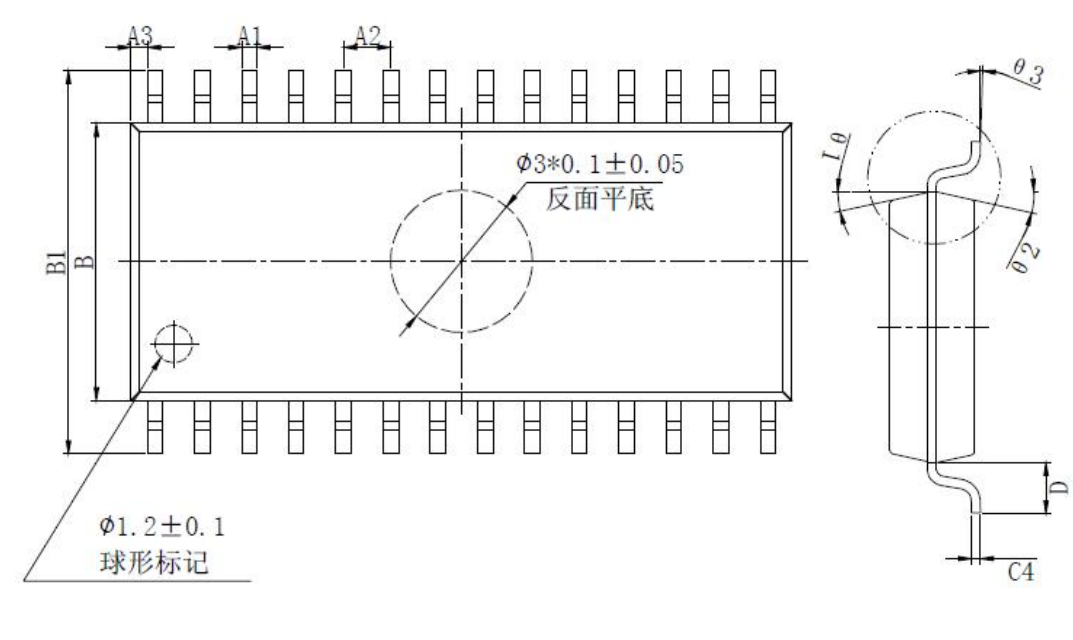

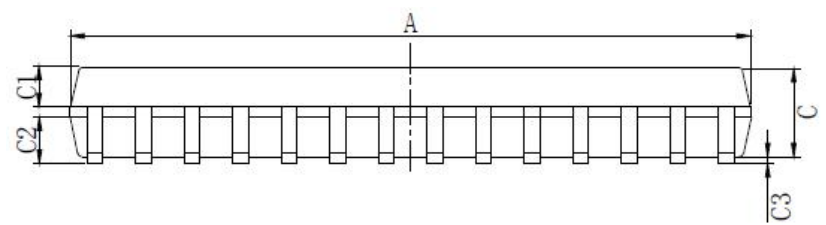

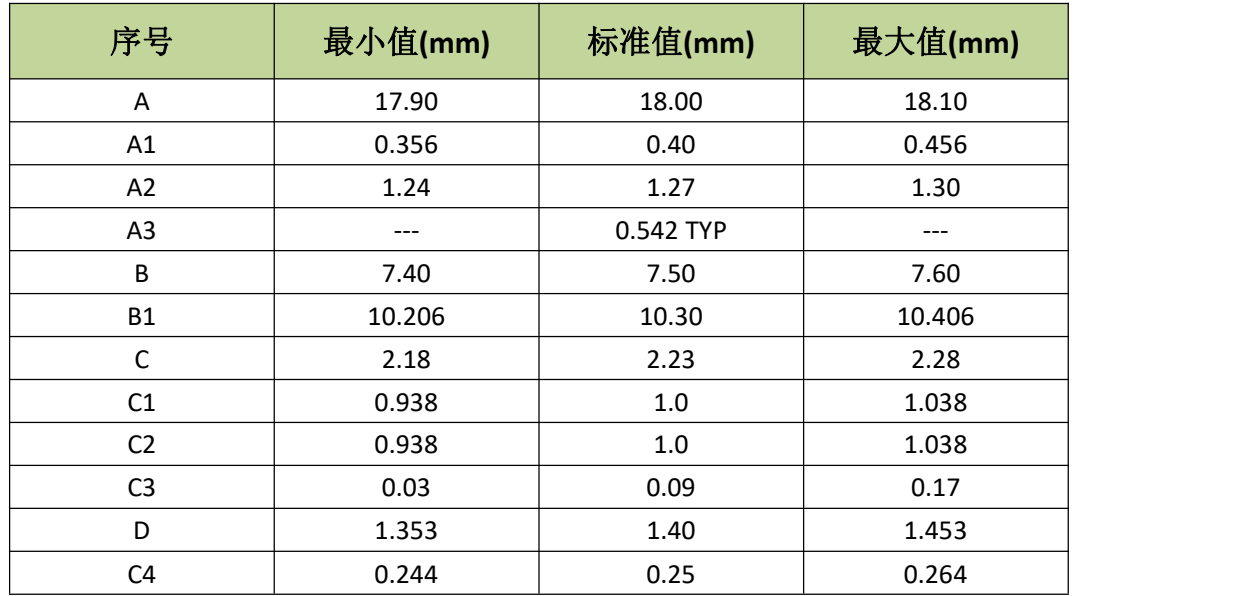

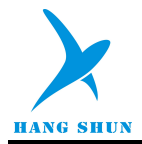

# 26 附录

#### 附录 **1** 指令集速查表

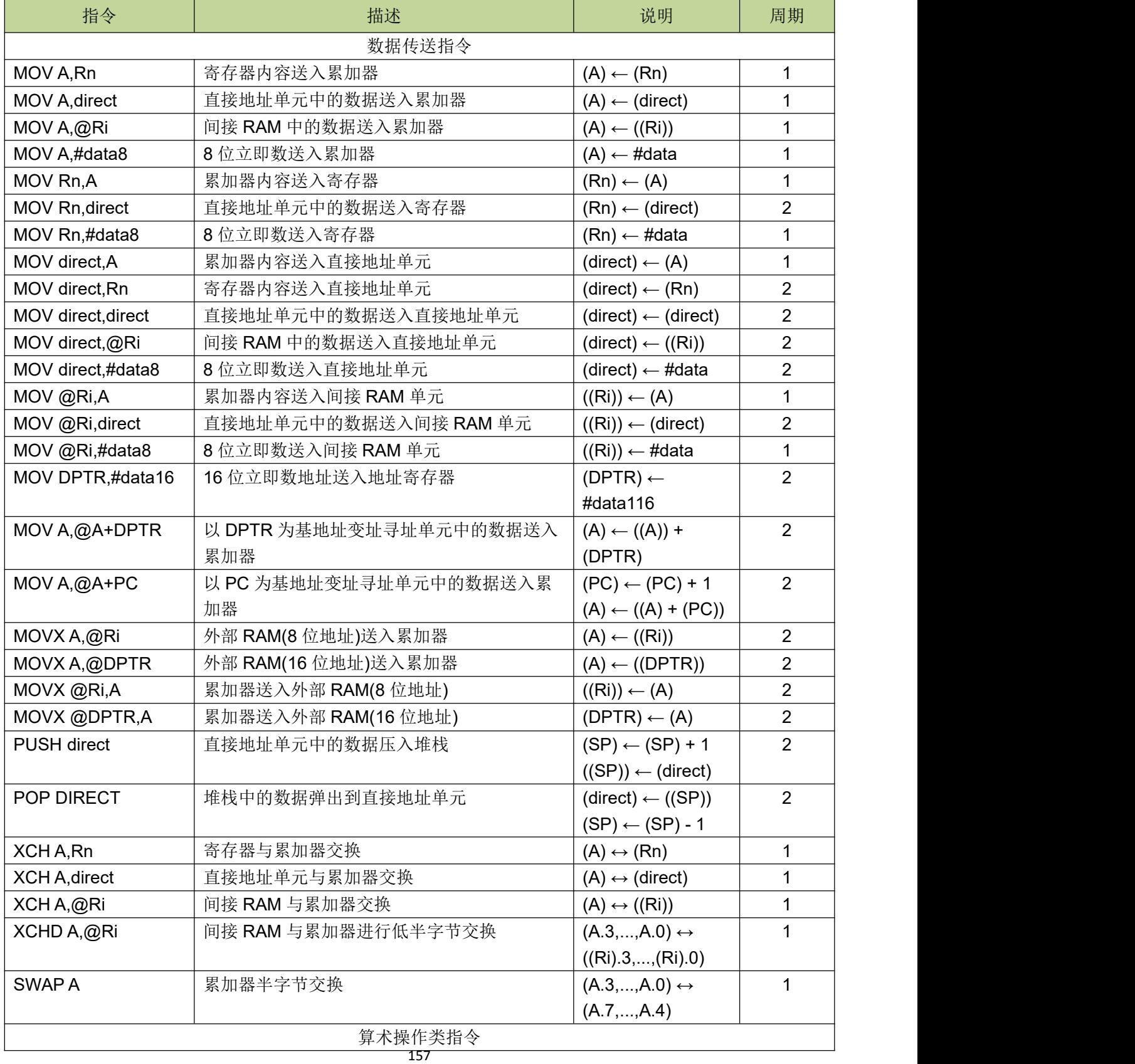

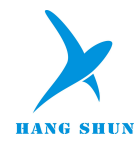

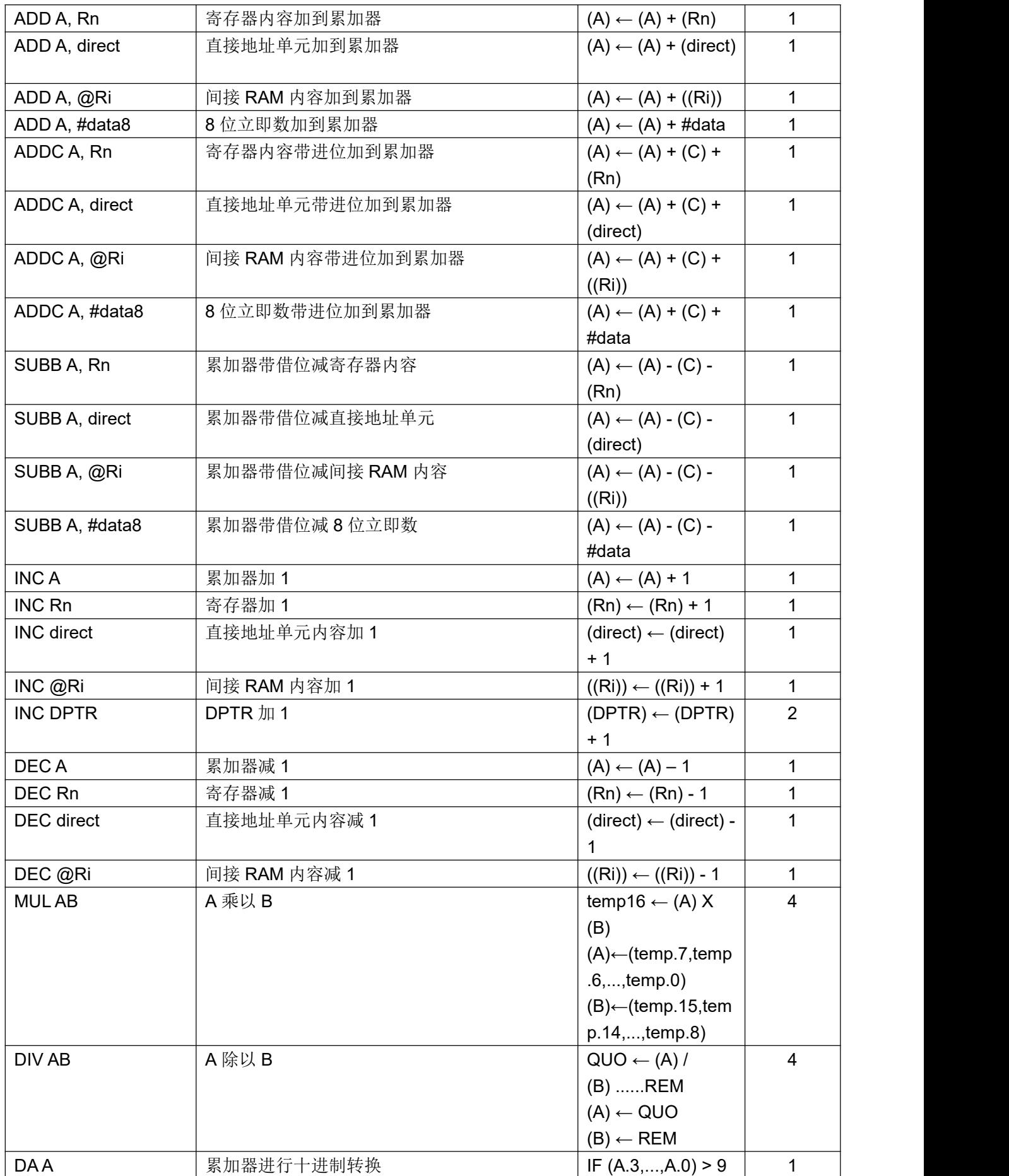

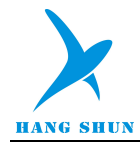

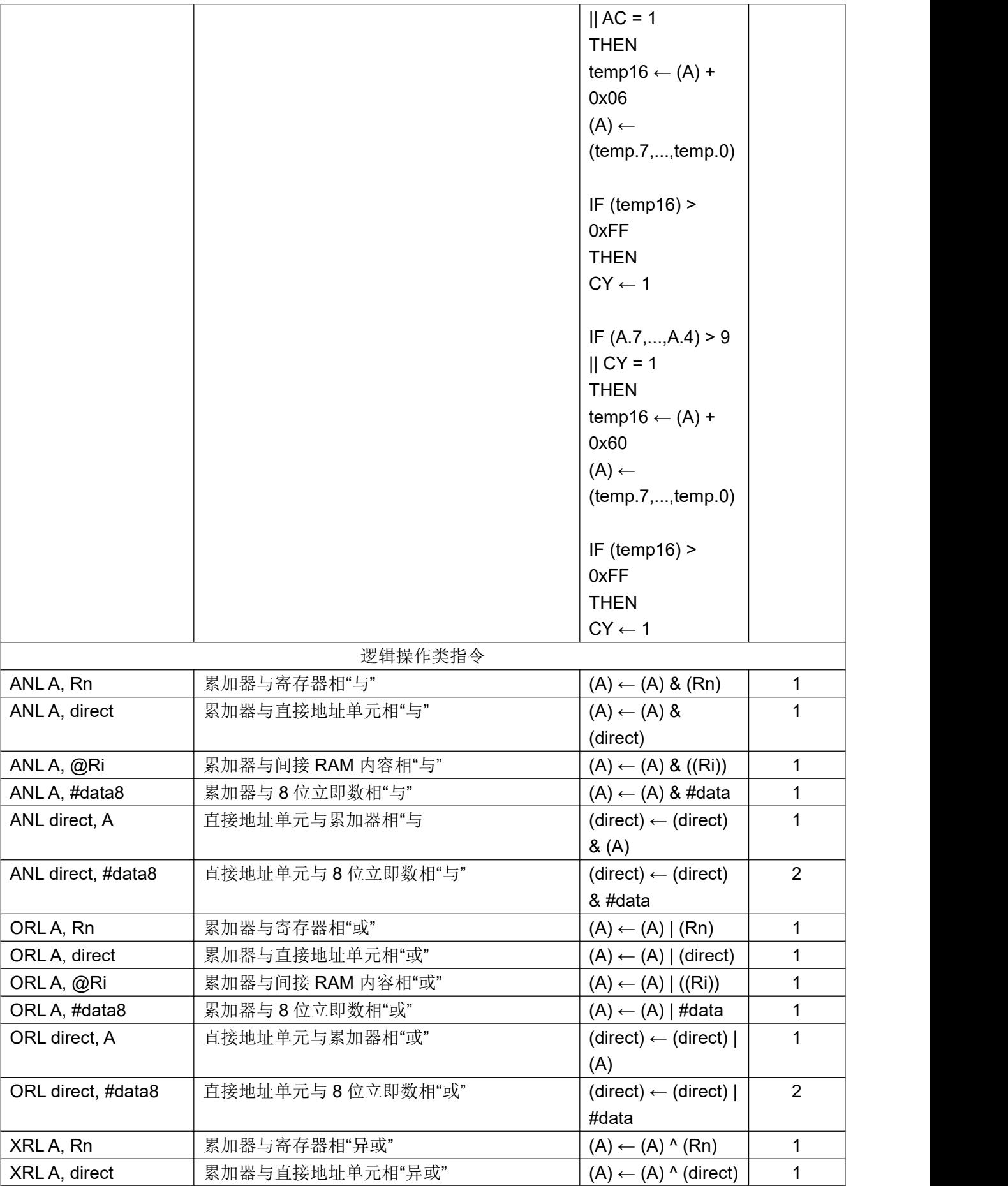

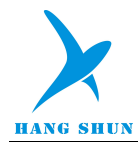

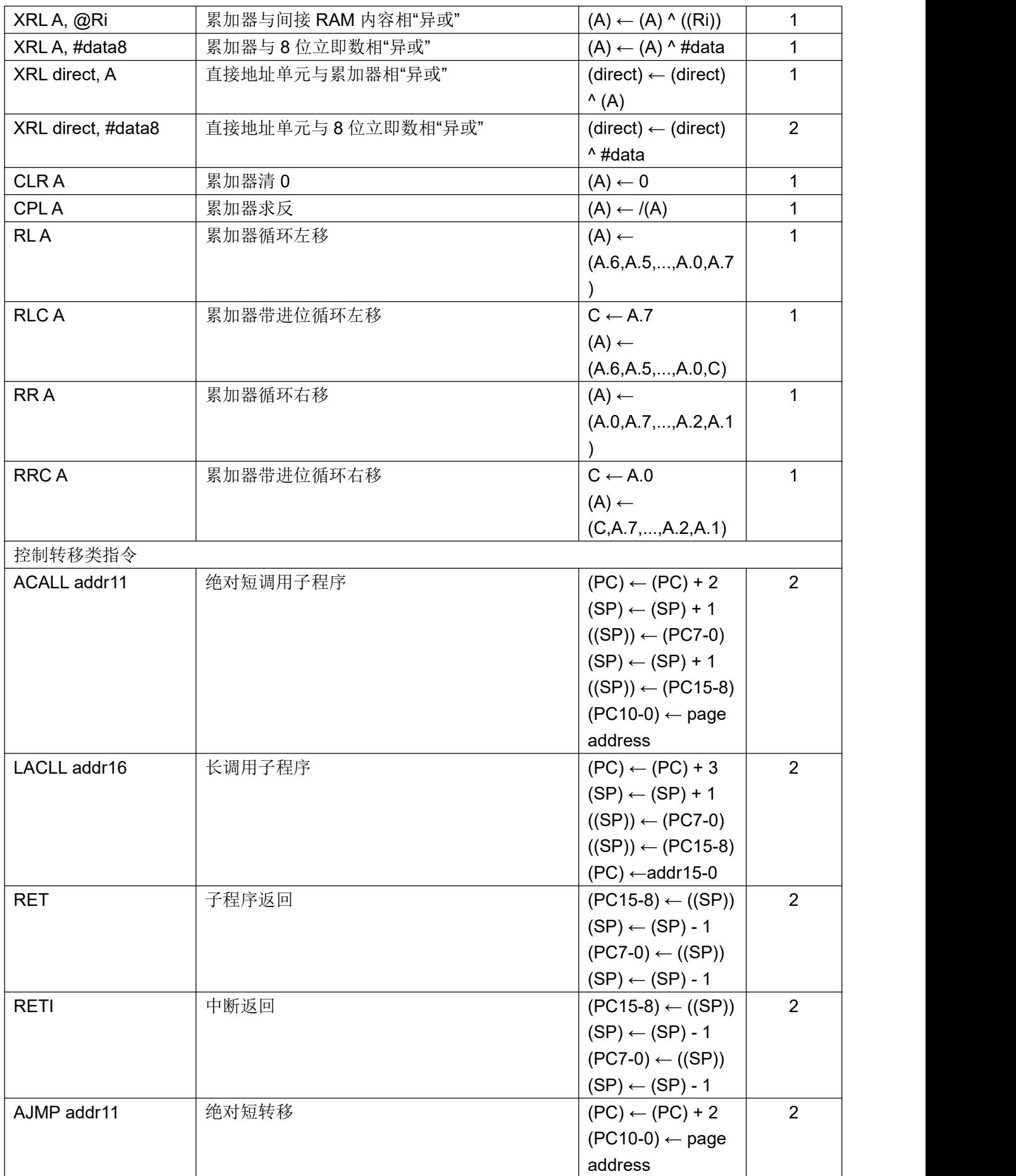

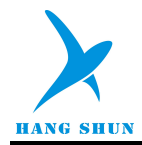

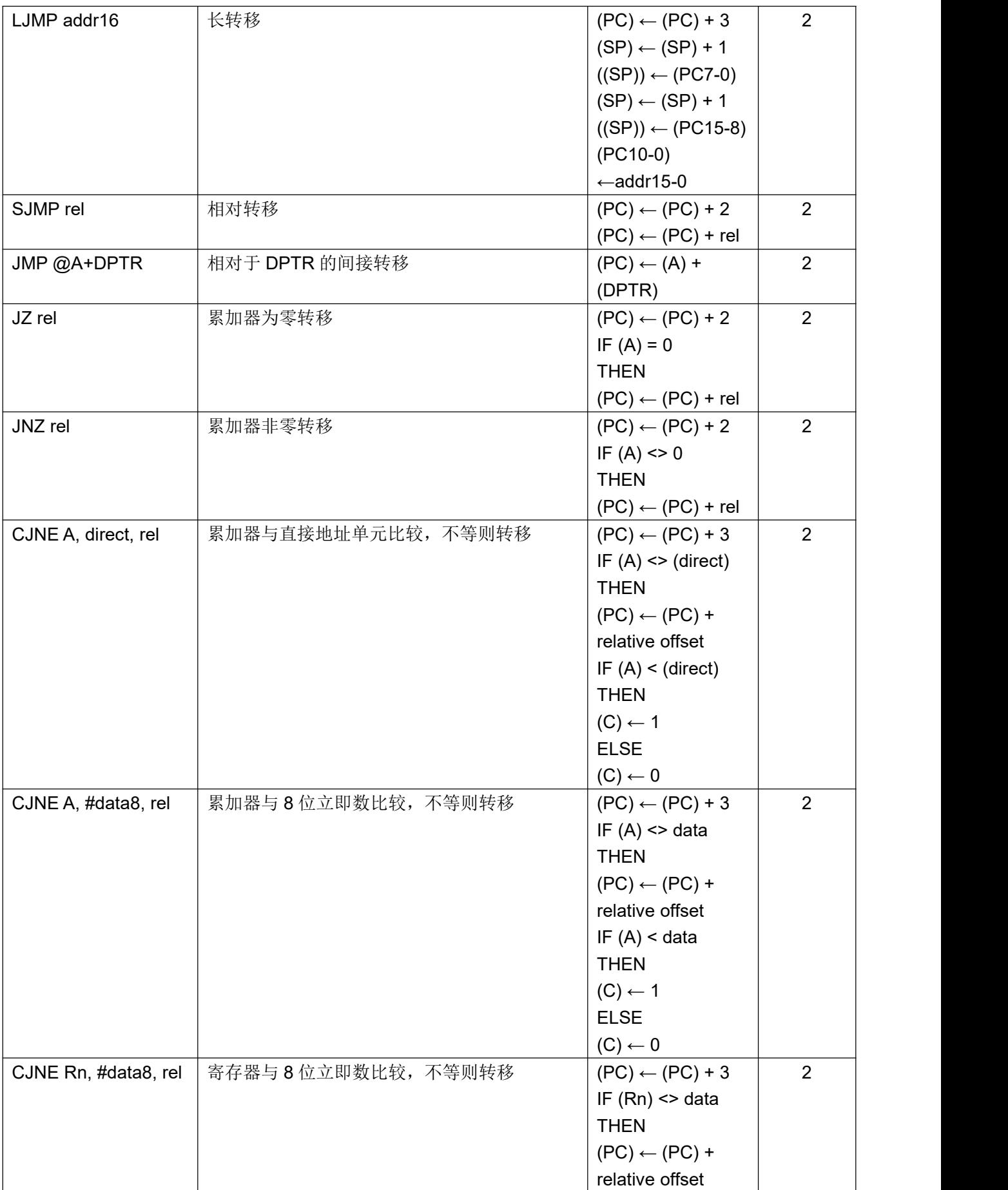

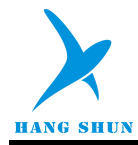

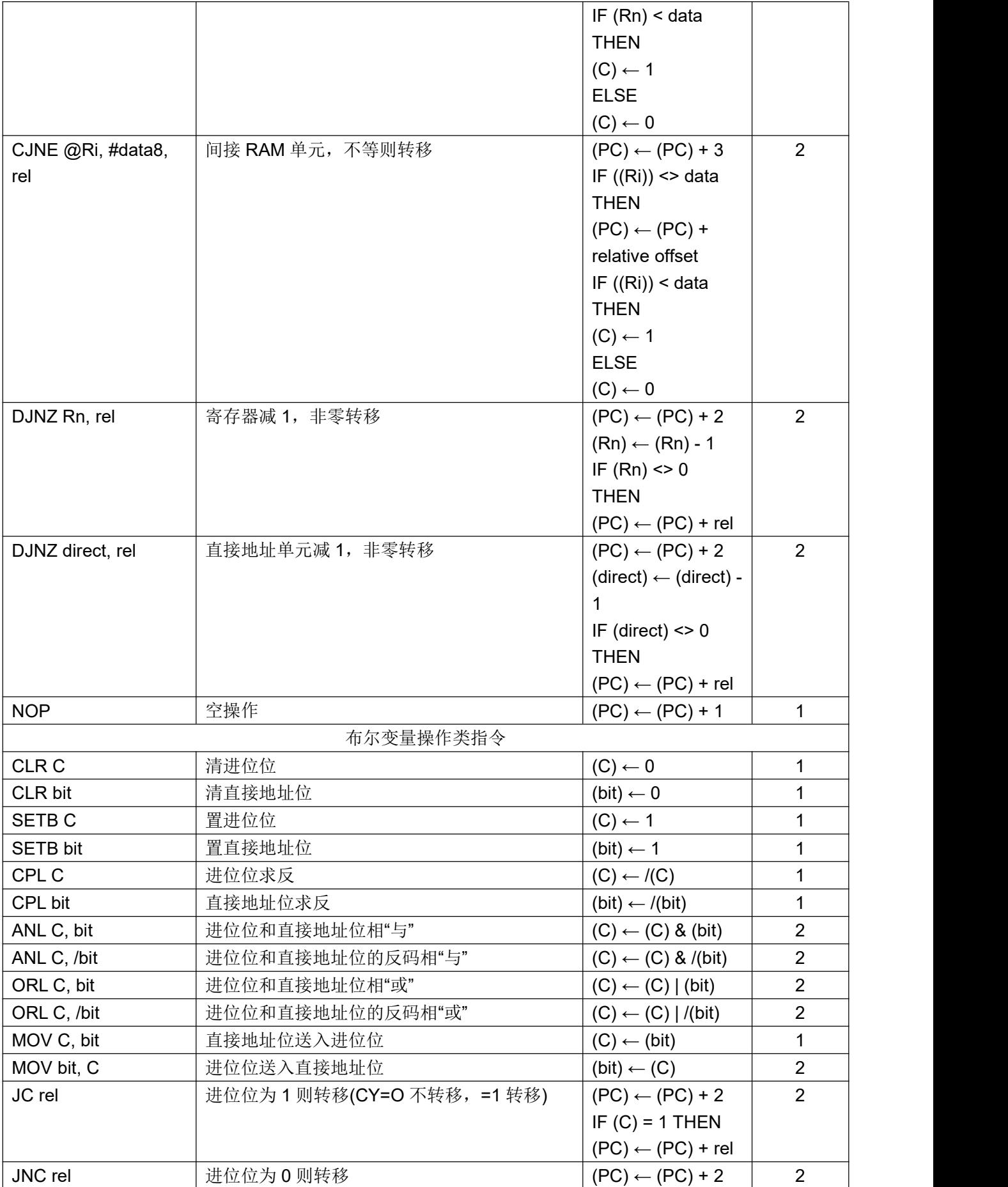

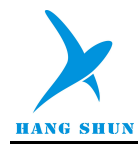

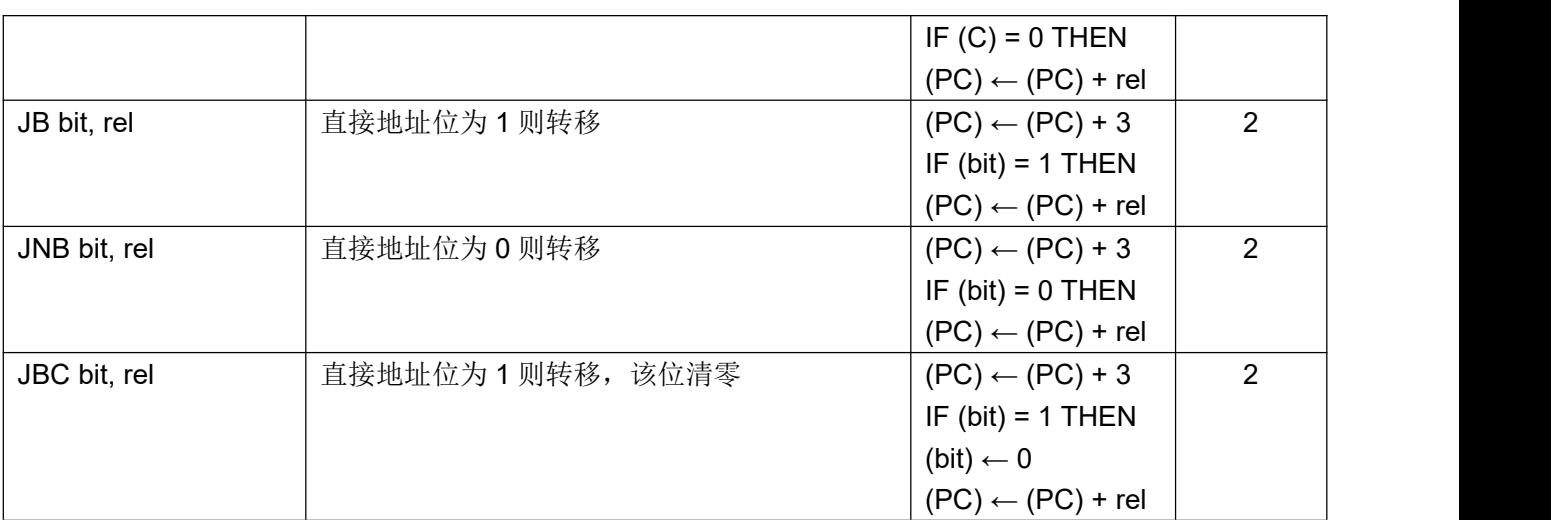

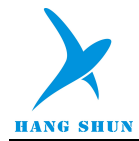

## 27 版本修订

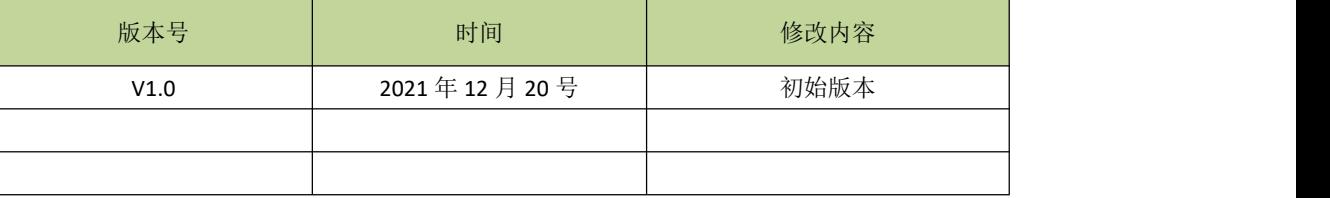

#### 表 **27-1** 版本修订信息

## 28 免责说明

本公司保留对以上所有产品在可靠性、功能和设计方面作进一步说明的权利,同时保留在未通知的情况下, 对本产品所有文档做更改的权利。

客户在使用此产品时,请向我公司销售人员索取最新文档。特此声明!

#### 深圳市航顺电子有限公司

电话:0755-85288993

传真:0755-86708051

官网: <http://www.hangshun-tech.com>

地址:中国广东省深圳市光明区凤凰街道塘尾社区南太云创谷 4 栋 907